# **Novell**.

Software for the Open Enterprise<sup>™</sup>

> [cool solutions home](http://www.novell.com/coolsolutions/)

# **AppNote: Novell Client 4.9 SP2 : Initialization, Login and Settings**

## **Novell Cool Solutions: AppNote By [Earle Wells](http://www.novell.com/coolsolutions/author/314.html)**

*Updated: 29 Mar 2005*

#### **Earle Wells**

Support Engineer Novell Worldwide Support Services

Thanks to Shaun Pond and the Novell Client Sustained Engineering Team for their contributions to this article.

This article describes the operation of the Novell Client, from boot-up of the machine, through the user login. It discusses how the Client uses defined protocols to locate resources and authenticate a user. It also contains a comprehensive listing of the various settings available to control the behavior of the Client.

#### **Contents:**

[The Novell Client Initialization and Login Process](#page-1-0) [Machine Boot -- The First Steps](#page-1-1) [Tree, Server and Context Settings in the Novell Client](#page-2-0) [What Happens Next](#page-4-0) [Novell Client Settings](#page-12-0) [Client Tab](#page-12-1) [Location Profiles Tab](#page-16-0) [Advanced Login Tab](#page-28-0) [Service Location Tab](#page-38-0) [Advanced Settings Tab](#page-41-0) [Advanced Menu Settings Tab](#page-73-0)

[Default Capture Tab](#page-96-0) [Protocol Preferences Tab](#page-99-0) [LDAP Contextless Login Tab](#page-103-0) [Single Sign-on Tab](#page-113-0) [DHCP Settings Tab](#page-114-0) [DSCAT Contextless Login Tab](#page-117-0) [Update Agent Tab](#page-118-0) [Keys not settable via Client Properties](#page-123-0)

## <span id="page-1-0"></span>**The Novell Client Initialization and Login Process**

This descriptive analysis assumes the following general configuration:

- Novell Client 4.9 SP2
- Default (Typical) Installation
- LDAP Contextless Login enabled
	- ❍ Enable LDAP Contextless Login checked
	- ❍ Tree and Server names supplied
- Protocol: IP
- Name Service Providers enabled
	- ❍ NDS
	- ❍ Host File
	- ❍ DNS
	- $\circ$  SLP

#### <span id="page-1-1"></span>**Machine Boot -- The First Steps**

Unless a static IP address has been configured for the workstation, the first Novell Client-related event that happens when the workstation starts is a DHCP (Dynamic Host Configuration Protocol) broadcast request sent by the TCP/IP stack (not the Novell Client), in order to obtain an IP address. The reply from the DHCP server includes the following items:

- Assigned IP Address
- Server IP address
- Subnet mask
- Gateway address
- DNS address(es)

Now that the workstation has an IP address, it next sends an ARP (Address Resolution Protocol) packet. ARP is used to find the hardware address of a known IP address. In order to communicate with any other device on the network, you MUST know the Media Access Control (MAC) (also known as Data Link Control (DLC)) address of the target device. In this case, the workstation sends an ARP simply to determine if anyone else on the network has the address it has just been assigned. Hopefully, no one else does. If another workstation has the same address, the address conflict will need to be resolved before continuing.

Once the workstation has verified that it has a unique IP address, it is ready to begin learning about other resources available on the network. First, the workstation sends a DHCP Inform packet. This is sent as a broadcast, to inform every other device of the workstations MAC address. This broadcast occurs regardless of how the workstation received its IP address.

Another DHCP request is broadcast, asking for information available from the DHCP server. A key component of the Client's DHCP request is information concerning Service Location Protocol (SLP) settings. For more information about configuring SLP in the NetWare environment, see TID 10062474, "SLP Design and Implementation Guidelines."

The DHCP options that can be used to issue SLP configuration information are:

- 63 (12, 13, 14) CMD settings
- 78 Directory Agent List. Valid entries are DNS names or IP addresses.
- 79 SLP Scope. If this is not set, it will assume the UNSCOPED scope.

Other key Novell Client DHCP options are:

- 85 Preferred Server
- 86 Preferred Tree
- 87 Name Context

With the typical configuration, the Client requests the following DHCP options:

- 78 Directory Agent List
- 79 SLP Scope
- 85 Preferred Server

A DHCP server will then reply, providing information about these services.

At this time, the Client will issue an Internet Group Management Protocol (IGMP) report. SLP uses IGMP to join a multicast group. This is done with a multicast packet (sent to multicast address 224.0.1.22), with notifies its neighbors, "I am willing to accept multicast packets."

<span id="page-2-0"></span>At this point, the Novell Login GUI is displayed on the workstation's monitor.

## **Tree, Server and Context Settings in the Novell Client**

The Novell GUI is one of three locations where the user can specify Server, Tree and Context settings. These include:

- 1. [The Login GUI](#page-3-0)
- 2. [The Client tab on the Novell Client Configuration panel](#page-4-1)

3. [Within a location profile on the Location Profile tab on the Novell Client Configuration panel](#page-4-2)

## <span id="page-3-0"></span>**1. The Login GUI**

When the Advanced button is selected, the Login GUI provides fields for the Server, Tree, and Context. The information needed to authenticate must be supplied, or the login will fail. For example, if a username and password is specified without providing a tree or server, an error will be returned and the login will not be successful. Or, if a tree is specified without the user's context (and the user object does not exist in the partition root), the login will fail. Specifying either the tree or the server, along with the context, will allow for a successful login.

The Tree and Server fields can be populated in various ways. The obvious method of manually typing in accurate values will result in a successful login. However, these field can be completed using other methods including (without considering other products interfacing with the Client) location profiles, DHCP, and LDAP Contextless Login.

#### **Location Profiles**

When a location profile is selected, the values in the Server, Tree, and Context fields are automatically used to populate the Login GUI. The default location profile is most commonly used, but additional profiles can be defined, and, when the Location List option is set on, the additional profiles can be selected from the Login GUI. If the Server, Tree, and Context values are subsequently manually changed in the Login GUI, they will be saved in the current location profile, overwriting the existing values. Location profiles are stored in

HKLM\Software\Novell\Location Profiles

This behavior is controlled by a configuration setting . Each location profile has a "Save Profile after successful login" option.

#### **DHCP**

The Client can query DHCP to populate the Server, Tree, and Context fields. This requires a DHCP server properly configured to deliver DHCP options 85, 86, and 87, which correspond to the Server, Tree, and Context fields, respectively. These options are set on the Client on the DHCP Settings tab on the Novell Client Configuration panel. This tab also allows you to set the Login Service to which you want these values applied. Note that DHCP-delivered values first populate the location profile which, in turn, populates the Login GUI. The values are then saved for the location profile, assuming that the "Save profile after successful logon" option is set on in the location profile.

#### **LDAP Contextless Login**

When this option is properly configured, the LDAP Contextless Login extension will populate the values for the User, Tree, and Context fields. If the LDAP lookup is successful, and only one matching entry is found for the specified user, the fields are automatically populated, and the user need only present his/ her password in order to login. If multiple matching entries are found, a popup box is presented with the choices, from which the user can select the appropriate entry. As with the DHCP option, the values are saved in the location profile, assuming that the "Save profile after successful logon" option is set on in the location profile. For more information about LDAP Contextless Login, see *Taking Things Out of Context: Using LDAP Contextless Login in Your Network*, in the September 2003 issue of Novell AppNotes. See <http://developer.novell.com/research/ebooks/September2003.pdf>.

## <span id="page-4-1"></span>**2. The Client tab on the Novell Client Configuration panel**

This pane provides fields for the Preferred Server and Preferred Tree settings. While the interface for the 95/98 and NT/2K/XP clients is the same, the functionality of these fields is different between these clients. For the NT/W2K/XP client, these fields are used only to populate the choices in the drop-down list on the Login GUI. That is, if values are stored in the Preferred Server or Preferred Tree fields, they will do nothing except provide that value as a choice when, on the Login GUI, the user clicks the down arrow on the Tree or Server fields (visible when the Advanced button is selected). These values are stored in

HKLM\System\Current Control Set\Services\NetwareWorkstation\Parameters].

## <span id="page-4-2"></span>**3. Within a location profile**

As described above, values can be stored in location profiles defined on the Location Profile tab on the Novell Client Configuration panel. The default profile is commonly used. If configured, these values will automatically populate the corresponding fields in the Login GUI.

#### <span id="page-4-0"></span>**What Happens Next**

Assuming that the Server and Tree fields are both completed, the Client will attempt to locate first, the Server, then, if that is unsuccessful, the Tree, using the name providers selected in the Protocol Preferences tab on the Novell Client Configuration panel. If only the Server or Tree field is provided, the Client uses that information to attempt to make a connection to the resource.

The Client forms requests to locate services based on the information provided. For example, if the Server field contains a DNS name of the server (such as "SERVER1", defined in the DNS server as representing FQDN "SERVER1.NOVELL.COM"), the Client will attempt to first identify the corresponding IP address, then ARP for the MAC address corresponding to that IP address, in order to make a connection with that resource. If, on the other hand, an IP address is provided in the Server field, the Client simply ARPs to get the server's MAC address, and then goes on to establish the connection.

The Client will begin communicating with a Directory Agent (DA). It learned the IP address of the DA from the DHCP server, in response to the Option 78 request. (Or, if DHCP is not configured to provide the answer, another method will be utilized, including a statically configured address, or through a multicast request.) The Client issues an SLP Service Request as a unicast to the DA (or DAs, if multiple entries were returned from the DHCP server). The DA responds with information about itself, including language, encoding, URL, and a scope list.

Earlier in the process, the DHCP server provided the workstation with the address of the DNS server.

The Client is now ready to begin discovering the resources needed to authenticate and login to the network. To do this, it will use the Name Service Providers which have been enabled. In the typical installation, these include NDS, Host File, DNS, and SLP.

These Name Service Providers are associated with the "Preferred Network Protocol" on the "Protocol Preferences" tab of the Novell Client Properties page. The Client will cost the Name Service Providers (also referred to as "Protocol Component Settings") according to the Preferred Network Protocol setting specified. For example, if "IP" is the preferred network protocol, the Name Service Providers enabled for IPX will be costed higher than those for IP. This functionality has been improved in the 4.9 version of the Client over what was available in the 4.83 version.

Unlike the 95/98 client, the 4.9 SP2 Client does not list the protocol component settings in any order, and there is no default order. Also, the 4.9 SP2 Client is designed to query all name providers at the same time, potentially improving performance over the 95/98 client, which did these operations serially.

So, in no particular order, and at about the same time, the workstation now sends requests to the DNS server, and SLP, requesting the tree name defined in the currently used location profile.

The Client never makes network requests for any Host File information since this file is local to the workstation. The "Host file" name resolution method uses the "HostFile" value under [HKLM\SYSTEM \CurrentControlSet\Services\NWHOST\Parameters]] to define which file will be used. The default/only value ever asserted here is the %SystemRoot%\System32\drivers\etc\hosts file, which is the same file most Windows TCP/IP services will also be using.

NDS will not be used as a name resolver at this point, since there is no known NDS resource available. Later, after the user is autenticated and NDS is available, it will be used for name resolution.

The Client will utilize the information obtained from the first Name Service Provider to respond with valid information. For example, if the Client were to request information to locate a resource via DNS and DNS fails to locate the object, the Client would look to another of the configured name service providers to locate the desired resource.

Referring to DNS specifically, if DNS cannot locate a name, it will strip off the topmost domain name and retry the request. For example, after failing to locate "my\_tree.provo.novell.com", it would try "my\_tree.novell.com". If this is unsuccessful, no further attempts would be made.

The Client makes these requests to several name providers at once. All Name Service Providers will return the same information, so it doesn't matter if multiple responses are returned from different name providers. The Client will use the first one received and ignore the other responses. There is no mechanism to cancel pending requests.

For example, an SLP request will be made in a UDP packet sent to the DA on port 427. The Client will be looking for the service

ndap.novell//(svcname-ws==<tree\_name>.)(svcname-ws==\*.<tree\_name>.))/

Where ndap = Novell Directory Access Protocol

Another SLP request may be made for

bindery.novell//(svcname-ws==<tree\_name)/

The DA will reply with

url: service.ndap.novell:///<tree\_name>

Next, the Client will make another request to the first DA which responded, this time asking for the IP address of the replica server. This attribute request will be in the form

svcaddr-ws for service:ndap.novell:///<tree\_name>

The DA will then reply with the IP addresss of the replica server.

As was mentioned earlier, the workstation needs the MAC address of the server in order to communicate with it. To get the address, it sends an ARP broadcast packet.

The DA may return information about multiple replica servers (multiple entries can be returned in a single packet). Because of this possibility, the Client needs to find which replica server is "closest" in order to find the most effective communication path. To do this, it costs the routes using the Internet Control Message Protocol (ICMP) protocol. These "IP Costing" packets can be distinguished by the string "Novell Net Service Route Request" contained in the packet data. If IP Costing is not enabled the Client simply uses the first address returned by the DA (or the first IP address on the list if the DA returns more than one in a response). For more information about IP Costing, See the entry for "IP Address Costing" in the Appendix of this document. See also [TID 10053626.](http://support.novell.com/cgi-bin/search/searchtid.cgi?10053626.htm)

Now, with the MAC address of the "nearest" replica server, the Client workstation is ready to establish an NCP connection with that server. First, a TCP connection must be established. This is accomplished with the "three way handshake" (SYN-SYN-ACK). As part of this handshake, the Client makes a request to communicate with the server on a certain port number (524). Since the server is listening on this port, a response is sent back to the requesting Client.

Common ports used by Novell software are documented in [TID 10071836](http://support.novell.com/cgi-bin/search/searchtid.cgi?10071836.htm).

To create the NCP service connection, the Client issues an NCP Connection Request (0x1111). The server responds, issuing a connection number for the Client workstation to use during that session.

The workstation then requests and receives information from the server, about the server. The include items such as:

- Maximum Packet Size
- File Server Name
- File Server Version
- File Server features offered
- NCP Service Network Addresses

Next, the Client needs to be able to query the server. To accomplish this, the Client workstation sends a "Ping for NDS NCP" request. NDS on the server responds with the tree name, the NDS version, and the distance from the root most entry on that server.

Presented with the Novell Login GUI, the user enters the username (if not already defined in the location profile) and presses <TAB> (or clicks the mouse) to move to the "password" field. This action triggers the Lightweight Directory Access Protocol (LDAP) Contextless Login sequence. This sequence consists of the following steps:

- 1. Using DNS, locate the LDAP server configured in the Novell Client Properties.
- 2. Create a TCP connection with the LDAP server.
- 3. Obtain the needed LDAP information, using the following steps:
	- ❍ Bind
	- ❍ Search for treename
	- ❍ Search for username
	- ❍ Unbind
- 4. Tear down the TCP connection to the LDAP server.

By default, the LDAP Contextless Login feature included in the 4.9 and higher client will search the entire tree for matching usernames and return ALL user names. This is desirable for many scenarios. However, a registry setting, "Search all scopes", documented in the *Novell Client Settings* section of this document (also [TID 10093044\)](http://support.novell.com/cgi-bin/search/searchtid.cgi?10093044.htm), enables a feature that limits the LDAP Contextless Login search to a context or a context and its Subtree. The ability to narrow the search scope benefits organizations that span WAN links or large tree designs. Additionally, multiple scopes can be configured for one client. The default behavior in a multi-scope LDAP Contextless Login configuration is to search all scopes and return all matching usernames. Some environments will find that continuing to search for usernames in all scopes even after a match has been found to be inhibitive due to slow WAN links and large trees.

The option entitled "Enable LDAP Context Search Scope (previously referred to as "Context Pruning") allows you to limit the search scope to a specific context or to a specific context and subtree.

The Client now uses NDS to authenticate the user. During this process, the Client makes a number of NDS requests to get information about the user object. Part of this process involves the NDS public and private keys.

Public key encryption uses two keys, one to encrypt and the other to decrypt. The network entity that will receive messages (in this case, the server) generates a key pair and distributes the public key. Services that send encrypted messages must do so with the public key, and the holder of the private key can then decrypt the messages.

With the public key, it is possible to encrypt messages to a client that possesses the matching private key, and only the private key can decrypt the messages encrypted with the public key. Since only one person has the private key, only one person can decrypt your messages.

Conversely, a sender can encrypt data using the private key. The recipients of this message use the public key to decrypt the message. If the decryption is successful, the recipient can be sure that the message was encrypted with the corresponding private key. In this case many people can decrypt the message, but only the holder of the private key could have generated the message.

The exchange follows this pattern:

Begin Login (This process establishes a login session.)

- 1. Client sends request to login to NDS and passes the users NDS EID (Entry ID, a unique identifier assigned to each object in NDS) in the request.
- 2. The server reads it's private key from NDS and then encrypts the login data. This data is sent back to the client making the request for login.
- 3. The client then resolves the server object from NDS to acquire the servers NDS EID. After the server returns the servers NDS EID the client makes another request to read the public key attribute for the NDS EID of the server.
- 4. The client takes the supplied Public Key and decrypts the login data that was sent by the server in response to the login request.

Finish Login (This process validates the user's credentials.)

- 1. The client makes a request to the server to finish login. Within the request is the user credentials and login data. All of this information is encrypted via the server's public key.
- 2. The server reads its private key from NDS and then decrypts the client credentials and login data. If successful then NDS will then reply with validated login information. This data is encrypted with the user's private key. If the user credentials do not match what is stored in NDS then the login session will be terminated and an error returned.
- 3. The client must now resolve the user object to retrieve the NDS EID for the user object. The client will then use the NDS EID supplied to request to read the public key attribute of the user object. This is due to the fact that the last server message was encrypted with the user's private key. This process ensures that not only the proper username and password combination was passed but also that the key pairs match. It could be possible for two different users to have the same username and password at different levels of the tree.
- 4. The NDS server returns the users public key. The client takes this public key and decrypts the finish login request encrypted data.

Begin Authentication (This process establishes an authentication session.)

1. The client now needs to get the servers public key attribute again so that it can pass more encrypted data back to the server. The data passed is generated from the login data received during the login process. The keys are not cached beyond the current key so since we had read the users public key prior to needing the servers public key we will need to make this request

again. The reason we do not cache keys pairs are because there is no guarantee that they will not change in NDS since it is loosely consistent.

- 2. The NDS server sends back the servers public key attribute.
- 3. The client encrypts it's begin authentication data with the servers public key and then sends it to the NDS server.
- 4. The server reads the private key attribute of the server object and then decrypts the authentication data supplied by the client. If successful the server will again encrypt authentication data with the server's private key and then send it back to the workstation. If this process fails then the authentication process is terminated and an error is returned.

Finish Authentication (This process validates that NDS can acquire an NLS (Novell Licensing Services) license and authenticate the user to the tree.)

- 1. The client takes the authentication data and encrypts it with the server's public key.
- 2. At this point the server reads from NDS the private key attribute of the server object in NDS and decrypts the finish authentication data. NDS will then attempt to establish a session with NLS and acquire a license in the tree. If no license is available or NLS fails then the authentication will fail and an error returned to the client. This is typically the 0x8901 error. If the license can be acquired the NDS database will return a success.
- 3. At this point the client has logged in to NDS and authenticated. Now we are ready to establish a licensed connection to the NCP server. We already have a connection to the NDS server so we just issue an NCP request to change connection state from temporary to licensed.

It is important to note that the actual password is never sent across the wire, nor stored in eDirectory. The private key in eDirectory is a hash that was generated by the password. The password is a seed for the hash. When a user types in their credentials at the client, the password is used along with the public key to create the encrypted message. The encrypted message is sent to the server. The server does not care what the message is, just that it can decrypt it using the private key that is stored on the user object (which is a hash that was originally created using the same password) and the public key. If the decryption is successful, NDS assumes that the correct password was used to encrypt the message.

After the successful exchange of encryption data, the Client requests that the server change the user's connection state from "temporary" to "logged in." Finally, the Client uses NDS to read other User attributes such as full name, login script, etc. The login script is executed, which completes the login process.

Earlier in this document, we discussed how the Name Service Providers are used to locate resources. After successfully authenticating, the NDS Name Service Provider is routinely used to locate services. For example, when mapping a drive to a server to which no connection has been established, the Client will use NDS along with other Name Service Providers to resolve the name.

Below are diagrams which provide a high-level overview of the login process within the Novell Client.

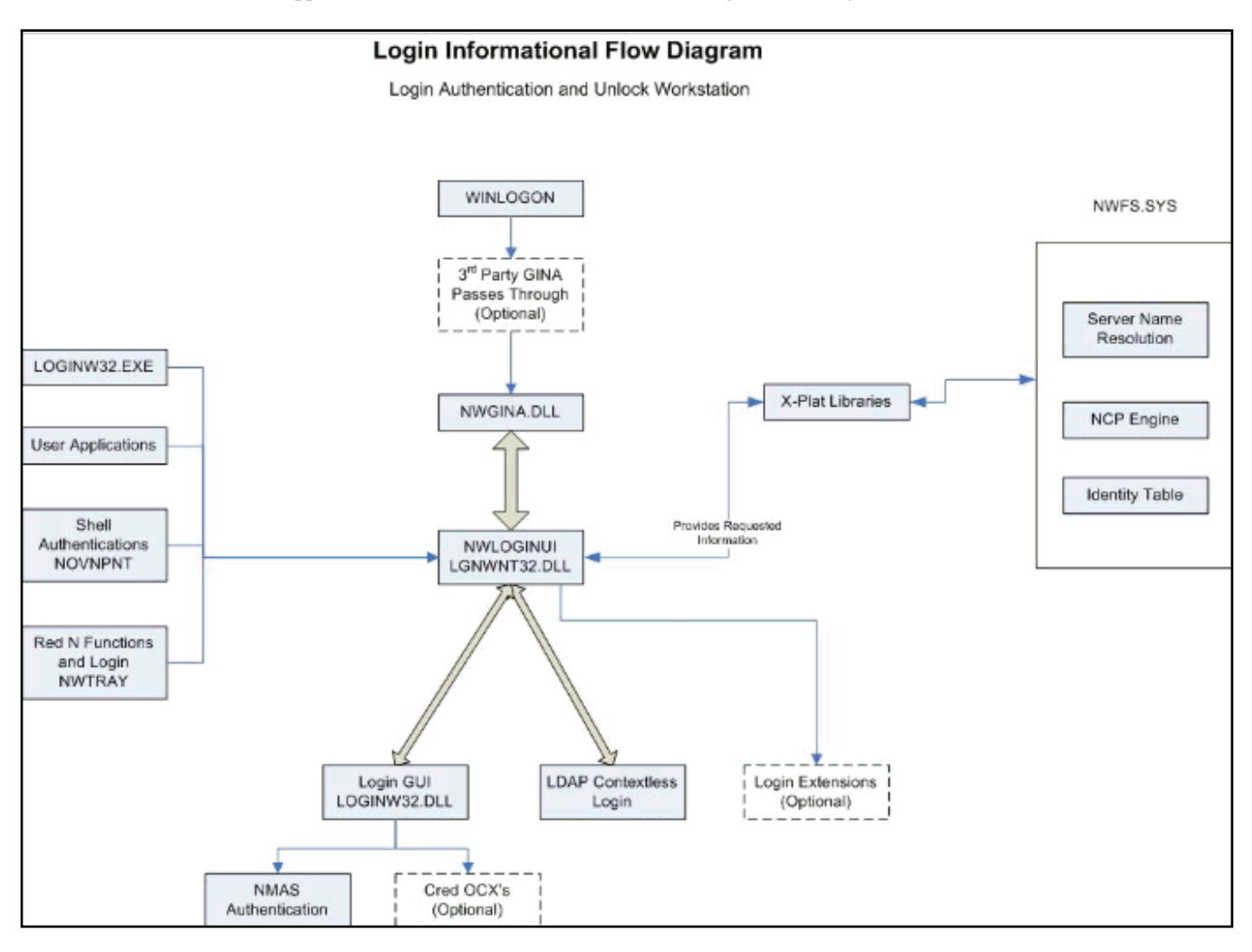

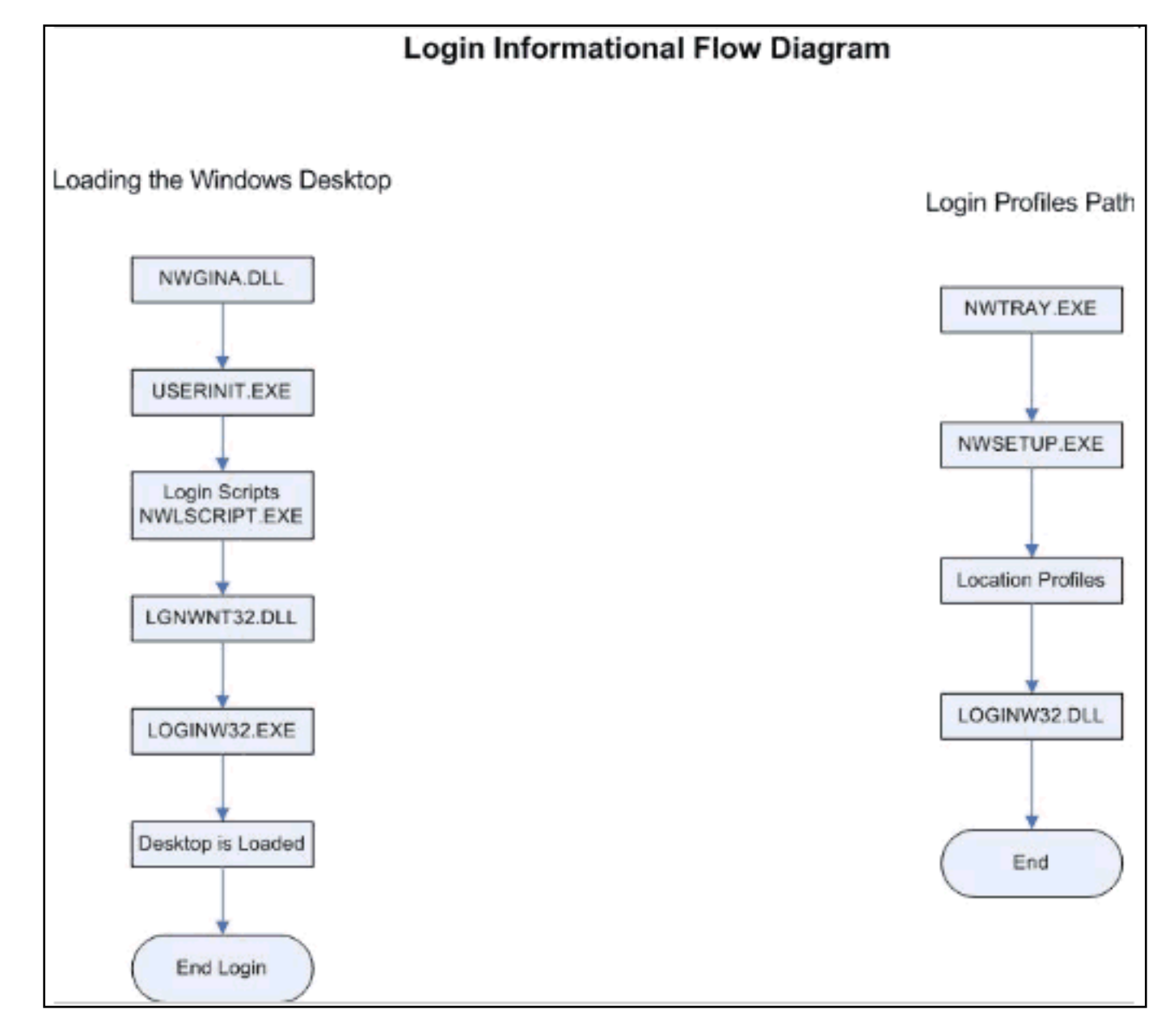

The three main components involved in the login process are NWGINA.DLL, LGNWNT32.DLL, and LOGINW32.EXE. While the interaction between these components is very complex, a simple way to understand their major functions is as follows:

NWGINA.DLL -- interfaces with the Microsoft operating system

LGNWNT32.DLL -- interfaces with NetWare LOGINW32.EXE -- interfaces with the user

USERINIT.EXE is a Microsoft component that plays a key role in starting the other modules, and in ultimately launching the Windows desktop.

This diagram on the right deals with configuring the location profiles.

NWTRAY.EXE is the red "N" seen in the system tray. When the "Novell Client Properties" item is selected, NWSETUP.DLL is used.

LOGINW32.EXE provides the user interface for using the profile.

For additional details about how the Novell Client operates during a user login, see [TID 10096674](http://support.novell.com/cgi-bin/search/searchtid.cgi?/10096674.htm).

## <span id="page-12-0"></span>**Section 2: Novell Client Settings**

This section documents many of the settable parameters which control the behavior of the Novell Client. It is organized under the following sections, corresponding to the tabs on the Novell Client Configuration page.

[Client Tab](#page-12-1) [Location Profiles Tab](#page-16-0) [Advanced Login Tab](#page-28-0) [Service Location Tab](#page-38-0) [Advanced Settings Tab](#page-41-0) [Advanced Menu Settings Tab](#page-73-0) [Default Capture Tab](#page-96-0) [Protocol Preferences Tab](#page-99-0) [LDAP Contextless Login Tab](#page-103-0) [Single Sign-on Tab](#page-113-0) [DHCP Settings Tab](#page-114-0) [DSCAT Contextless Login Tab](#page-117-0) [Update Agent Tab](#page-118-0) [Keys not settable via Client Properties](#page-123-0)

Each setting is presented in the following format:

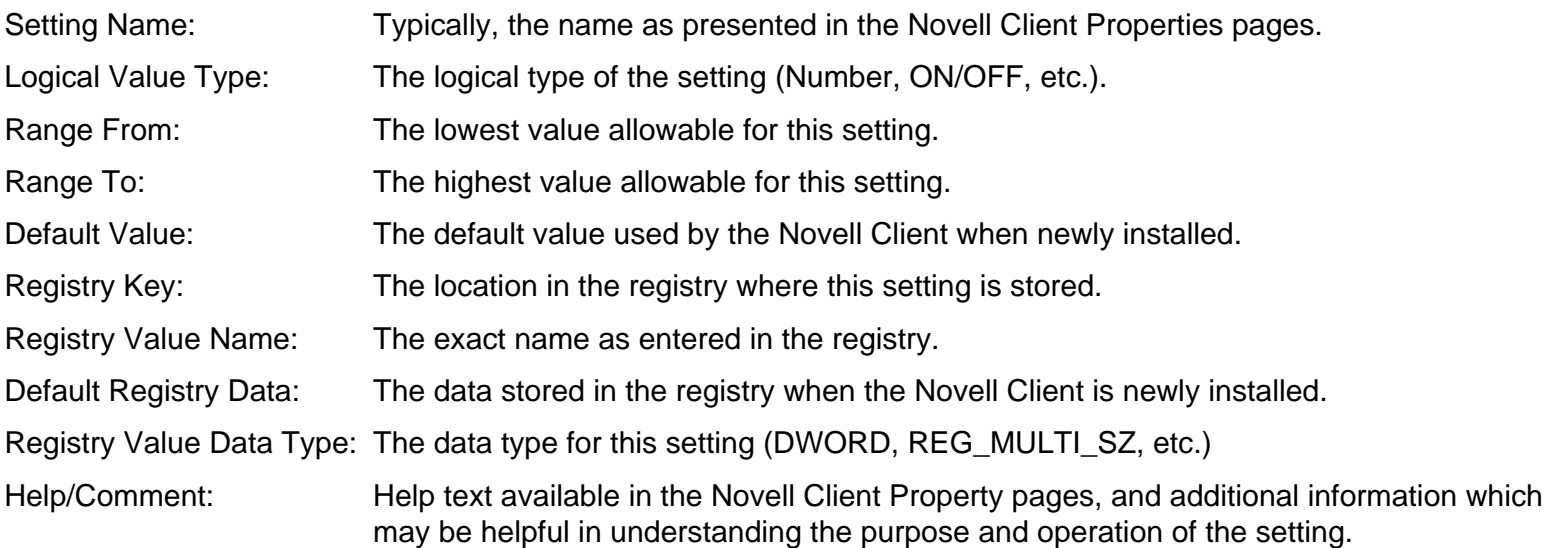

#### <span id="page-12-1"></span>**Client Tab**

Setting Name: First Network Drive\*

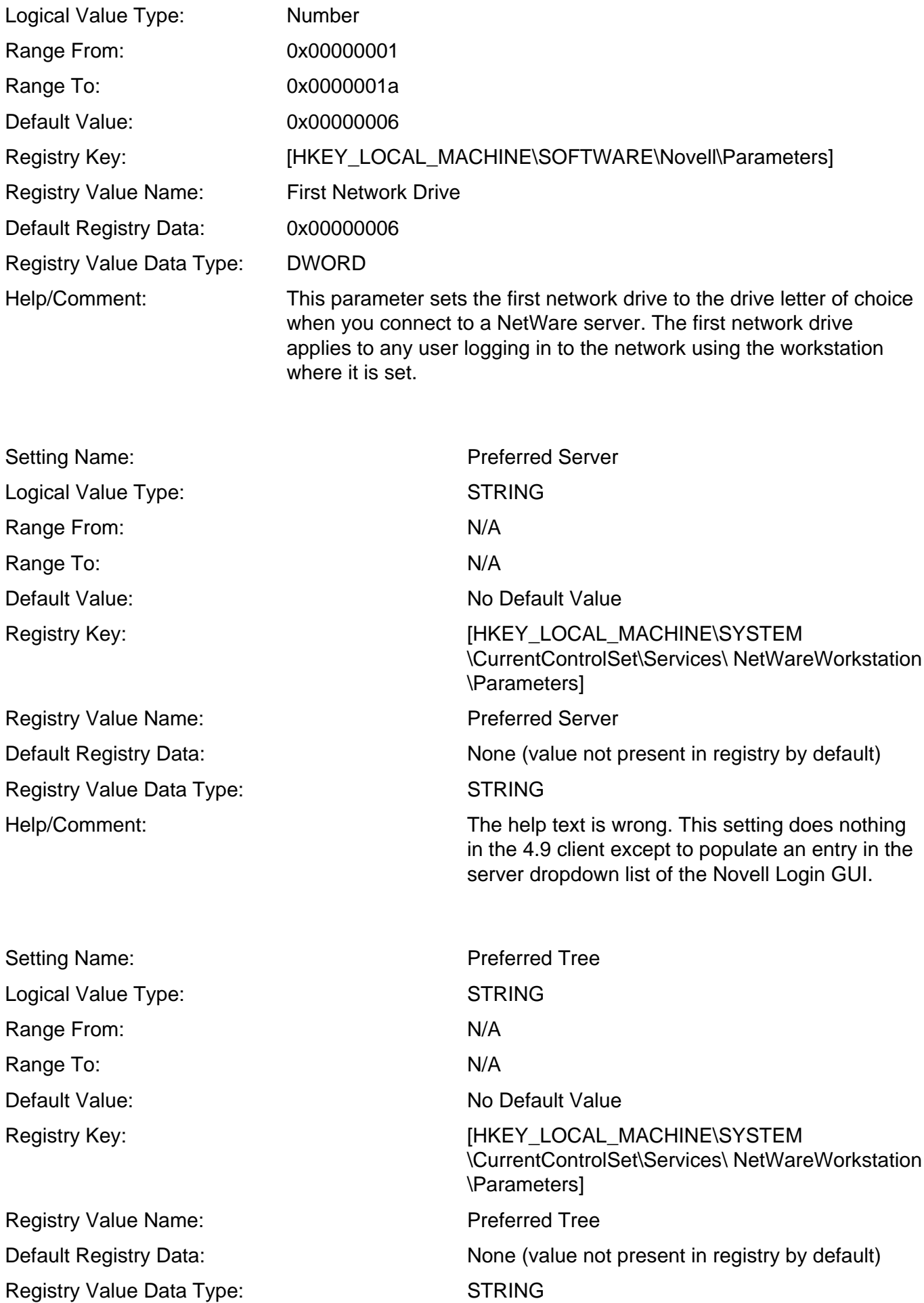

Help/Comment: The help text is wrong. This setting does nothing in the 4.9 client except to populate an entry in the tree dropdown list of the Novell Login GUI. For ZEN4 and above, the tree is used for workstation manager if the import process uses user information to create the object. If user information is not required to create the workstation object, then this is not used.

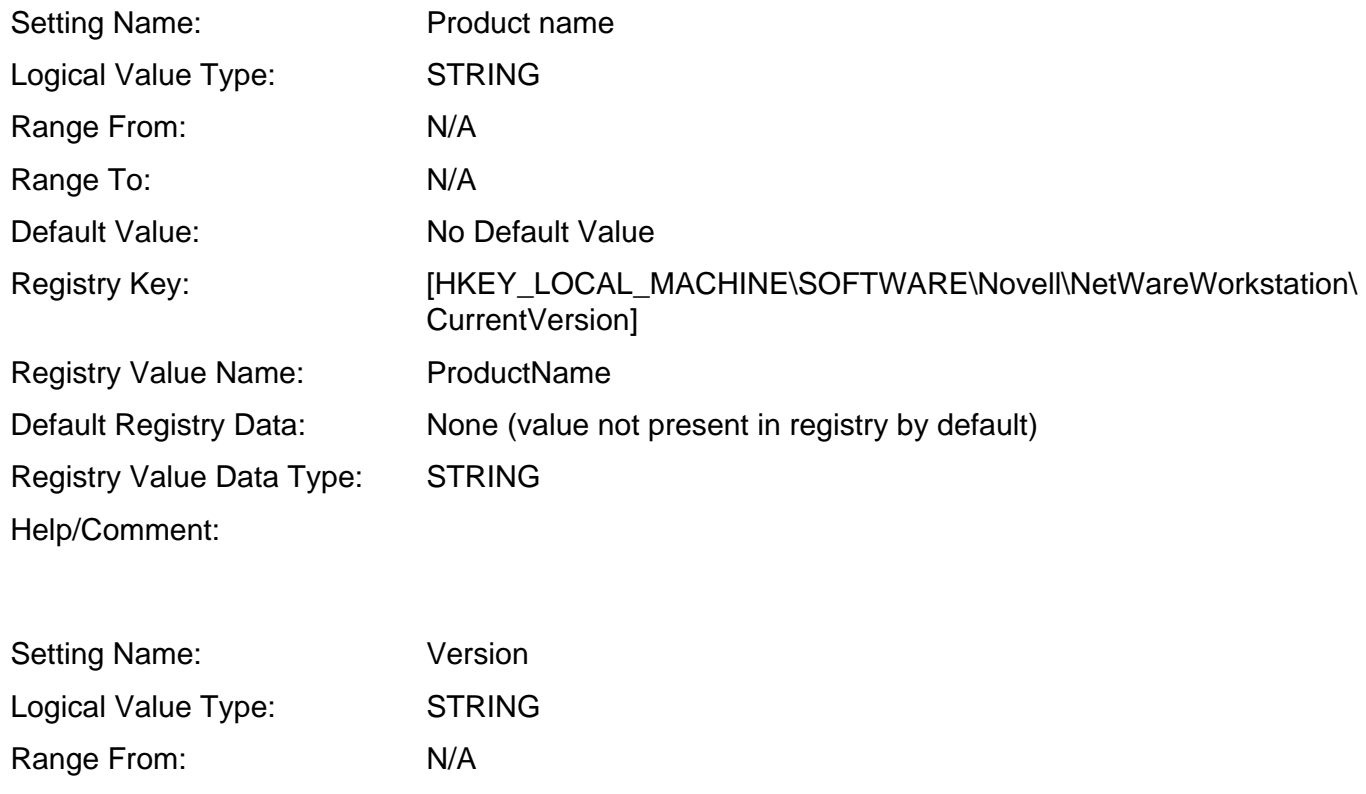

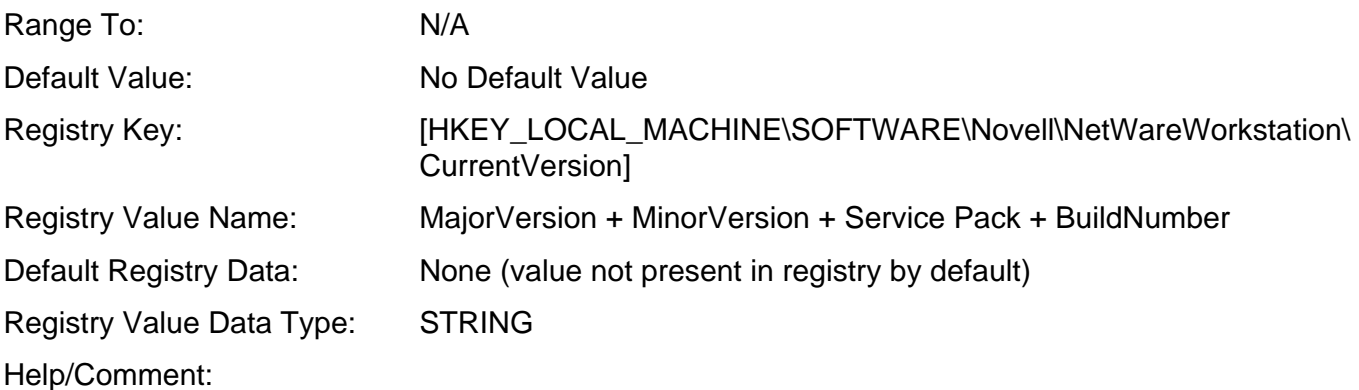

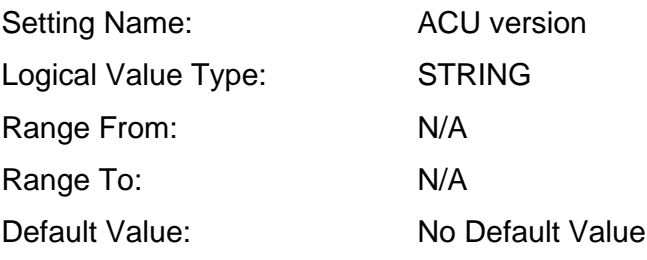

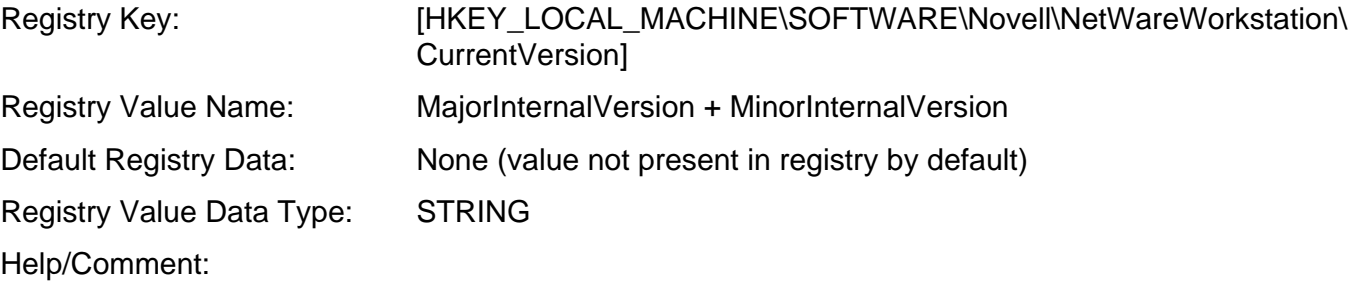

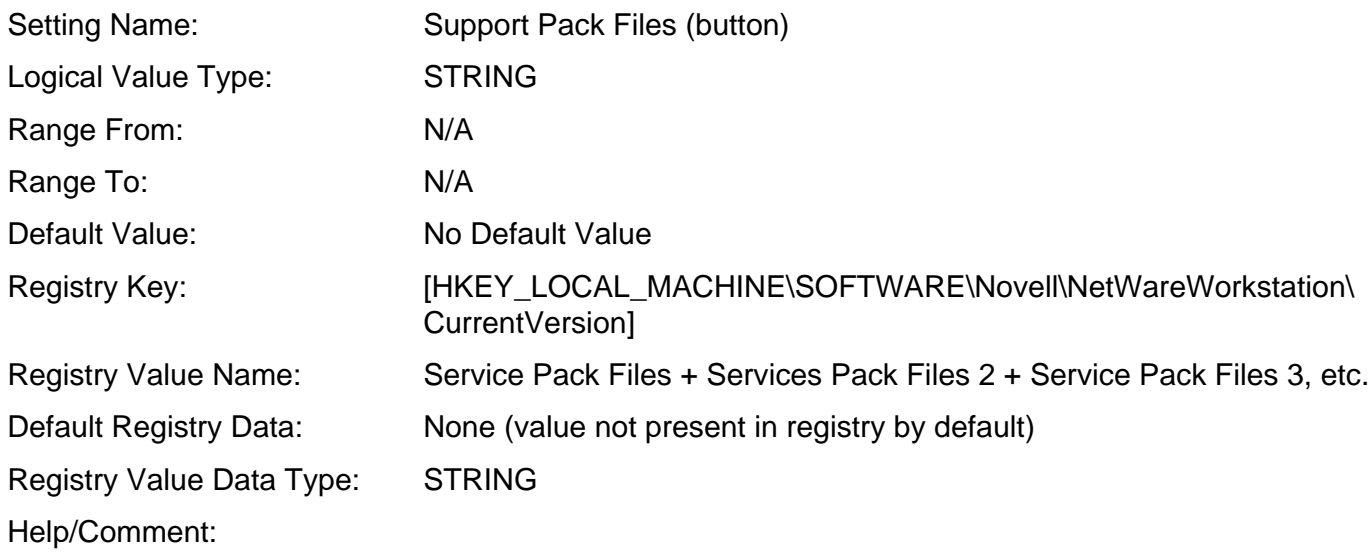

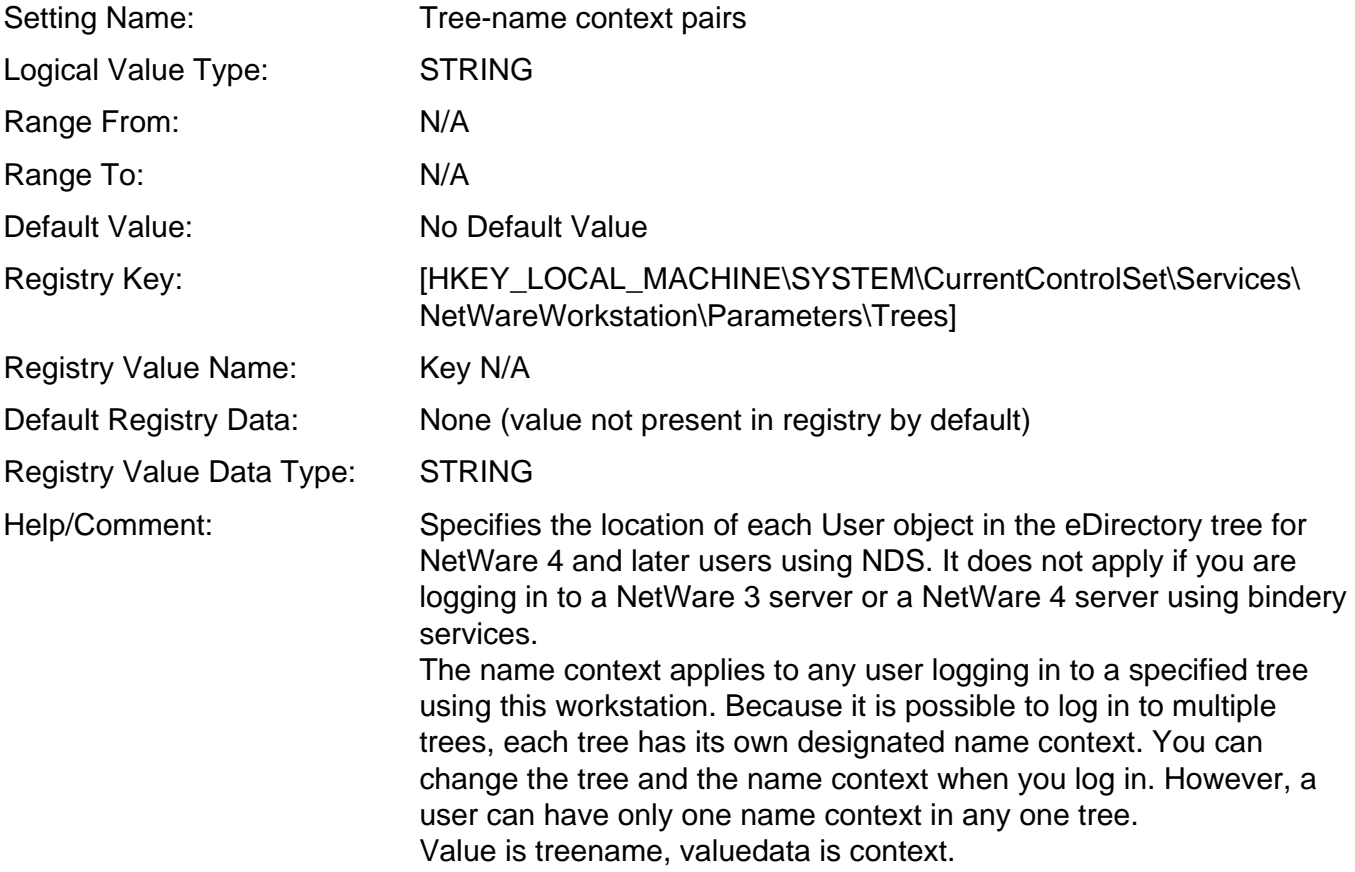

### <span id="page-16-0"></span>**Location Profiles Tab (registry locations refer to the default profile)**

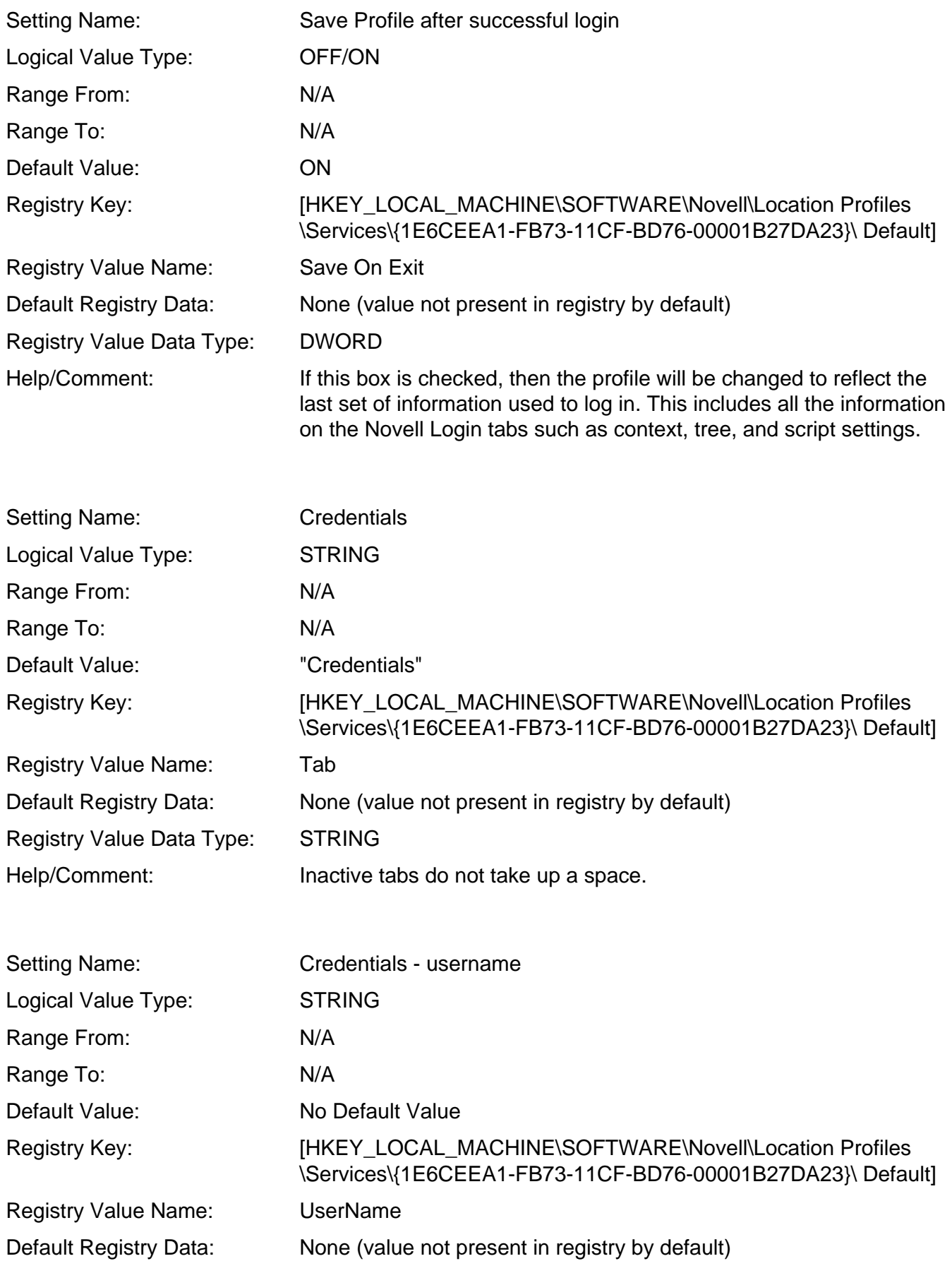

Registry Value Data Type: STRING Help/Comment:

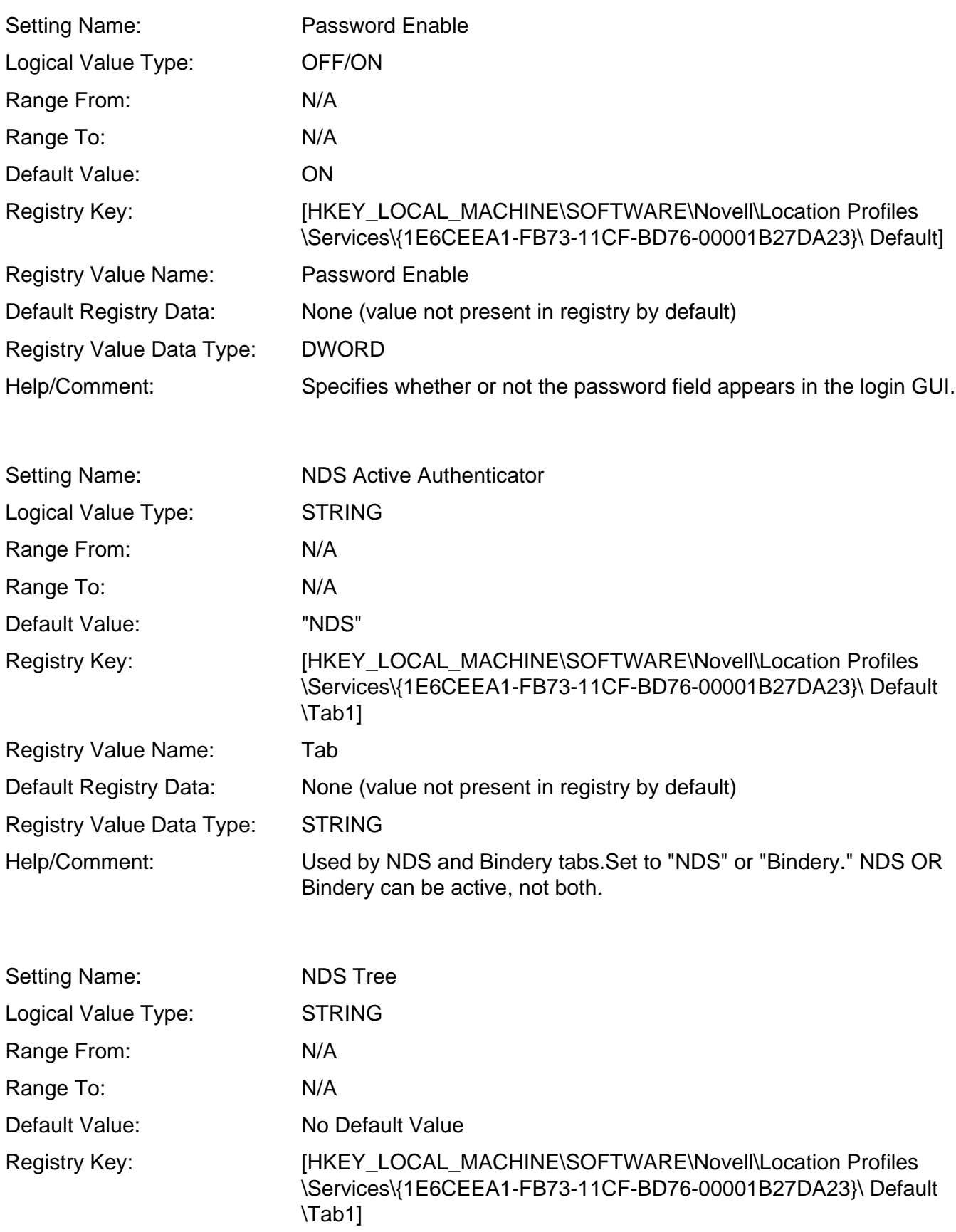

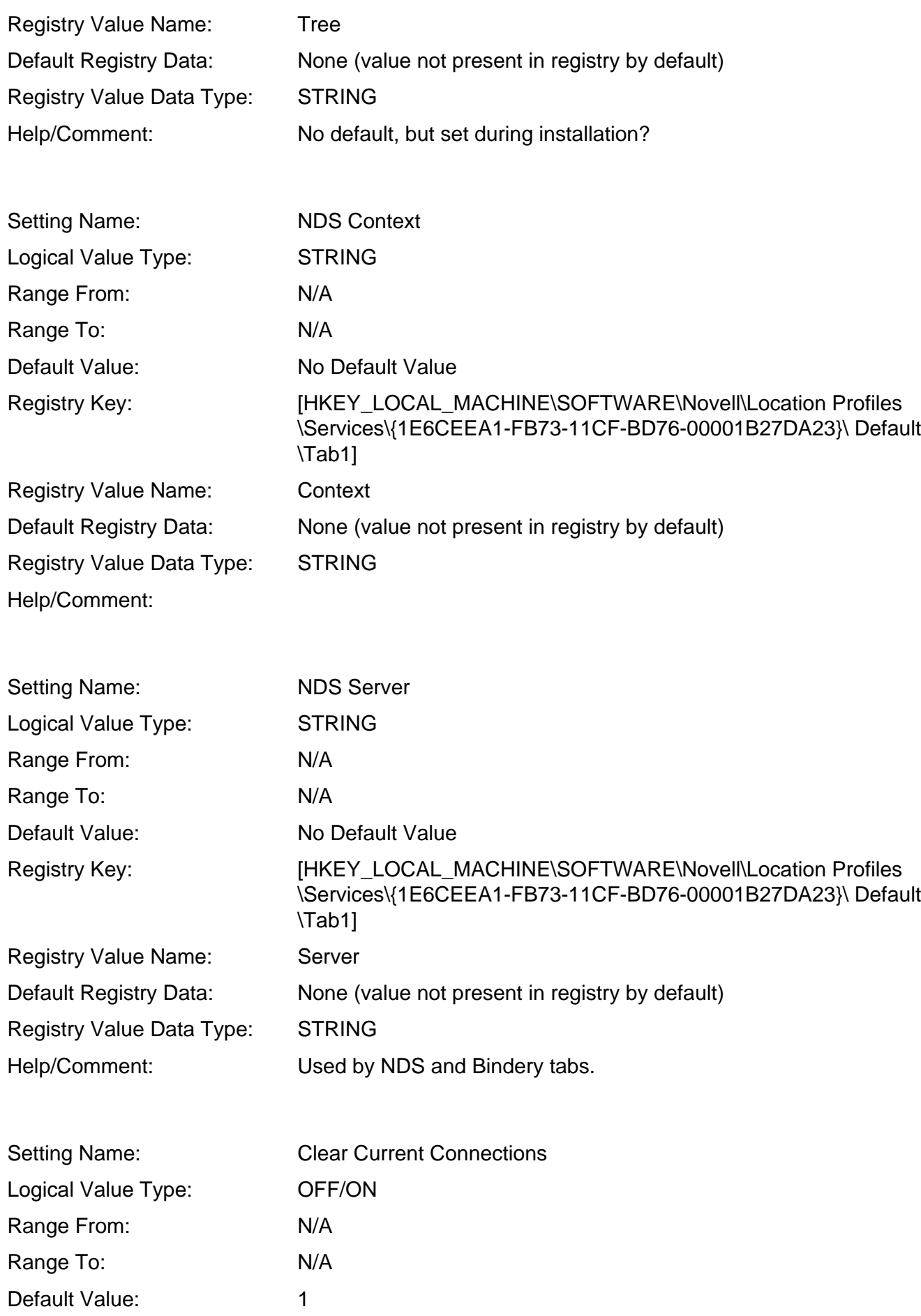

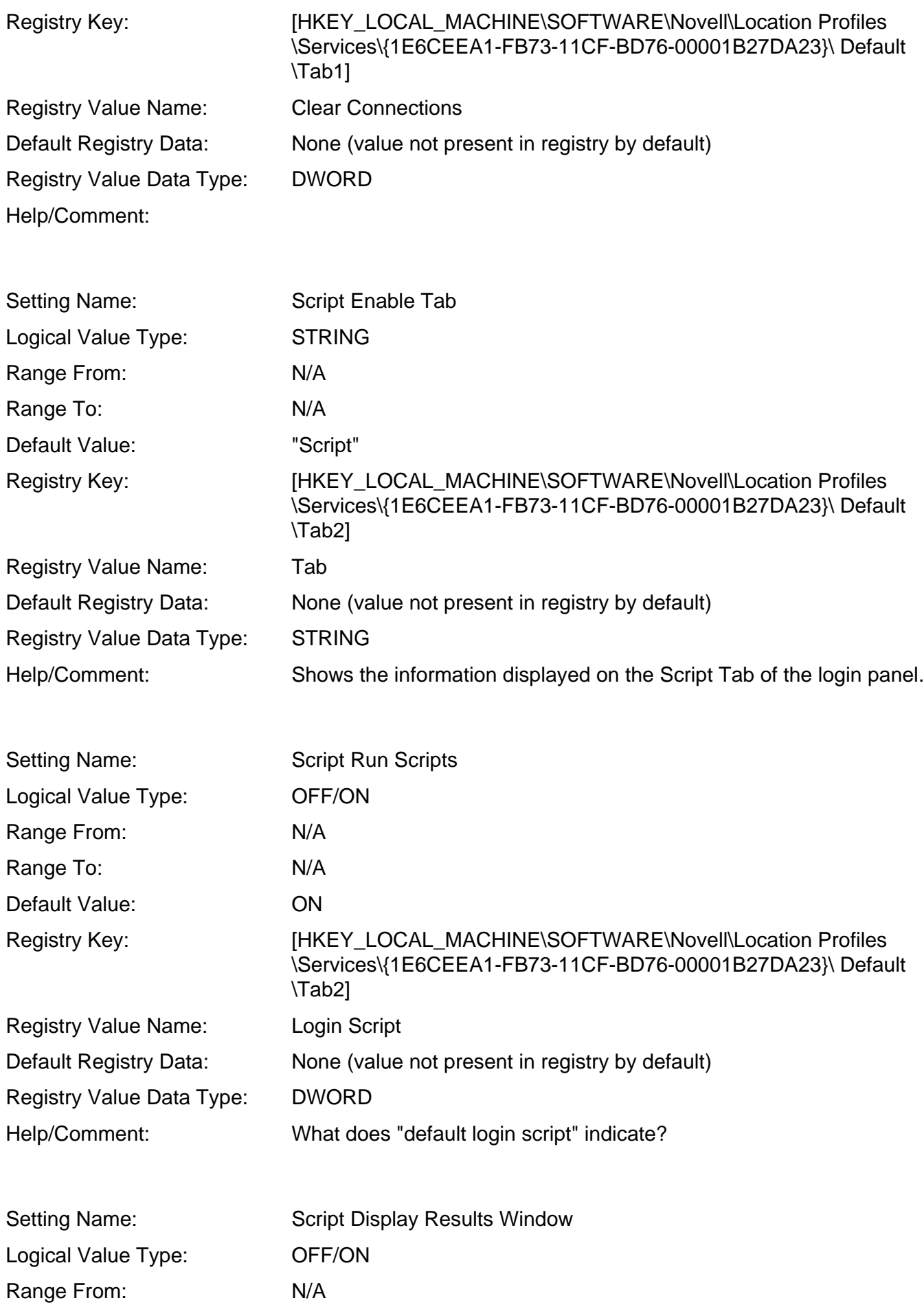

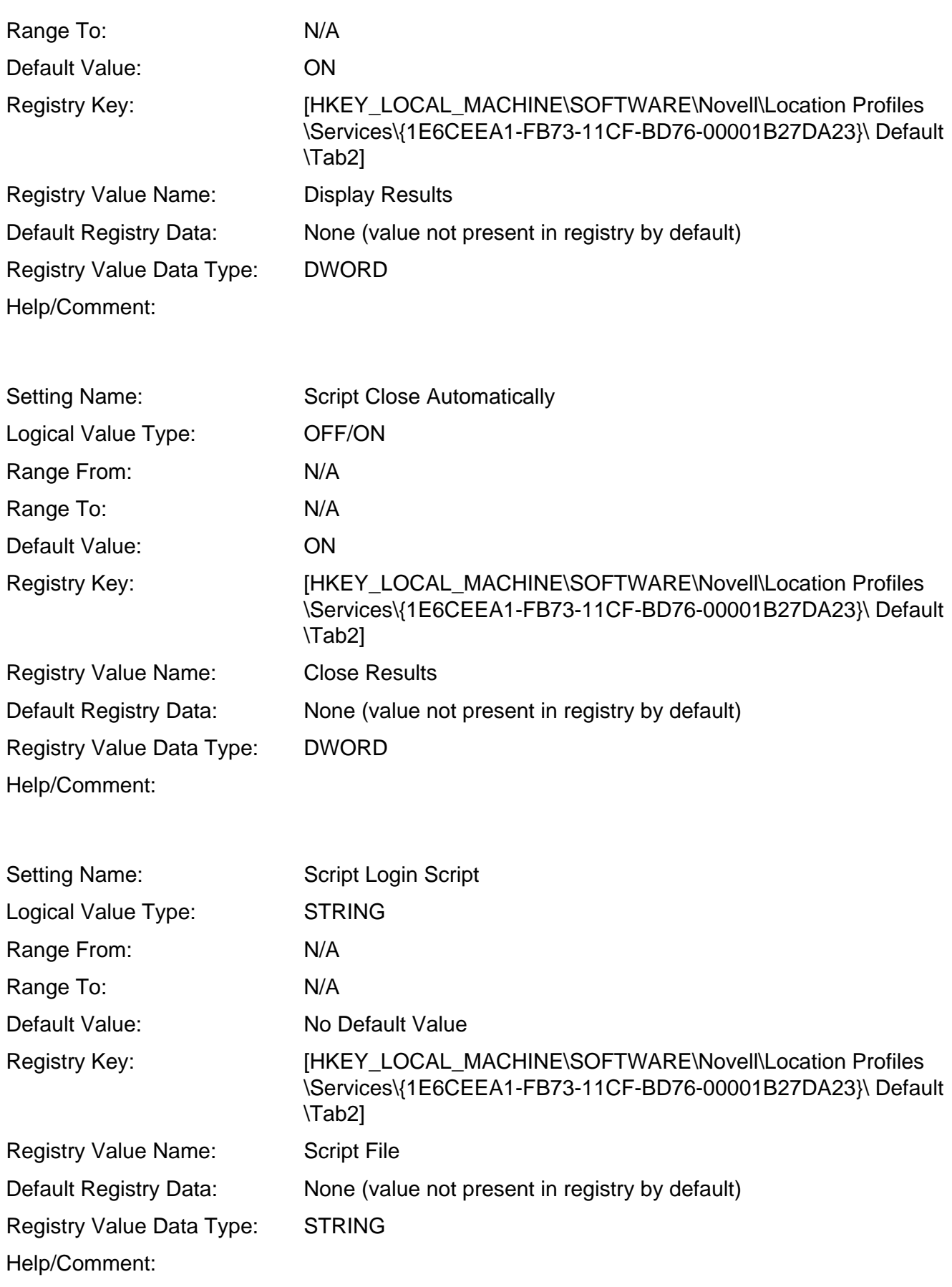

Setting Name: Script Profile Script

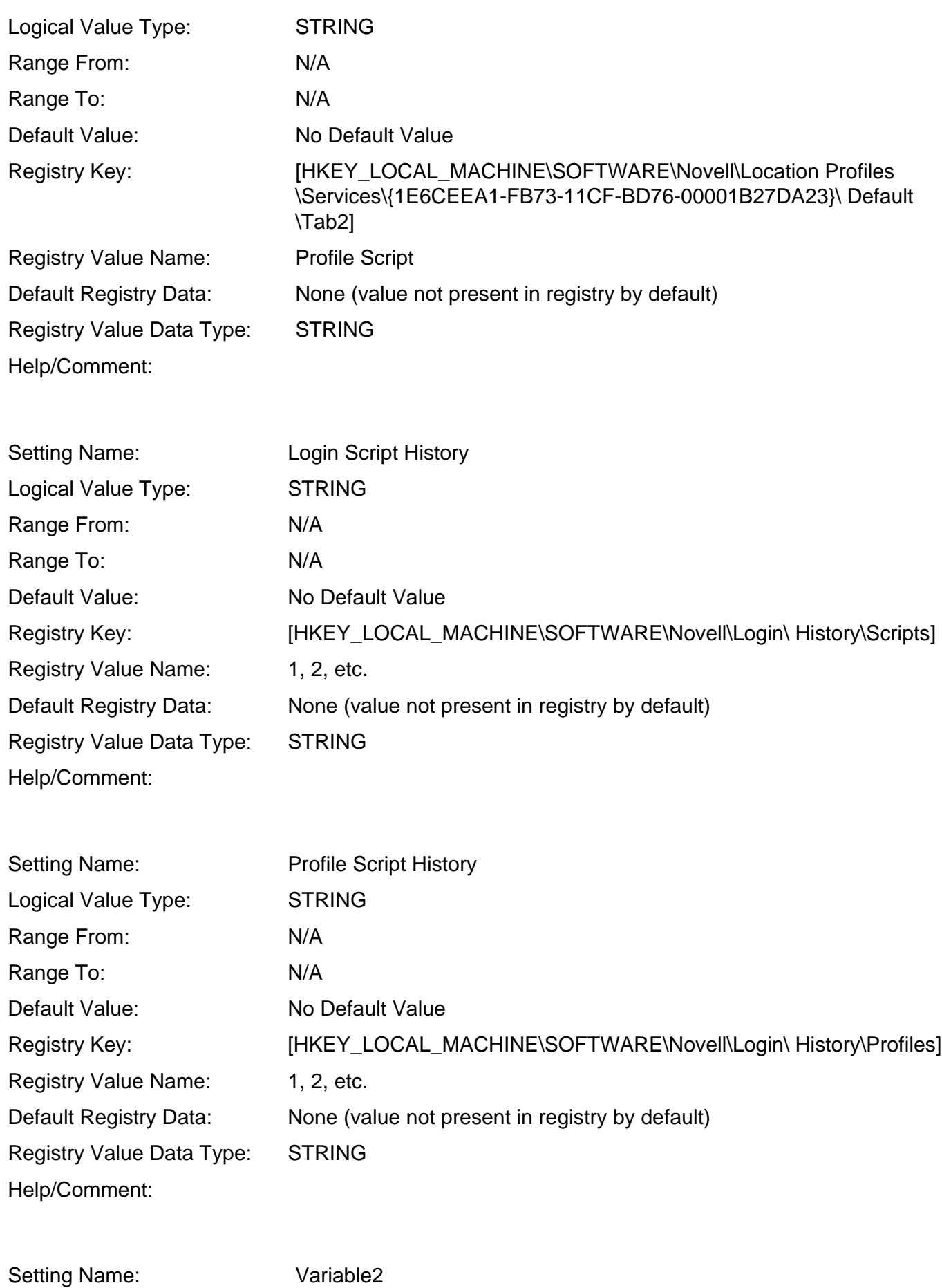

Logical Value Type: STRING

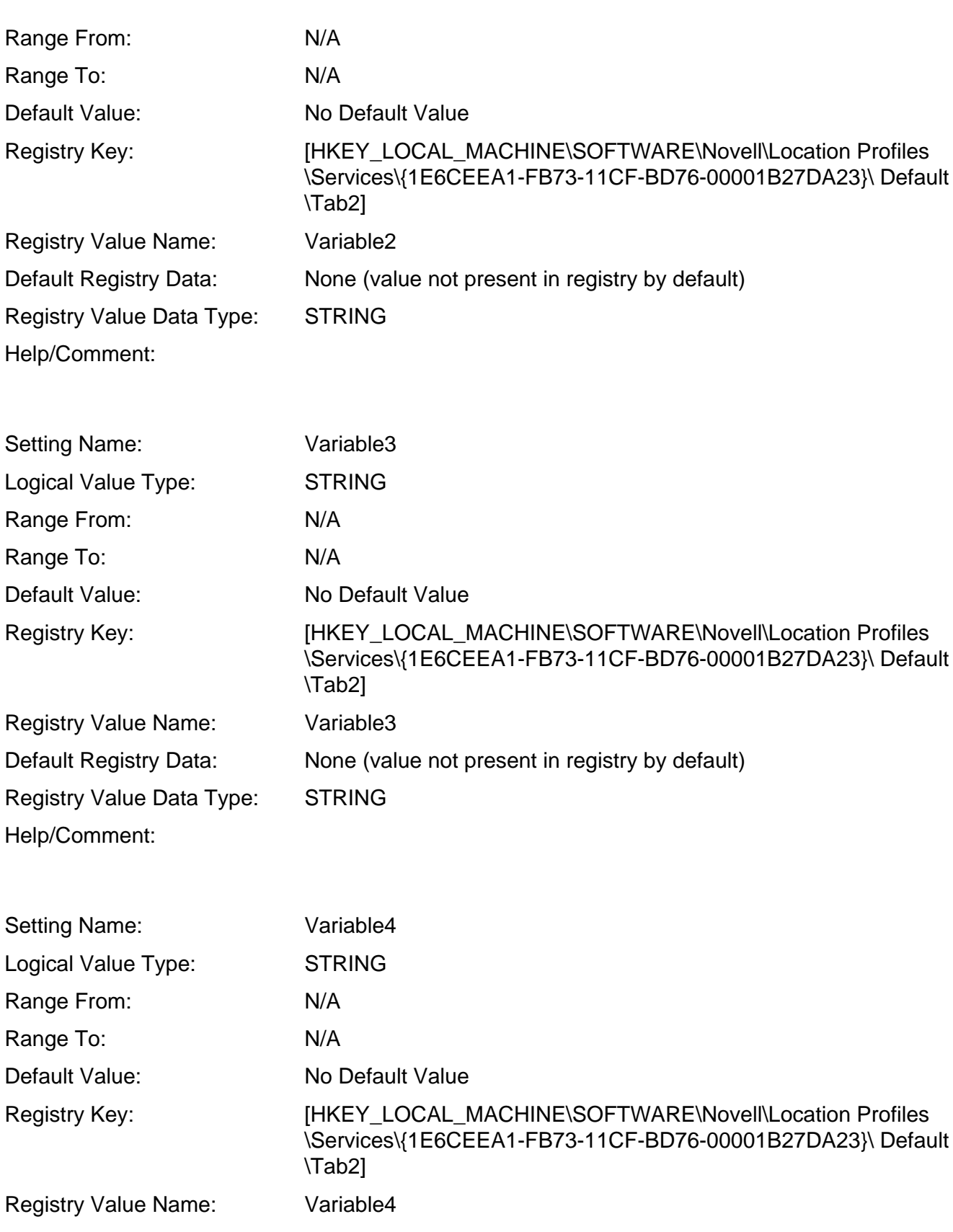

Default Registry Data: None (value not present in registry by default)

Registry Value Data Type: STRING Help/Comment:

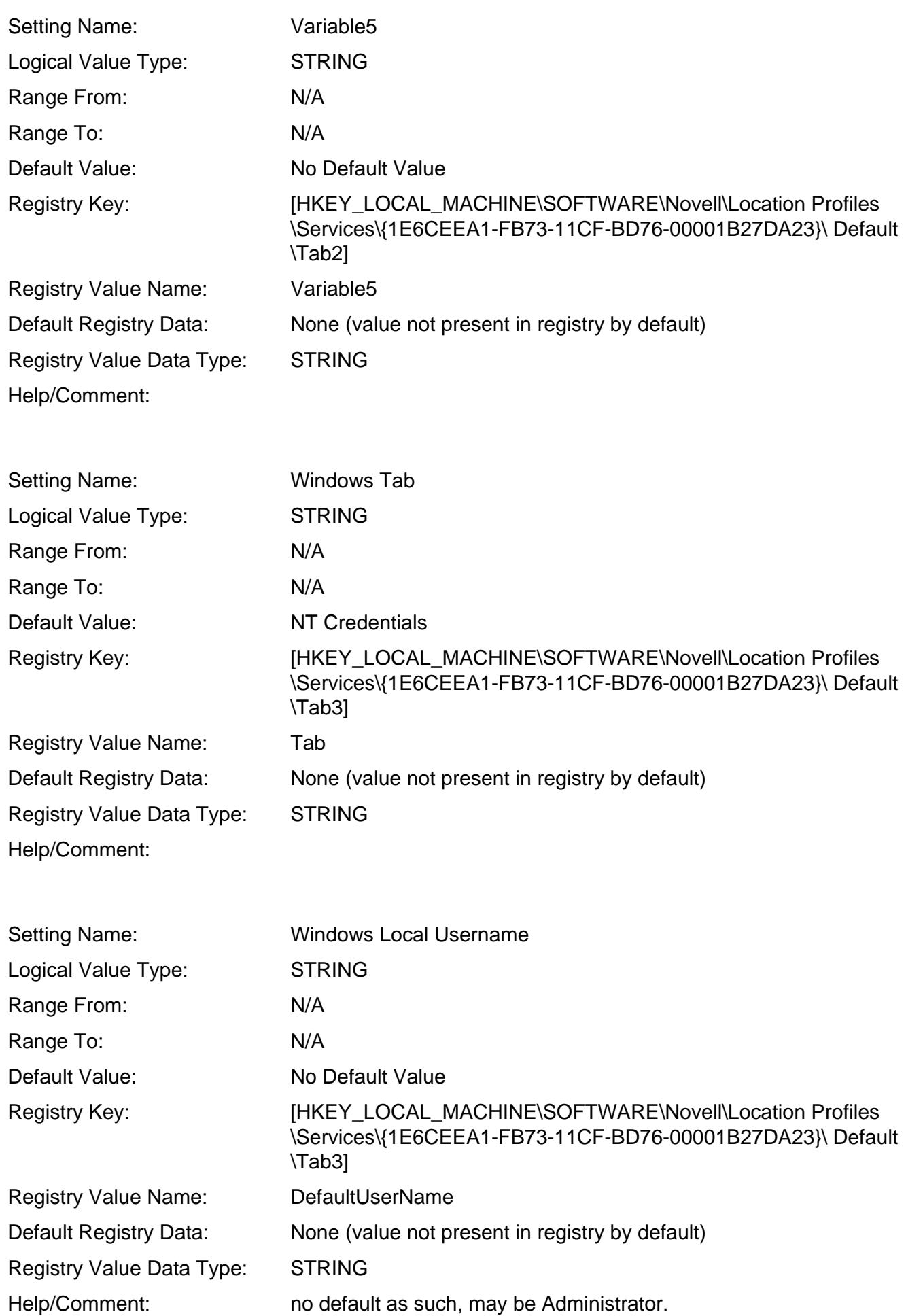

http://www.novell.com/coolsolutions/appnote/620.html (24 of 149)10/11/2005 8:59:14 AM

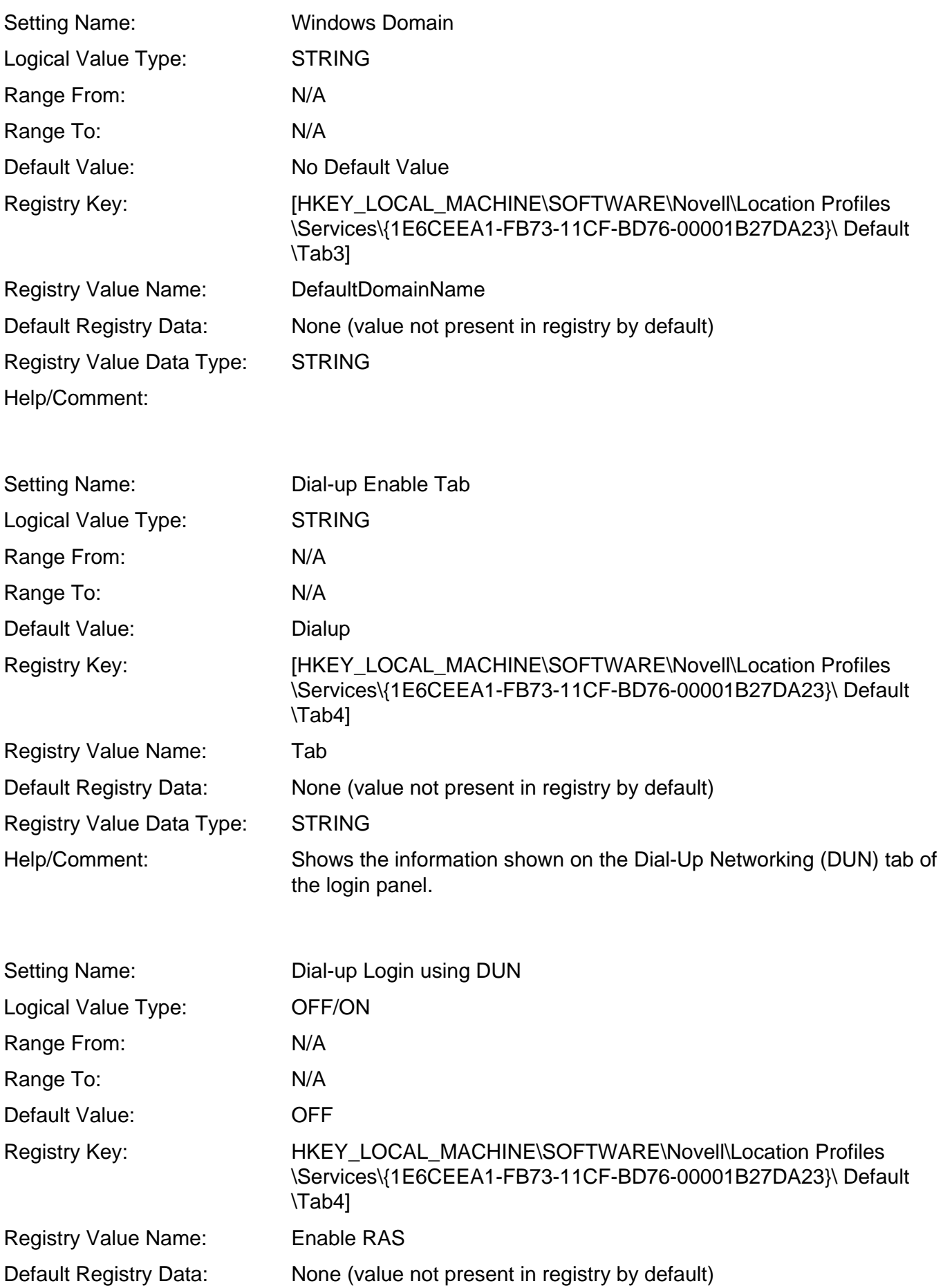

Registry Value Data Type: DWORD Help/Comment:

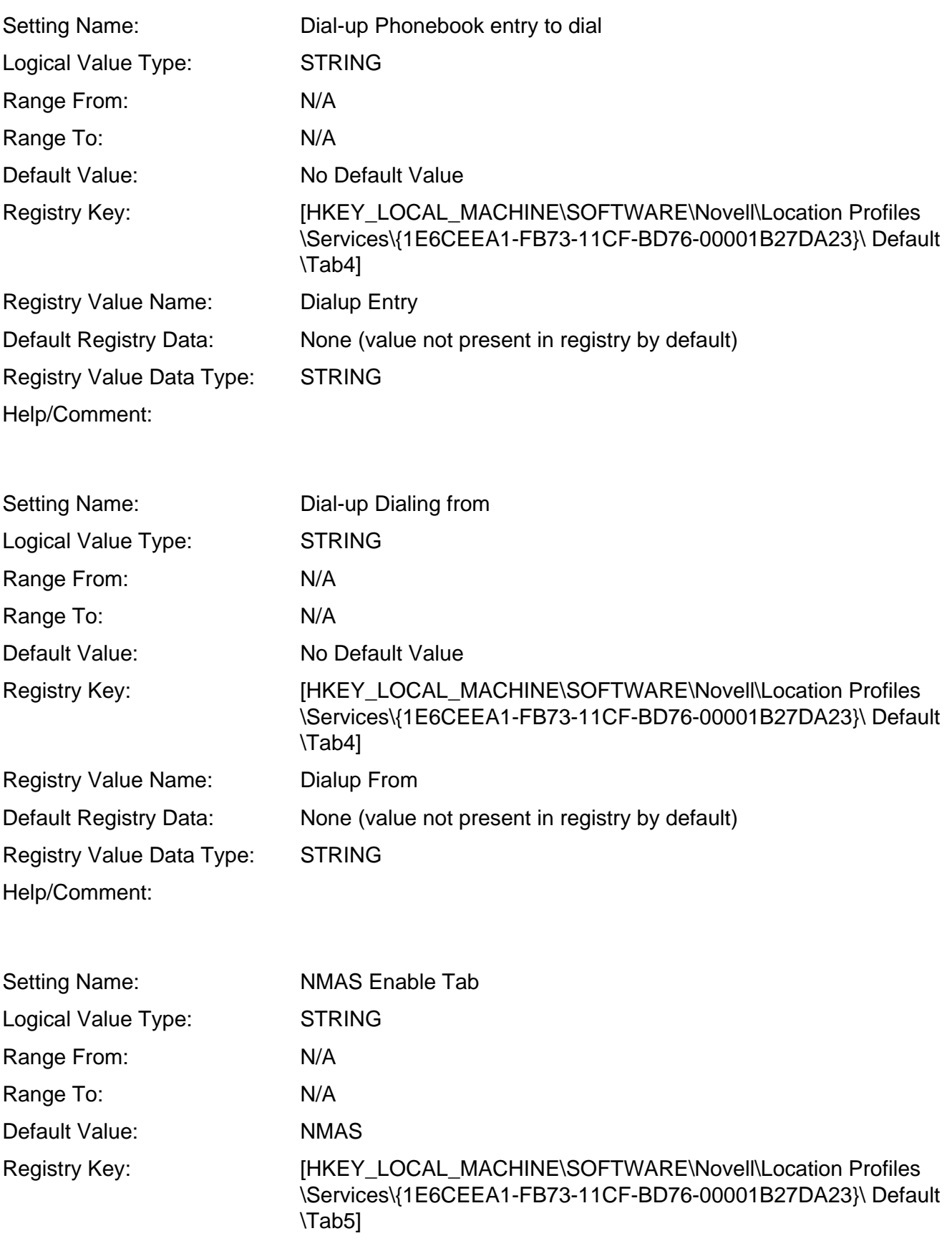

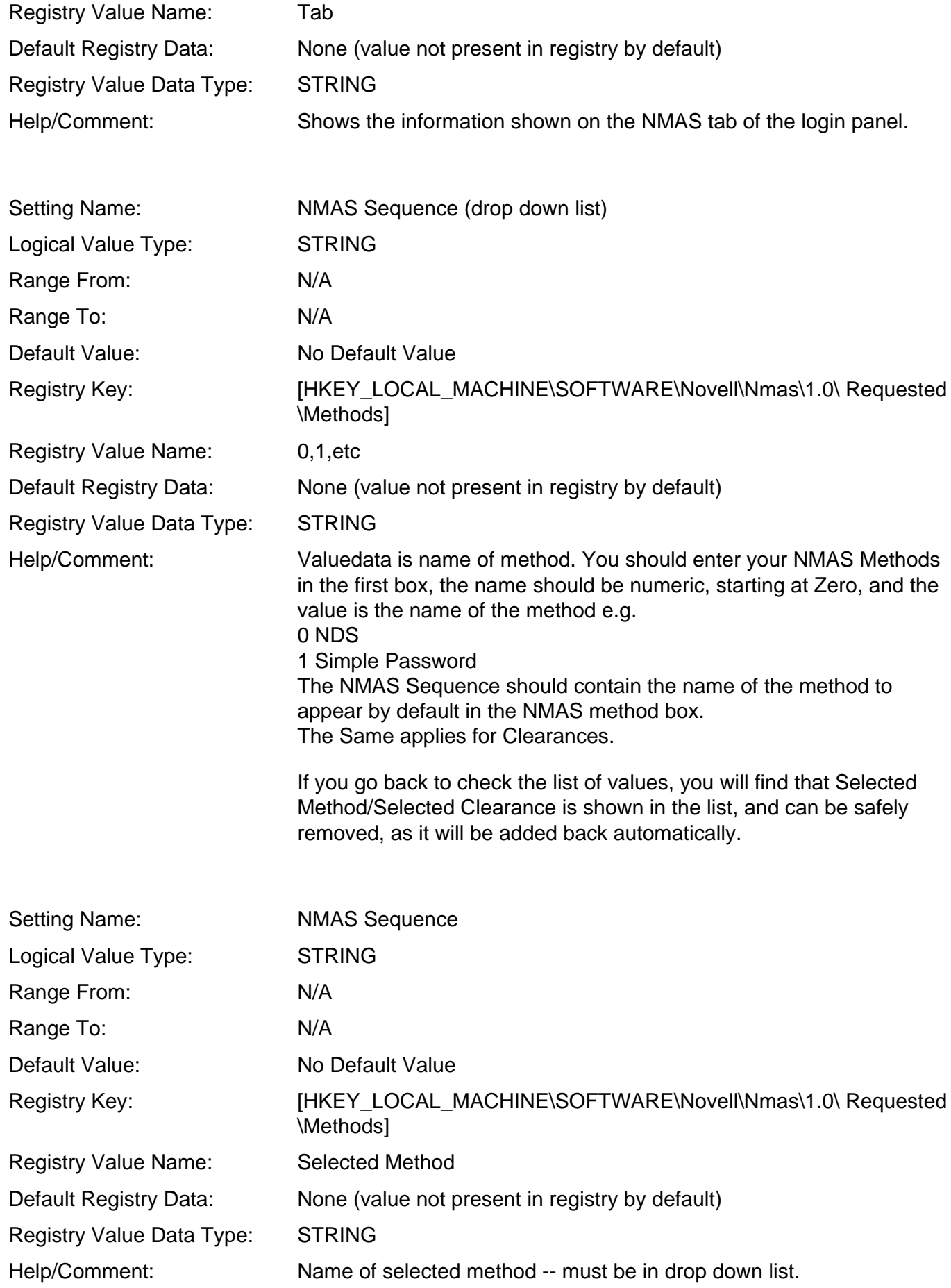

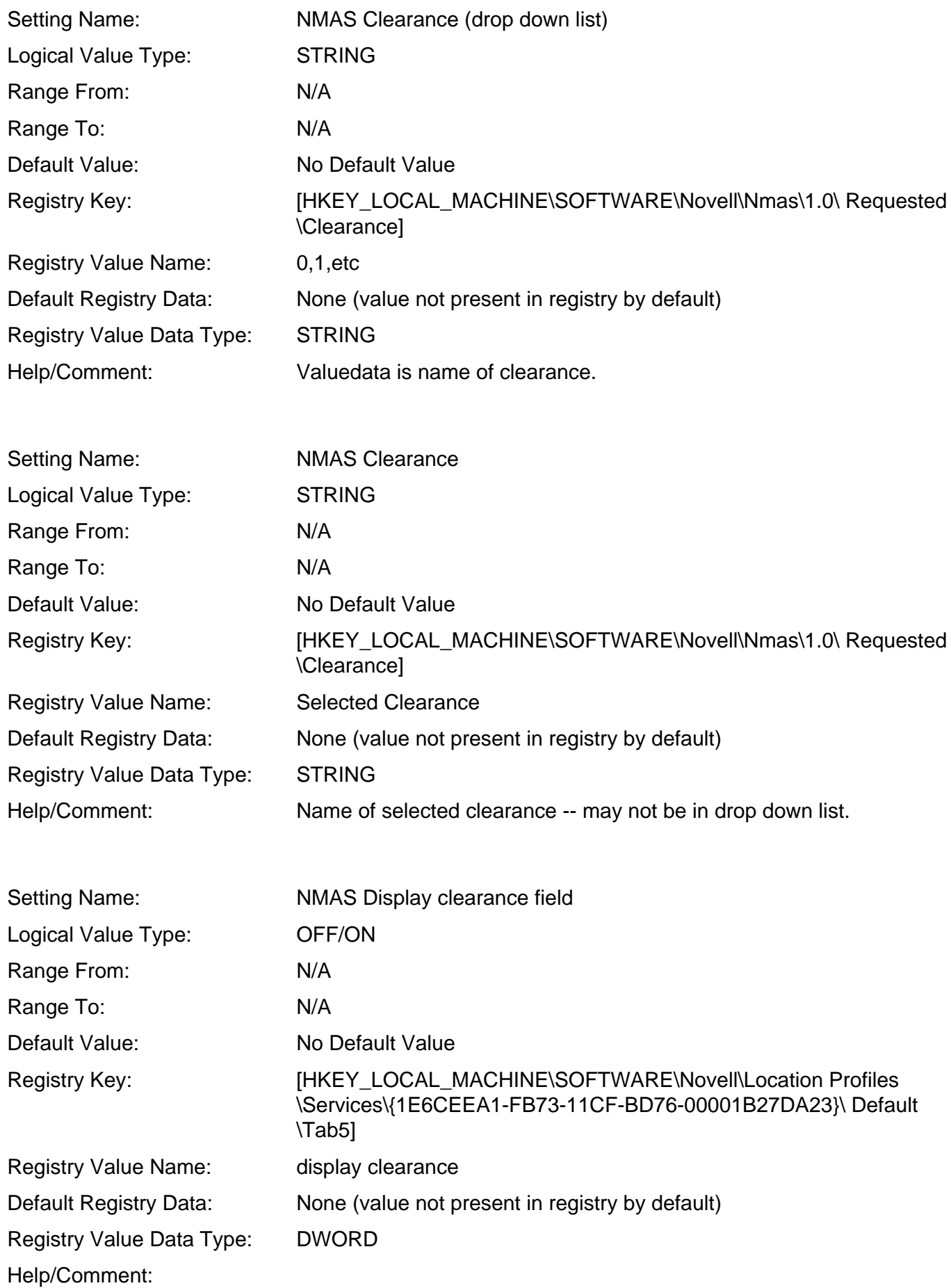

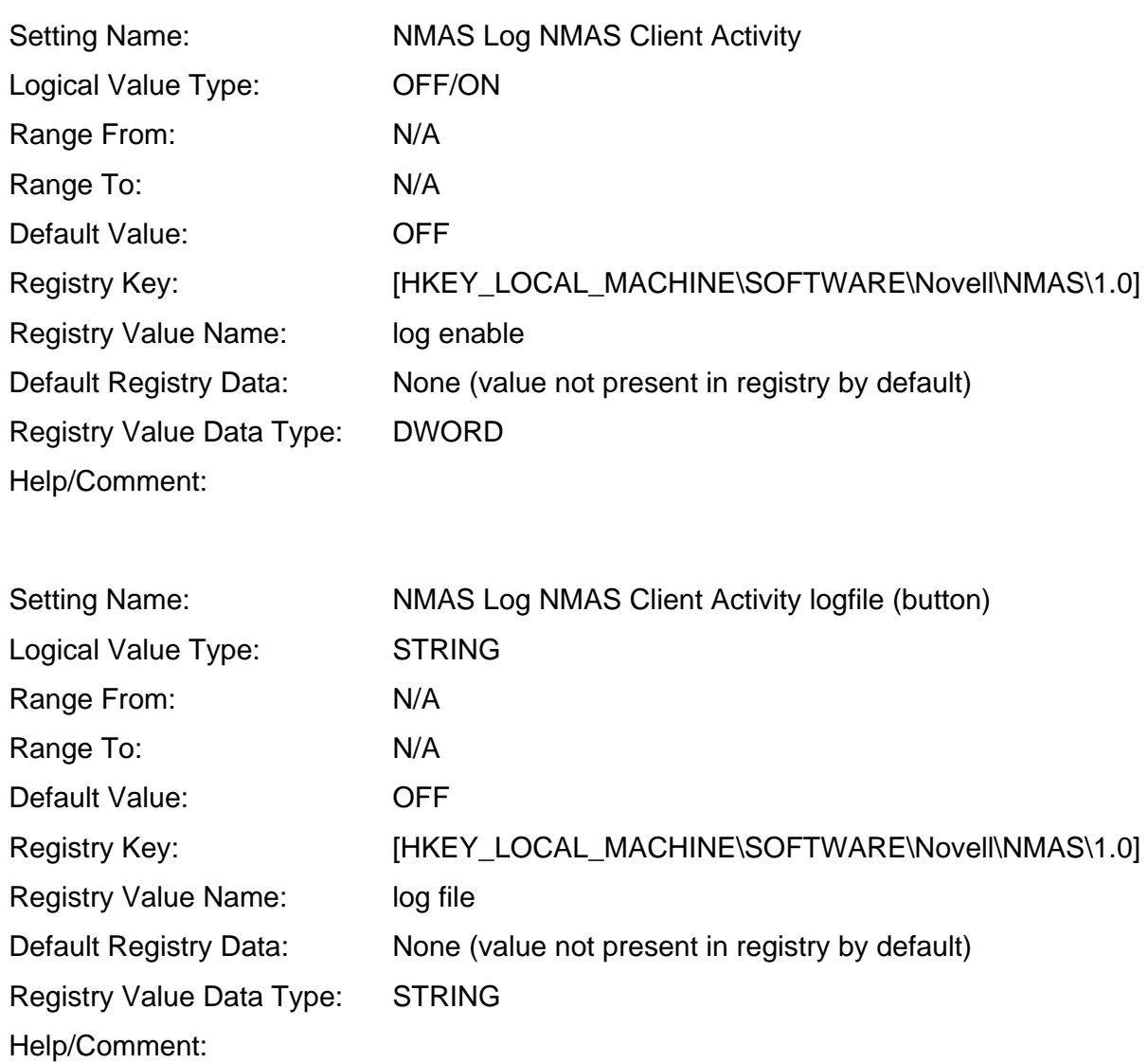

## <span id="page-28-0"></span>**Advanced Login Tab**

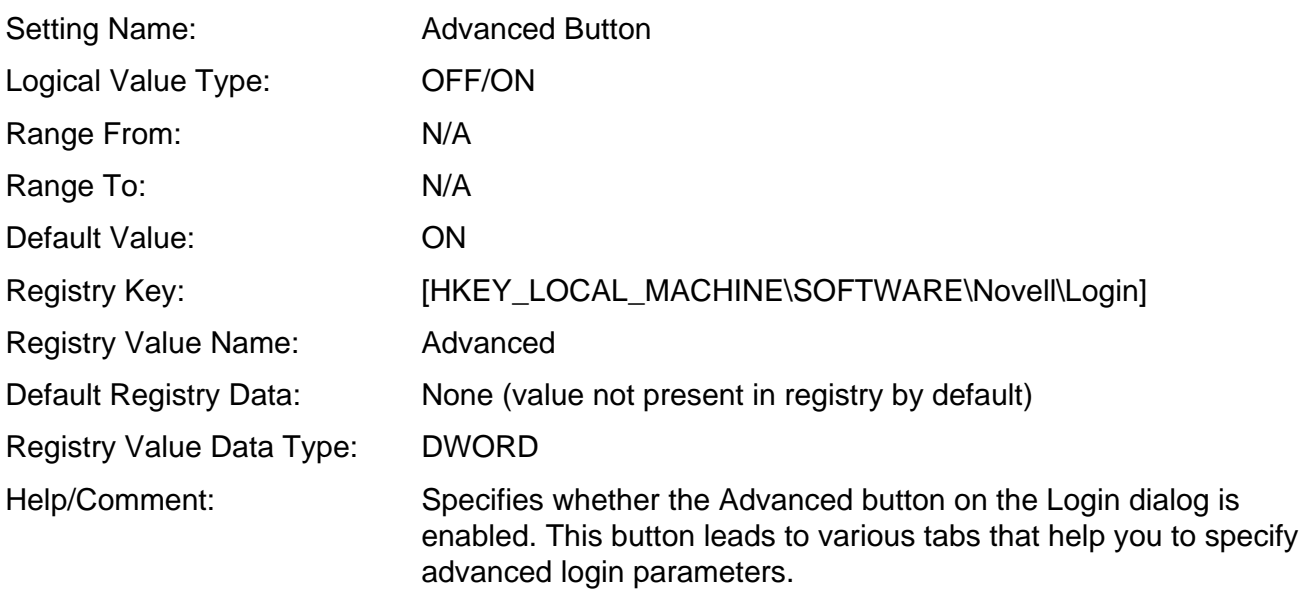

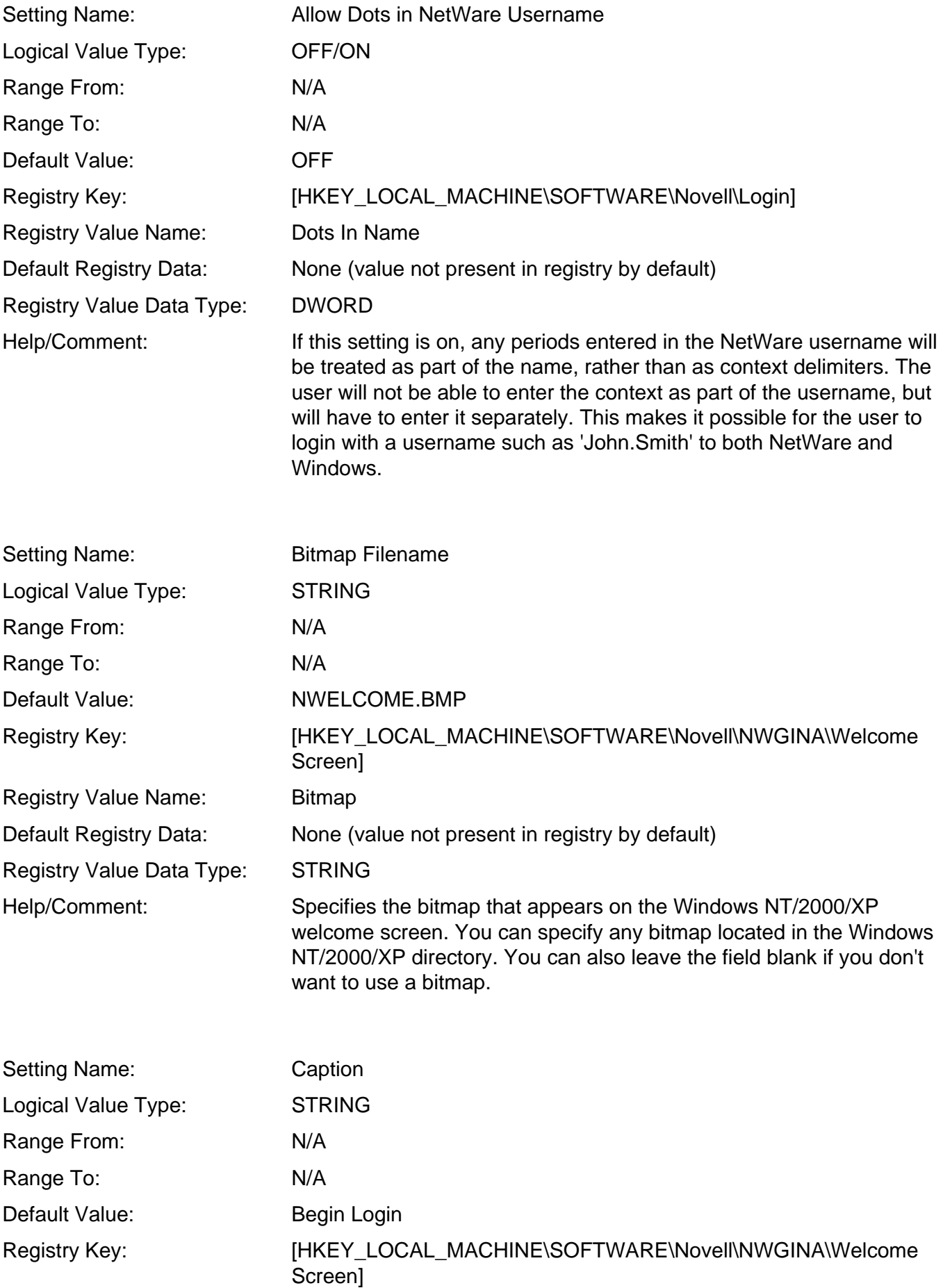

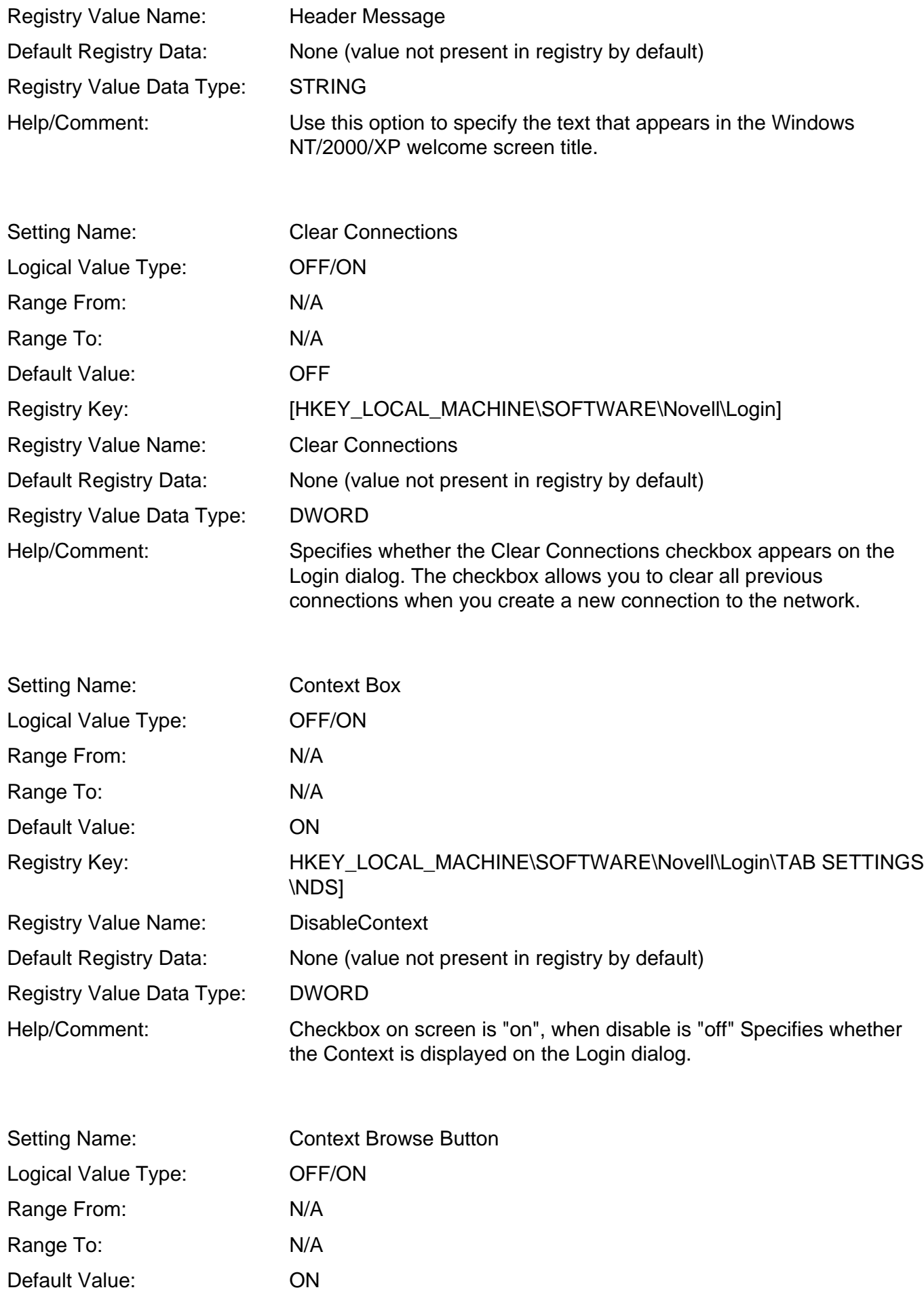

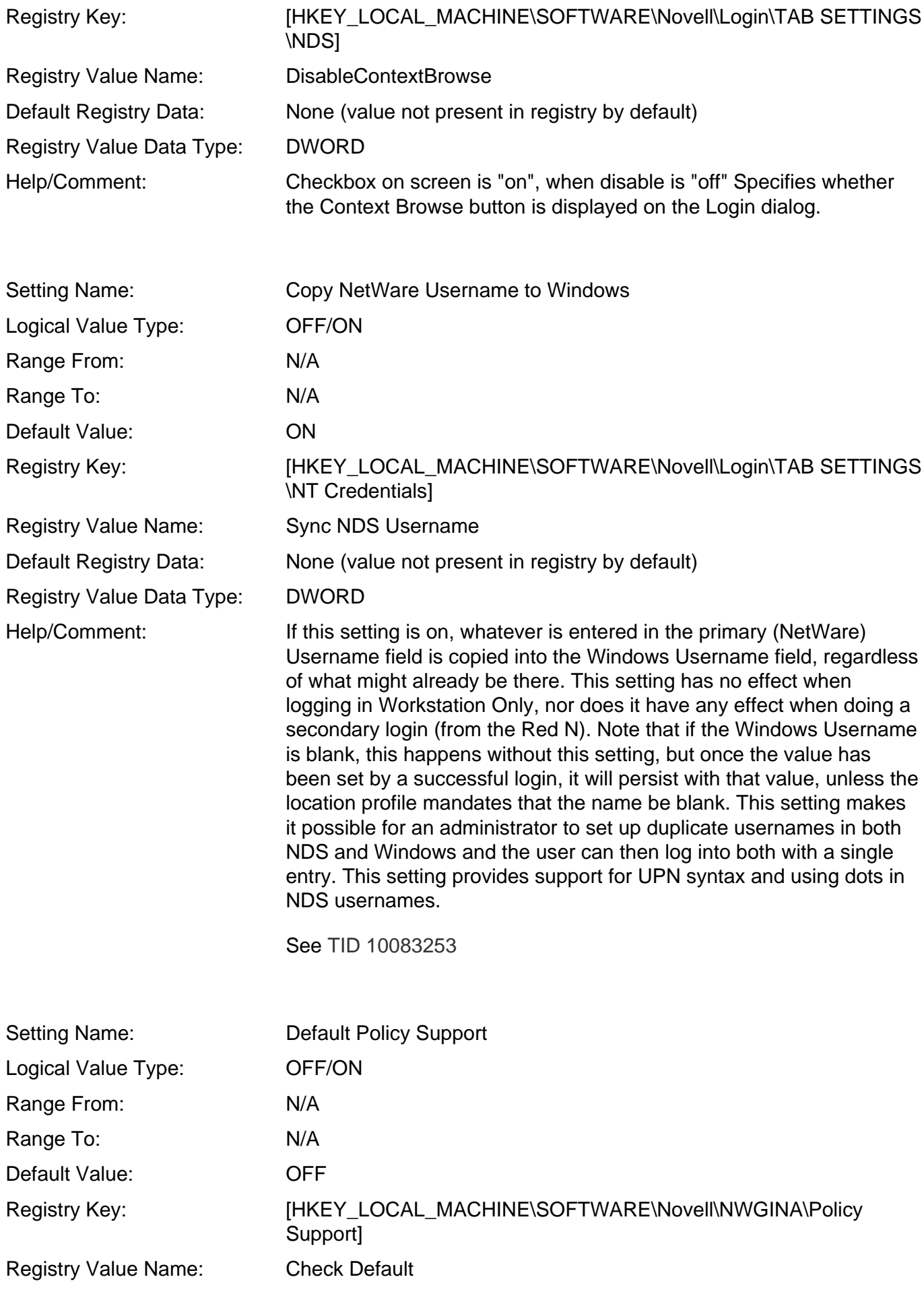

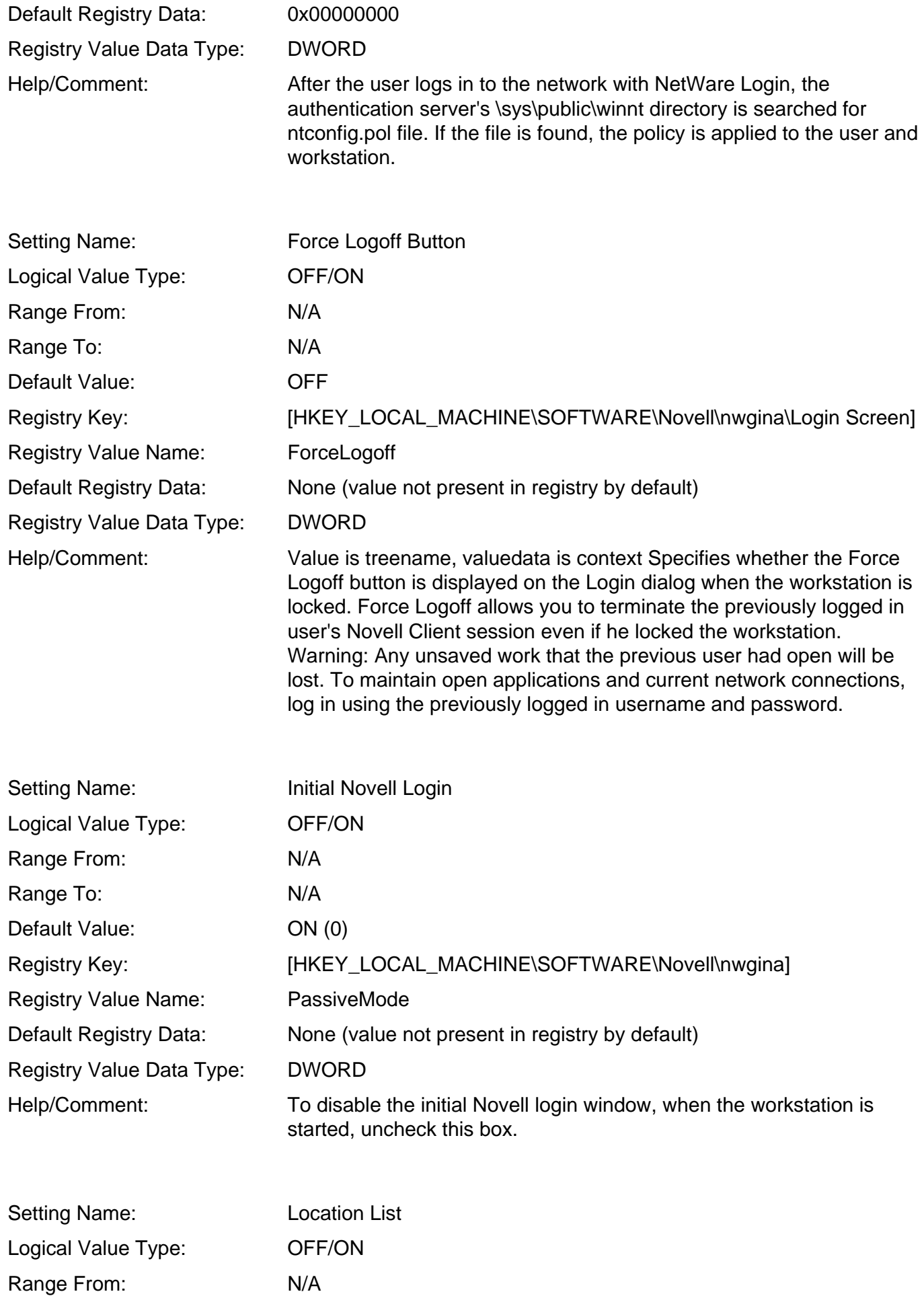

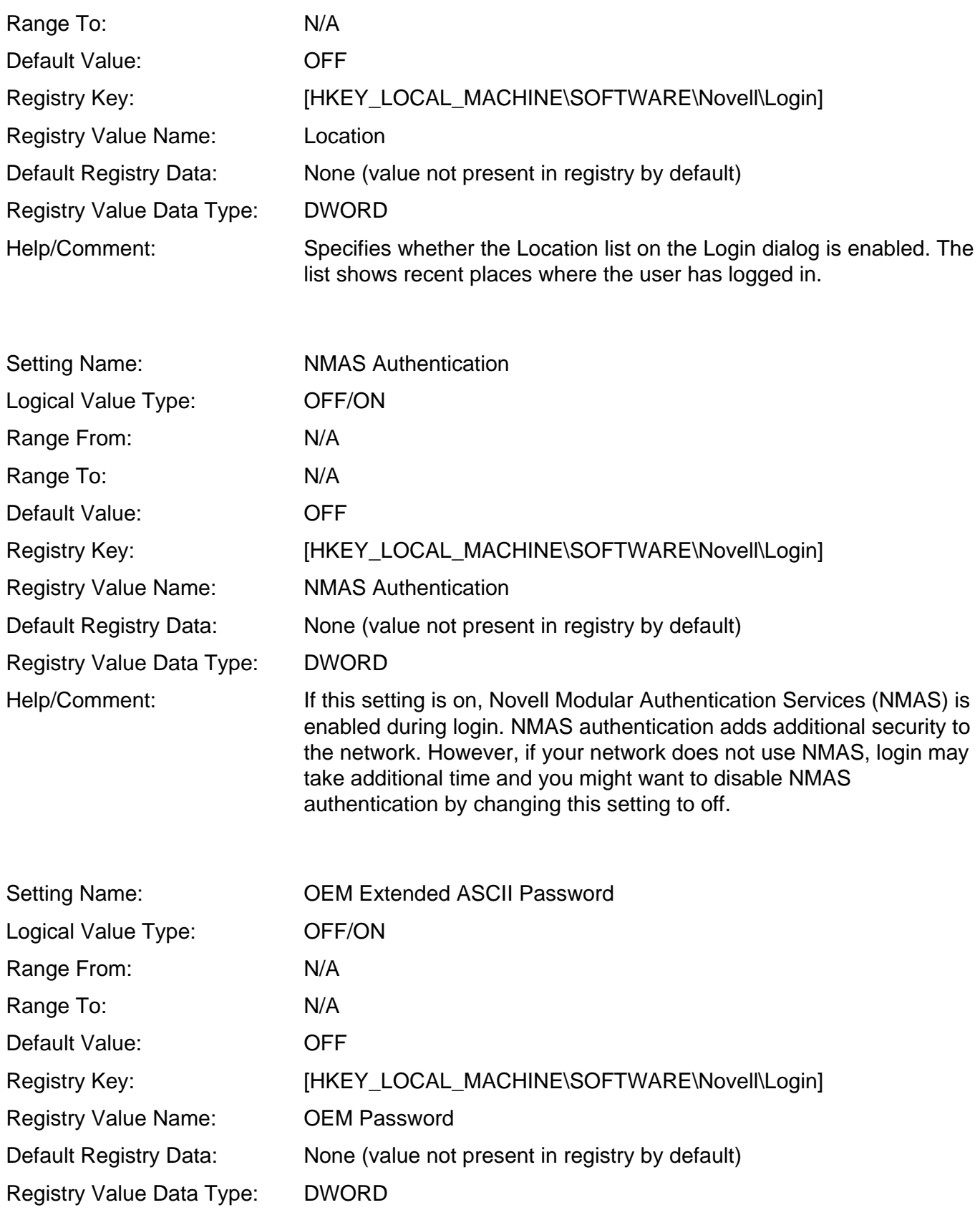

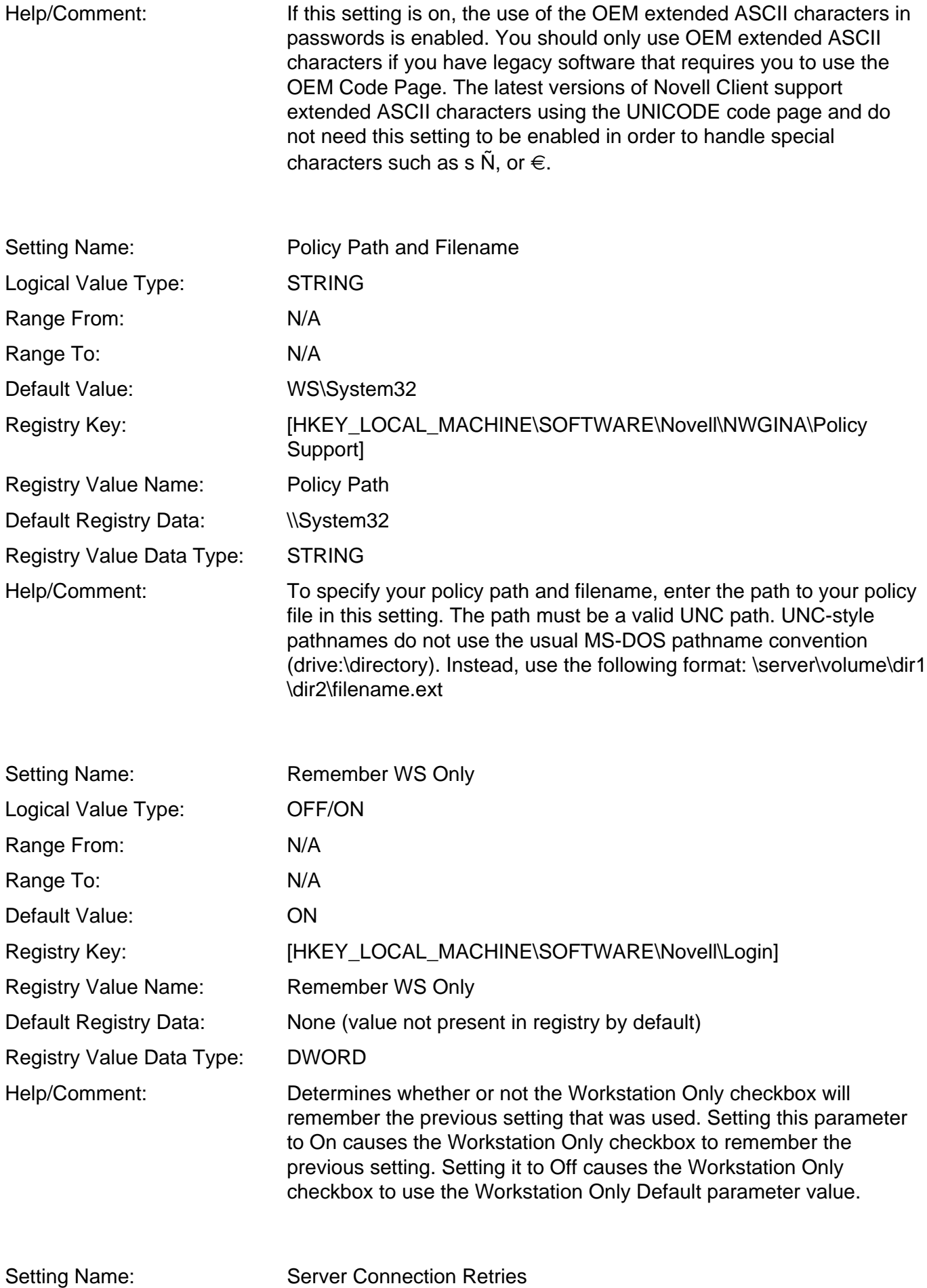

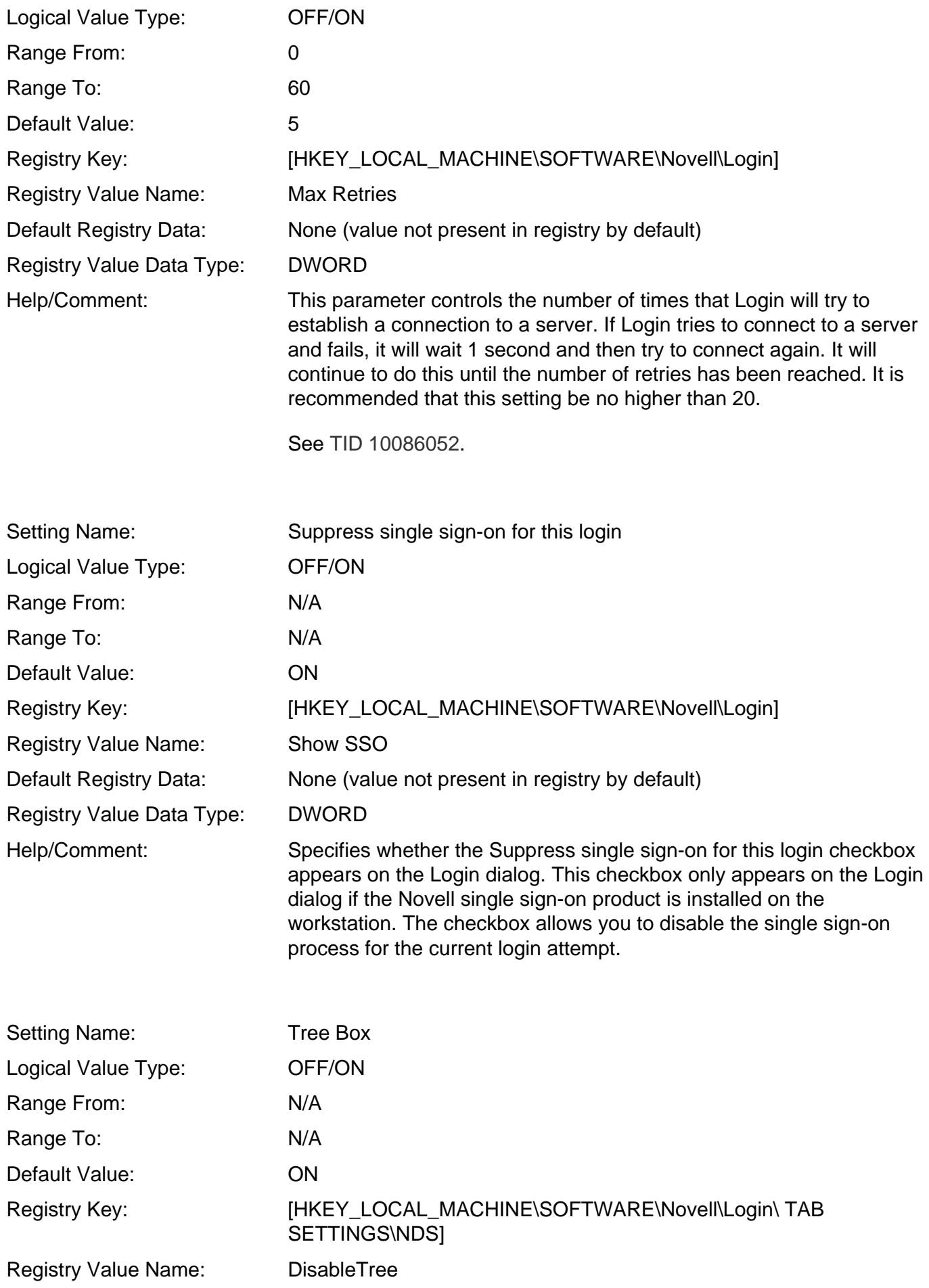
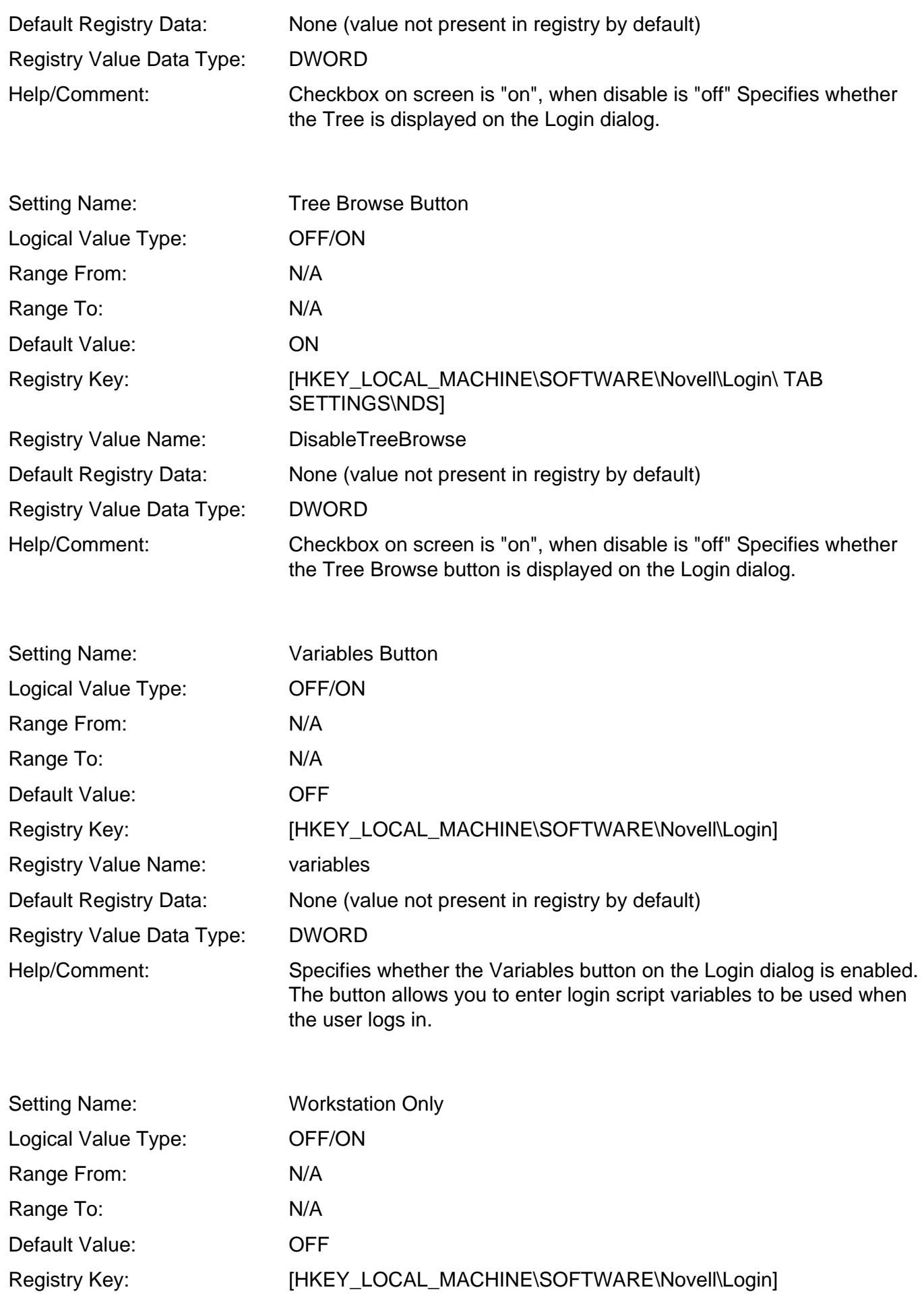

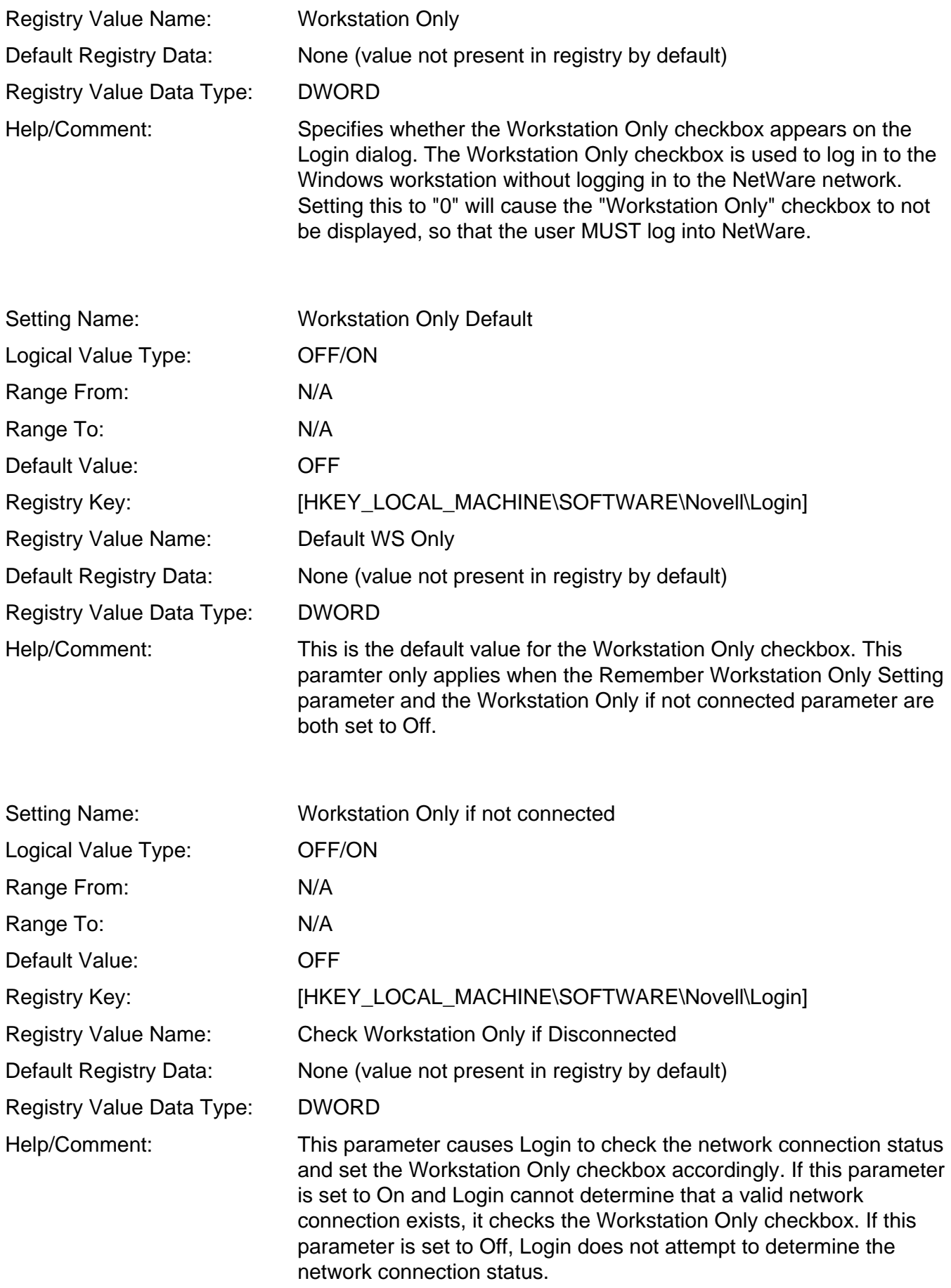

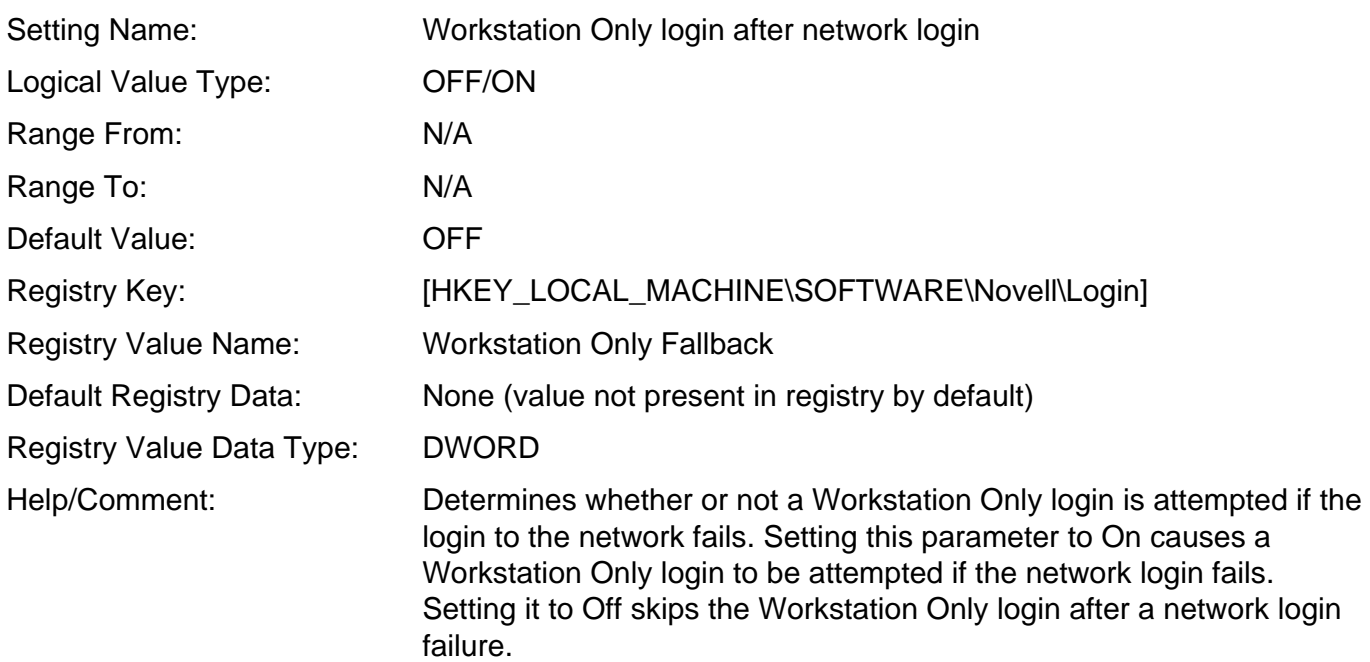

## **Service Location Tab**

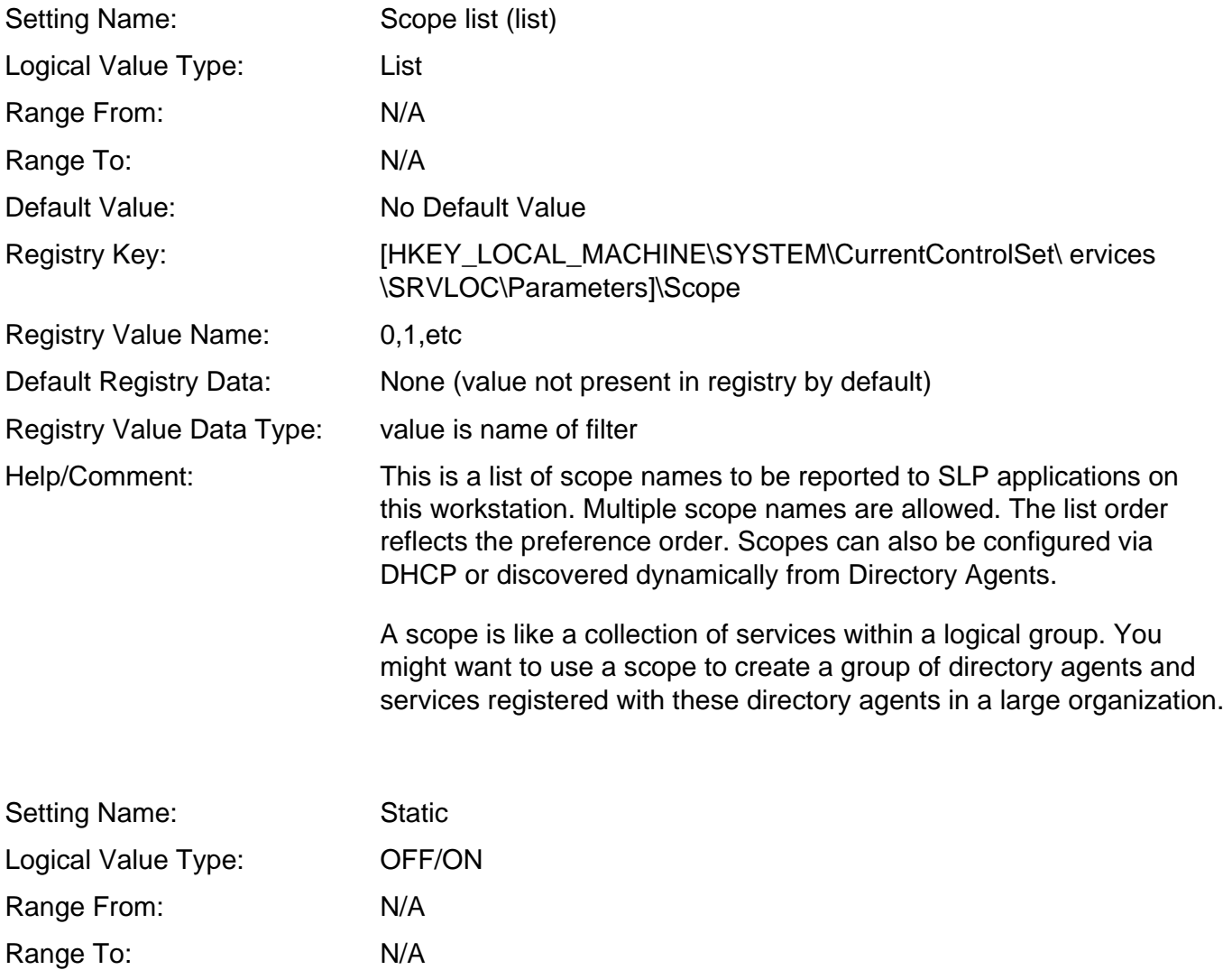

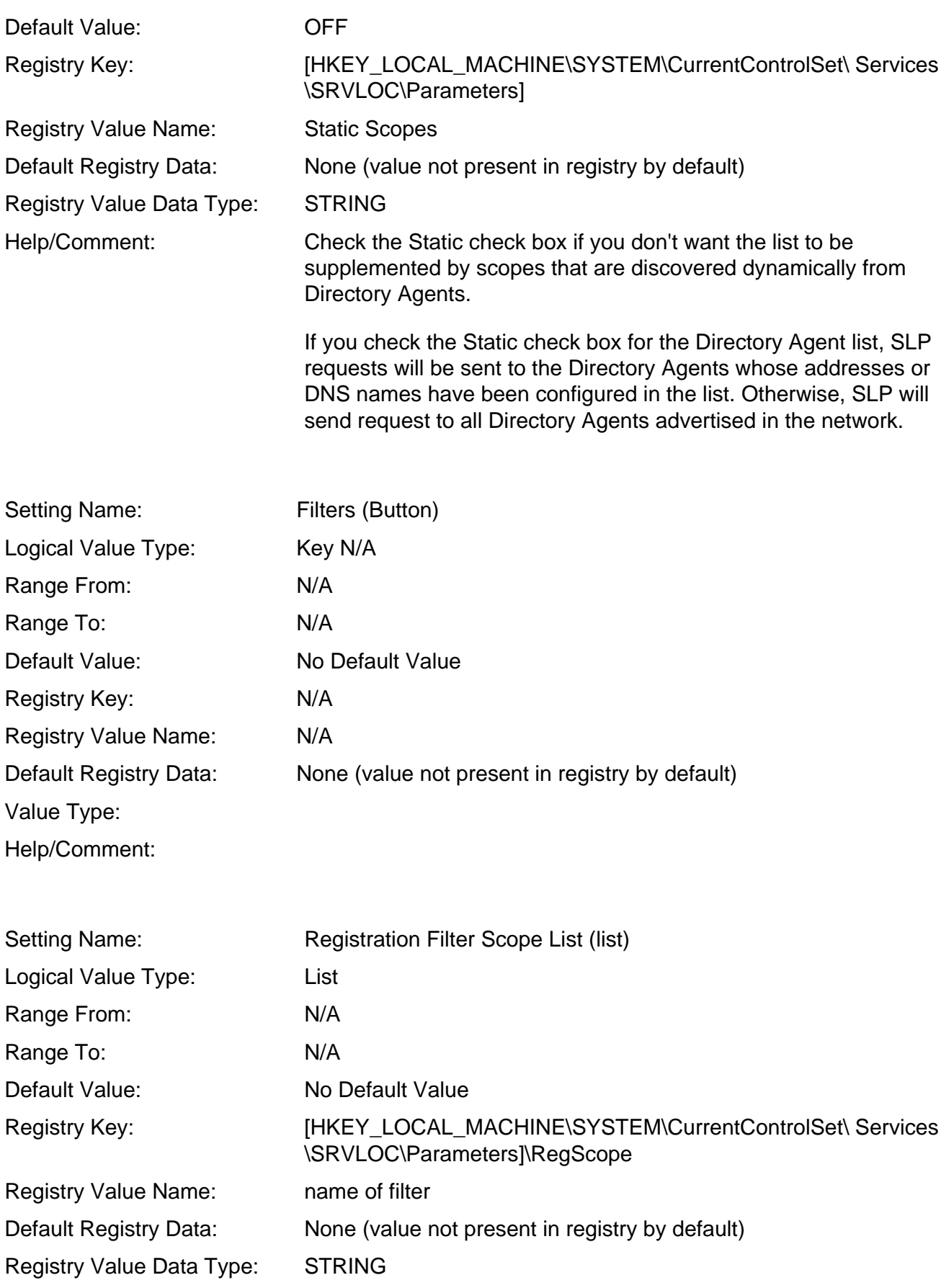

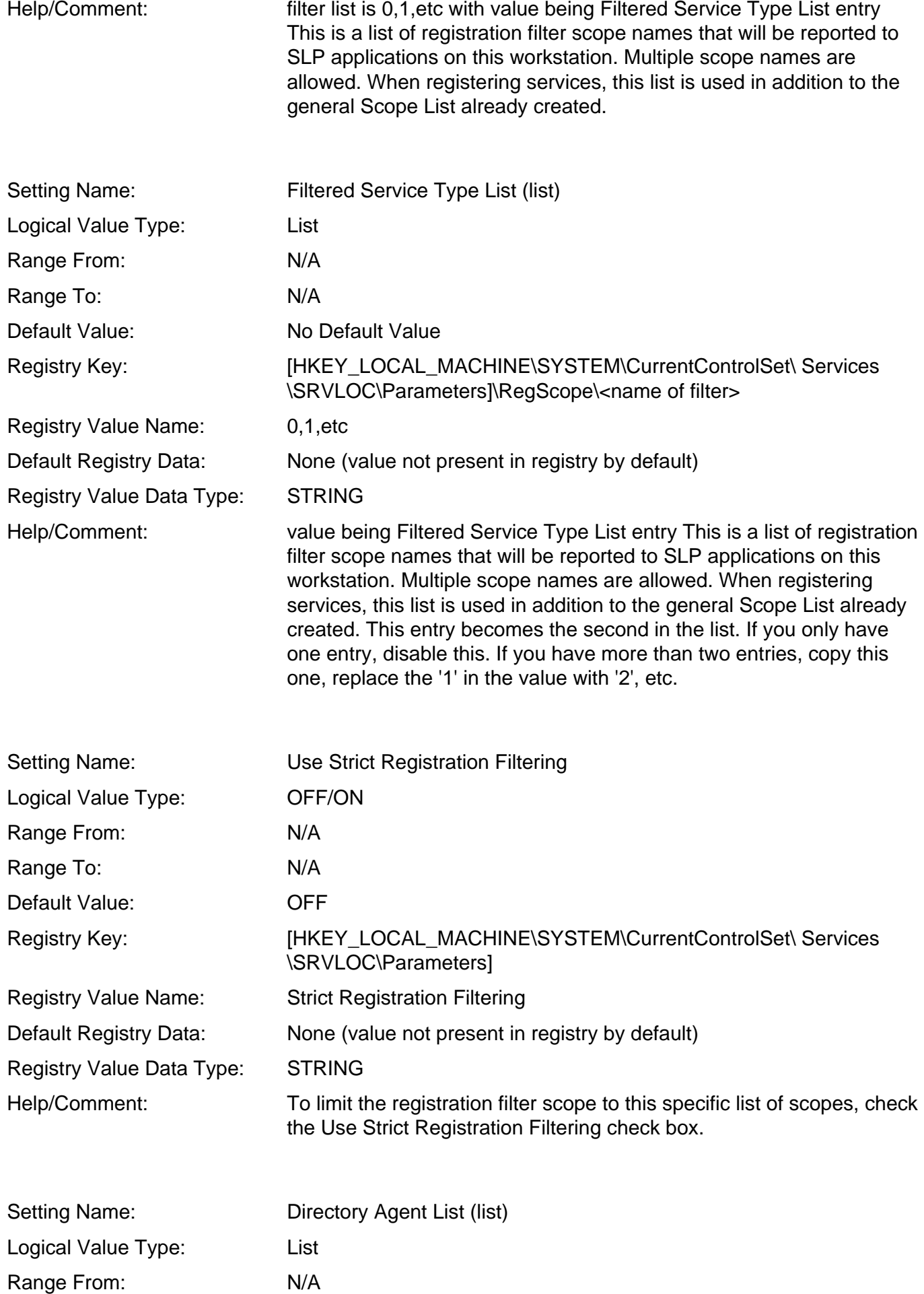

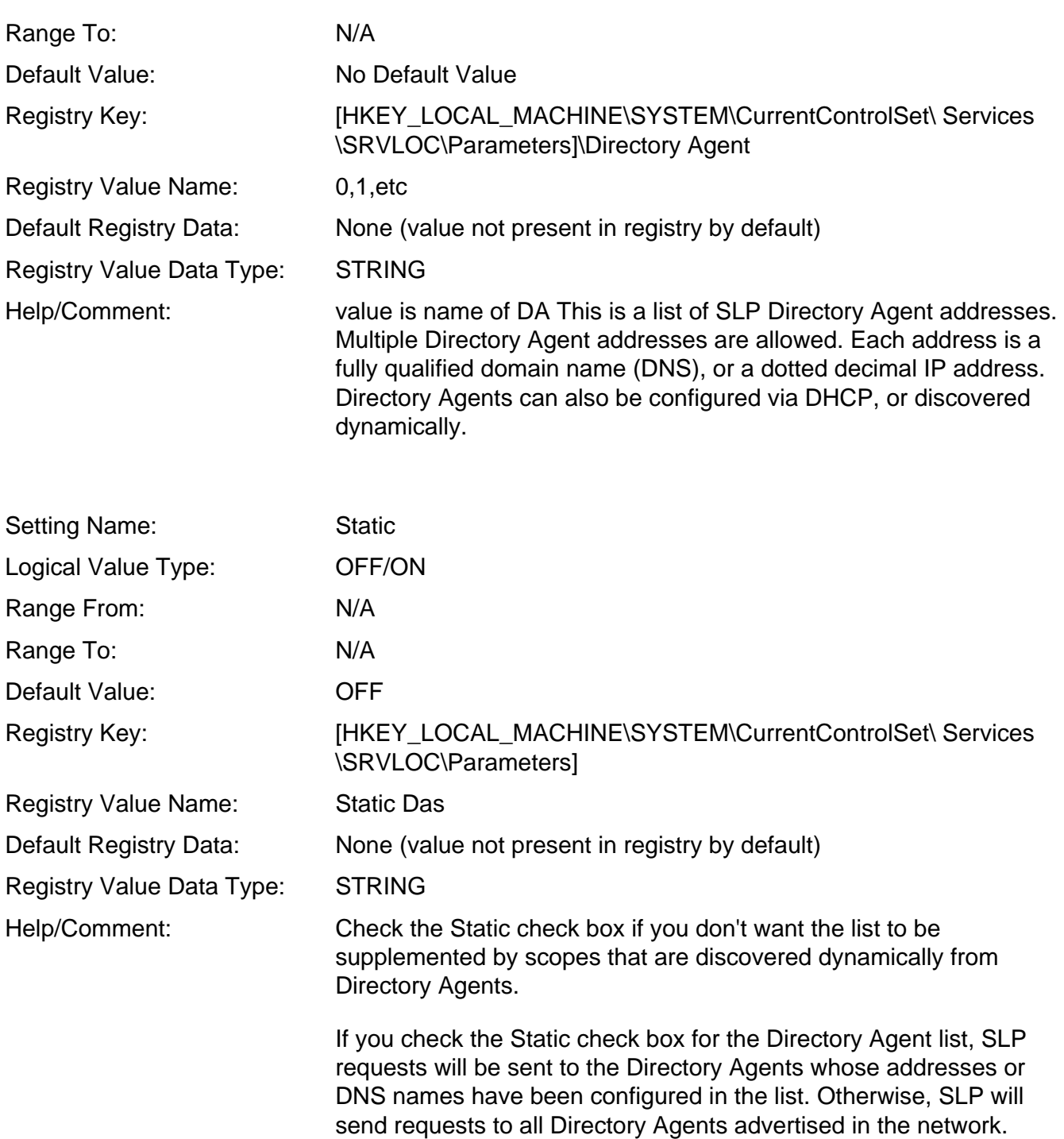

# **Advanced Settings Tab**

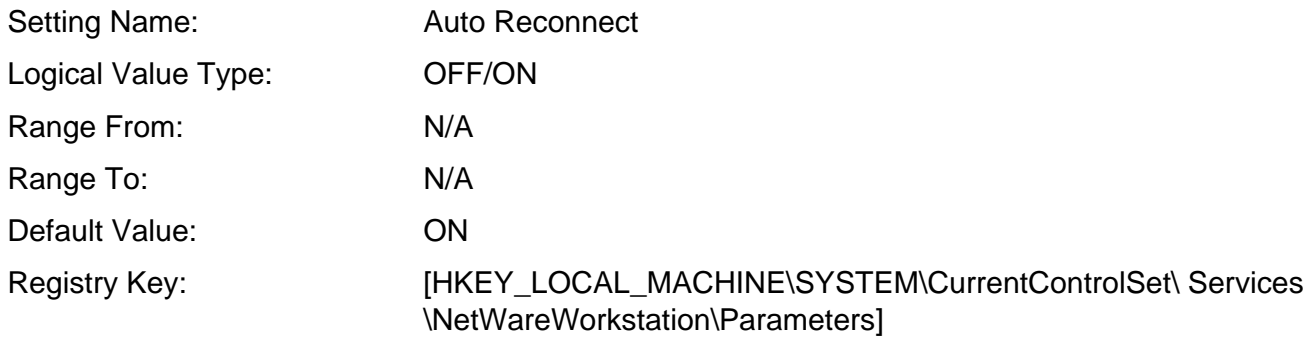

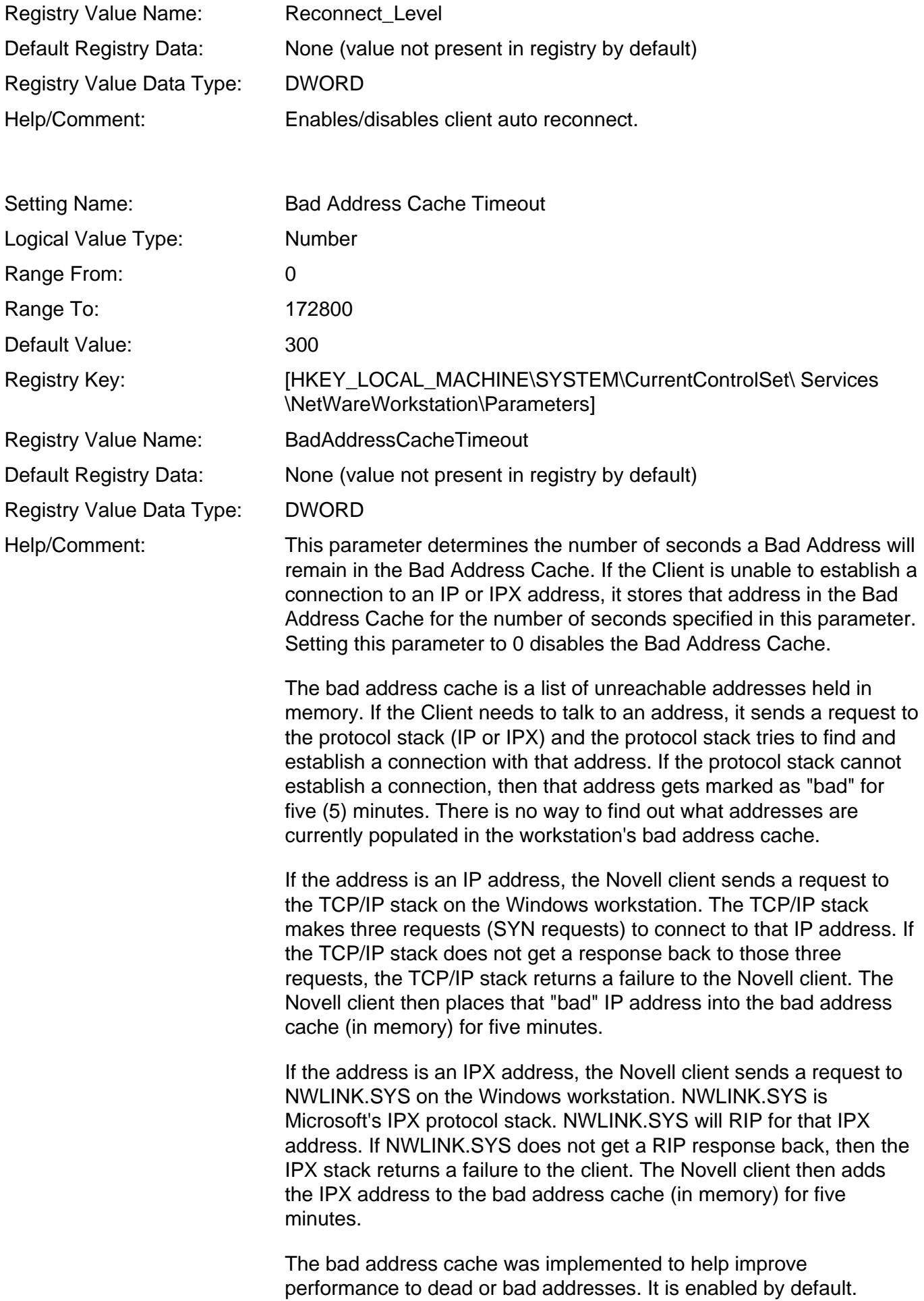

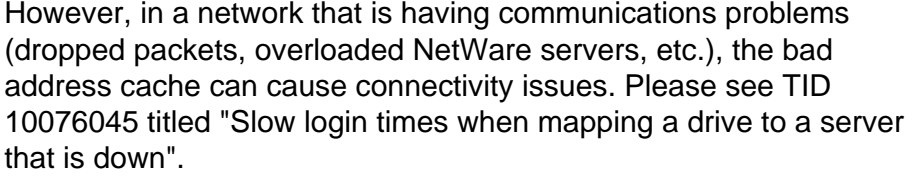

It is possible to enter addresses to which you never want to be connected. See "[Bad Address Cache"](#page-127-0) in the *Comprehensive Listing of Novell Client Settings* section of this document.

Bad addresses are added to the Bad Address Cache, and the corresponding Bad Server name is added to the Bad Server Name Cache.

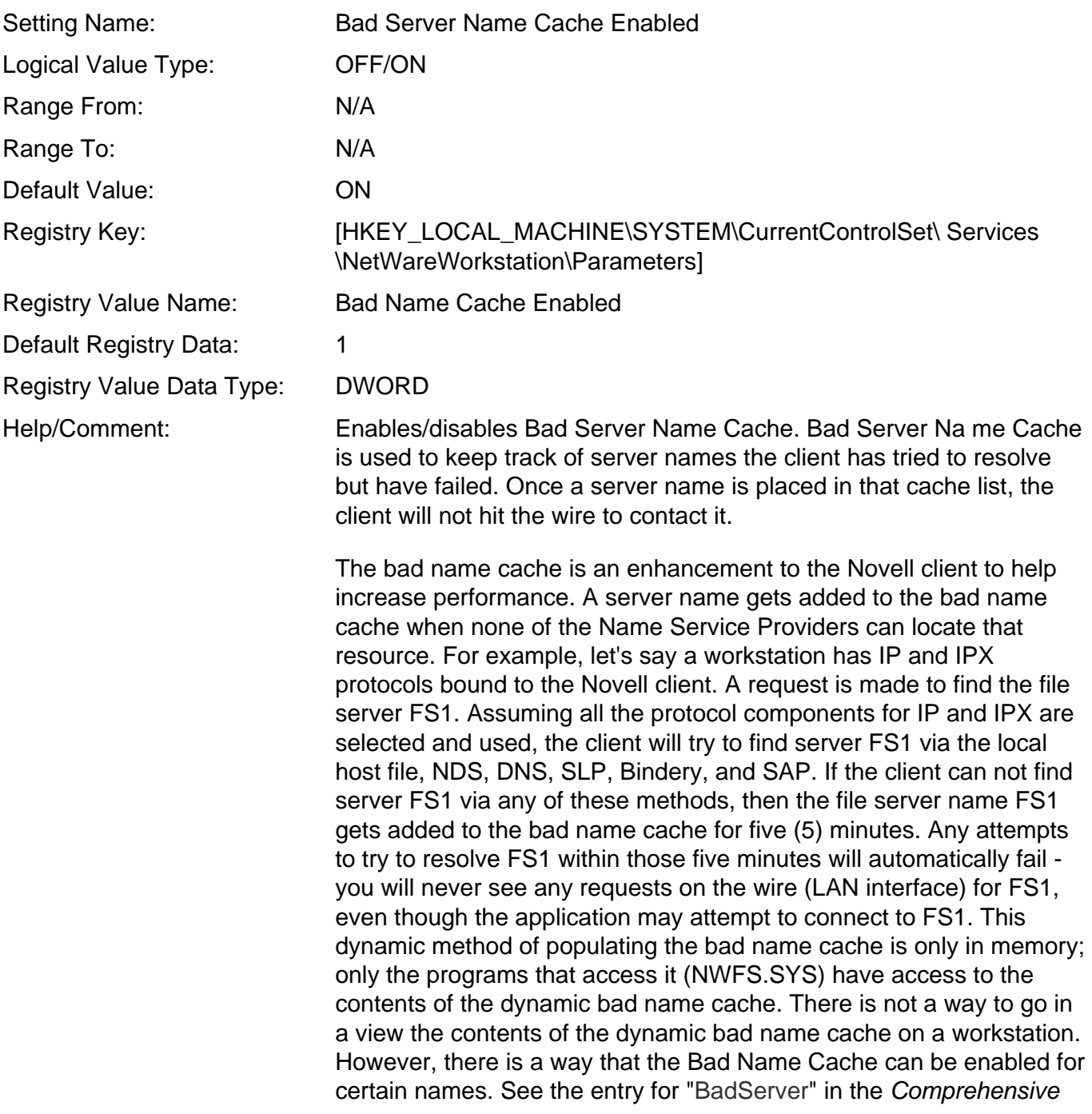

*Listing of Novell Client Settings* section of this document.

If this setting is disabled, entries in the Bad Server Name, whether static (manually set in the BadServer key and entered into the cache at load time) or dynamic (learned by name resolution failures), will be ignored.

The following diagram illustrates the general operation of the Bad Server Name Cache.

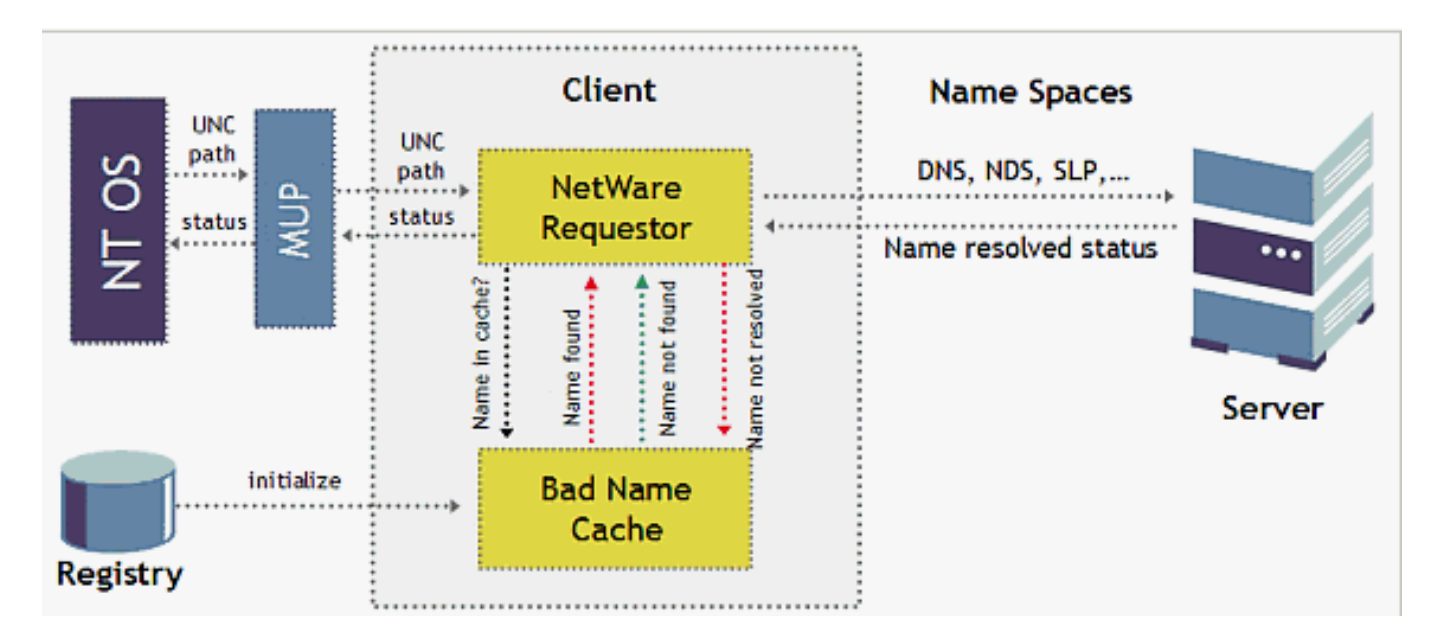

#### See [TID 10093266,](http://support.novell.com/cgi-bin/search/searchtid.cgi?10093266.htm)

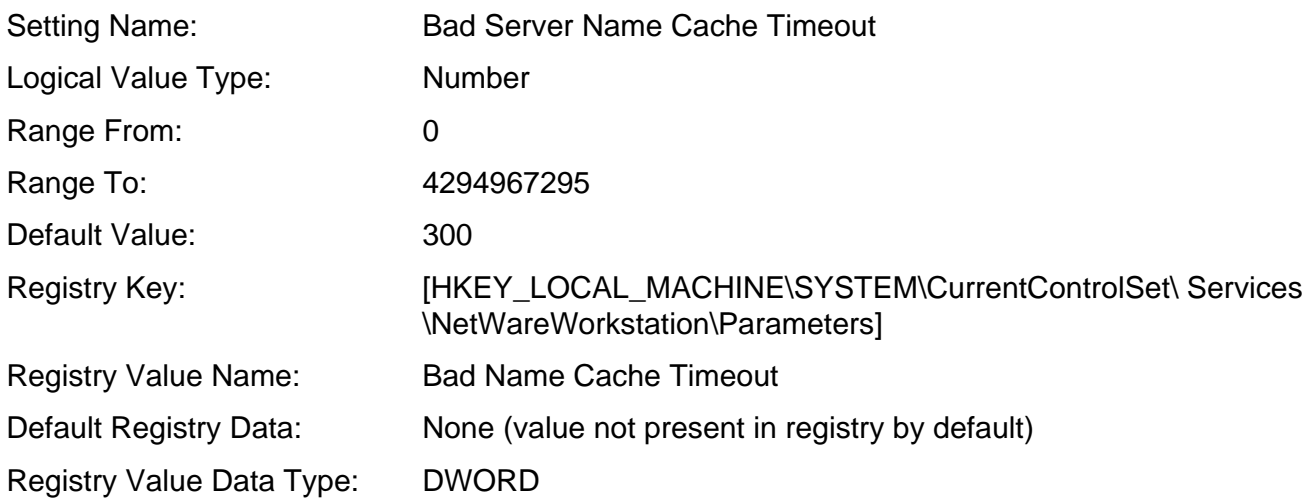

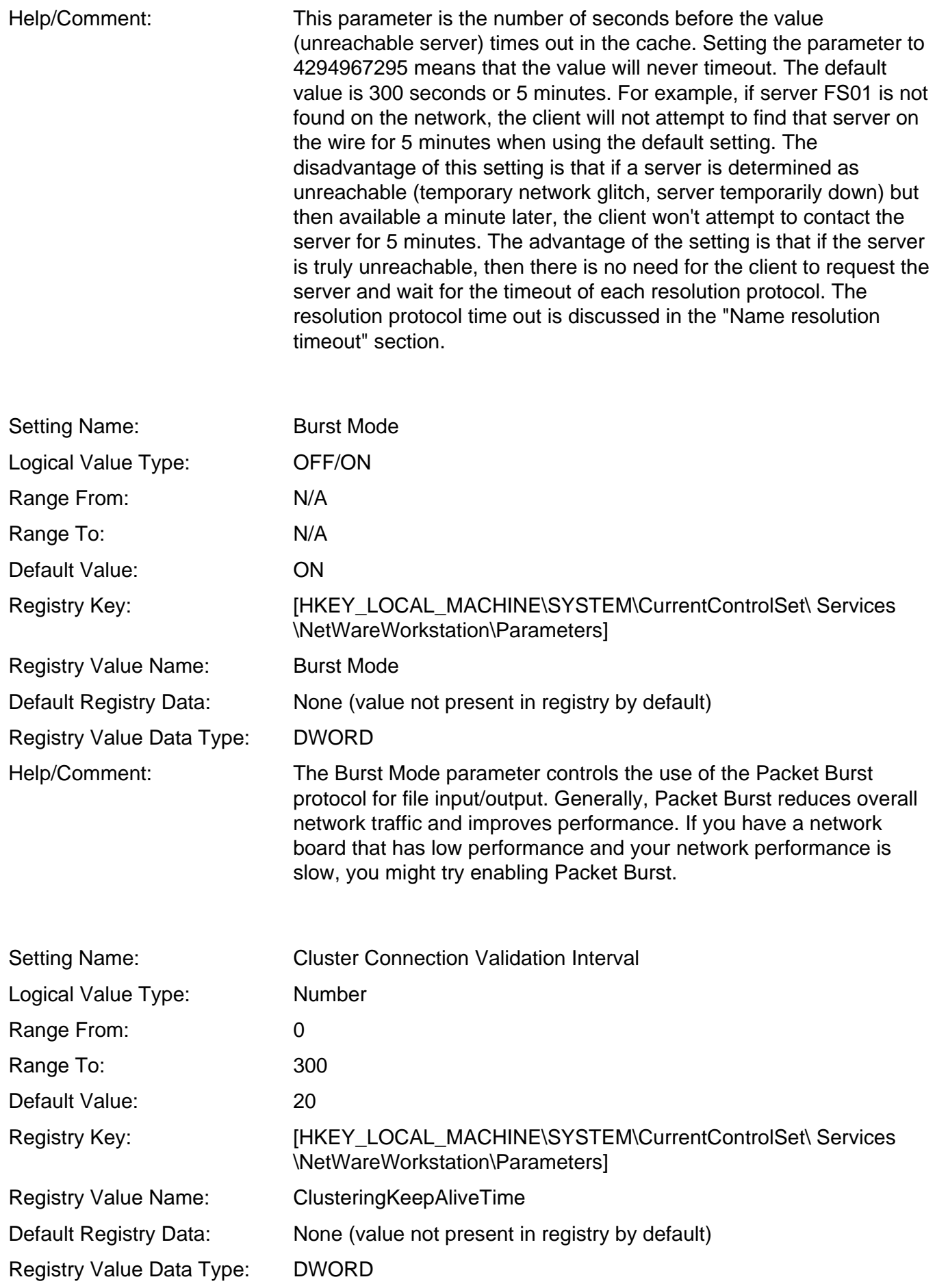

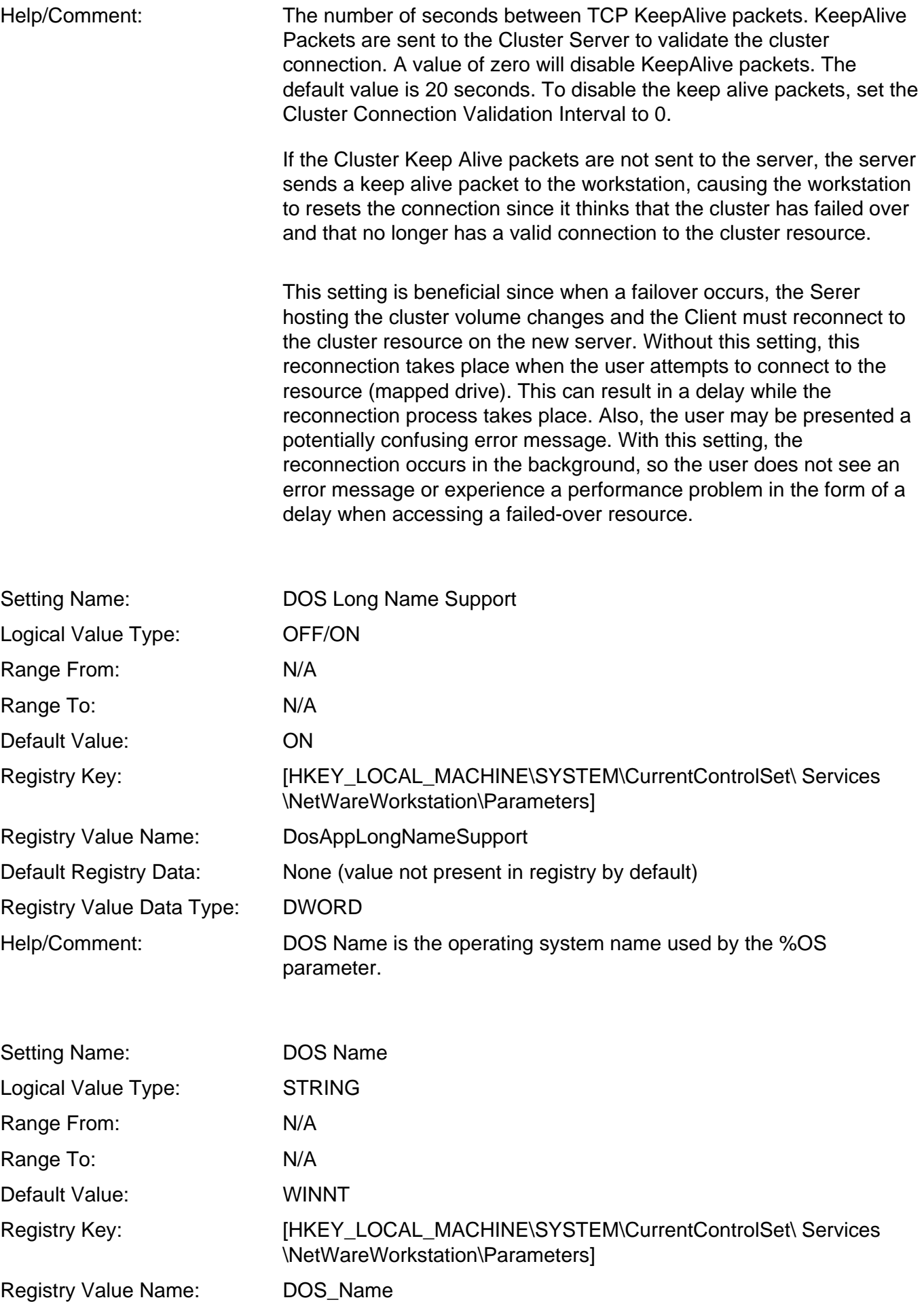

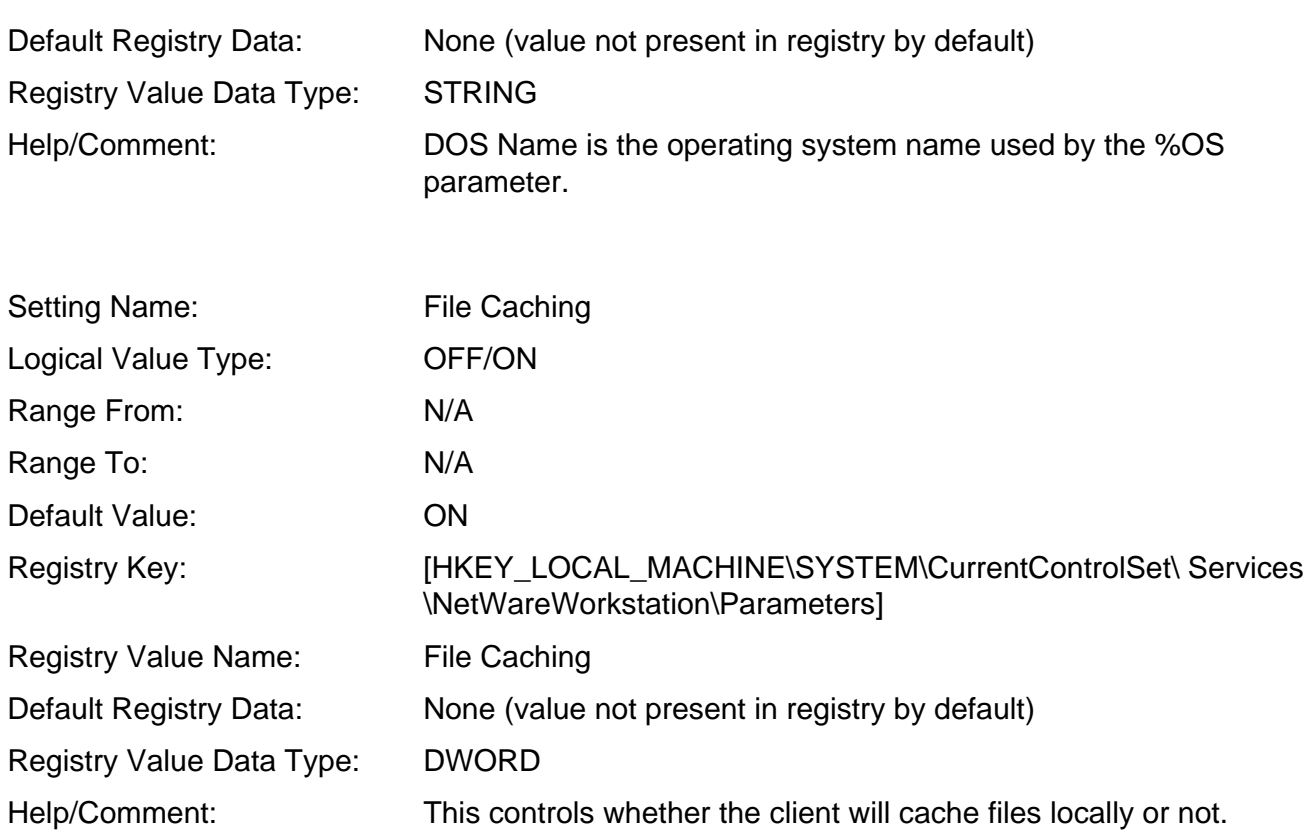

File Caching, also known as opportunistic locking, is a file access method which allows caching of a file on a workstation. This method greatly improves performance by limiting the number of reads/writes that would normally occur across the network. This is accomplished by using the Cache Manager provide through Microsoft. The Novell client (NWFS.sys) is oplock aware, if oplock (file caching) is enable on the workstation then nwfs.sys will invoke the cache manager. Cache Manager limits the number of packets that actually traverse the network. For instance, an application may request reads/writes at a data rate of 1 to 8 bytes per packet. This is not optimal. Cache manager caches the smaller writes and packages a larger data area within the packet. File read/writes are now optimized so what would normally take hundreds to thousands of packets can now occur in "tens" of packets. Poorly written applications, those that transmit small amounts of data, can truly benefit from the optimization provided by opportunistic locking. When considered, sending 8 byte packets opening a 1024kb file will generate a host of packets (request - replies -ack's). Application are redirector aware but are not aware of oplocks or the Cache Manager. Knowing this helps us understand why disabling "client file caching" on the server sometimes results in extreme performance degradation.

What is the difference between Level I and Level II oplocking?

Level I opportunistic locking provides exclusive caching to the first client accessing the file. The client is allowed read/writes in an optimized environment. Any subsequent file accesses by other clients will cause the oplock to be released.

The following diagram illustrates the operation of File Caching (Opportunistic Locking).

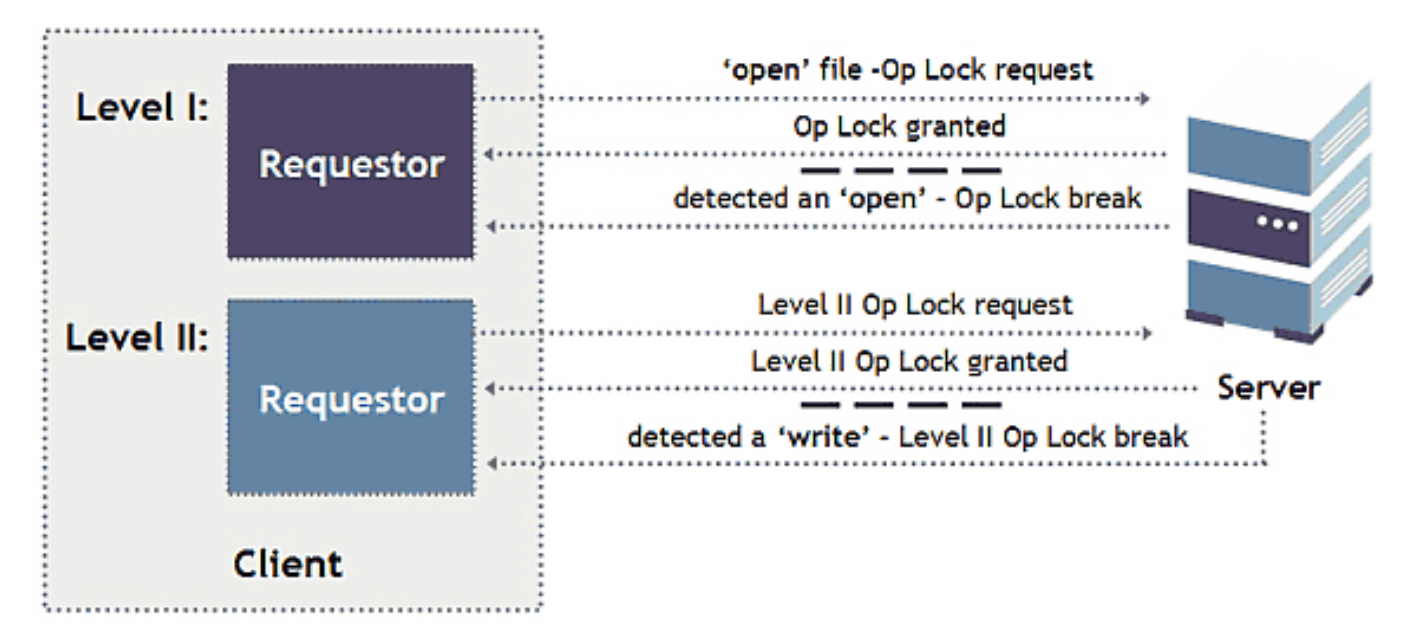

#### **Level I process -**

- 1. The client sends a request to the server (Open file with callback oplock).
- 2. Server grants oplock request from client.
- 3. Another client sends a request to the server to open the same file that the first client already has opened with an exclusive lock.
- 4. The server notifies the first client to release the oplock.
- 5. The first client releases the oplock, now both clients have "regular" non-oplock file access.

Level II opportunistic locking allows the same functionality as Level I but adds enhancements to further optimize oplock capabilities. Level II allows multiple users to request a file open and read that file all the while each client has the file cached locally. As you remember Level I only allowed 1 client to access the file, even if the file was only being read. Level II continues to allow clients the ability to cache locally provided no attempts to 'write' to the file occurs . When the server receives a write request from any client that has a Level II oplock then all locks are broken (released). The server uses a directed broadcast to inform the clients to release file locks upon a detected write. The directed broadcast is necessary because once a write occurs the server can no longer guarantee file integrity, the locks MUST be broken.

#### **Level II process (Level I occurs first) -**

- 6. Level II oplock request to server.
- 7. Server grants Level II request from client.
- 8. Server detects a write on the file and breaks Level II oplocks (clients which had the file cached)

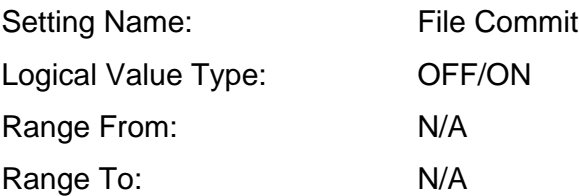

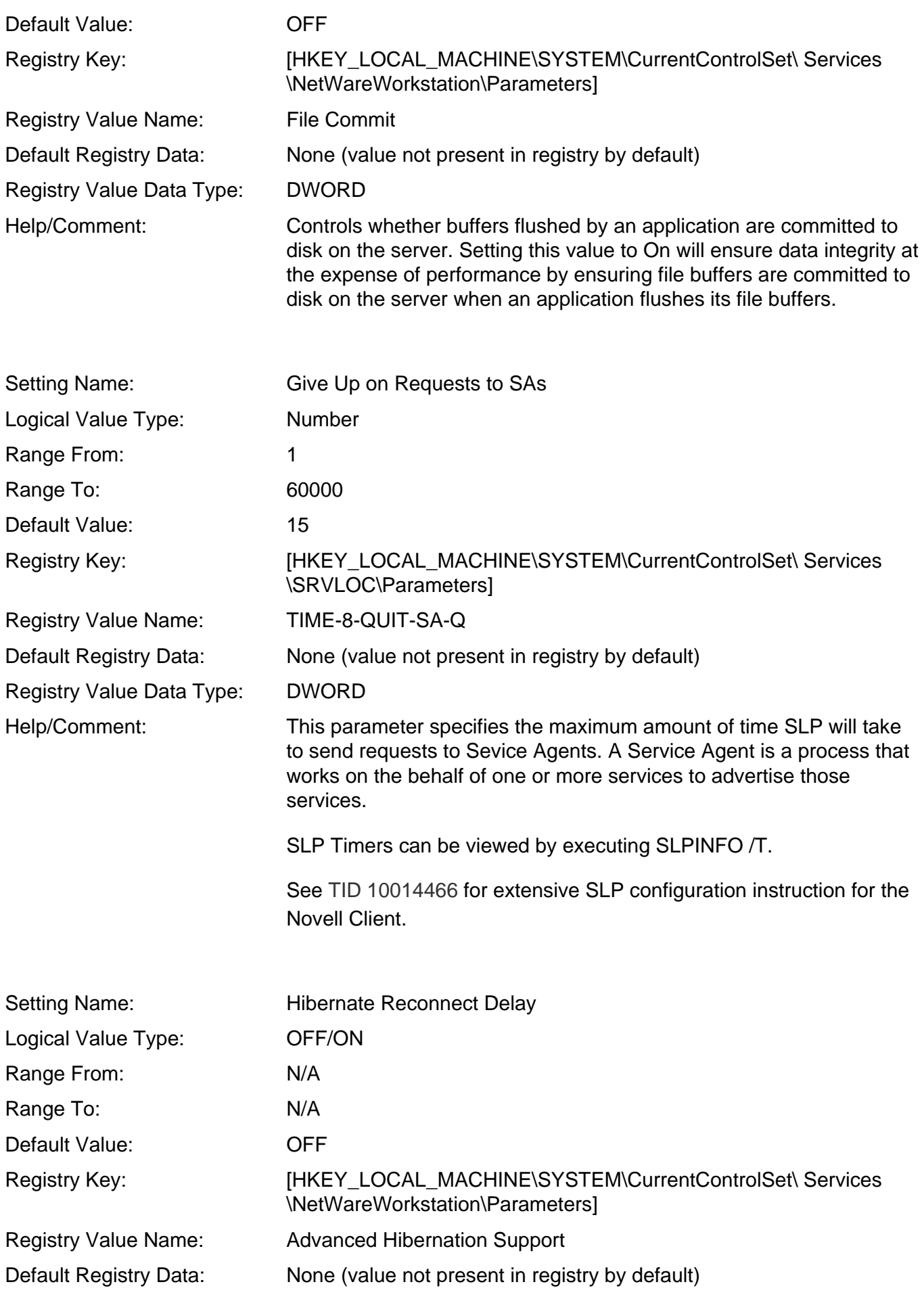

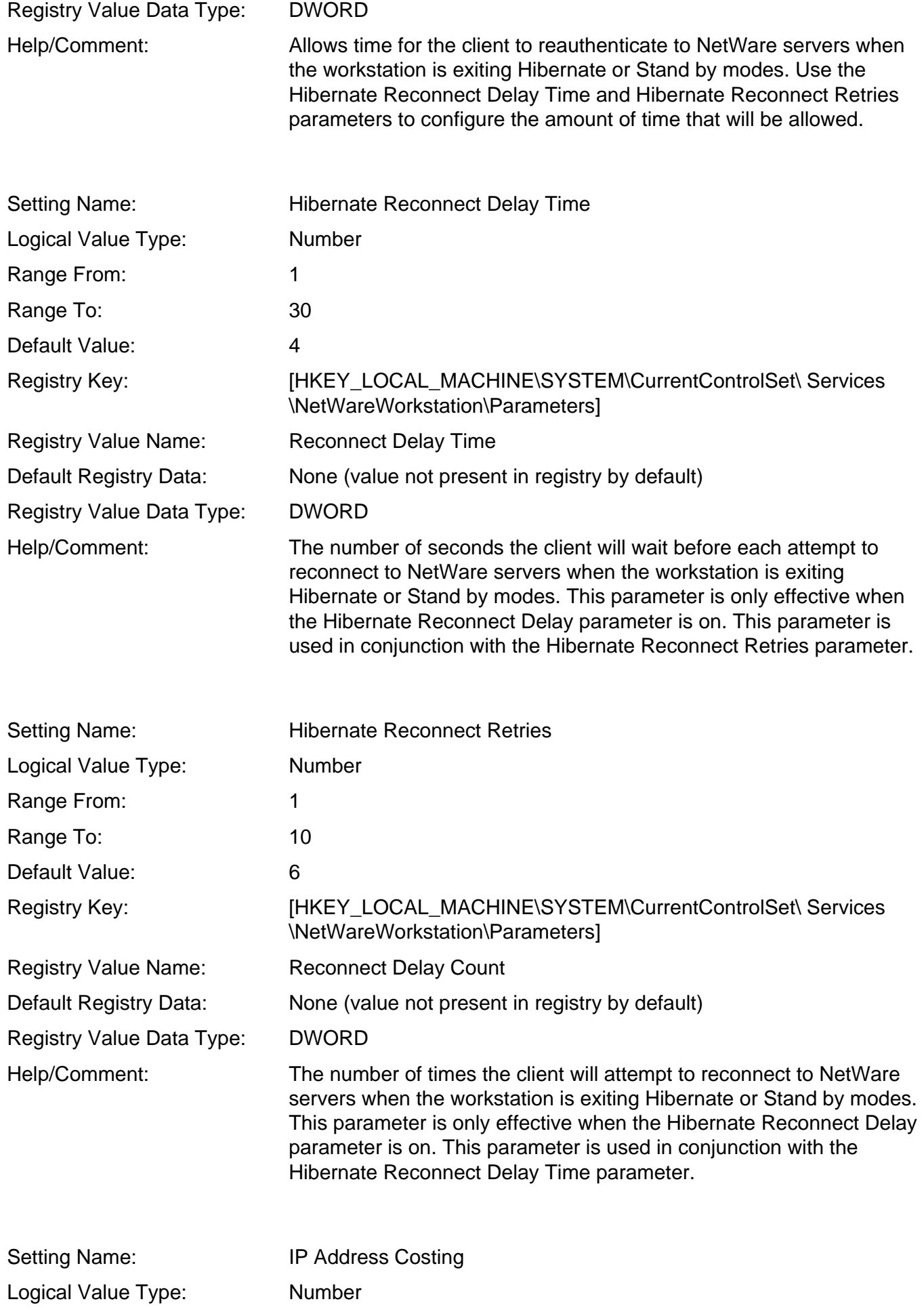

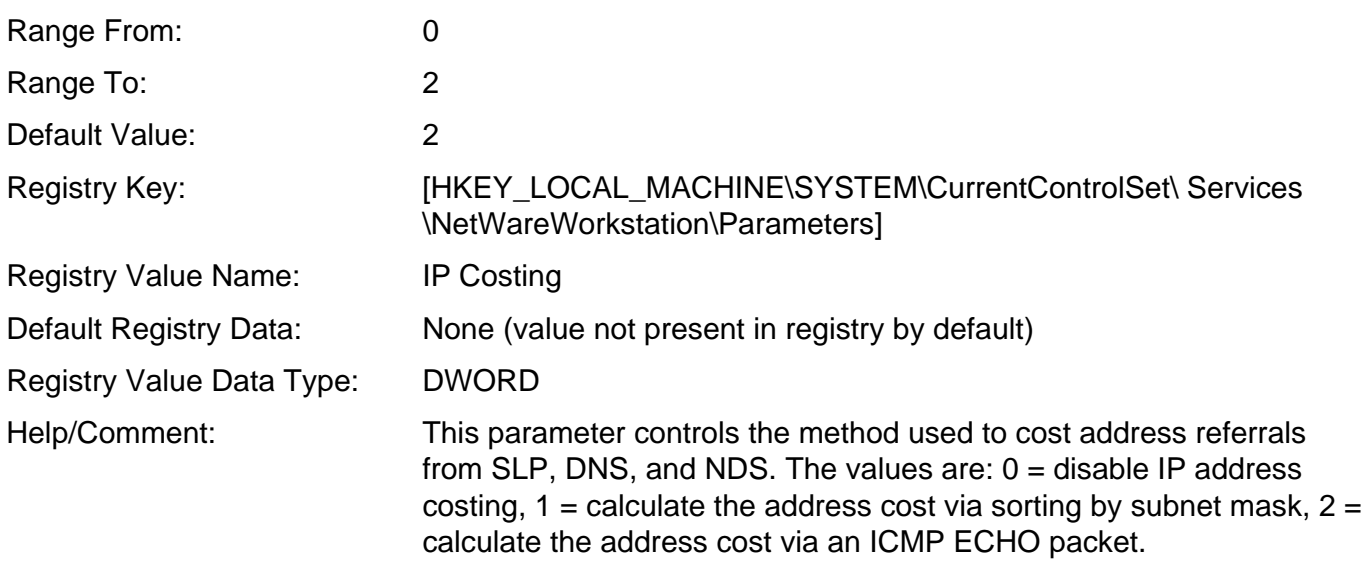

The TCP/IP protocol implemented in most environments uses RIP 1.0 for the client and router support. With the RIP 1.0 support, there is no way for a network host to determine the "distance" between itself and the IP address. Unlike IPX, TCP/IP does not have built-in fields for hops and ticks for network packets that track information that could be readily used for costing. Once a TCP connection has been made to a target device, the TCP/IP protocol does track a great deal of round-trip-time information, but when a list of potential devices is presented for the first time (when the client has not made a connection yet), there is no built-in support in RIP 1.0 to determine the physical or logical "distance".

Novell Engineering has been evaluating this issue for some time in an attempt to develop a method to do a best-cost algorithm to allow administrators to connect to the "closest" NDS replica server. There were two different approaches considered in the final deliberations:

- 1. Use the PING functionality to determine both IP router hops (TTL decrements) and RTT (roundtrip time). This would require that the Client PING each server in the referral list.
- 2. Use the subnet information to calculate a closest subnet match to cost address distances. While this is not based on verified cost information such as hops, ticks or RTT, it does allow administrators to control what servers a client will connect to based on how they have subnetted and assigned IP addresses. It is arbitrary, but 100 percent predictable.
- 3. Do not allow the client to cost any referral addresses but trust the referral service to provide the referral list in a sorted (costed) list. Being that the closest address is listed first in the referral list. The client would just take the first address in the referral list a prefer it's connection over any of the other addresses in the list. If the first address in the referral list is unavailable or unable to service the request then the client would try the second address in the referral list. This process would continue until either the desired information/connection is made or the referral list has been exhausted in which case an error routine would process the next logical step.

Novell clients version 4.81 and 3.31 can be updated to support a newer IP costing mechanism that implements an ICMP ping to locate closest servers. The patch file ipcost.exe can add this newer functionality. Later releases of the Novell clients include the newer ICMP mechanism. Please refer to solution 2959403 for IP Costing Fix and TID 10053626 for an explanation of the IP costing algorithm.

The 4.83 and newer clients include an advanced client setting called "IP Address Costing". This setting allows the configuration of the registry key documented in the initial IP costing solution for the 4.81 clients. (see previous paragraph)

The IP Address Costing setting can contain 3 different possible values.

**0** - This value indicates that the client should not do any costing but to take the first address in the referral list. This is item 3 in the above cause statement.

**1** - This value indicates that the client should perform the subnet match algorithm as used in the Novell client versions 3.21 and 4.71-4.8. The original algorithm used in client versions 2.5-3.21 for Windows 95/98 and 4.3-4.71 are no longer used. This is item 2 in the above cause statement.

**2** - This value indicates that the client should perform an ICMP ping for all addresses contained in the referral list to determine actual cost of each device. This is the default mechanism and will be used regardless of the presence of the registry key. This is item 1 in the above cause statement.

#### **Address Compare algorithm**

(Advanced client setting - IP Address Costing = 1)

The client applies three different filter checks for IP addresses received in a referral list:

1. Is the target address on the same Net as the source address? This is determined using the 4 different IP Classes (A, B, C, D, and E), a table is listed below defining the different IP Class address ranges:

Class A =  $0.0.0.0$  to 126.0.0.0 Class B = 128.0.0.0 to 191.0.0.0 Class  $C = 192.0.0.0$  to 223.0.0.0 Class  $D = 224.0.0.0$  to  $239.0.0.0$ Class  $E = 240.0.0.0$  to  $254.0.0.0$ 

All target addresses that are not in the same Net are set at a cost of 10 (the maximum/furthest).

- 2. Is the target address on the same subnet as the source address? This is determined by using the source's subnet mask to compare the target and source subnet. If it matches EXACTLY, then the address is set at a cost of 1 (lowest/closest cost this client version will use). If it does not match exactly, then it will use the next filter check. Note that this value is different from the previous version of the client to support the next logic check.
- 3. The Client calculates the subnet for the workstation address and every server/target address in the referral list (those that are on the same Net but different subnet). The client then compares the workstation subnet against each server subnet in binary to determine how many CONSECUTIVE matching bits there are. This is not that same as doing an AND logical operation between the two

subnets since it is checking for CONSECUTIVE matching bits, not total matching bits. It will then take the total number of subnet Id bits and subtract the number of consecutive matching bits.

## **IP Cost = Total Subnet Id bits - Matching Subnet Id bits**

The lower the IP Cost number, the "closer" the address is and the higher the priority it has for being selected. The IP Cost has a range of 1 to 10 where 1 is on the same subnet as the workstation and all IP Costs greater than 10 are set equal to 10.

The following is an example of how the costing logic works:

Workstation address: 137.65.84.5 = 10001001.01000001.01010100.00000101 (binary) Workstation Subnet Mask: 255.255.252.0 (decimal) = 11111111.11111111.11111100.00000000 (binary)

Server Referral IP Address List: Ref1 = 137.65.67.1 = 10001001.01000001.01000011.00000001 Ref2 = 151.155.158.1 = 10010111.10011011.10011110.00000001 Ref3 = 137.65.118.1 = 10001001.01000001.01110110.00000001 Ref4 = 137.65.183.1 = 10001001.01000001.10110111.00000001 Ref5 = 137.65.103.1 = 10001001.01000001.01100111.00000001

Ref1 Costing: Logic Check 1: 137.65 is same net as workstation Logic Check 2: Source subnet is 010101, Target subnet is 010000. Not equal Logic Check 3: Matching bits  $= 3$ , Cost  $= 6$  Total - 3 Matching  $= 3$  $Result: Cost = 3$ 

Ref2 Costing: Logic Check 1: 151.155 is NOT same net as workstation, set  $Cost = 10$ Logic Check 2: Not checked since Net not same Logic Check 3: Not checked since Net not same Result:  $Cost = 10$ 

Ref3 Costing: Logic Check 1: 137.65 is same net as workstation Logic Check 2: Source subnet is 010101, Target subnet is 011101. Not equal Logic Check 3: Matching bits  $= 2$ , Cost  $= 6$  Total - 2 Matching  $= 4$ Result:  $Cost = 4$ 

Ref4 Costing: Logic Check 1: 137.65 is same net as workstation Logic Check 2: Source subnet is 010101, Target subnet is 101101. Not equal Logic Check 3: Matching bits =  $0$ , Cost =  $6$  Total - 0 Matching =  $6$ Result:  $Cost = 6$ 

Ref5 Costing: Logic Check 1: 137.65 is same net as workstation Logic Check 2: Source subnet is 010101, Target subnet is 011001. Not equal Logic Check 3: Matching bits = 2, Cost = 6 Total - 2 Matching = 4 Result:  $Cost = 4$ 

Costing Results:

 $Ref1 = 137.65.67.1 = Cost 3$  $Ref2 = 151.155.158.1 = Cost 10$  $Ref3 = 137.65.118.1 = Cost 4$  $Ref4 = 137.65.183.1 = Cost 6$  $Ref5 = 137.65.103.1 = Cost 4$ 

Given this scenario, the 137.65.67.1 Target Address will be selected because it has the lowest cost using the subnet consecutive matching bit algorithm.

## **ICMP Ping algorithm**

(Advanced client setting - IP Address Costing = 2) (Default setting) With this setting the Novell client will perform an ICMP ping to any referral list it receives for SLP, DNS, or NDS services. There are a number of calculations used by the client to generate an actual cost for each address in the referal list. The below is a step by step guide to how the Novell client currently generates this information. (As of 4.83 SP1 and 4.9)

There are two processes that occur when the client needs to access a resource on the network. The first process is a dynamic calculation of cost that gets performed every time the client needs to access a network resource via an address. This calculation is necessary to perform the logic of already established connections, and the specified preferred protocol.

## **Dynamic calculation**

Initially sets all addresses at a base of 0x8000.

If the address type matches the preferred protocol setting of the client then this base value is divided in half. So addresses that match the preferred protocol will have an initial base address of 0x4000. If we already have a connection to the address then subtract the value of 5 from the base.

Once we have determined the base values for each address in the referral list we then compare with the costing table. The costing table is built using an ICMP ping packet. (These packets can be easily identified in a packet trace by looking at the data within the ICMP packet. The Novell client currently puts the following information inside the ICMP packet.)

(NWFS: Version=xxxxxxxx: Novell Net Service Route Request, v4.x, (xxxxxxxx))

The version number supplied is a date stamp of the nwfs.sys module on the workstation. This is calculated as the number of seconds since midnight 1970. The last part of the string indicates either 4.83 or 4.9 and the date reflected would be the respective date of the nwfs.sys module as indicated by the Novell version information. This same information can be found on the workstation by viewing the properties of the nwfs.sys module.

## **Static calculation (IP Costing Table)**

When the ICMP reply is received by the client the following calculation occurs to generate the raw costs that are stored in the table. All addresses start with a raw cost of 0.

The time in milliseconds is measured between the request and reply packets. For example if it took a round trip time of 4 ms for the reply packet to get back to the workstation then the client would add a cost  $of 4.$ 

The TTL value contained in the IP header of the packet is evaluated. The client looks at the value and performs the following logic.

If the value is less then 128 then it assumes that the initial TTL value was 128. It then subtracts the value from 128 and then adds this value to the raw cost of the address. For example if the TTL value was 127 then the client would add 1 to the raw cost of the address.

If the value is greater then 128 then the client assumes that the initial TTL value was 256. It then subtracts the value from 256 and then adds this value to the raw cost of the address.

Example:

Lets say that I have both IPX and IP installed on my workstation and I perform an SLP request for my tree called "Mytree". My preferred network protocol setting in the client is set to IP.

- 1. The first thing that will happen is the Novell client will generate an SLP request for ndap.novell = mytree
- 2. Let say that there are two servers that both contain a replica for this tree. The referral list that comes back from each server is...

10.10.10.1 192.1.1.1 123456:addbeef

3. The client first performs it's dynamic calculations of the addresses to determine the base cost.

10.10.10.1 - This matches my preferred network protocol so I set the base to 0x4000 192.1.1.1 - This also matches my preferred network protocol so I set the base to 0x4000 123456:addbeef - This is an IPX address and does not match my preferred network protocol so I set the base to 0x8000

The workstation is not currently connected to any of the addresses so it does not adjust the costs for current connections. If it already had a connection to lets say "10.10.10.1", then the base cost would decremented by 5 to reflect 0x3FFB. If it had been connected to both servers then it would have to decrement both by 5.

4. The client now will start building the static IP costing table. We generate the ICMP ping packet to each IP address in the referral list and measure the time for each address to reply in milliseconds.

10.10.10.1 - 5ms 192.1.1.1 - 2ms

At the same time the client also processes the TTL values that were inside the IP header of the reply packet. (The TTL value is set to a specific initial value by the sending host, Each router that the packet is forwarded across will decrement this value. For example NetWare servers will set the initial TTL value to 128 so when the workstation receives a packet with the TTL of 122 then we can assume that there are 6 routers between the workstation and the server)

10.10.10.1 - TTL value of 126 192.1.1.1 - TTL value of 254

The client takes the TTL value and the millisecond timer and add them together. This is then saved to the IP costing table as a raw cost.

Address Cost 10.10.10.1 7 192.1.1. 4 The cost of 7 for address 10.10.10.1 is based on 5ms + (128 - 126) The cost of 4 for address 192.1.1.1 is based on 2ms + (256 - 254)

5. So now the client just puts all of this information together to determine the closest address.

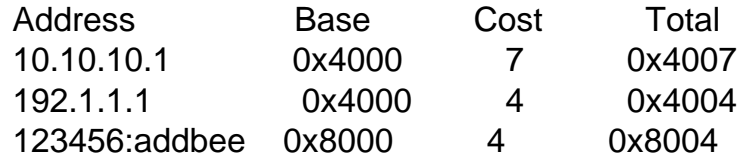

The client will now connect to the lowest total valued address. In our example we would connect to the 192.1.1.1 address.

Note: We did not discuss the process utilized under IPX for our last address of 123456:addbeef. The cost generated for this address is created by normal IPX communications. The workstation would generate a RIP request to the desired IPX address. The server that can route the request for the workstation would respond with a RIP response packet. Contained in this packet is a Hop/Tic count. The Novell client will use the Tic count to cost IPX routes. It does not use the Hop count.

Also note that the client will randomize equally costed routes. So if there is no connection already made to the server or if the base + cost equals the same for multiple addresses, then the client will jump between the different addresses. This process allows for load balancing of network traffic.

No Cost

(Advanced client setting - IP Address Costing = 0) This setting tells the Novell client to not perform any costing of referrals. It does not keep a costing table and will select the first address in any referral list. (This setting is to allow for future NDS enhancements)

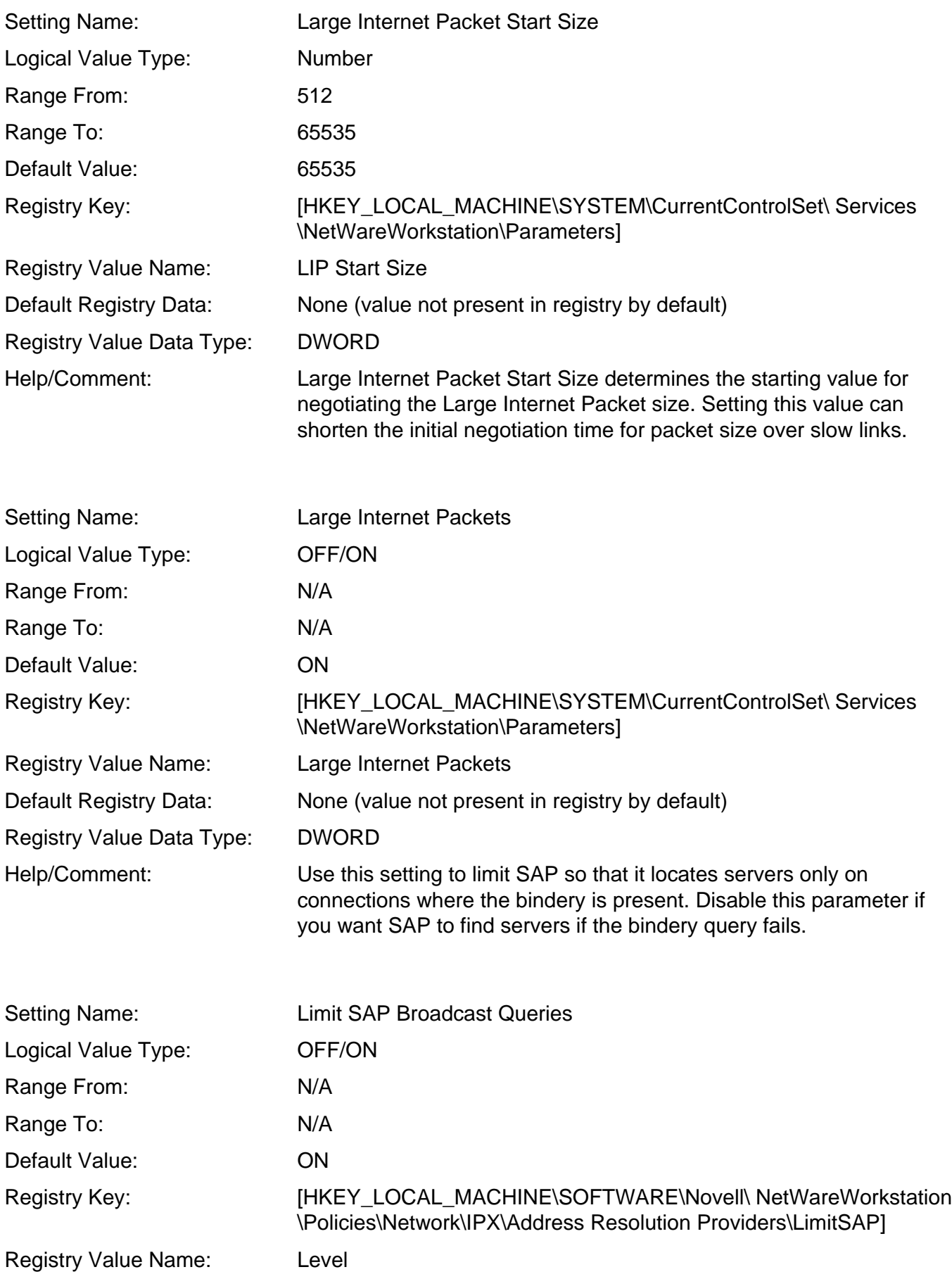

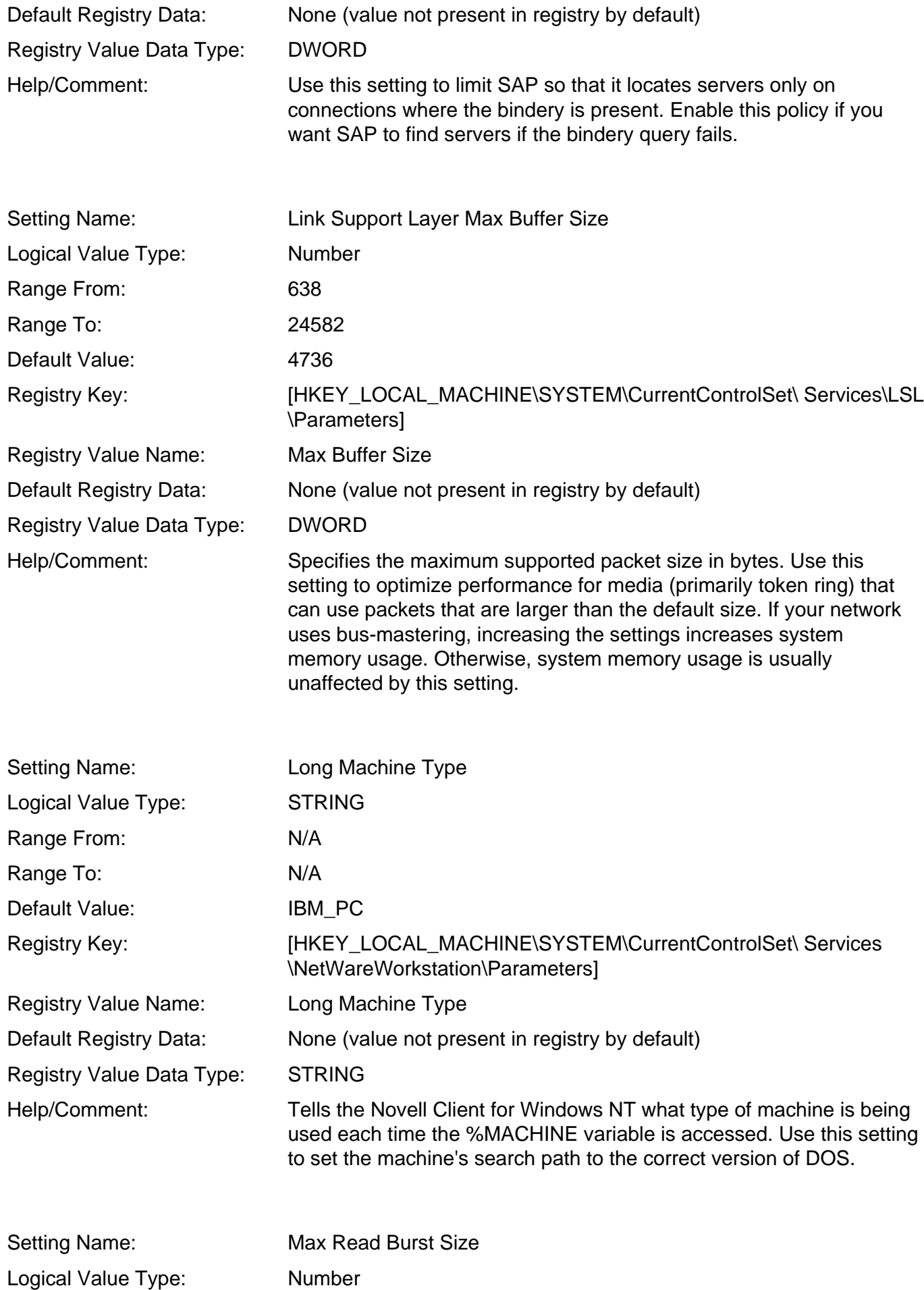

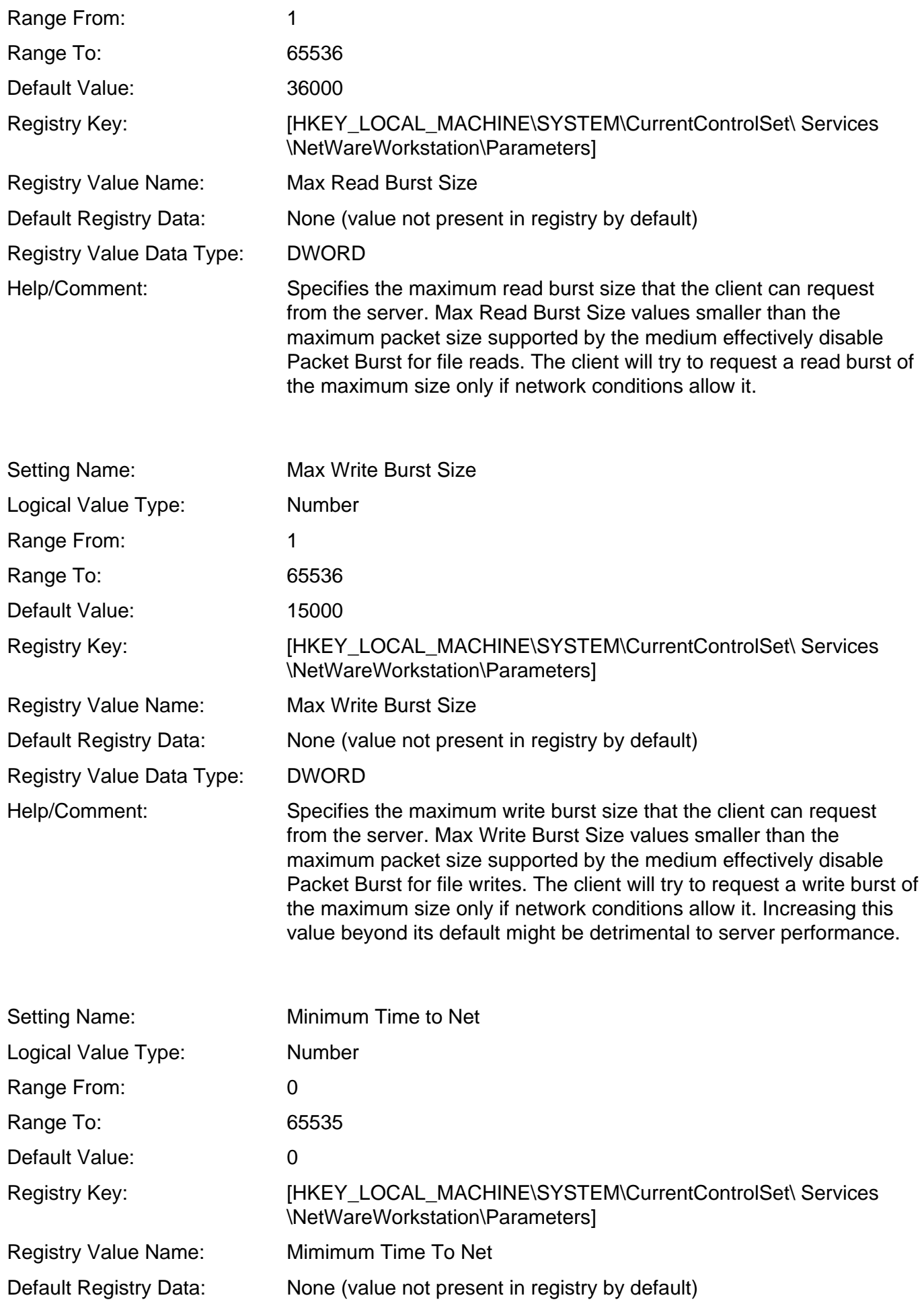

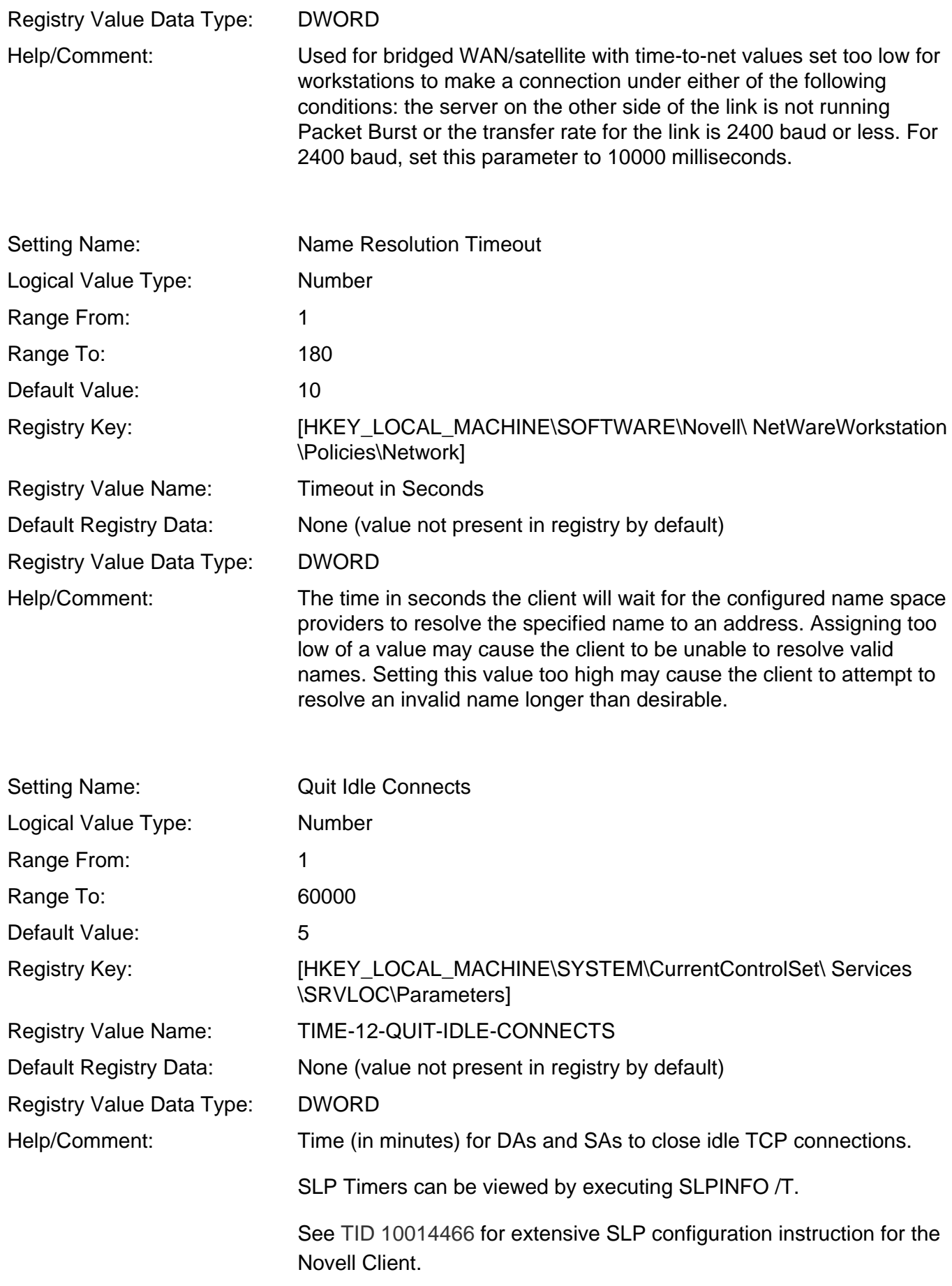

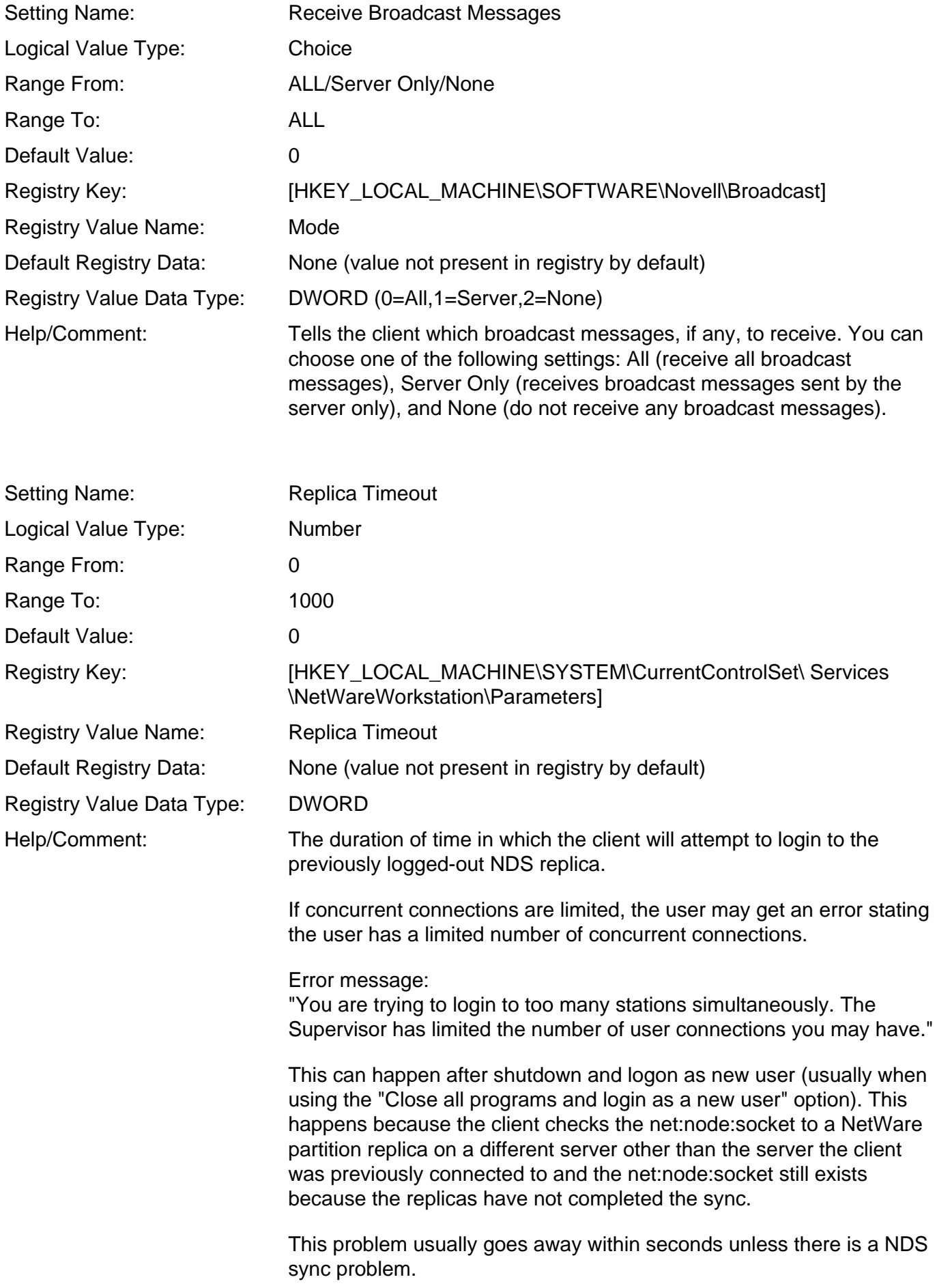

Setting the Replica Timeout setting to a non-zero value (try 5 or 10) should cause the Client to contact the same replica when it reauthenticates.

The 'Replica Timeout" setting implements the following logic: During login, the Client will create a registry key that has the username and monitored connection server name. Upon a normal/ successful logout/shutdown/close all programs and login as a different user, the NT Client will delete this information. Upon the next login, a check will be to see if this information exists in the registry. If so, then client will check to see if it is the same username. If so, the client will attempt to connect to the same server that was the monitored connection previously.

See [TID 2943798.](http://support.novell.com/cgi-bin/search/searchtid.cgi?2943798.htm)

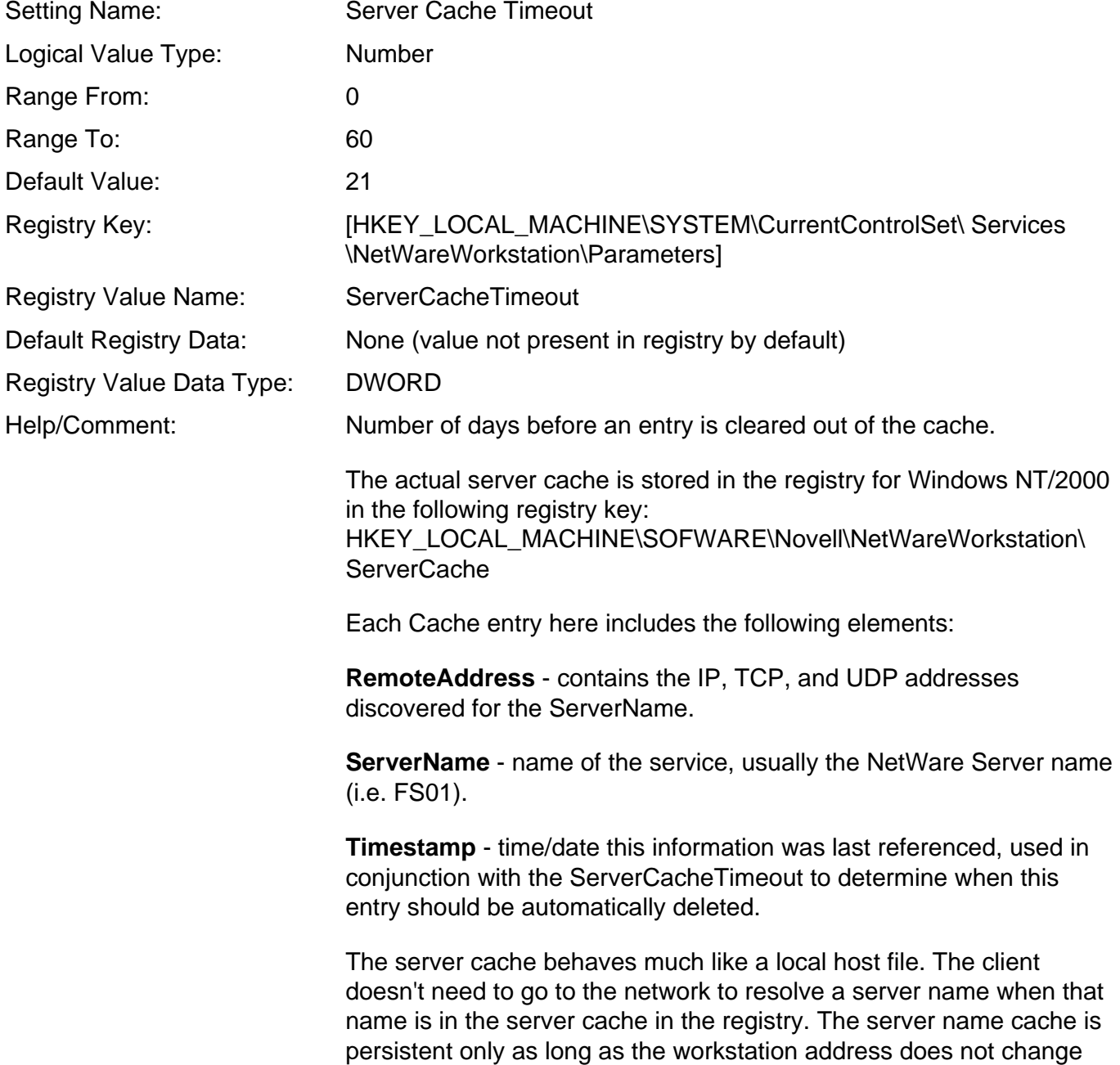

and the workstation has not been rebooted. The Client will flush the server name cache every time the workstation address changes.

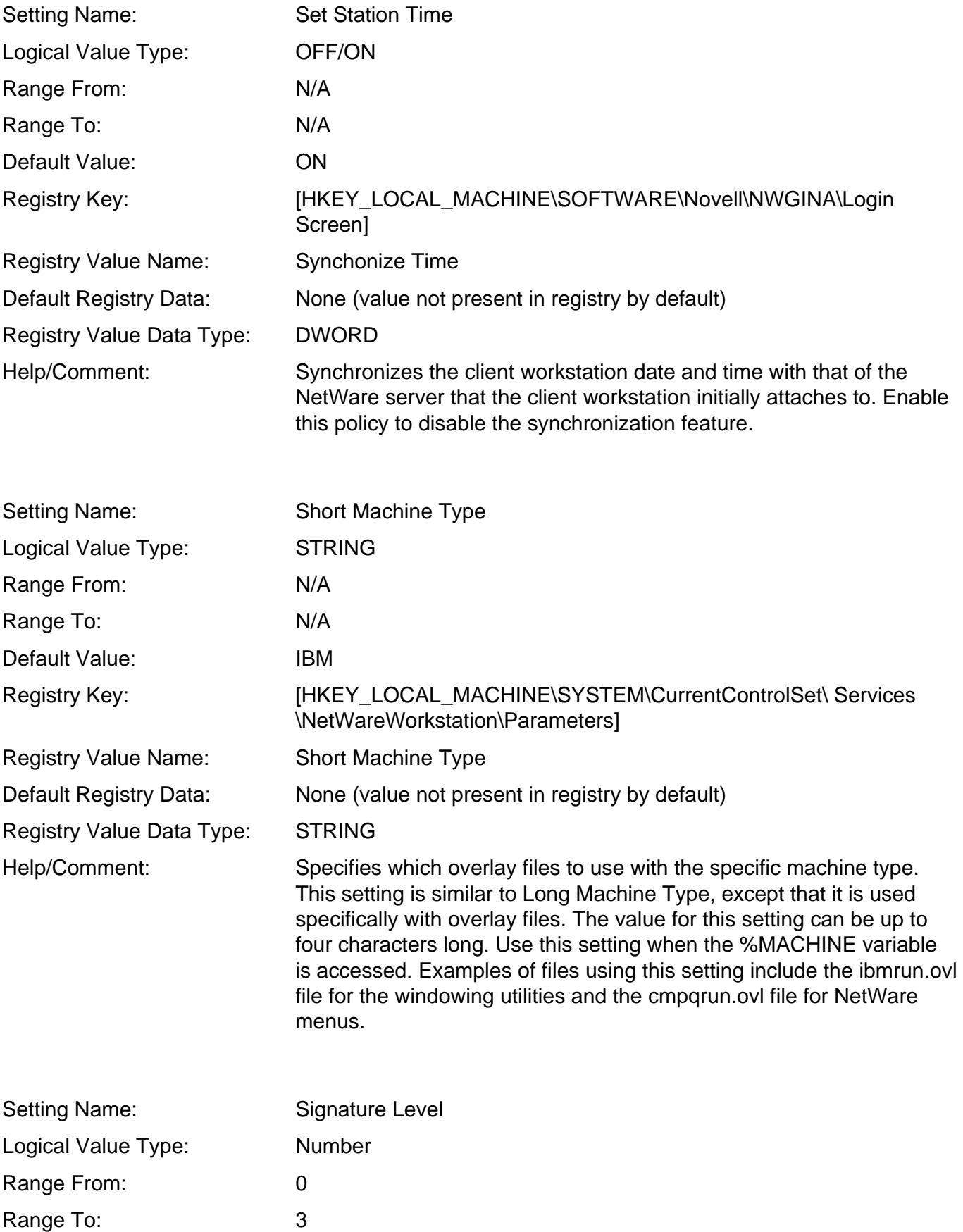

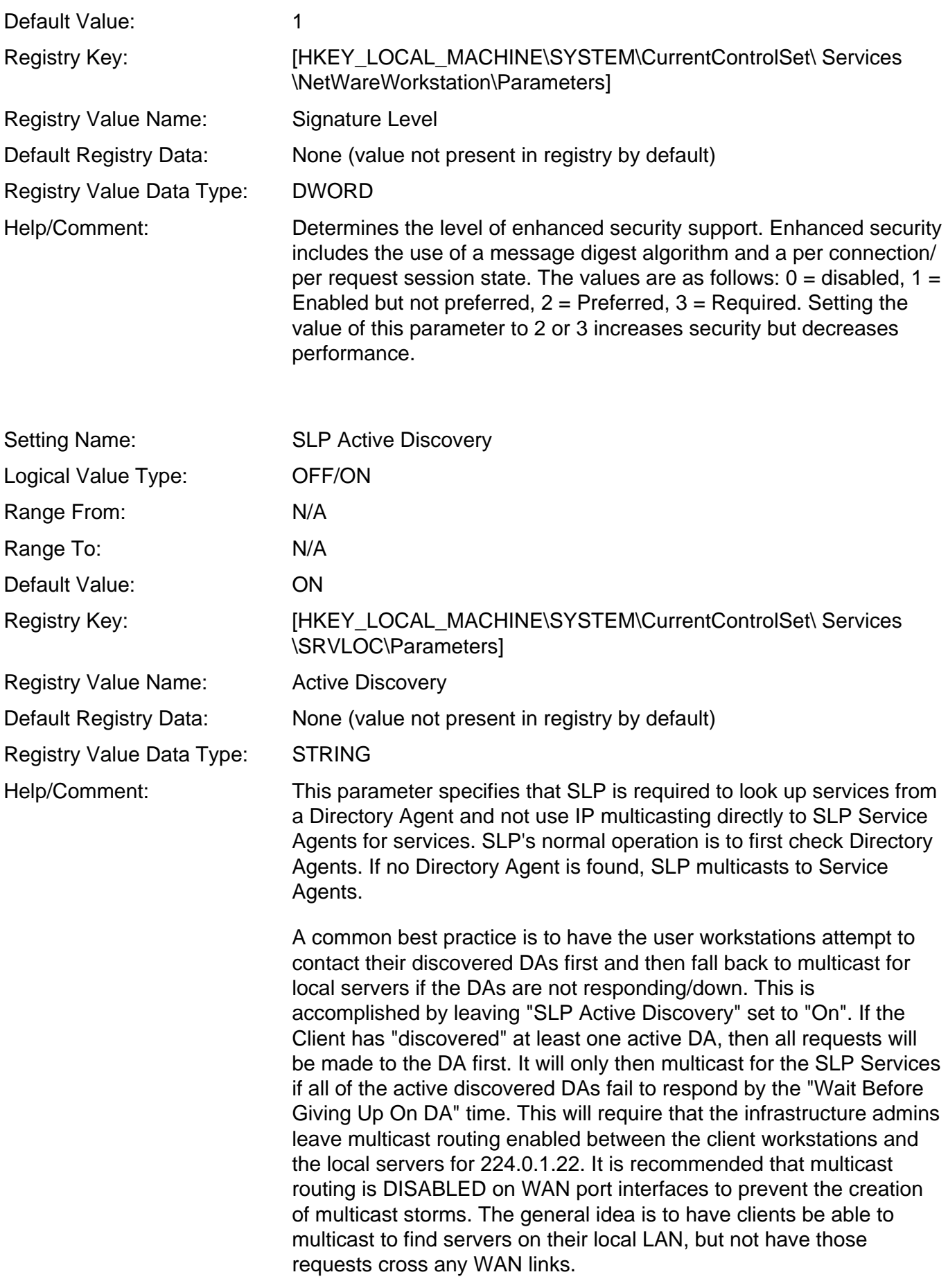

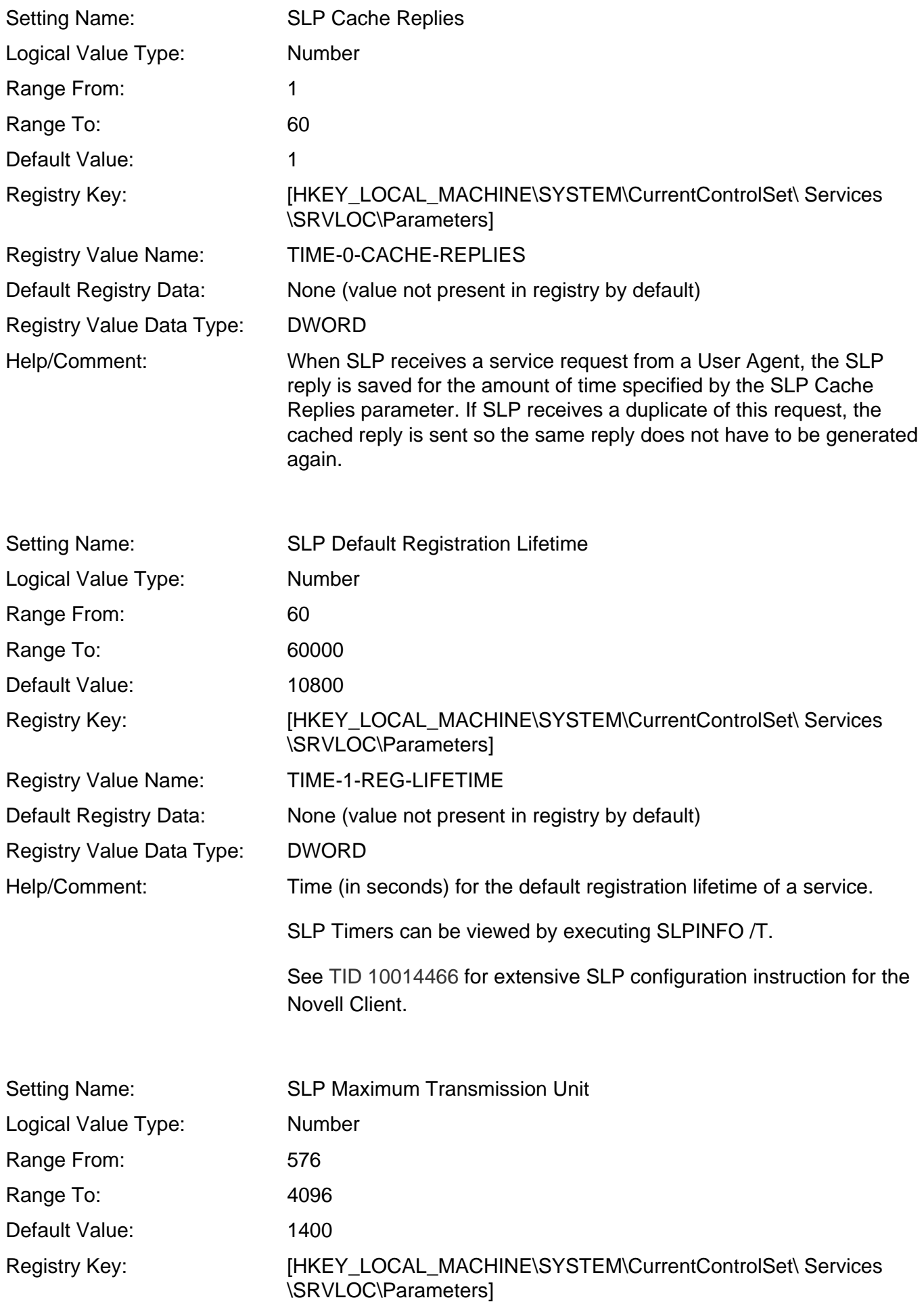

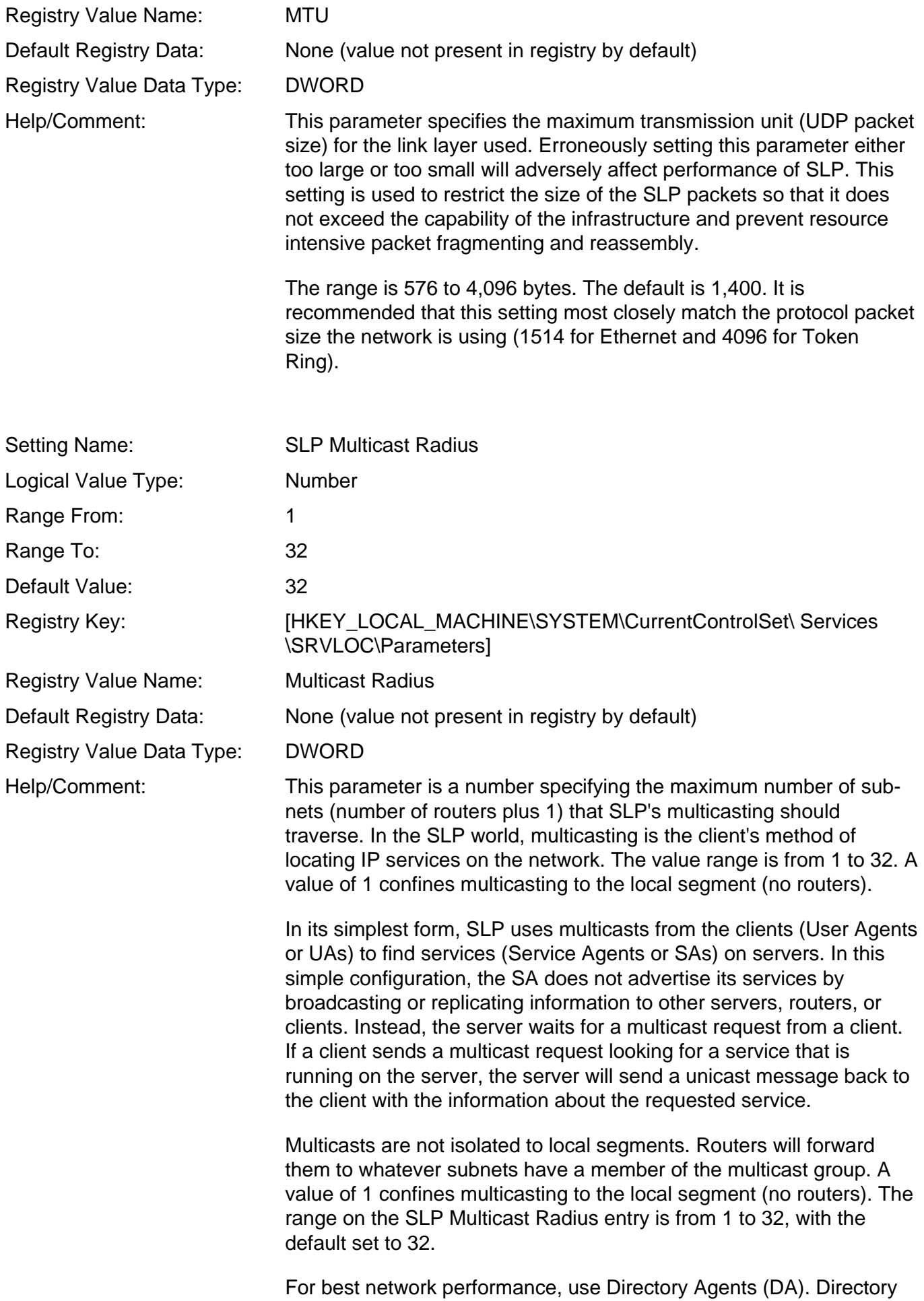

Agents reduce the consumption of bandwidth from SLP multicast traffic by having each server's Service Agent register its services via unicasts with the DA. Additionally, the workstation clients that are requesting IP services can unicast their requests to the DA instead of multicasting their requests to all the servers on the network.

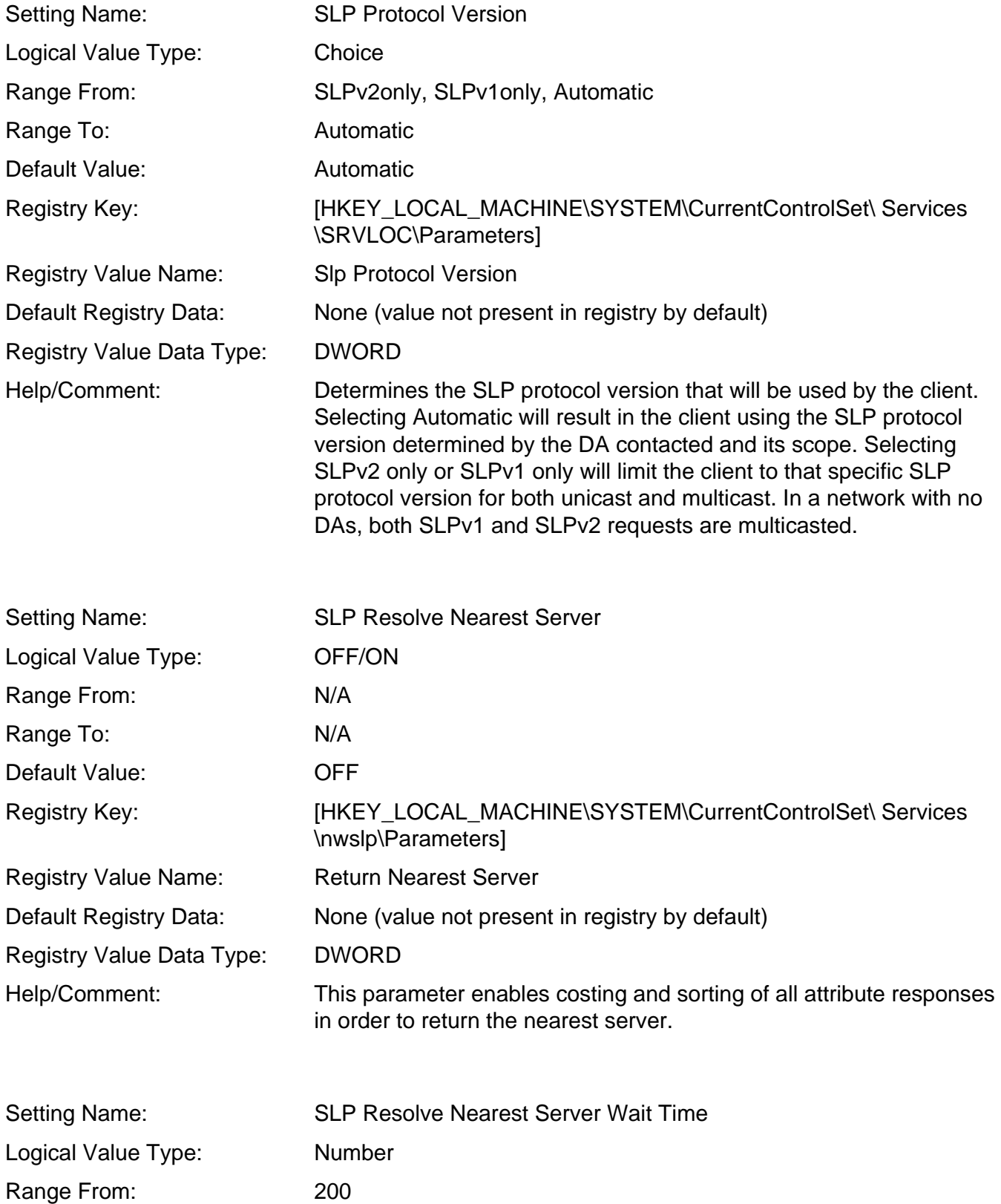

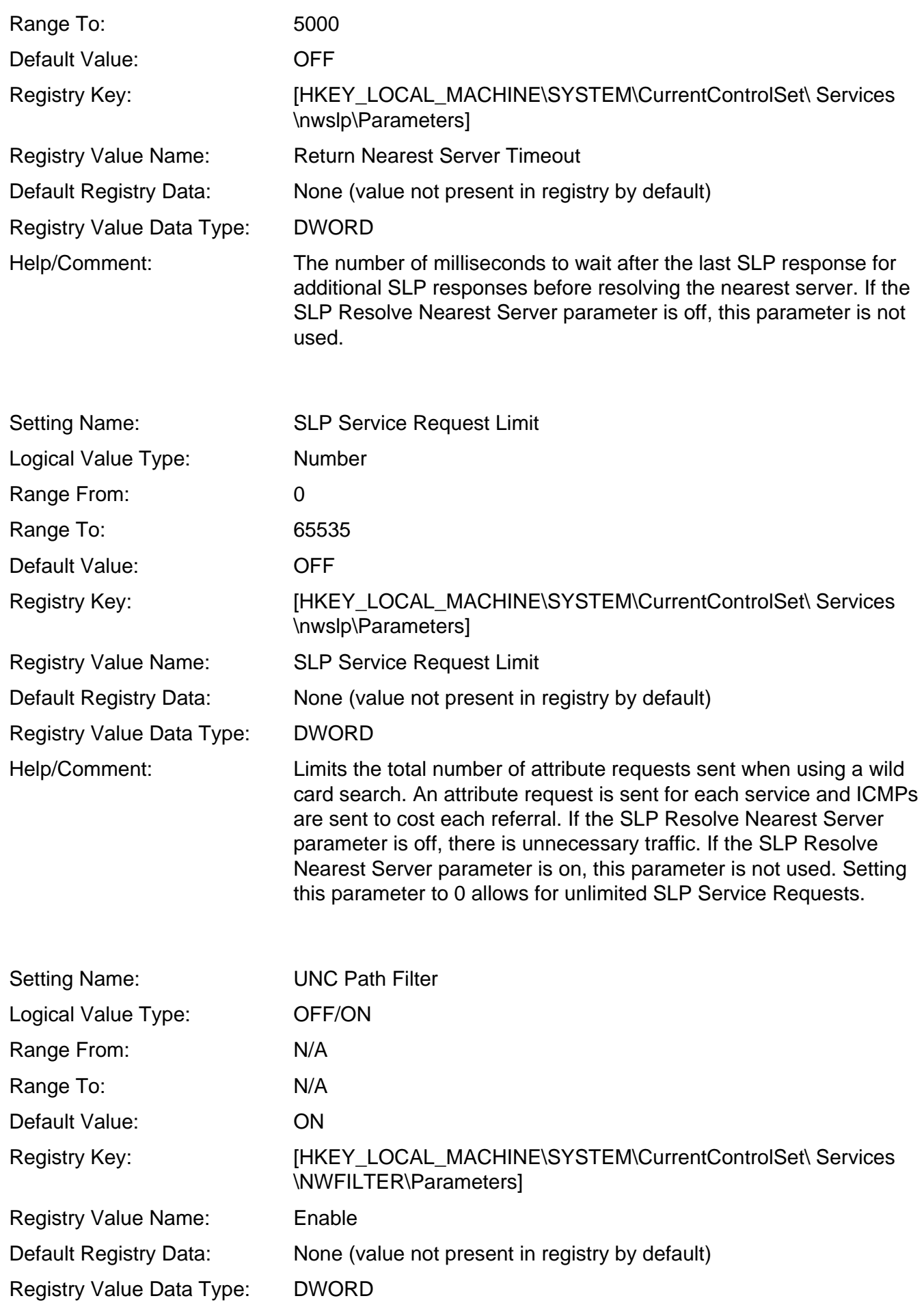

Help/Comment: Enables/disables the UNC Path Filter. Filters requests for UNC path resolution sent to the Client for Microsoft Networks (Microsoft Redirector). When enabled, UNC path queries sent to the Microsoft Redirector will first be filtered by the Novell Client to see if the server name is known by the Novell Client. If it is known, then a name resolve will not be attempted by the Microsoft Redirector. If the server name is not known, then the usual name resolution process will occur. This can dramatically increase the speed of network file operations and resource mappings by preventing Microsoft look-ups being sent to NetWare servers.

The following diagram illustrates the operation of the UNC Path Filter.

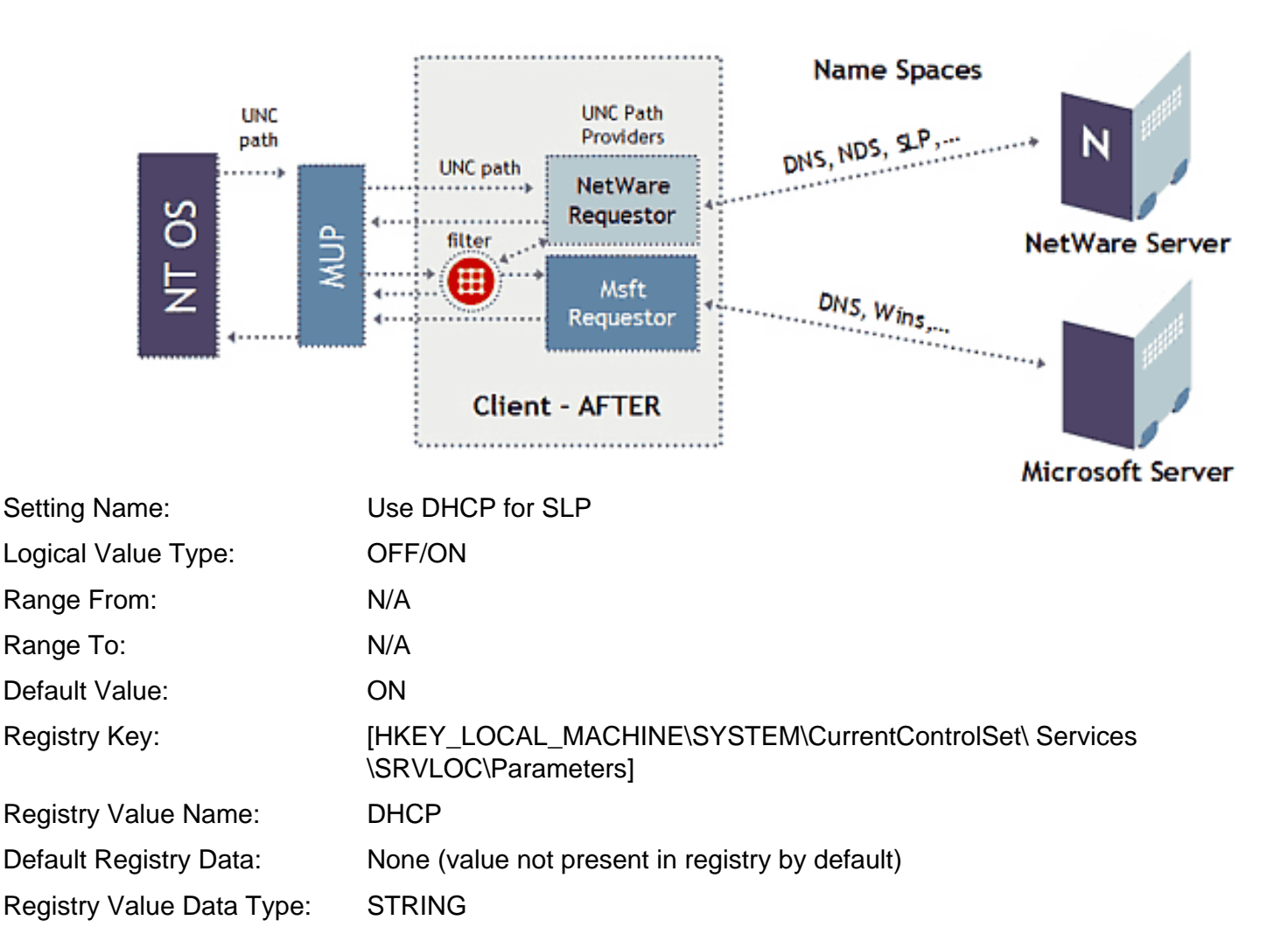

Help/Comment: This parameter specifies whether Dynamic Host Configuration Protocol (DHCP) be used for obtaining SLP scope and Directory Agent configuration.

> SLP scopes allow network administrators to organize SLP services into groups. The Service Agent on each server determines into which groupings the services on that server will be registered. By default, all SLP services are registered in the "unscoped" grouping.

> When clients send SLP requests to a Directory Agent, they can specify a scope for the DA to use in order to find the service they are looking for. If no scope is specified by the client, the DA will look in the "unscoped" table to find the service requested.

> As a service, DHCP (Dynamic Host Configuration Protocol) automatically allocates reusable (dynamic) IP network addresses in an environment that has limited IP address resources. Windows 95/98 clients can use this service to initially establish connections and to set preferred tree and context.

> The "Use DHCP for SLP" parameter specifies whether the Dynamic Host Configuration Protocol can be used for obtaining SLP scope and Directory Agent configuration information. The default is ON.

In order to use DHCP on the server, the SET SLP DA Discovery Options =  $\langle$ value $\rangle$ , where  $\langle$ value $\rangle$  = 0 to 8 (Default = 3)

0x01 = Use multicast DA advertisements 0x02 = Use DHCP discovery 0x04 = Use static file SYS:ETC\SLP.CFG 0x08 = Scopes Required

The default of 3 combines both 0x01 and 0x02 values. For more on the different SLP server commands, see the Appendix: SLP Console Commands and Settings heading in "Dynamically Discovering Services on an IP Network Using SLP" in the March 1999 issue of Novell AppNotes. ([http://developer.novell.com/research/](http://developer.novell.com/research/appnotes/1999/march/02/index.htm) [appnotes/1999/ march/02/index.htm\)](http://developer.novell.com/research/appnotes/1999/march/02/index.htm)

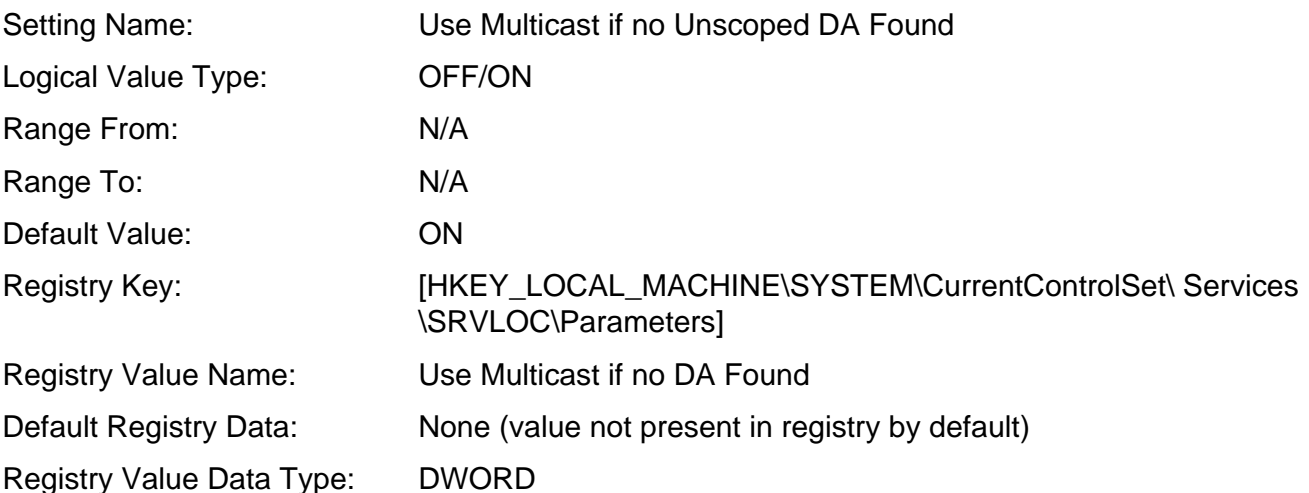

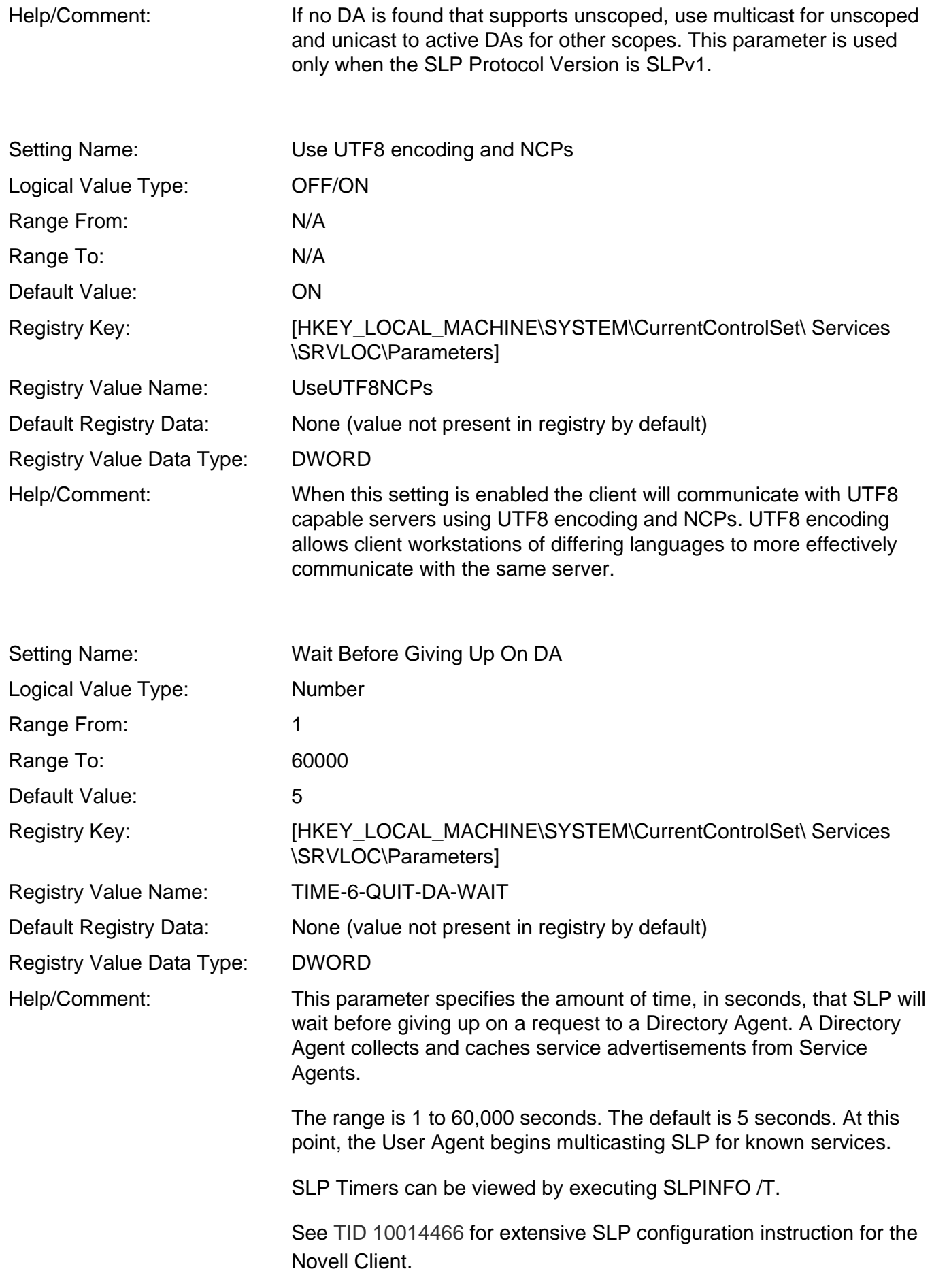
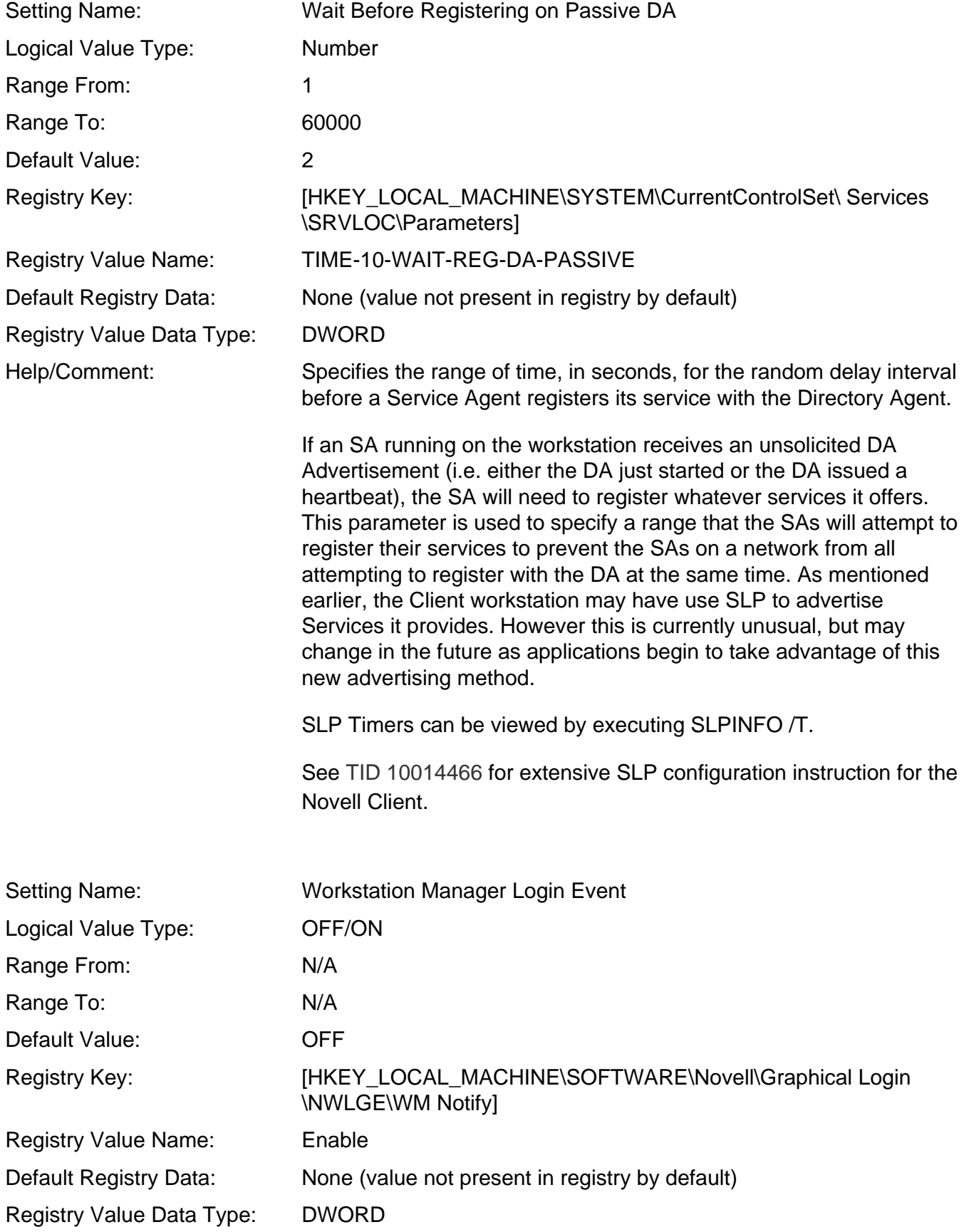

Help/Comment: Enables/Disables Novell Client login event notifications to be sent to Workstation Manager. These events allow the ZENworks Policy Scheduler to launch policies scheduled for these event types. If you have disabled the Initial Novell Login or users login to eDirectory from the red N menu, enable this setting so that login events are forwarded to Workstation Manager.

## **Advanced Menu Settings Tab**

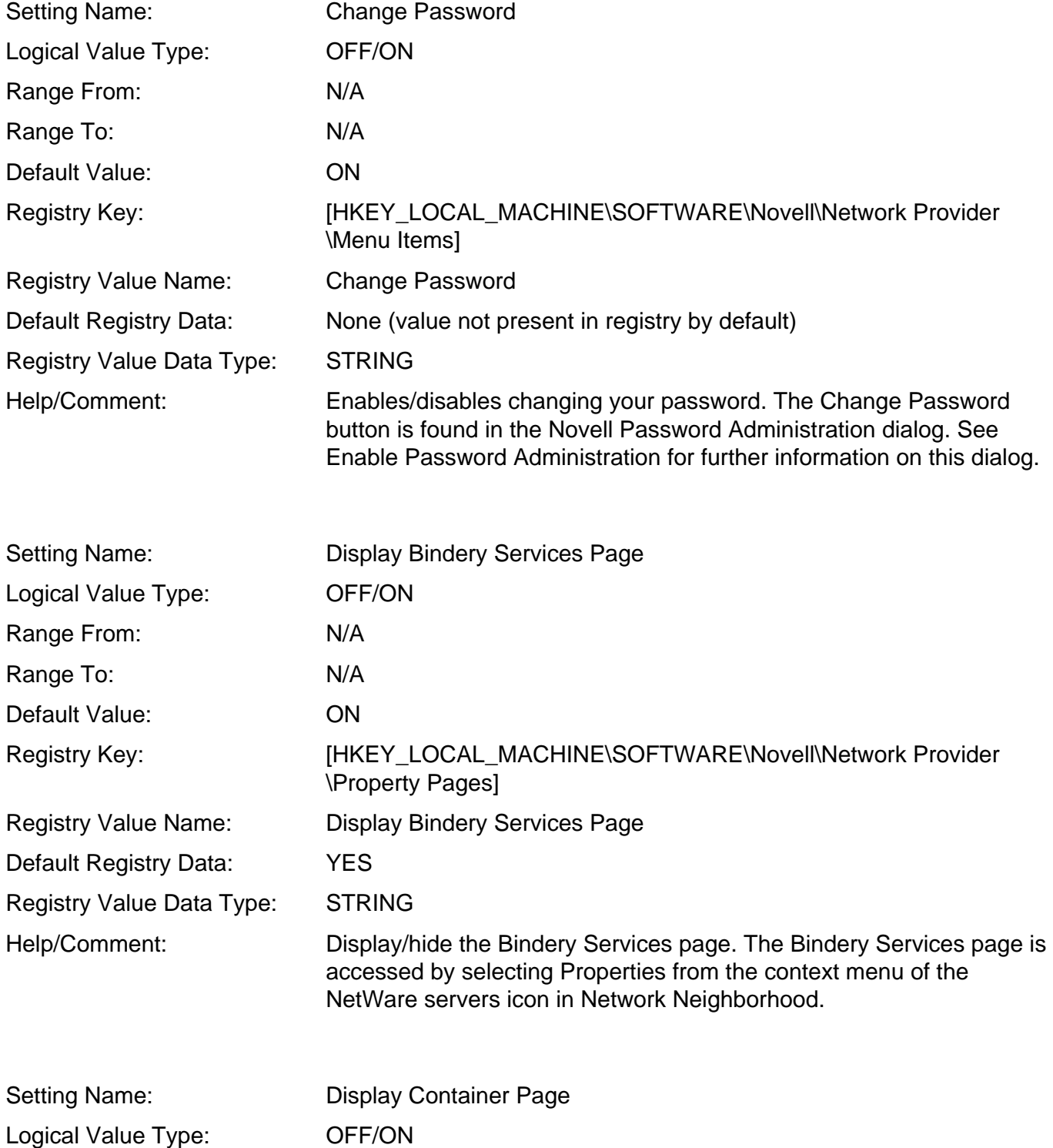

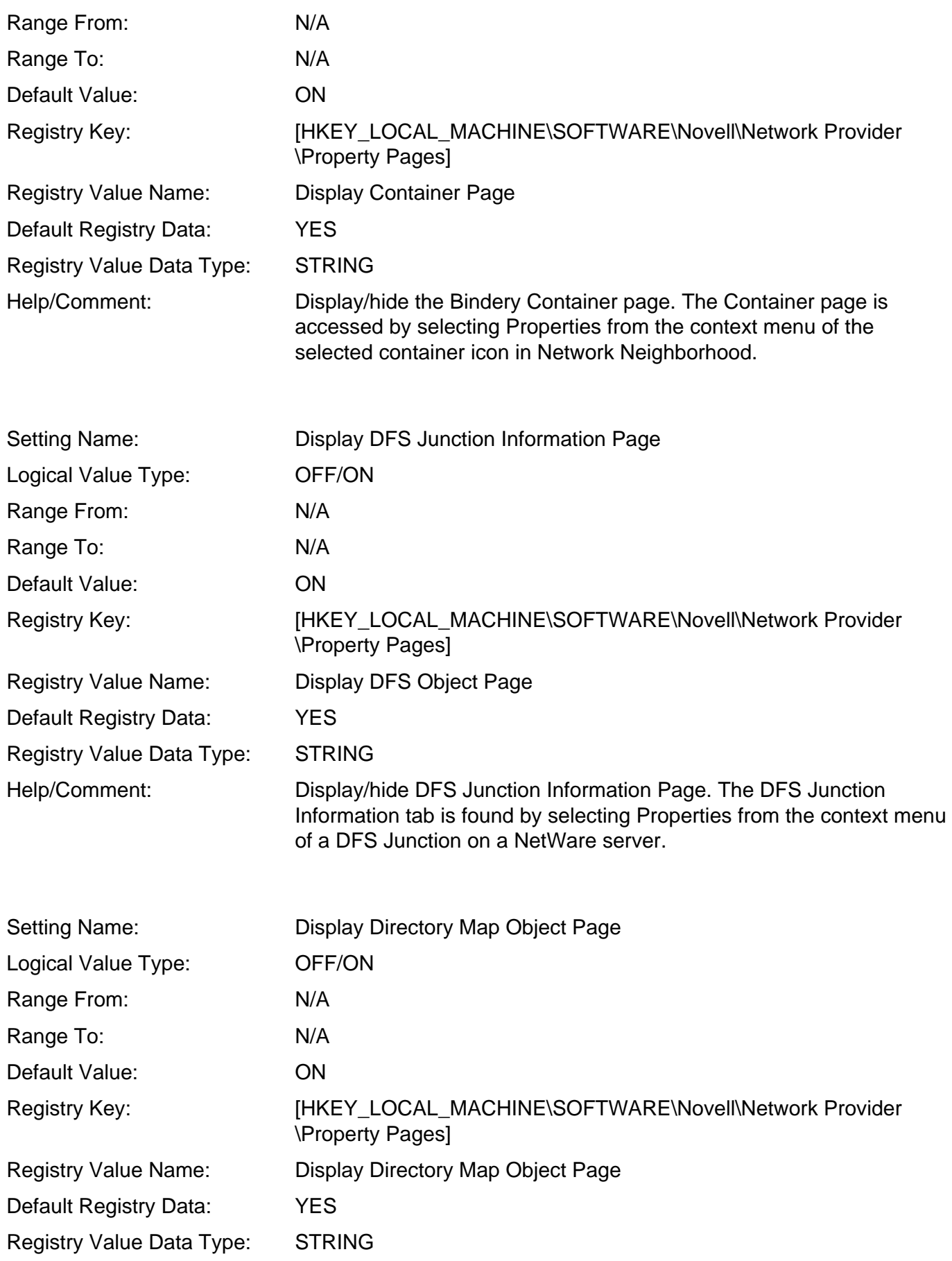

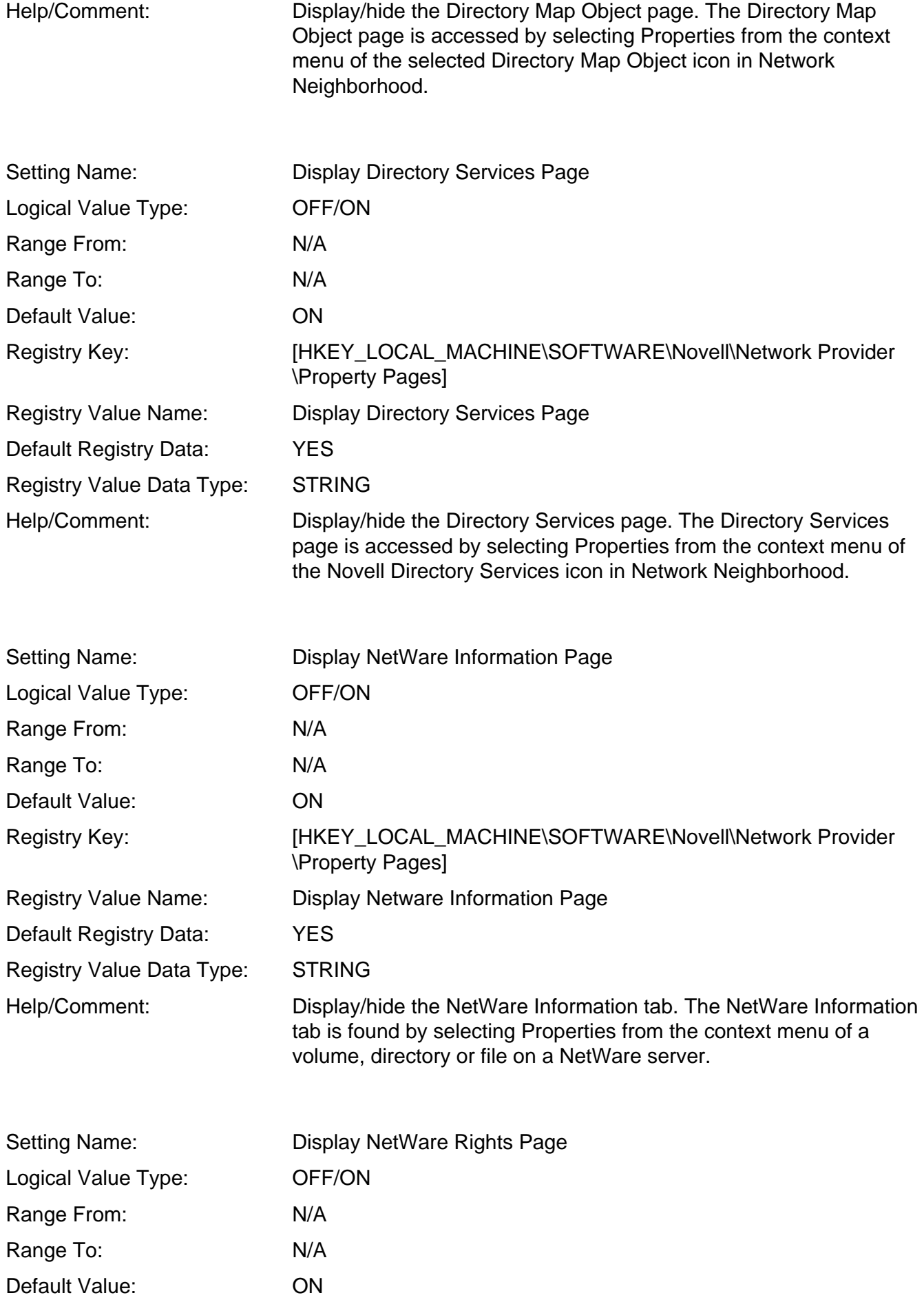

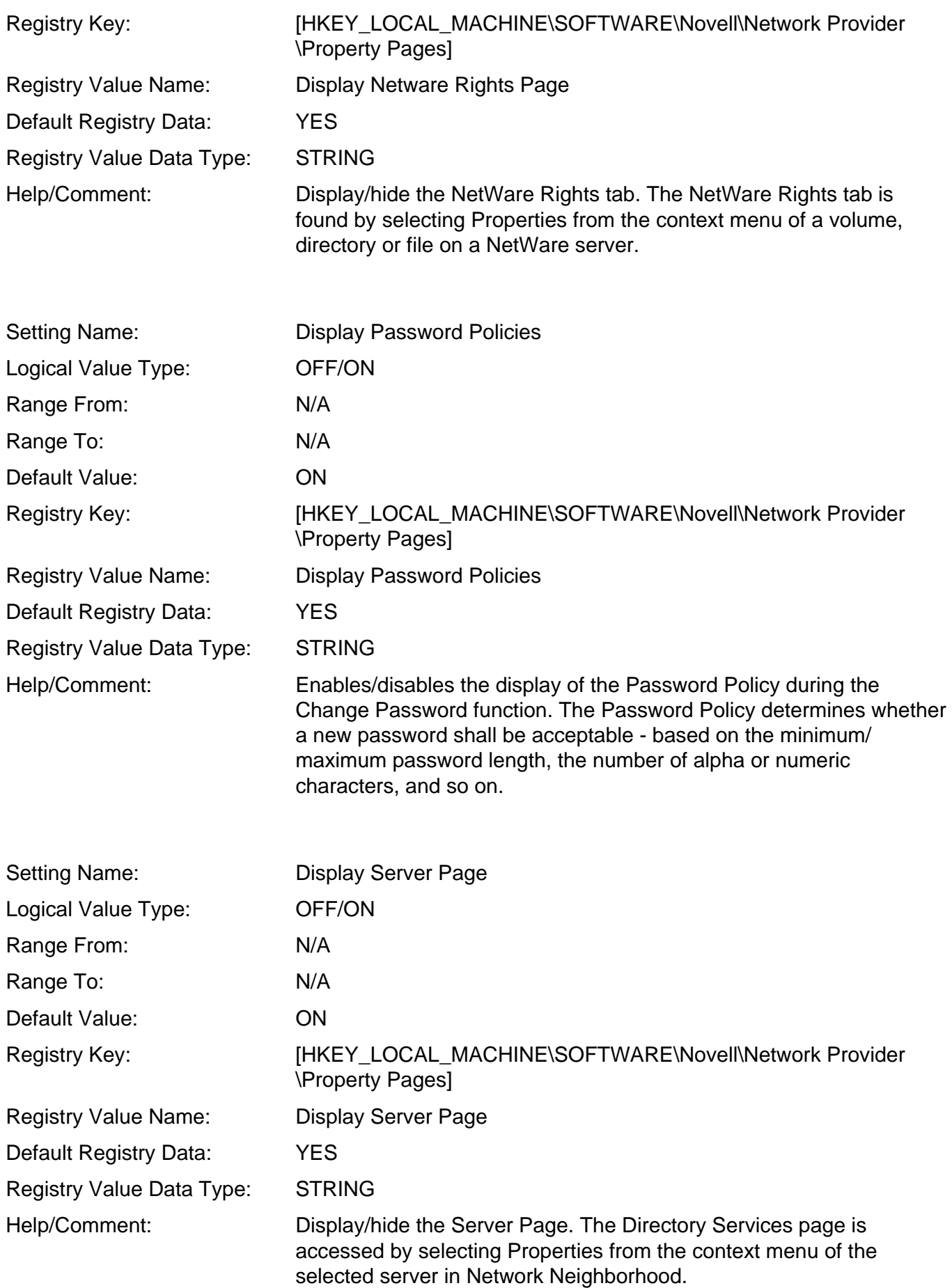

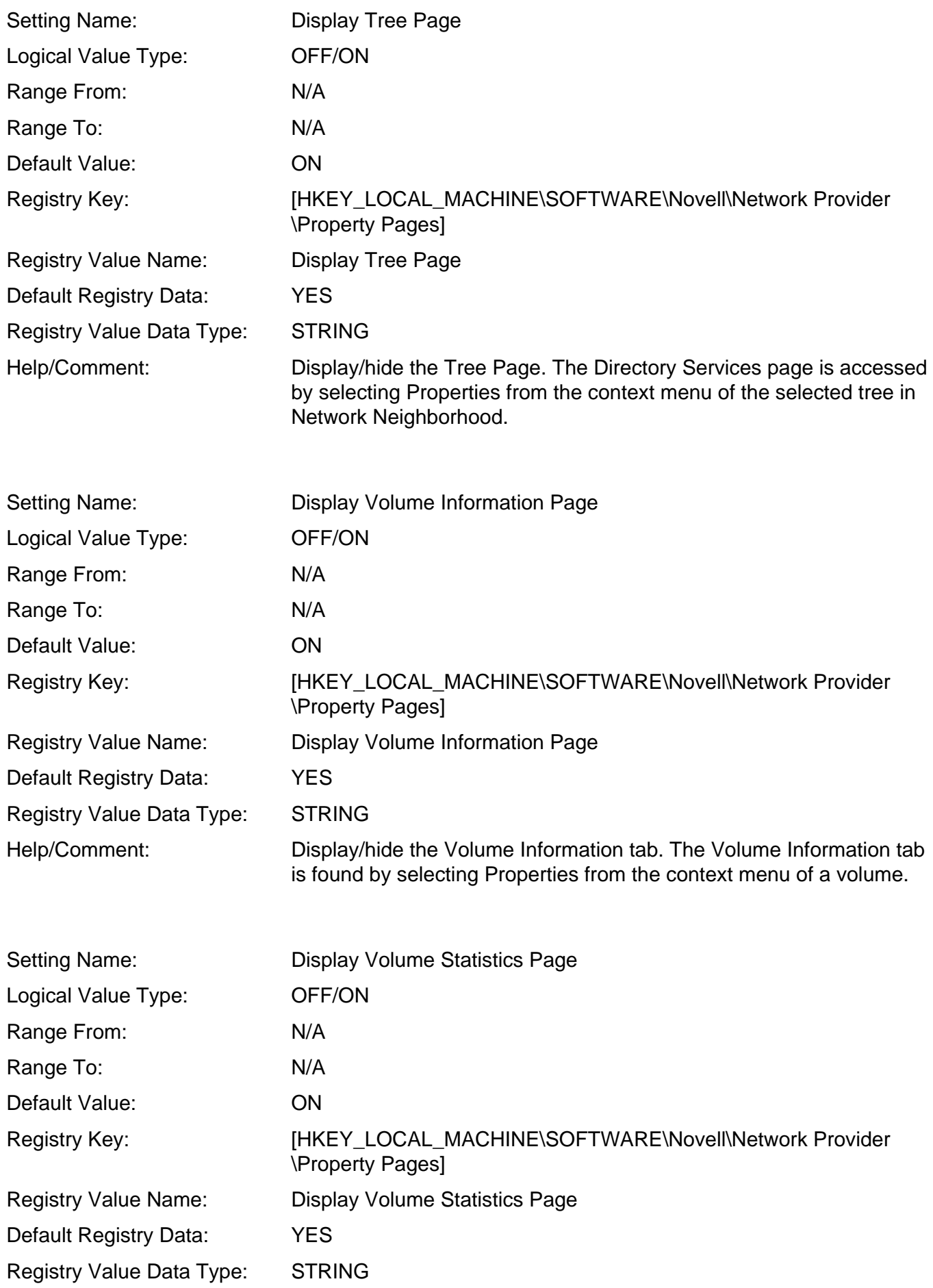

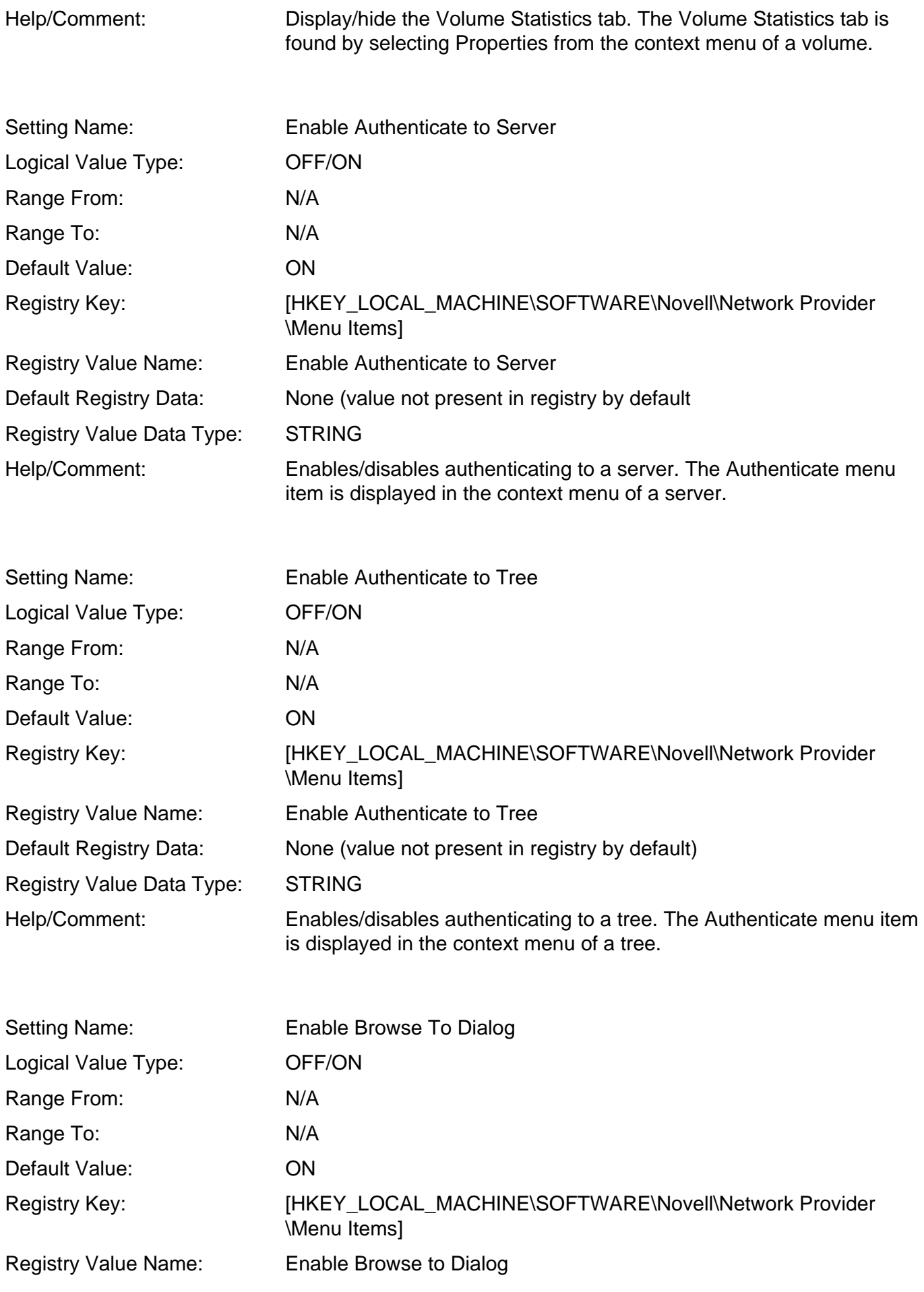

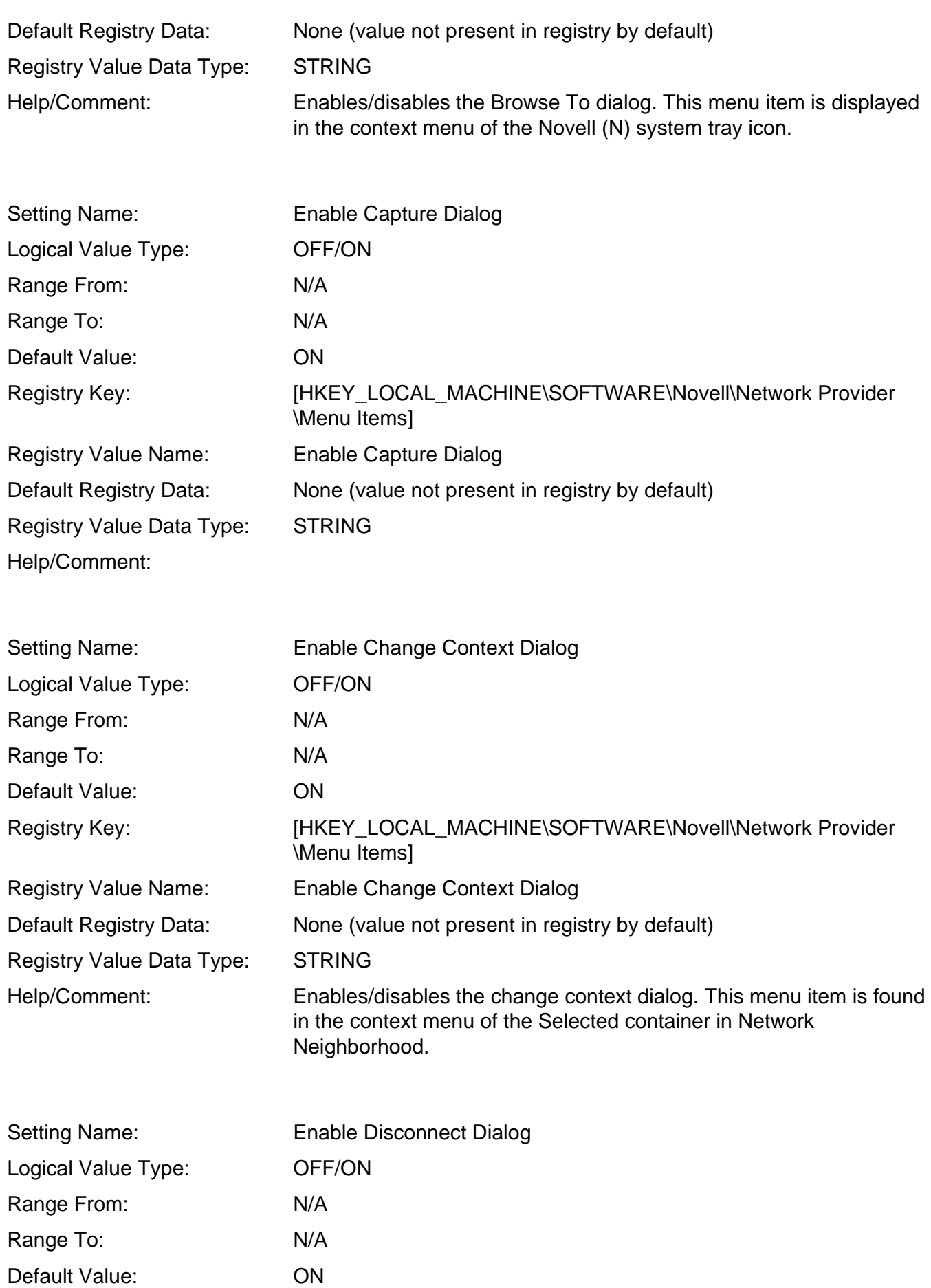

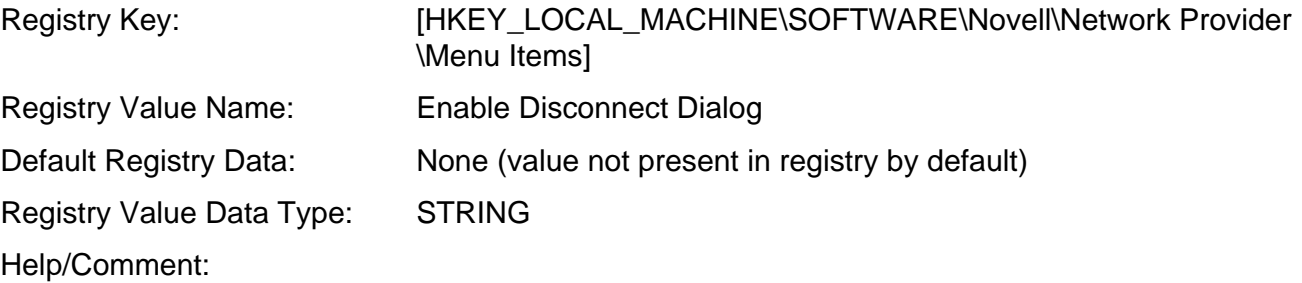

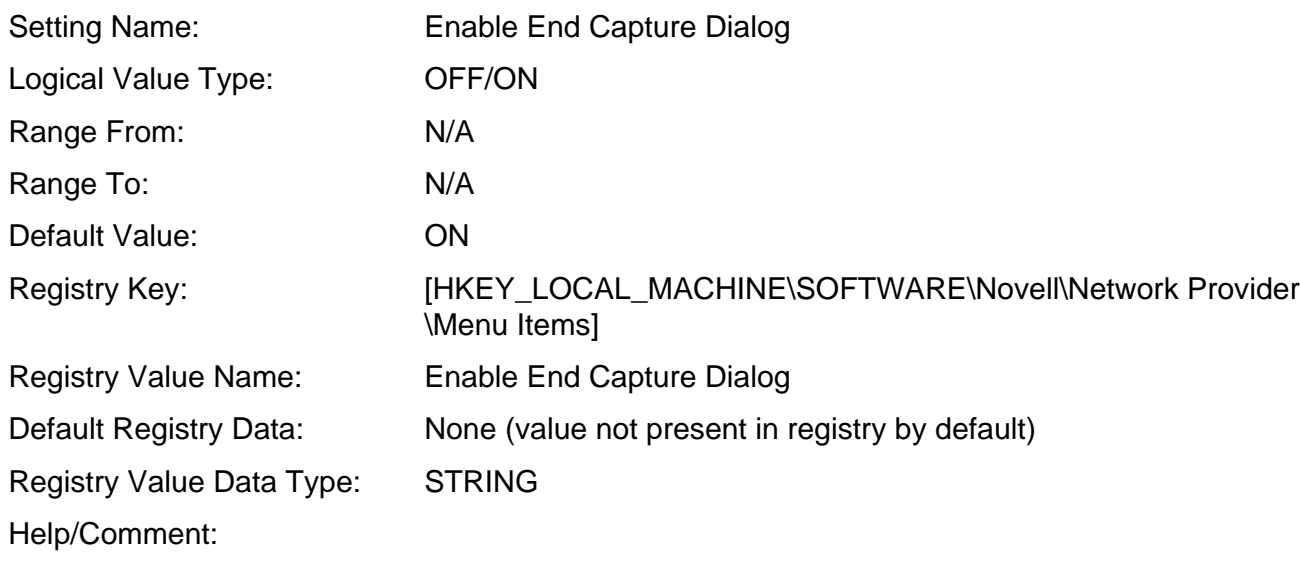

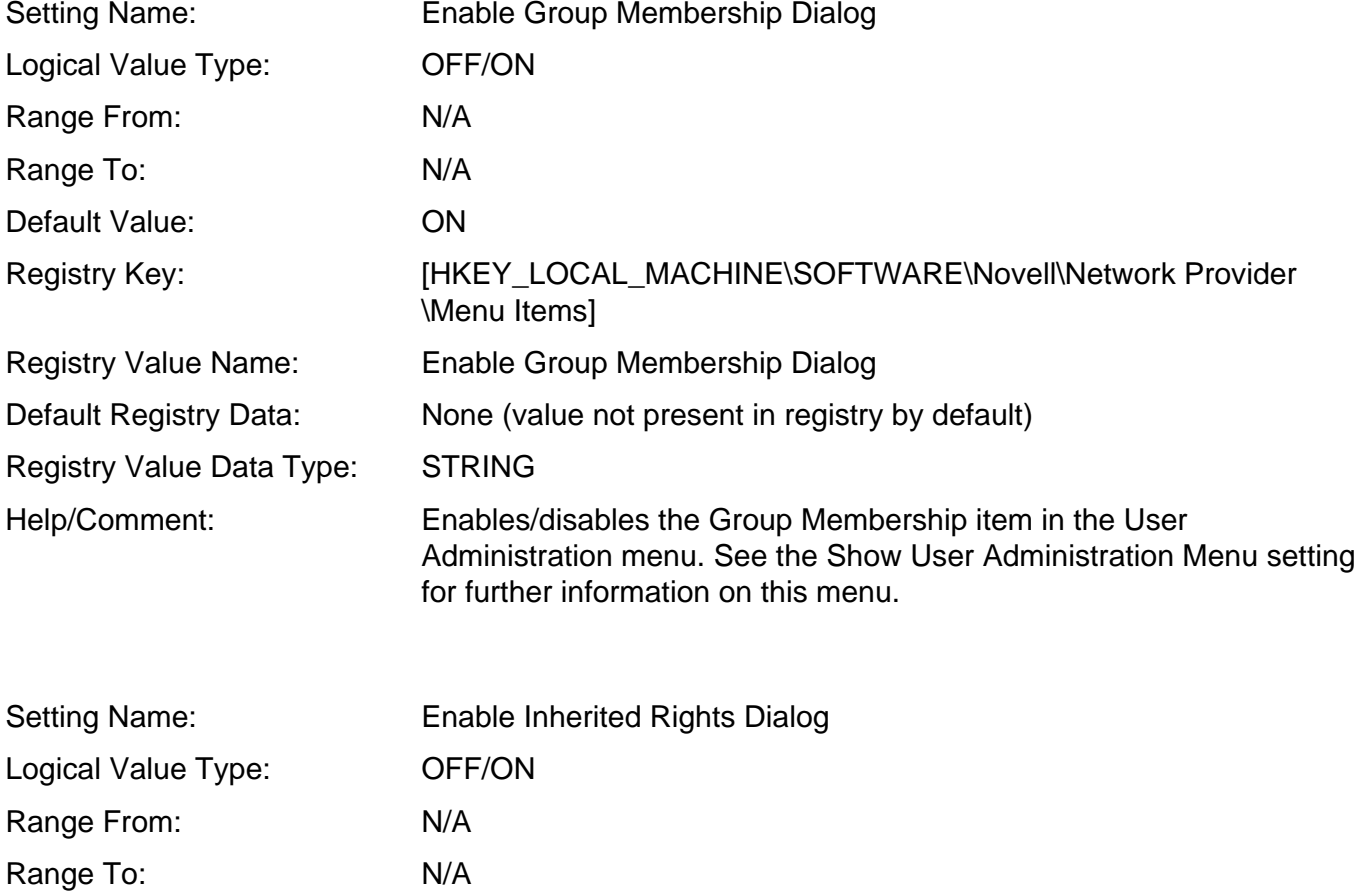

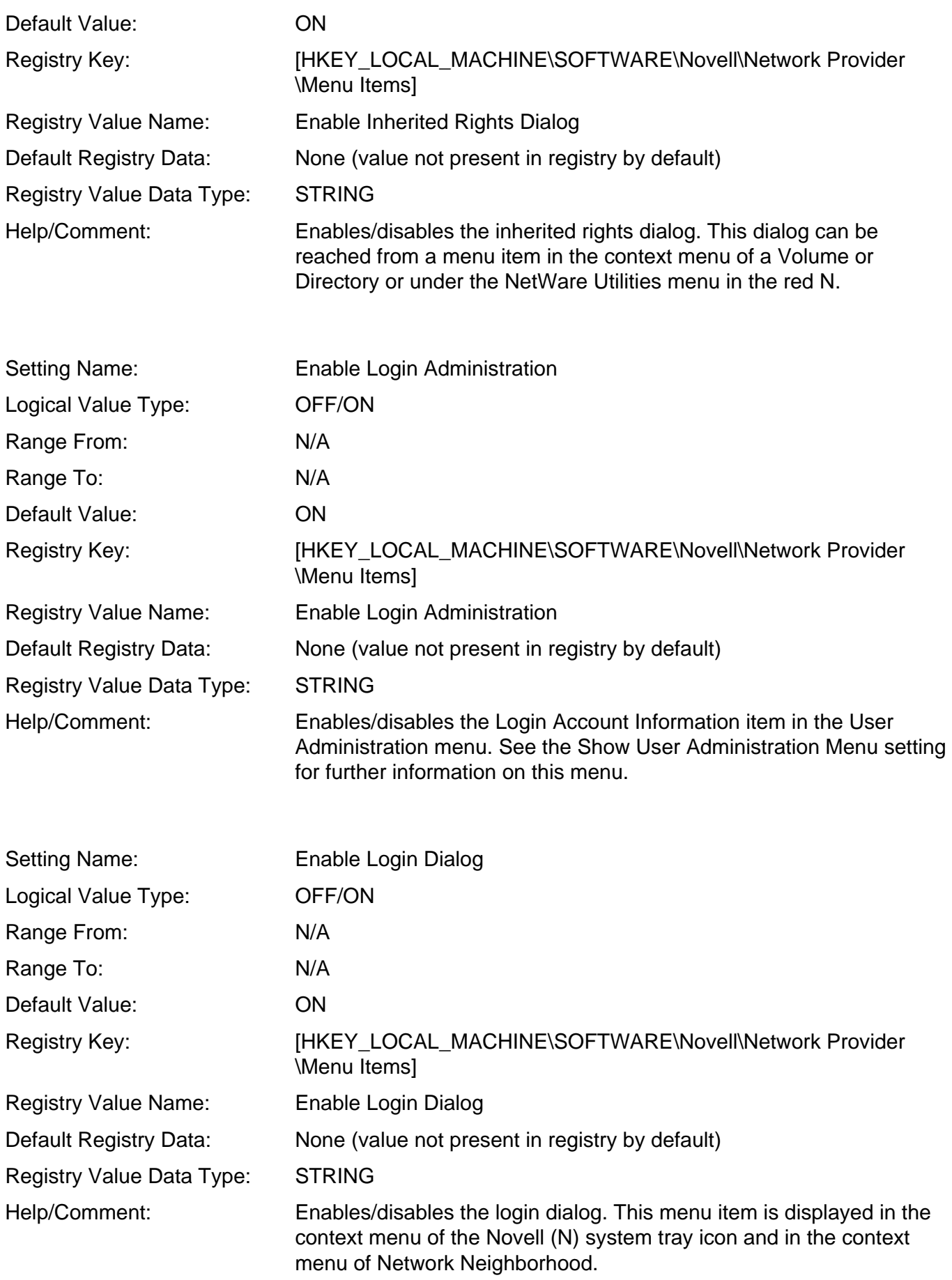

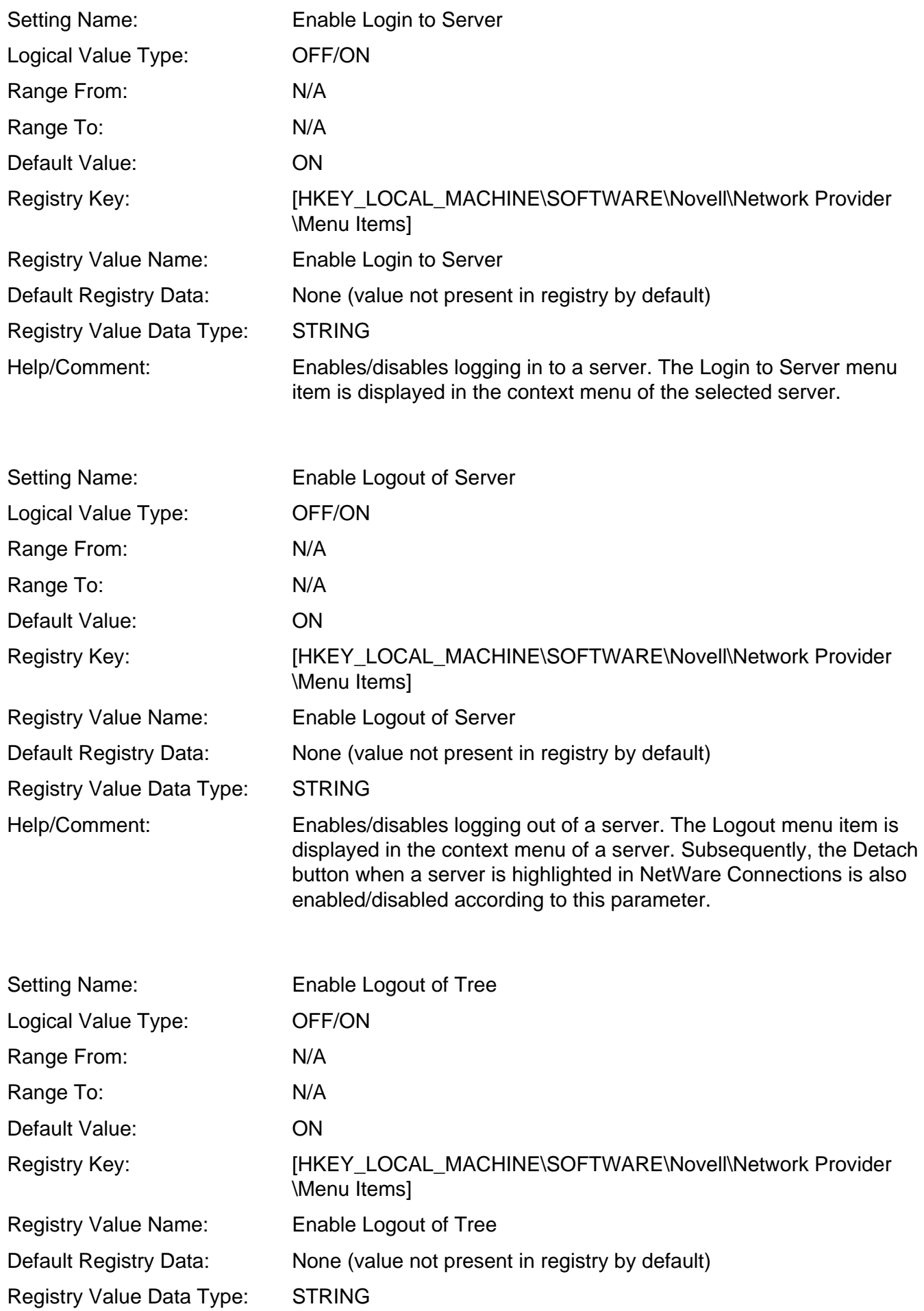

Help/Comment: Enables/disables logging out of a tree. The Logout menu item is displayed in the context menu of a tree. Subsequently the Detach button when a tree is highlighted in NetWare Connections is also enabled/disabled according to this parameter. Setting Name: Enable Map Dialog Logical Value Type: OFF/ON Range From: N/A Range To: N/A Default Value: 0N Registry Key: [HKEY\_LOCAL\_MACHINE\SOFTWARE\Novell\Network Provider \Menu Items] Registry Value Name: Enable Map Dialog Default Registry Data: None (value not present in registry by default) Registry Value Data Type: STRING Help/Comment: Enables/disables the network drive mapping dialog. Setting Name: Enable Modify Container Script Logical Value Type: **OFF/ON** Range From: N/A Range To: N/A Default Value: 0N Registry Key: [HKEY\_LOCAL\_MACHINE\SOFTWARE\Novell\Network Provider \Menu Items] Registry Value Name: Enable Modify Container Script Default Registry Data: None (value not present in registry by default) Registry Value Data Type: STRING Help/Comment: Enables/disables the modify container script menu item. This item is displayed in the context menu of the selected container. Setting Name: Enable NDS Login to Tree Logical Value Type: OFF/ON Range From: N/A Range To: N/A Default Value: 0N Registry Key: [HKEY\_LOCAL\_MACHINE\SOFTWARE\Novell\Network Provider \Menu Items] Registry Value Name: Enable NDS Login to Tree

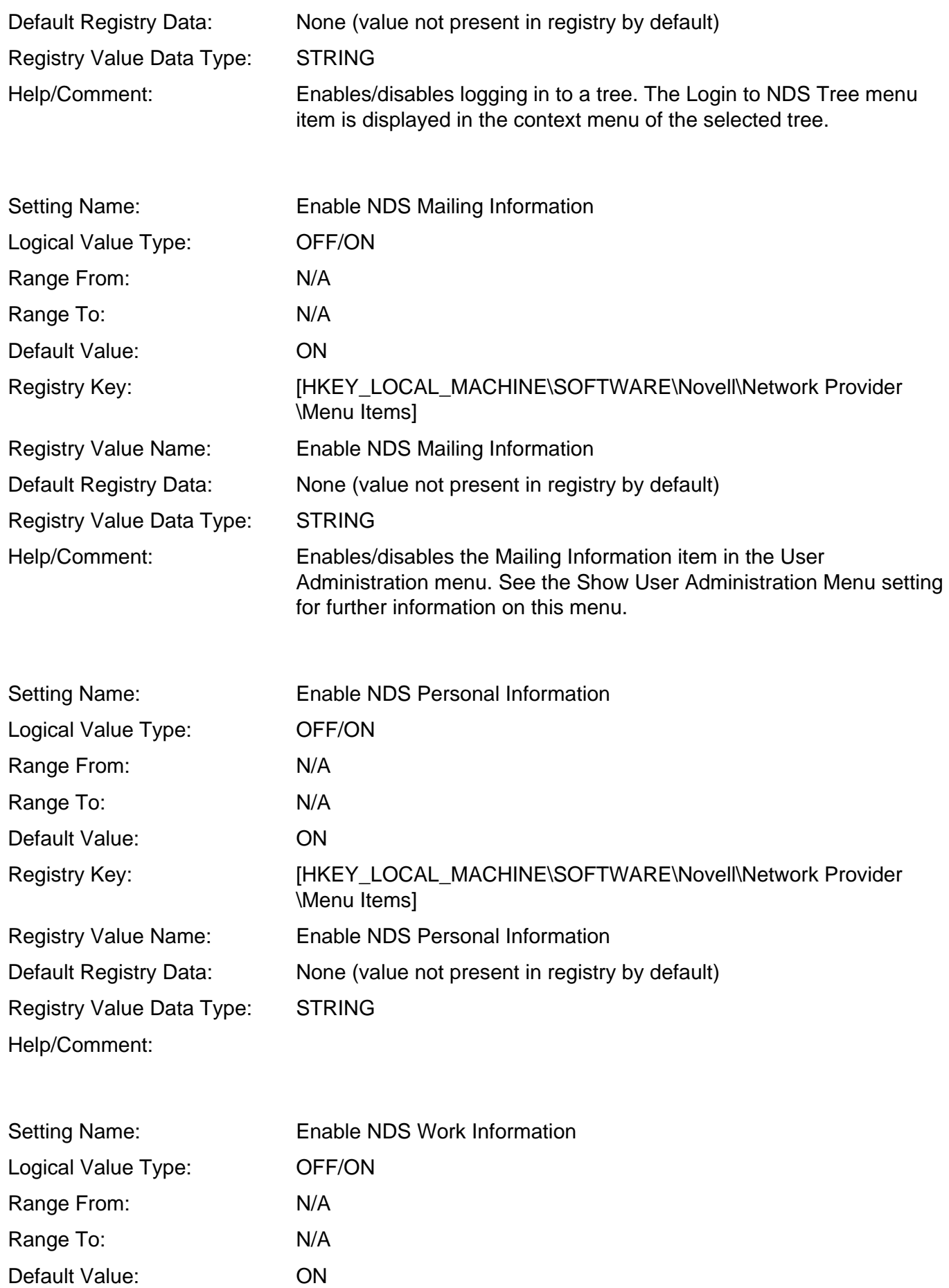

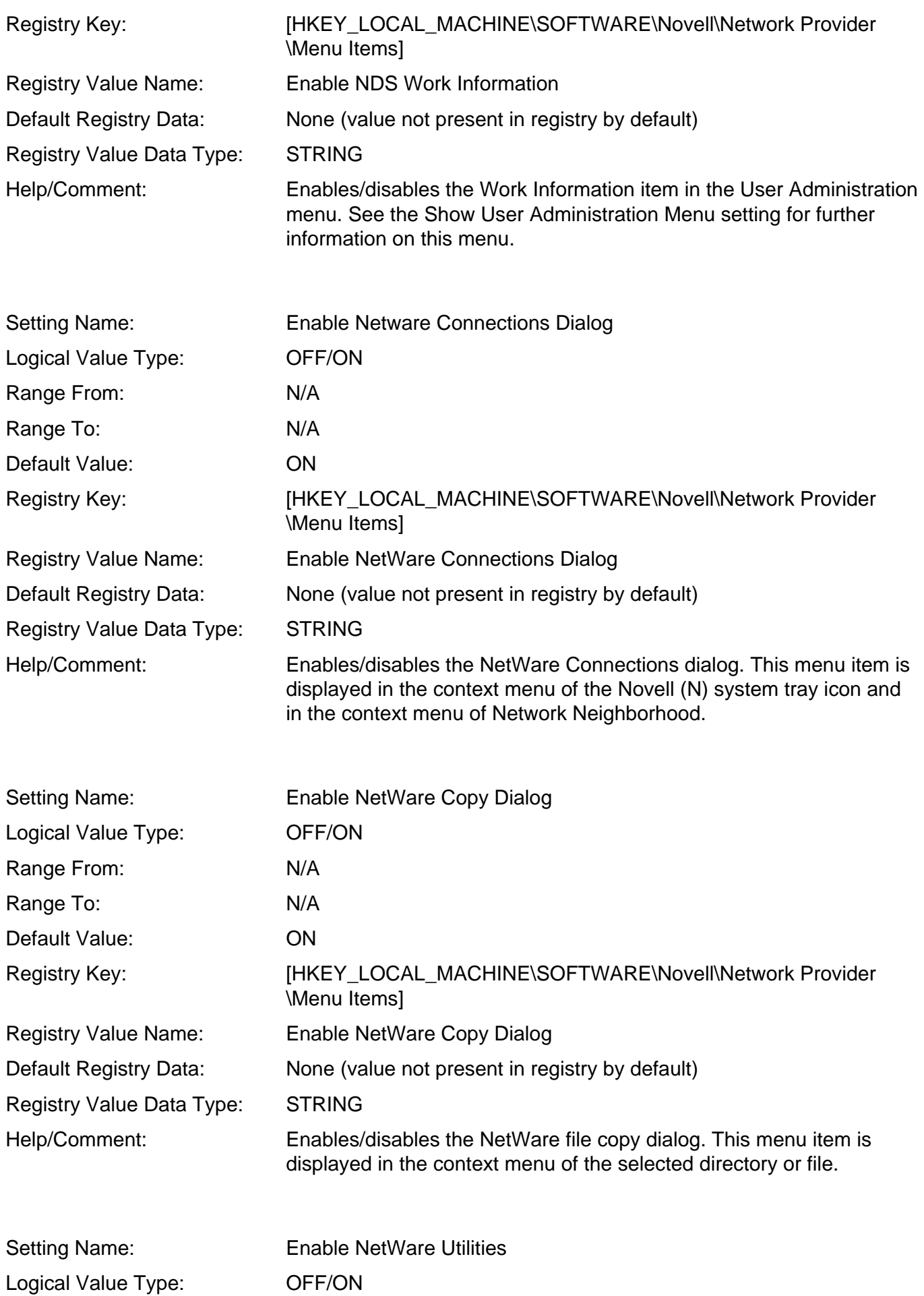

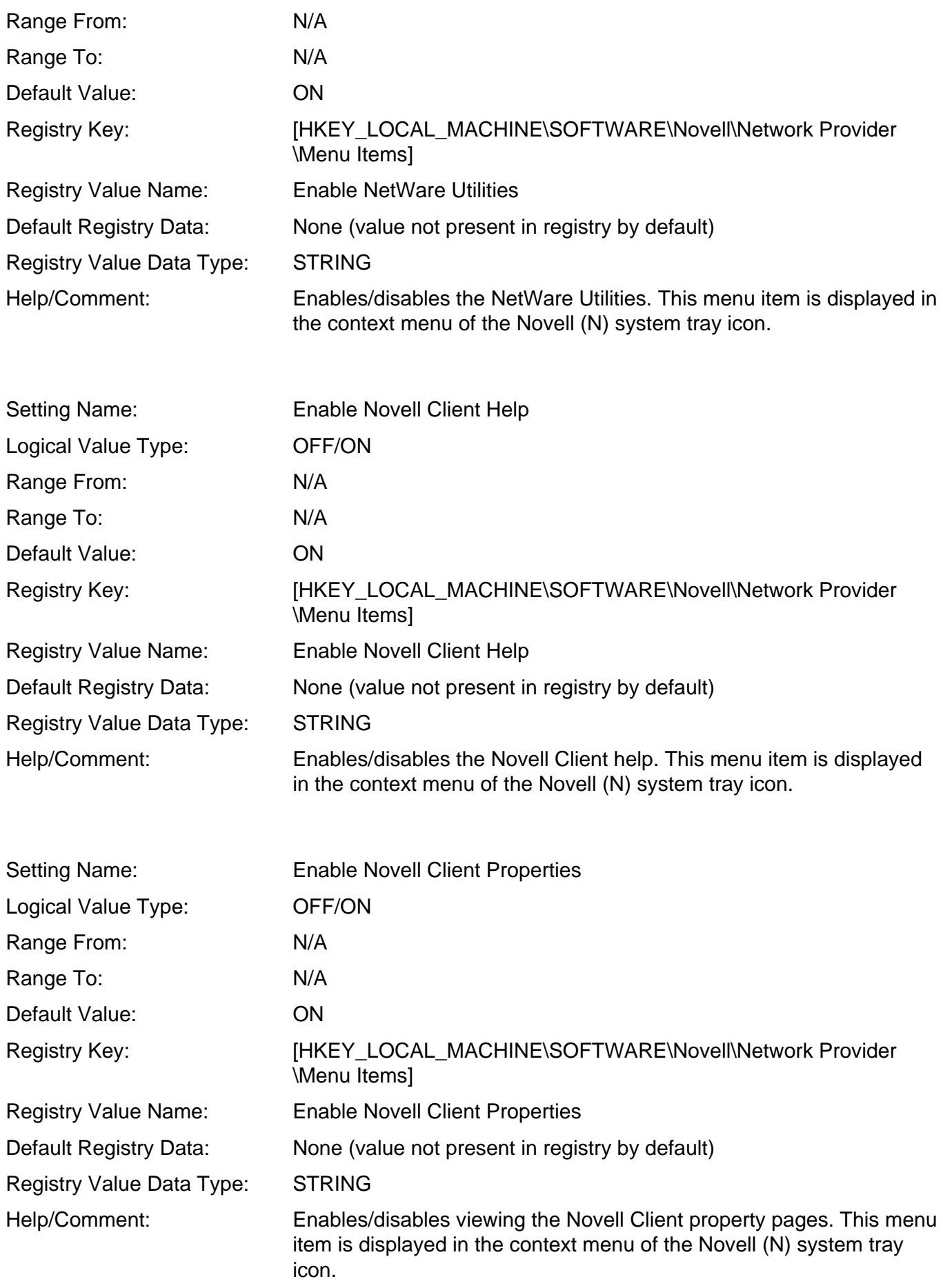

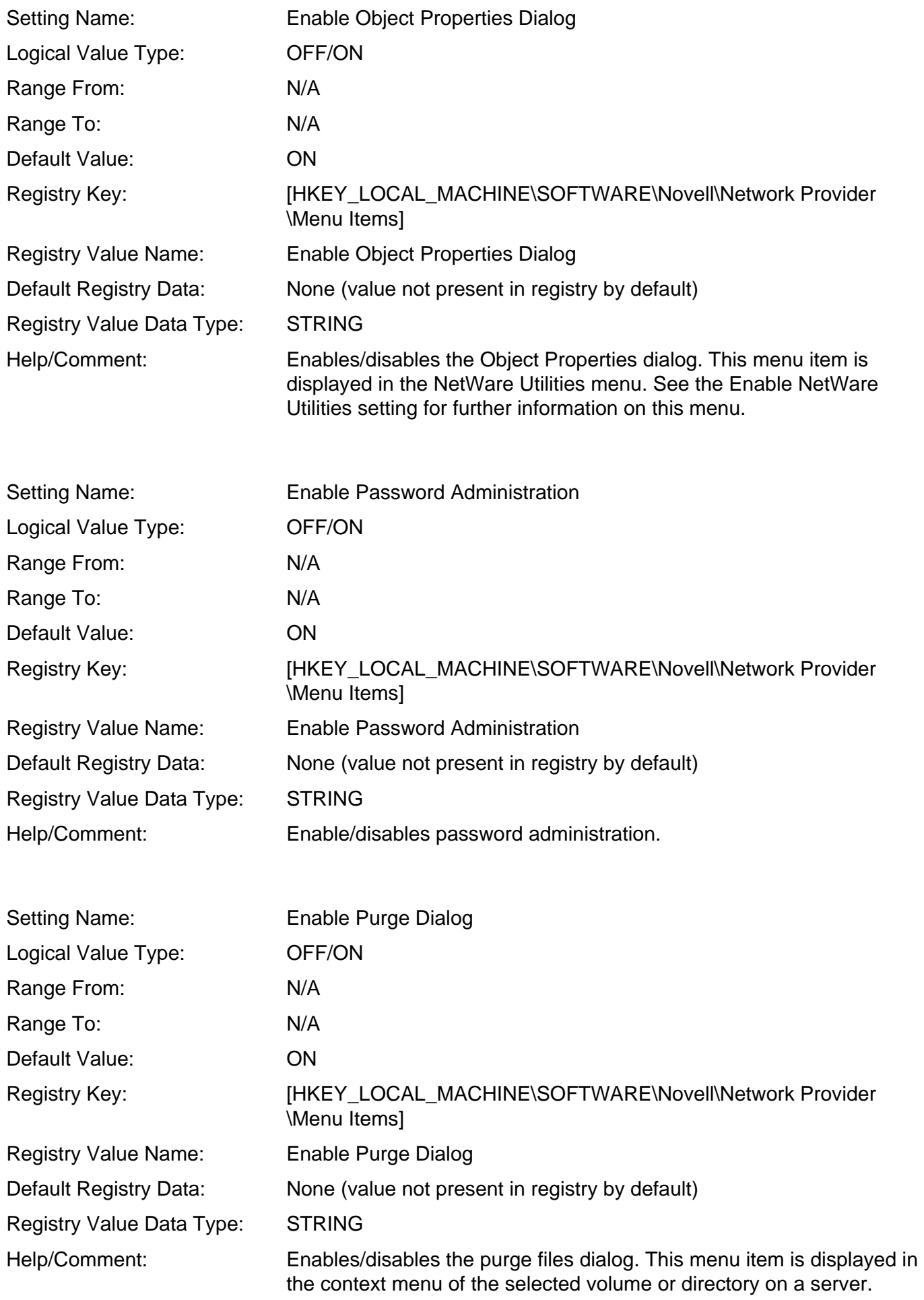

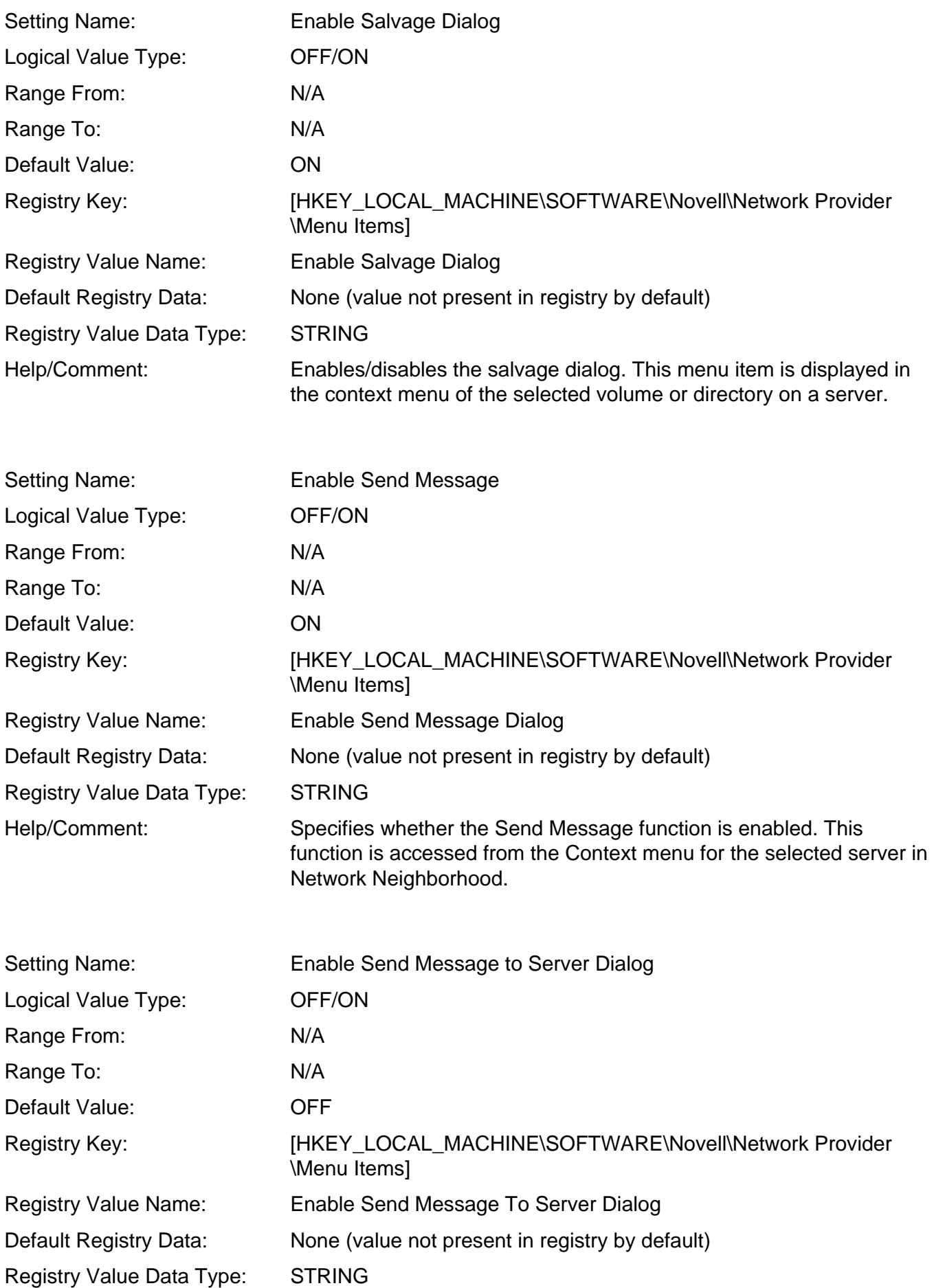

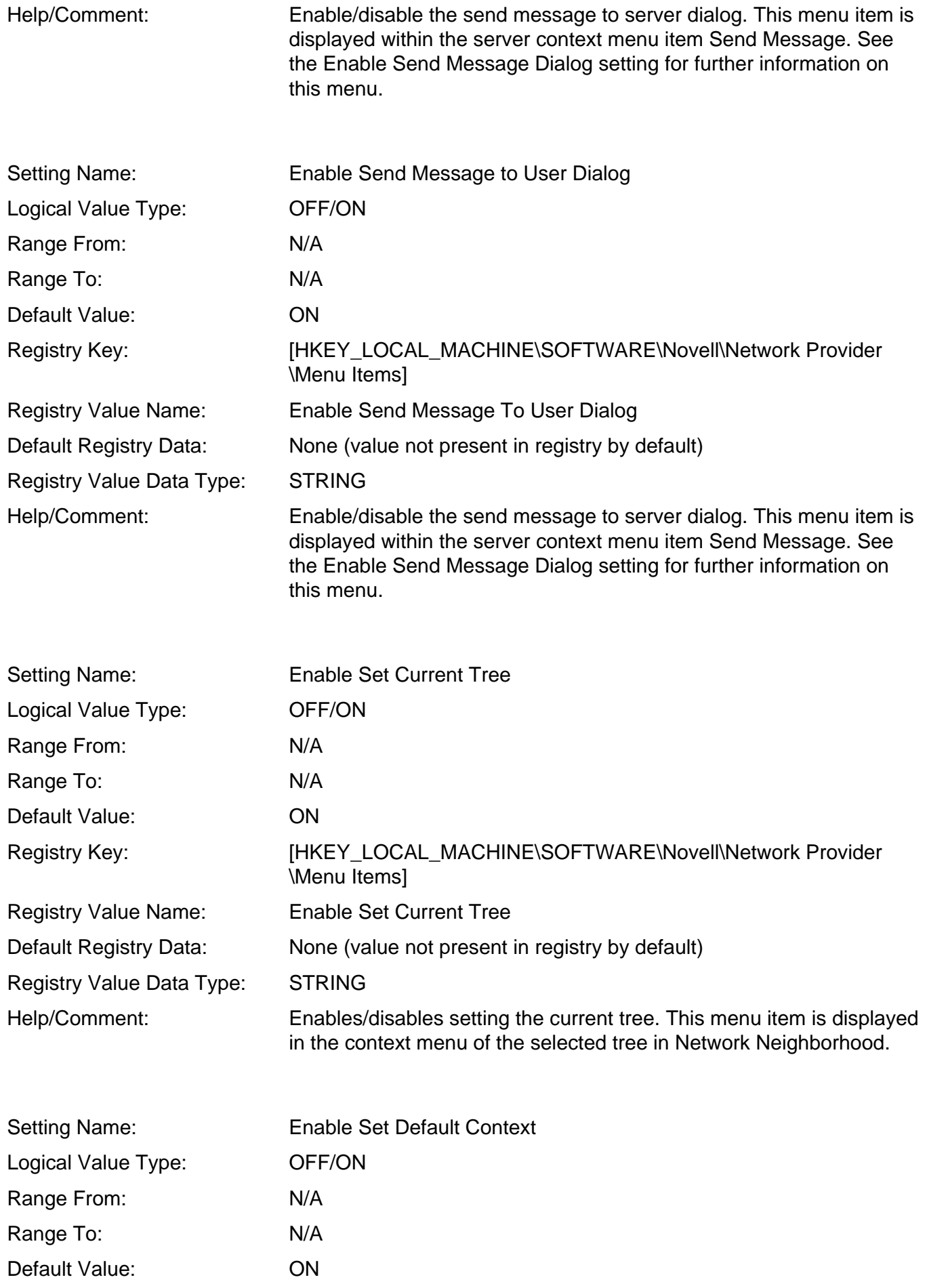

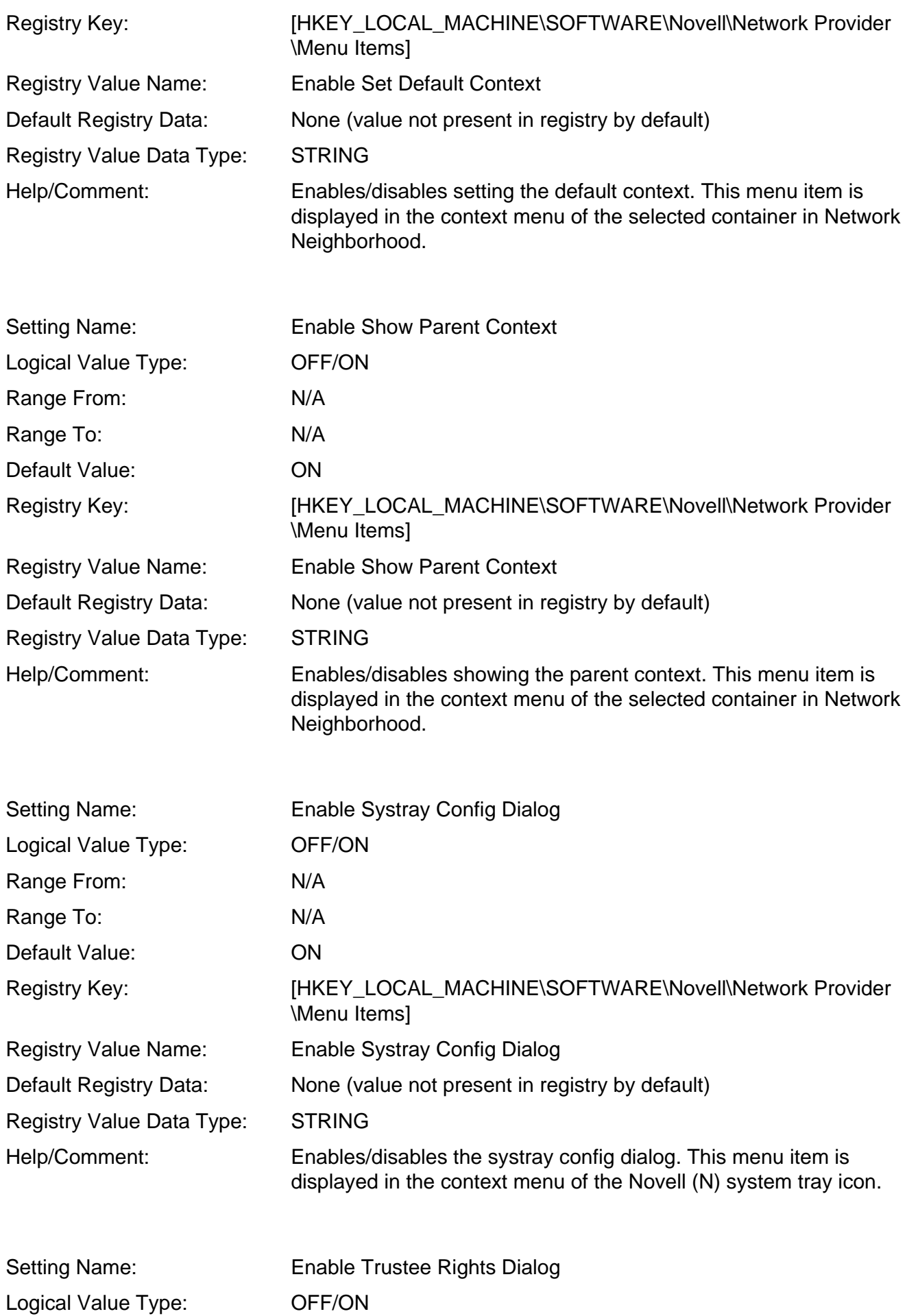

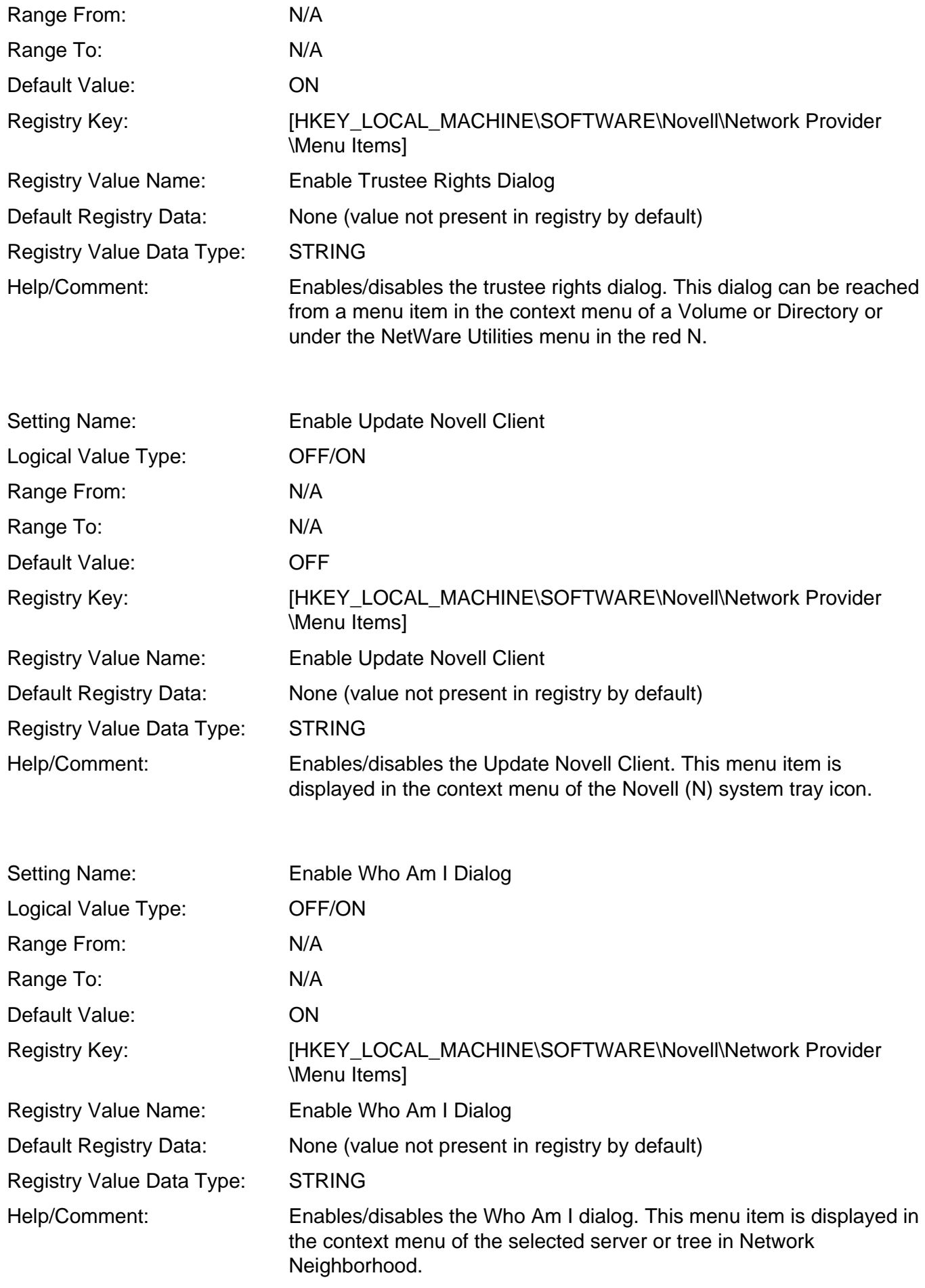

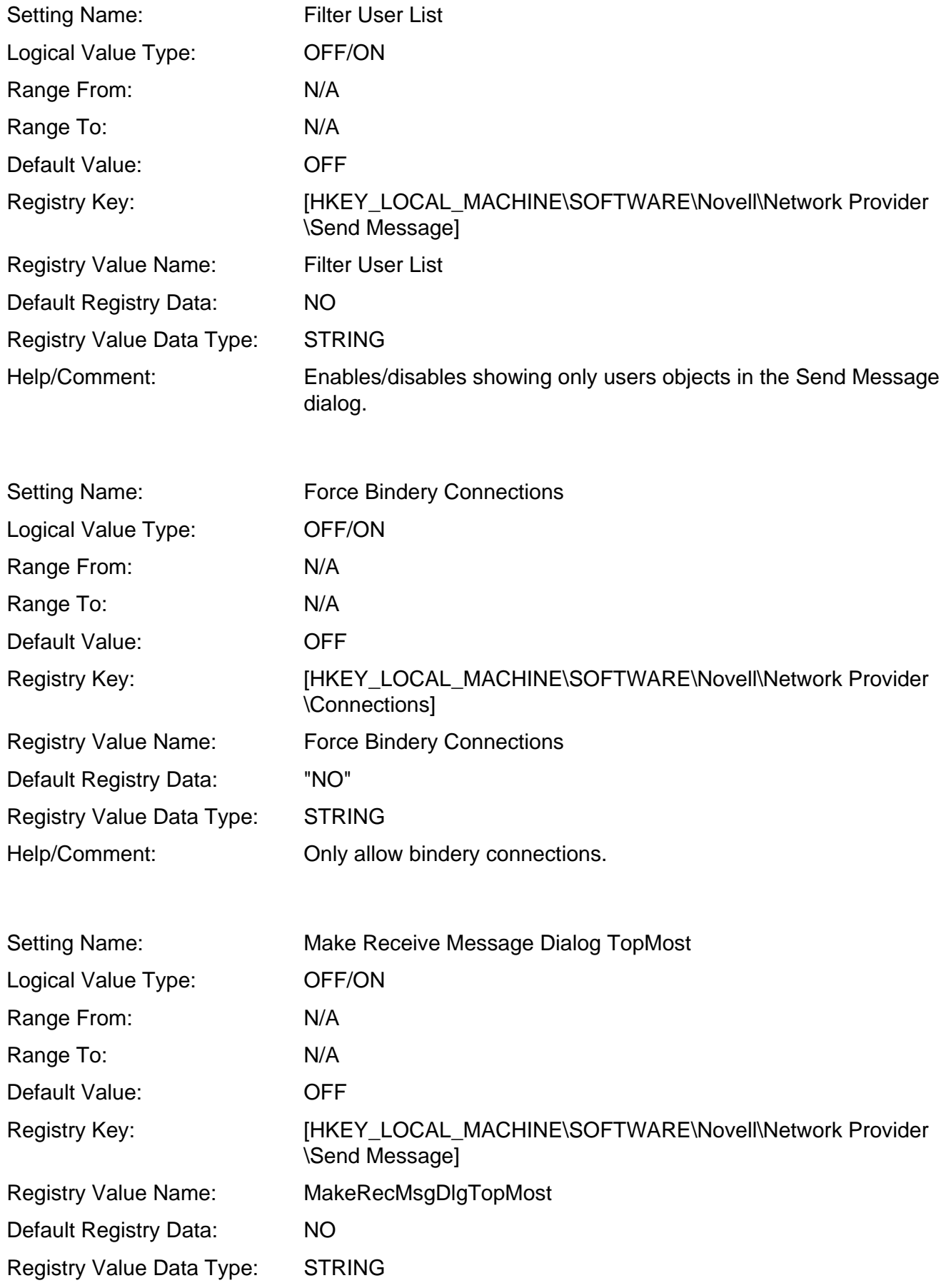

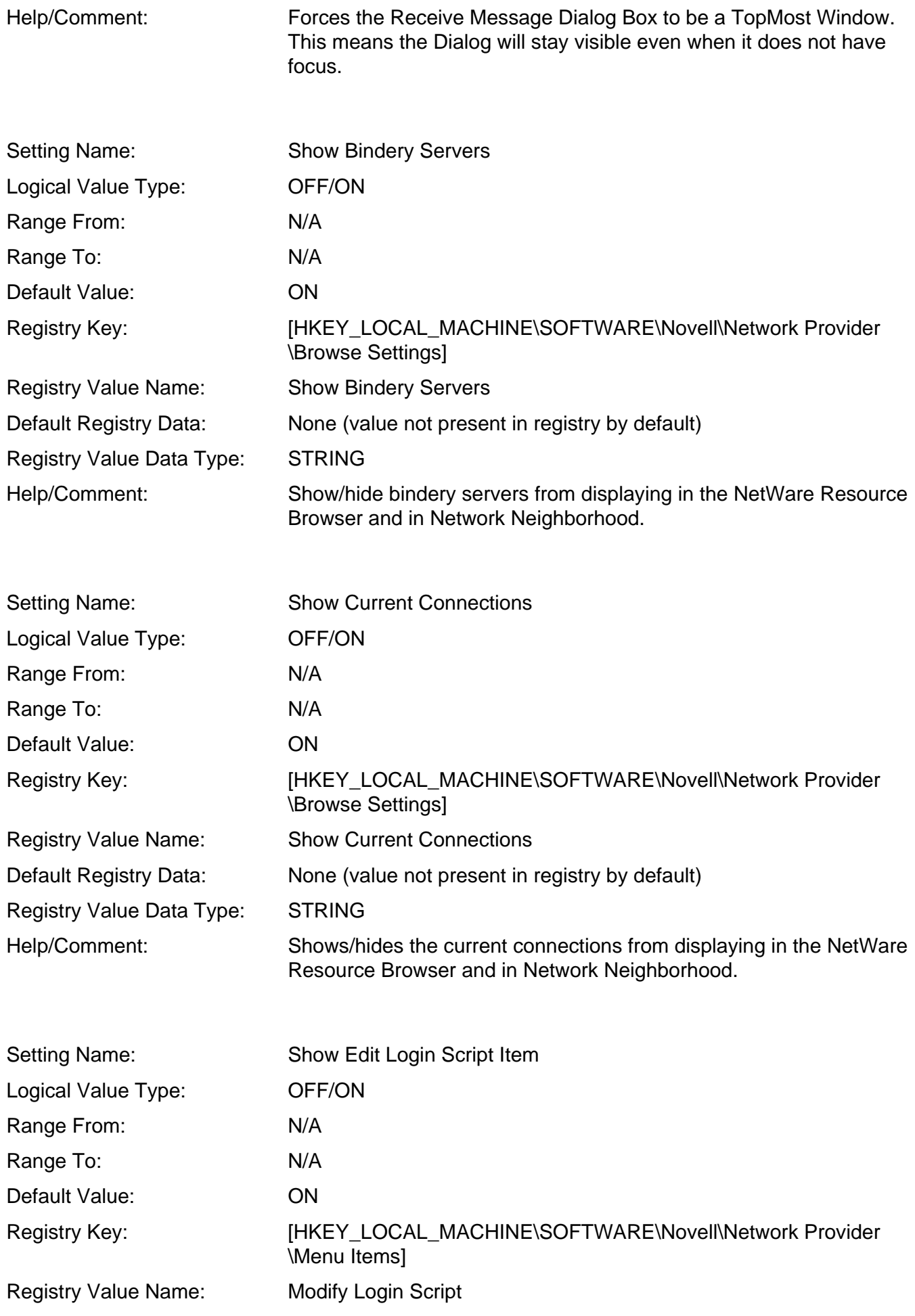

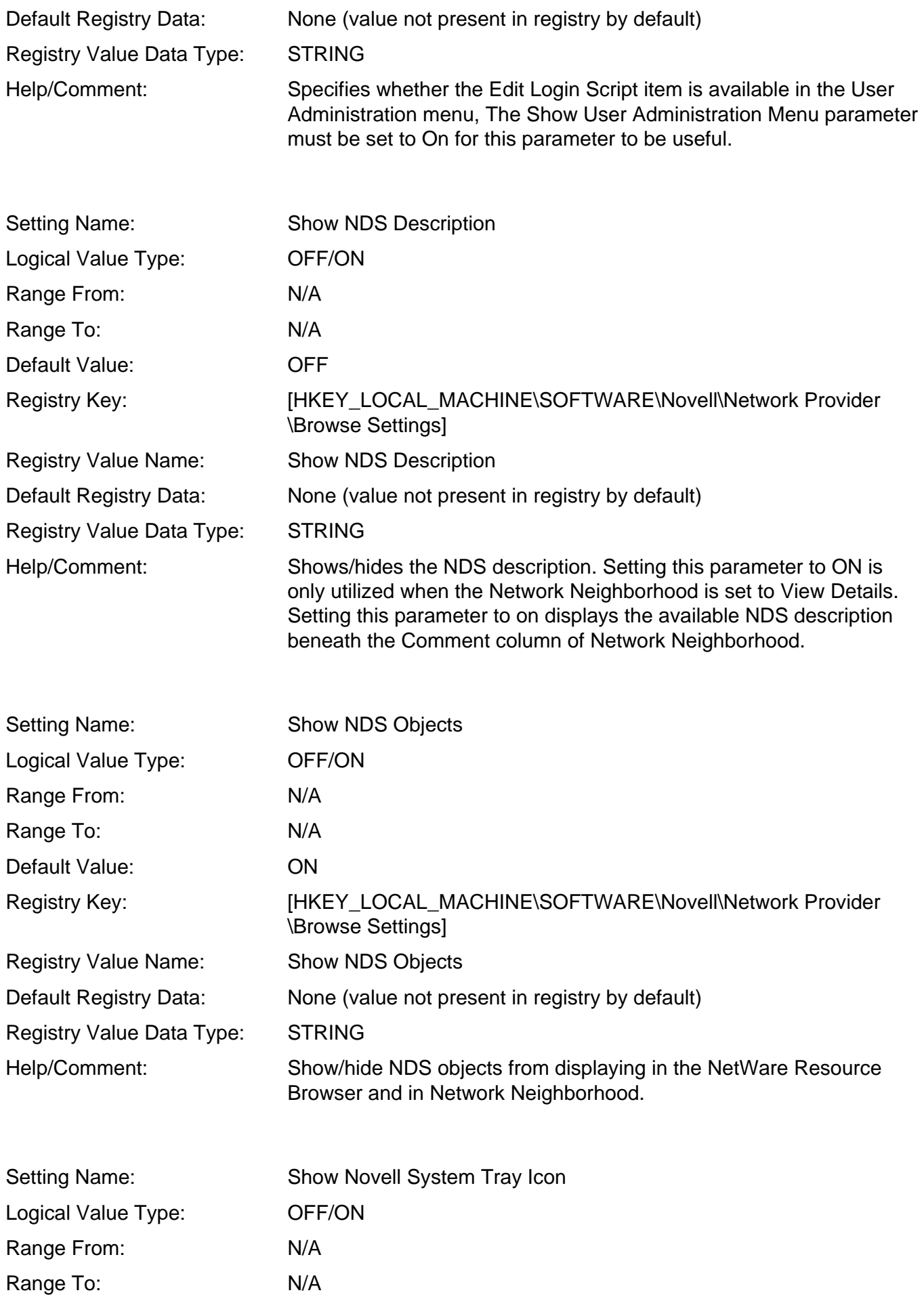

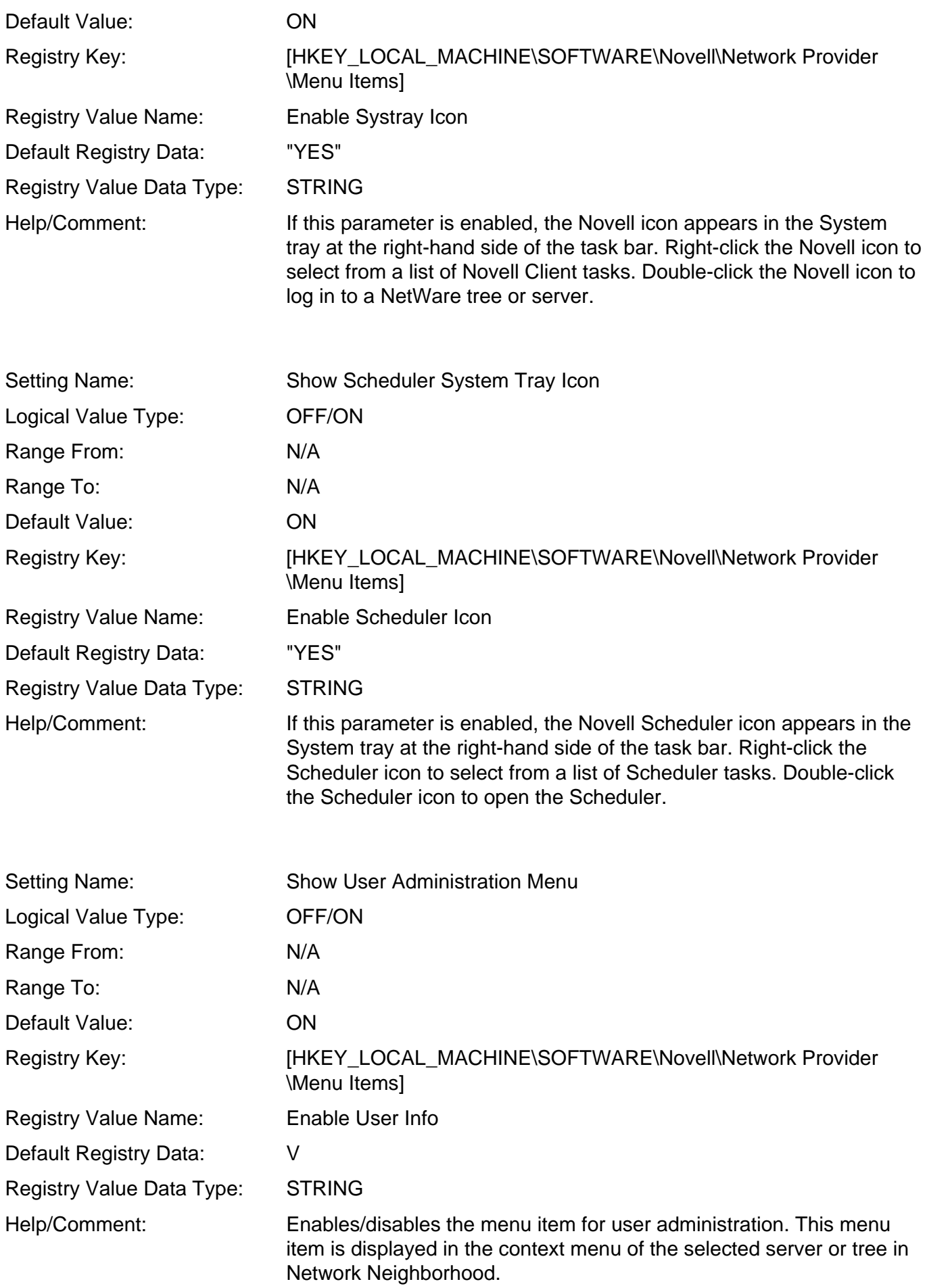

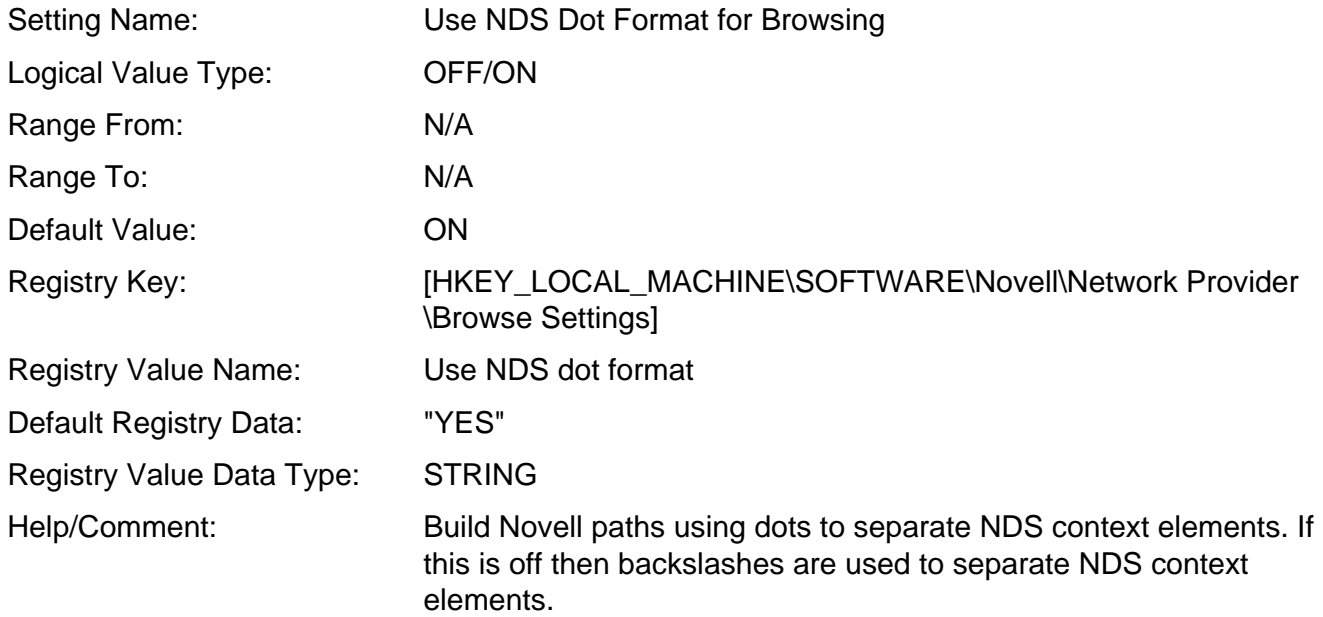

## **Default Capture Tab**

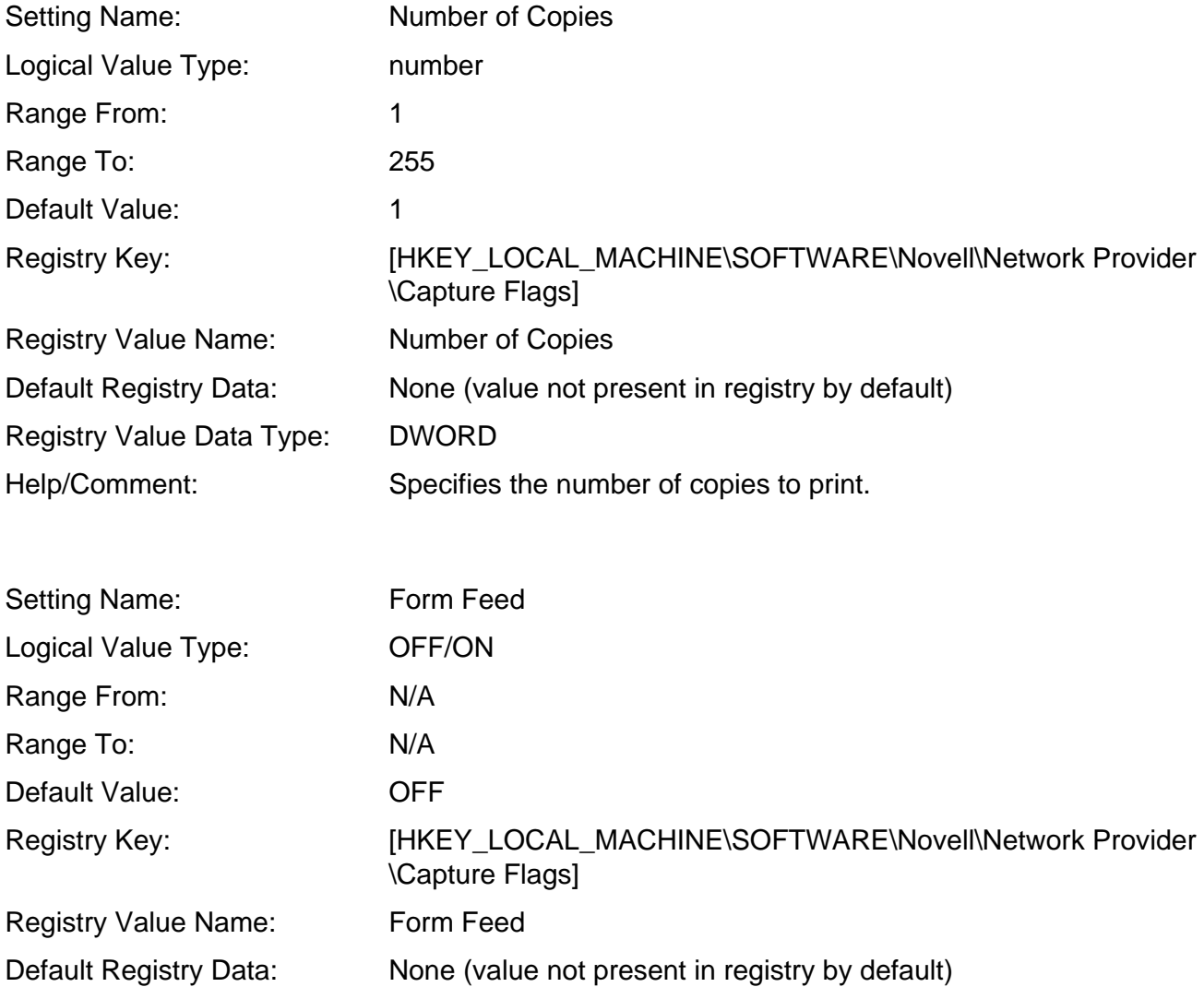

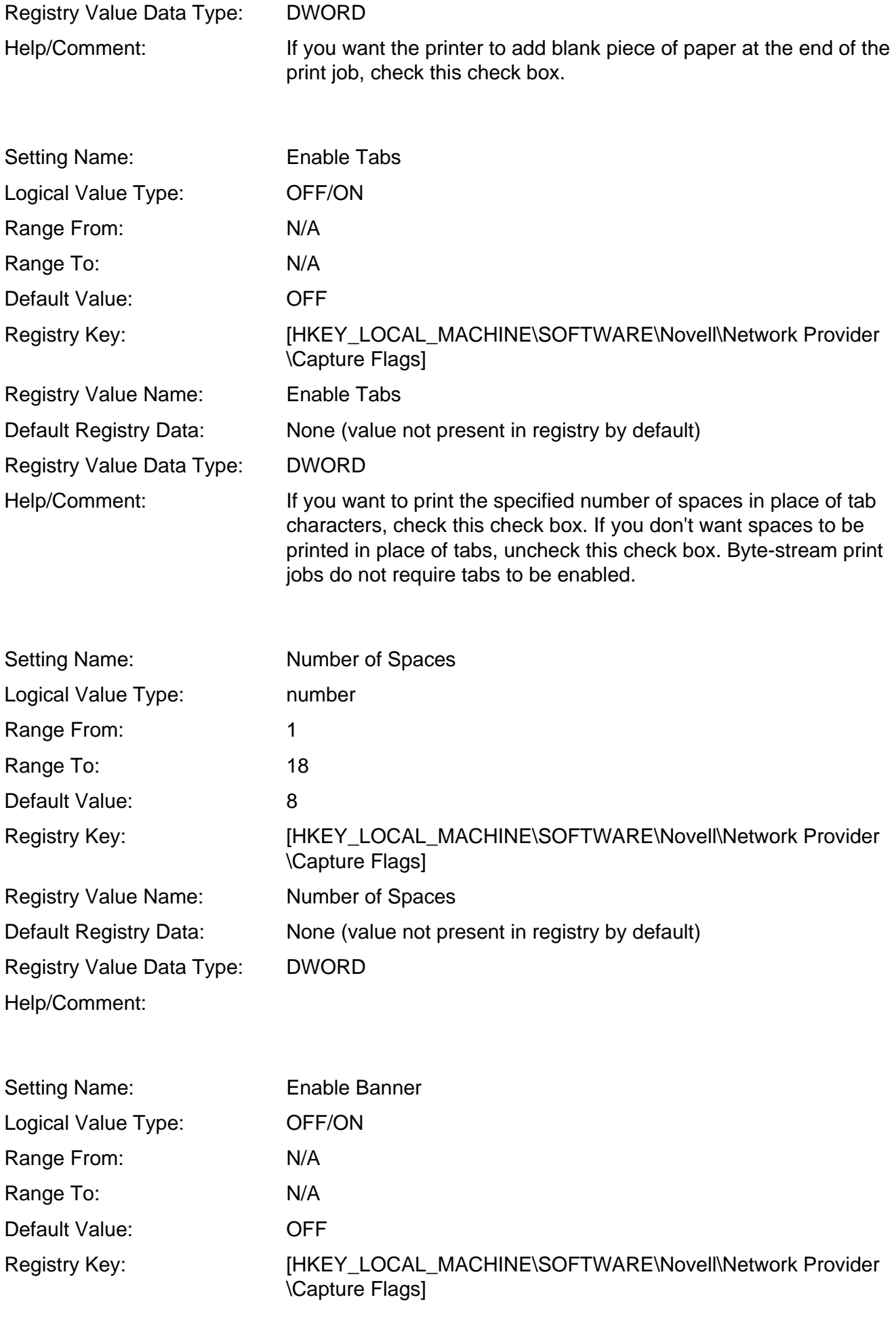

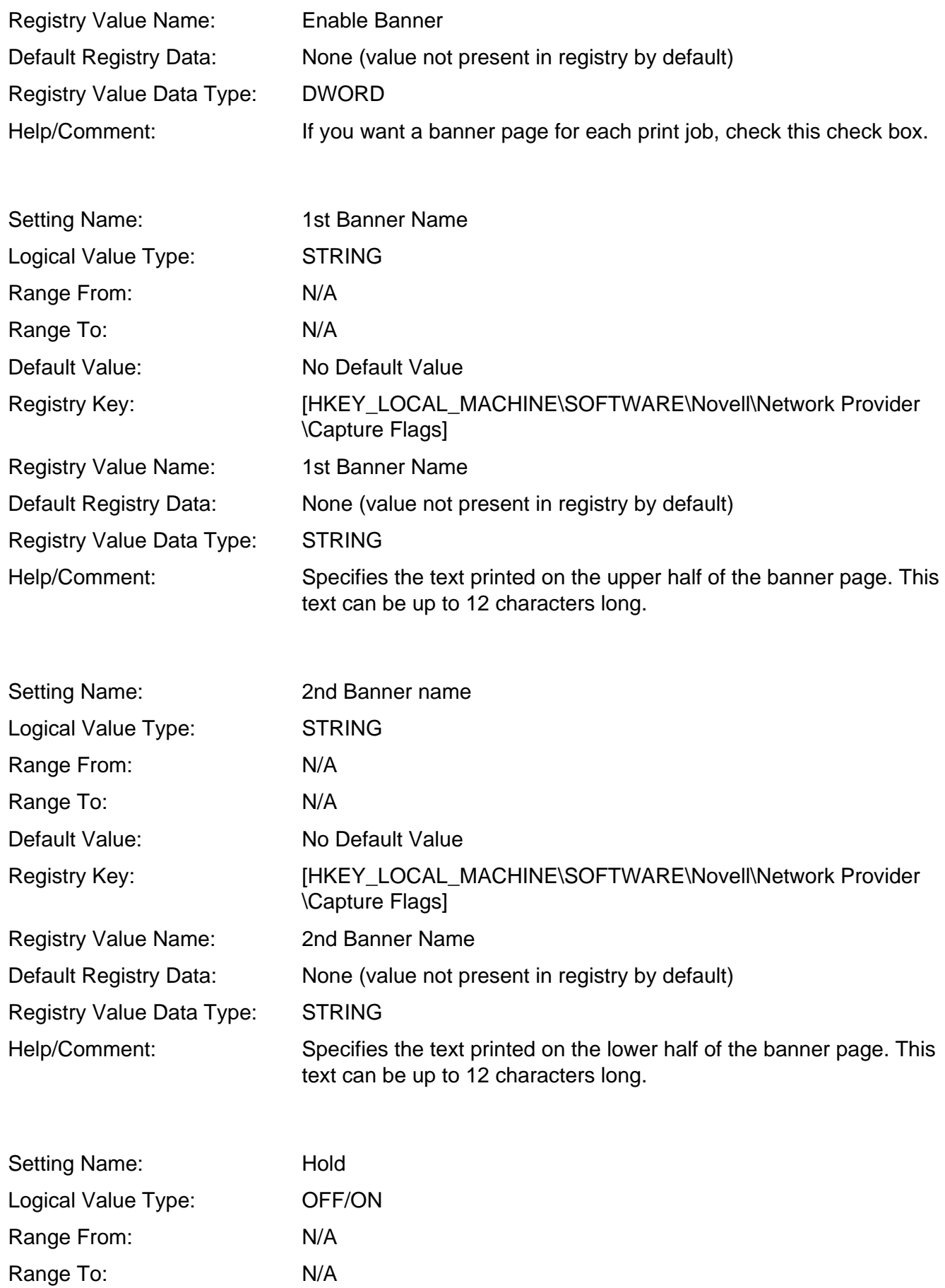

Default Value: OFF

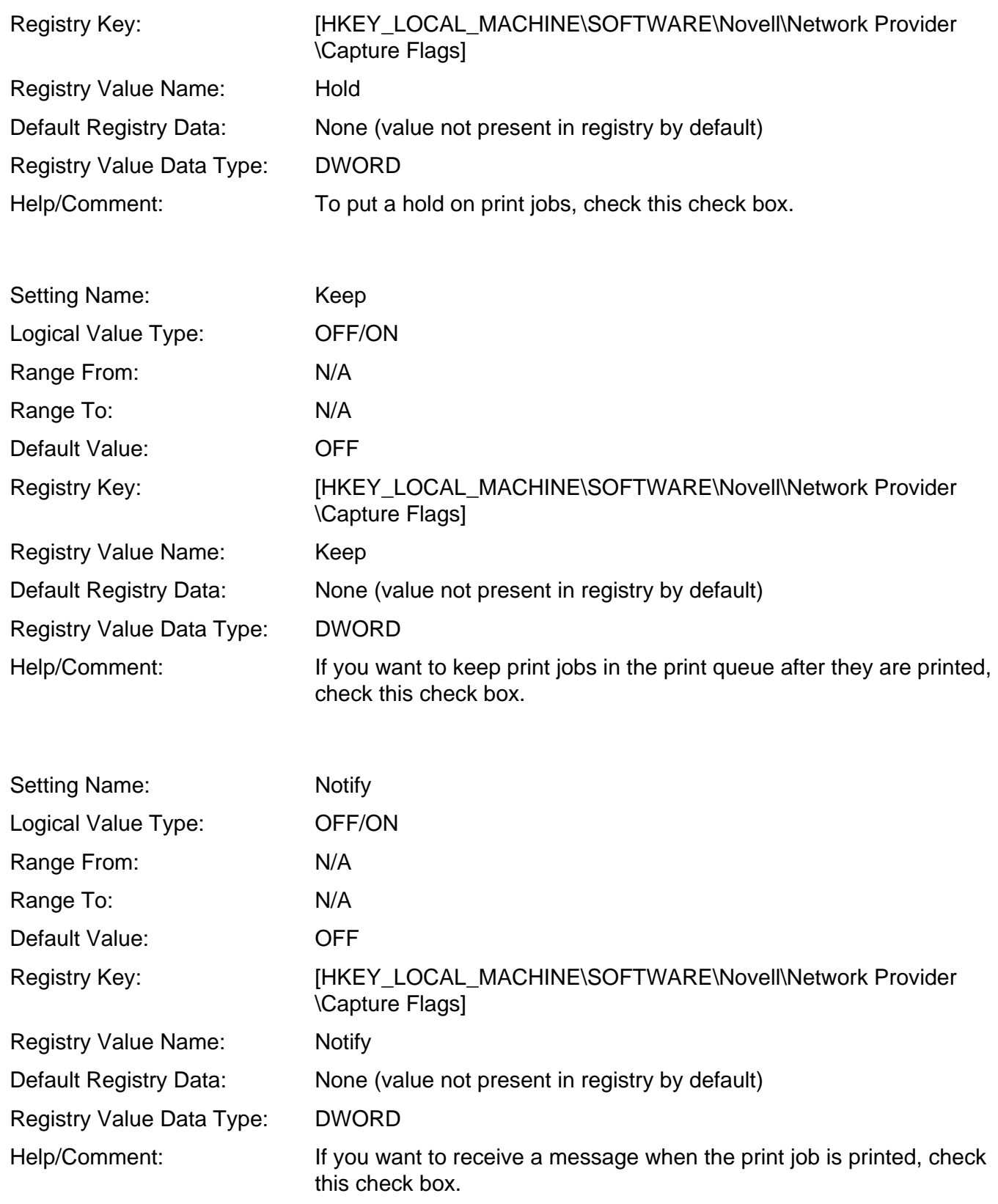

## **Protocol Preferences Tab**

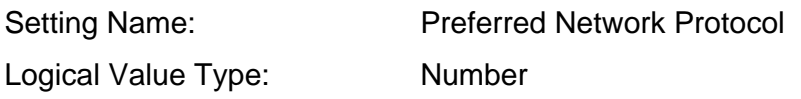

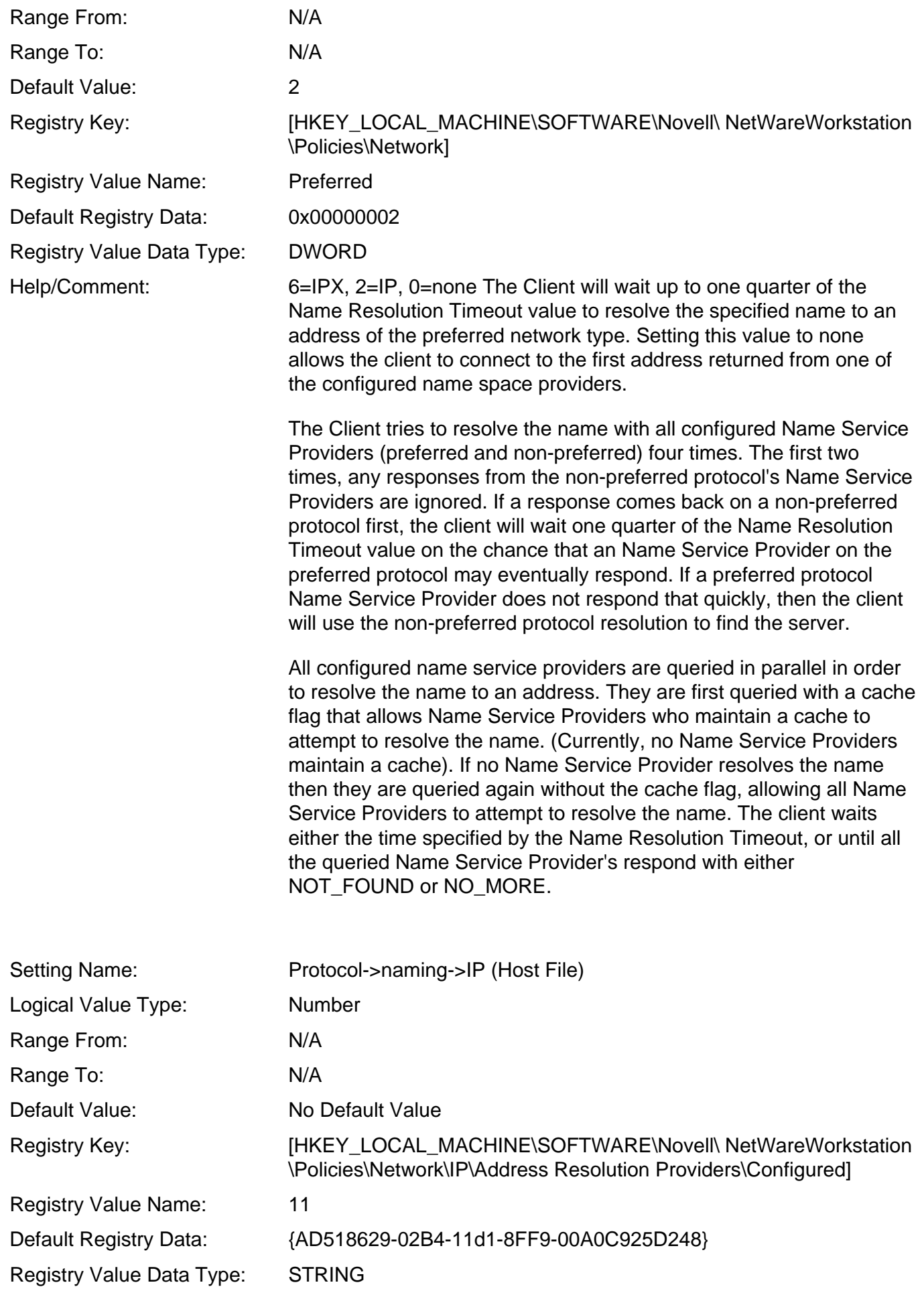

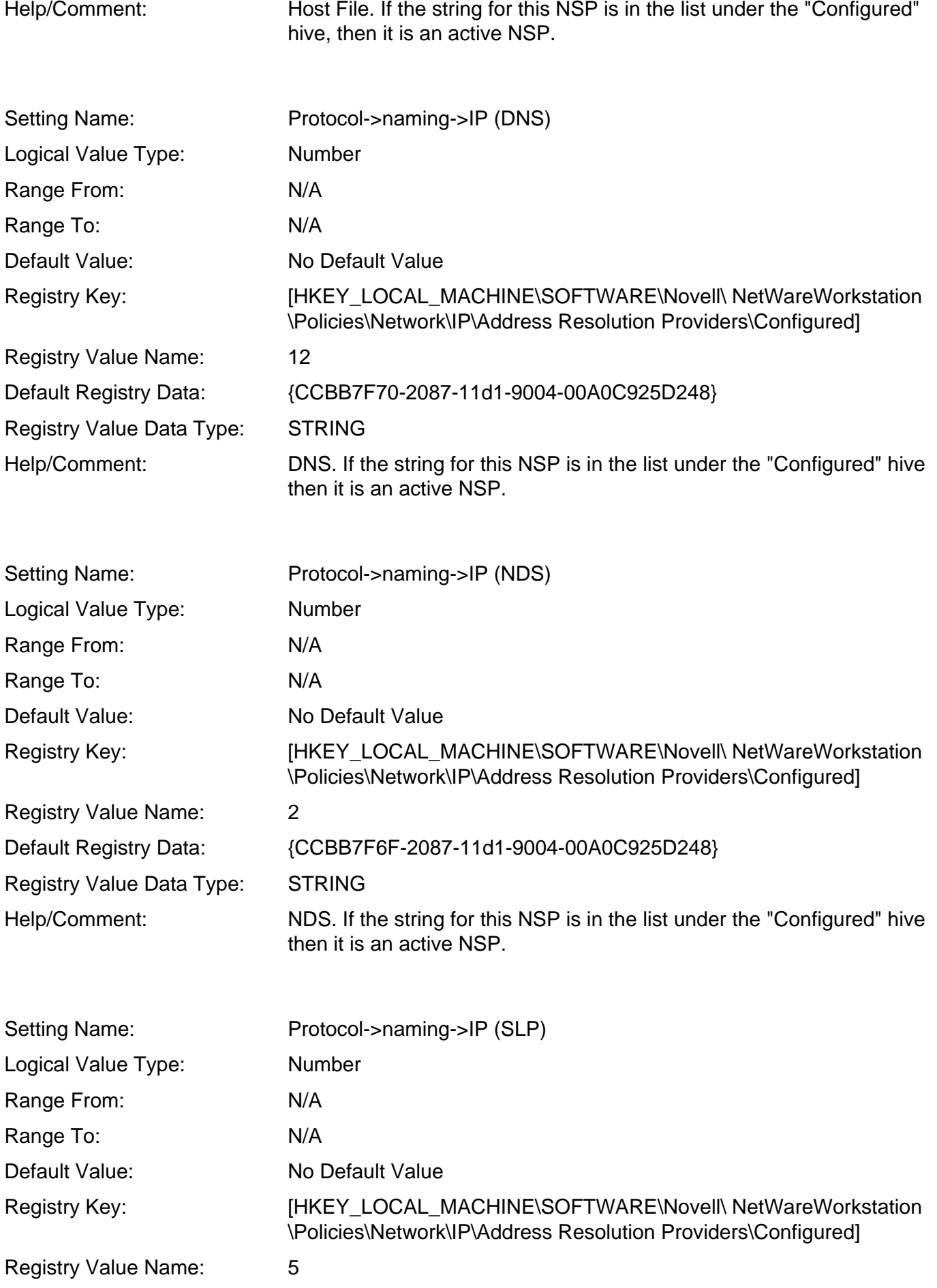

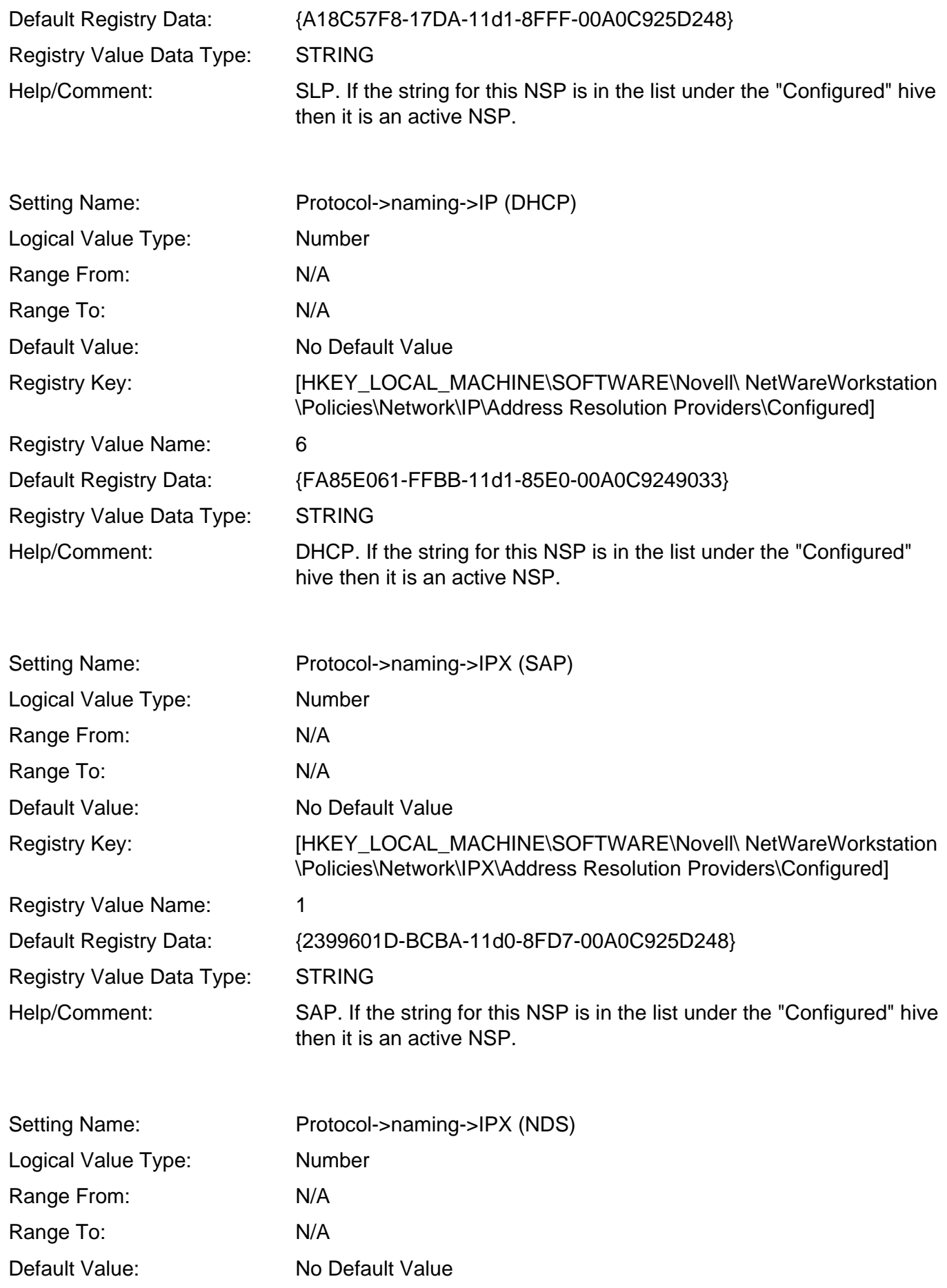

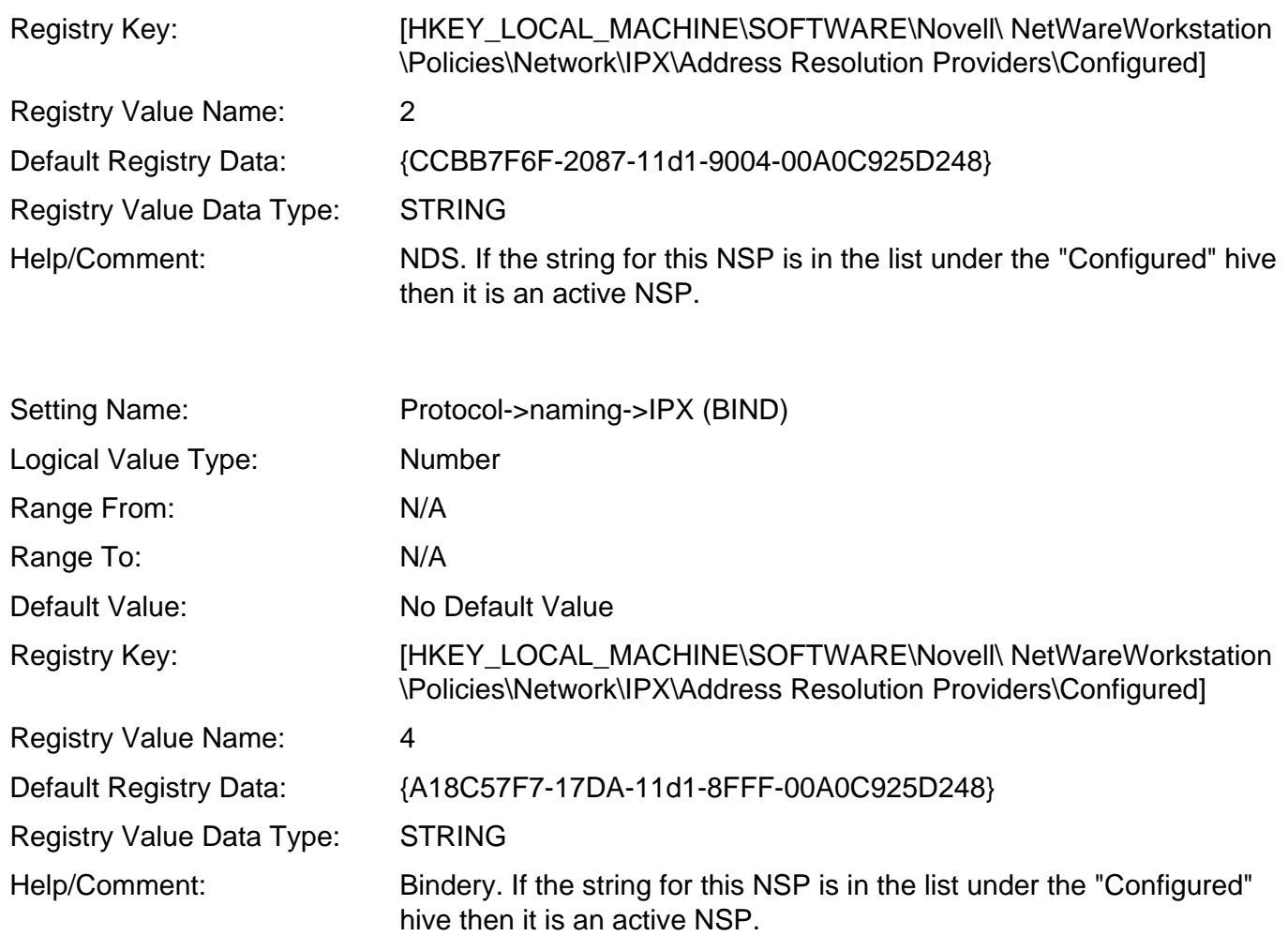

## **LDAP Contextless Login Tab**

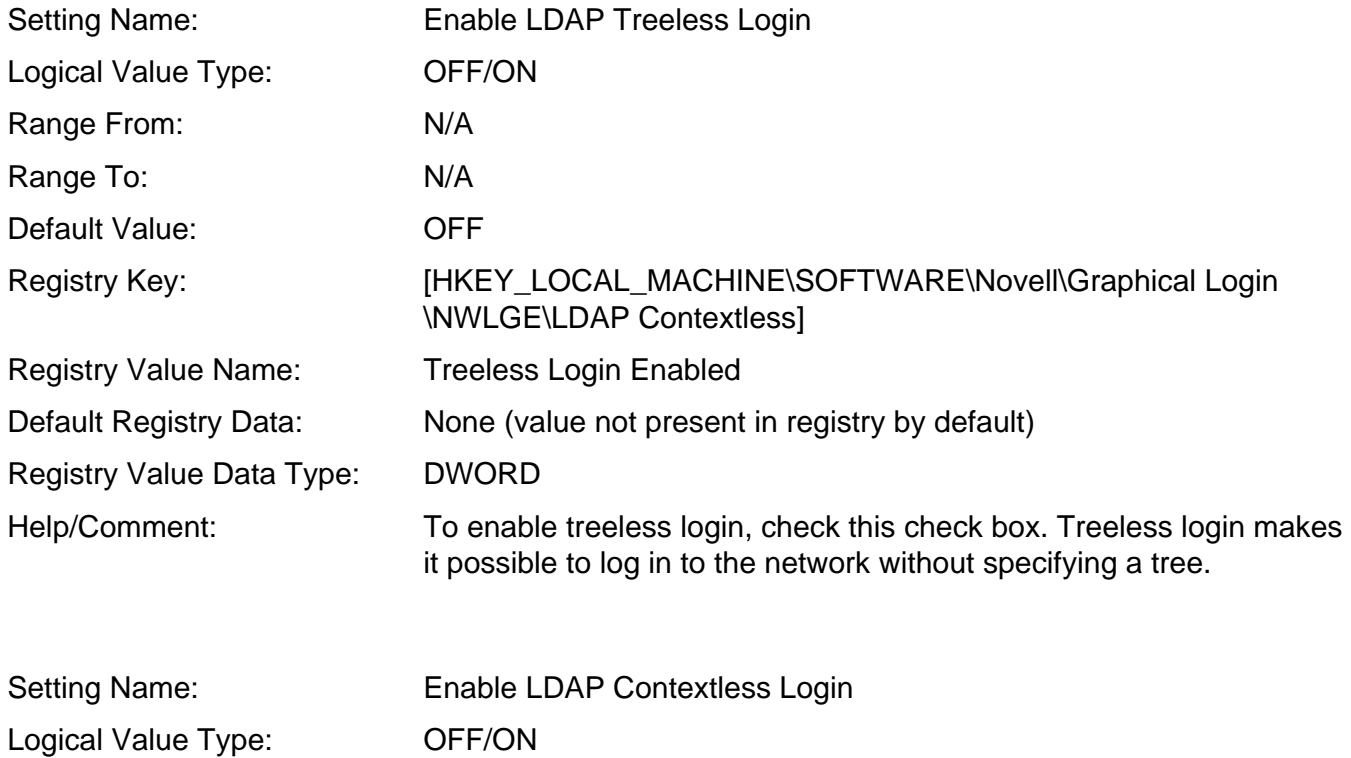

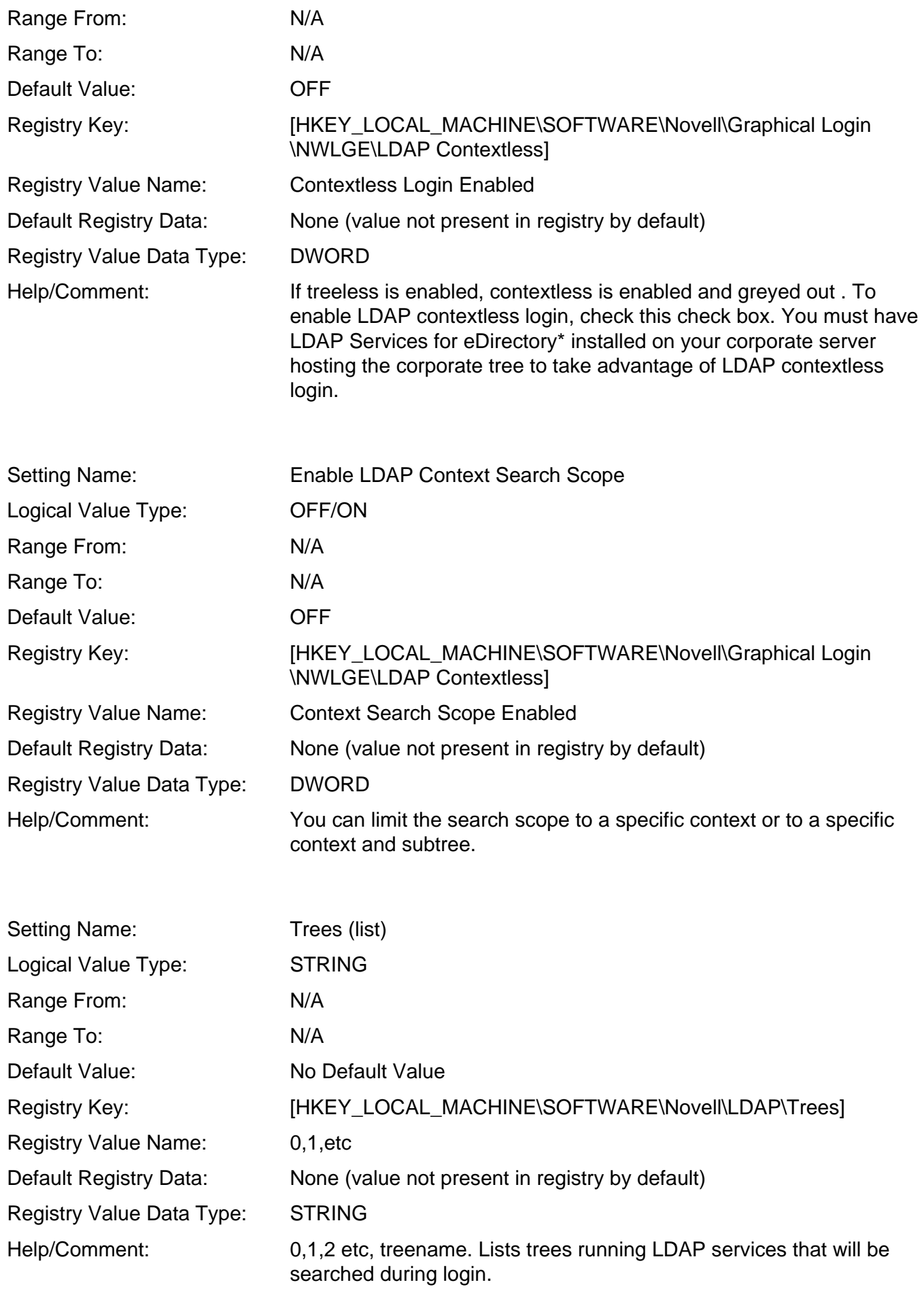

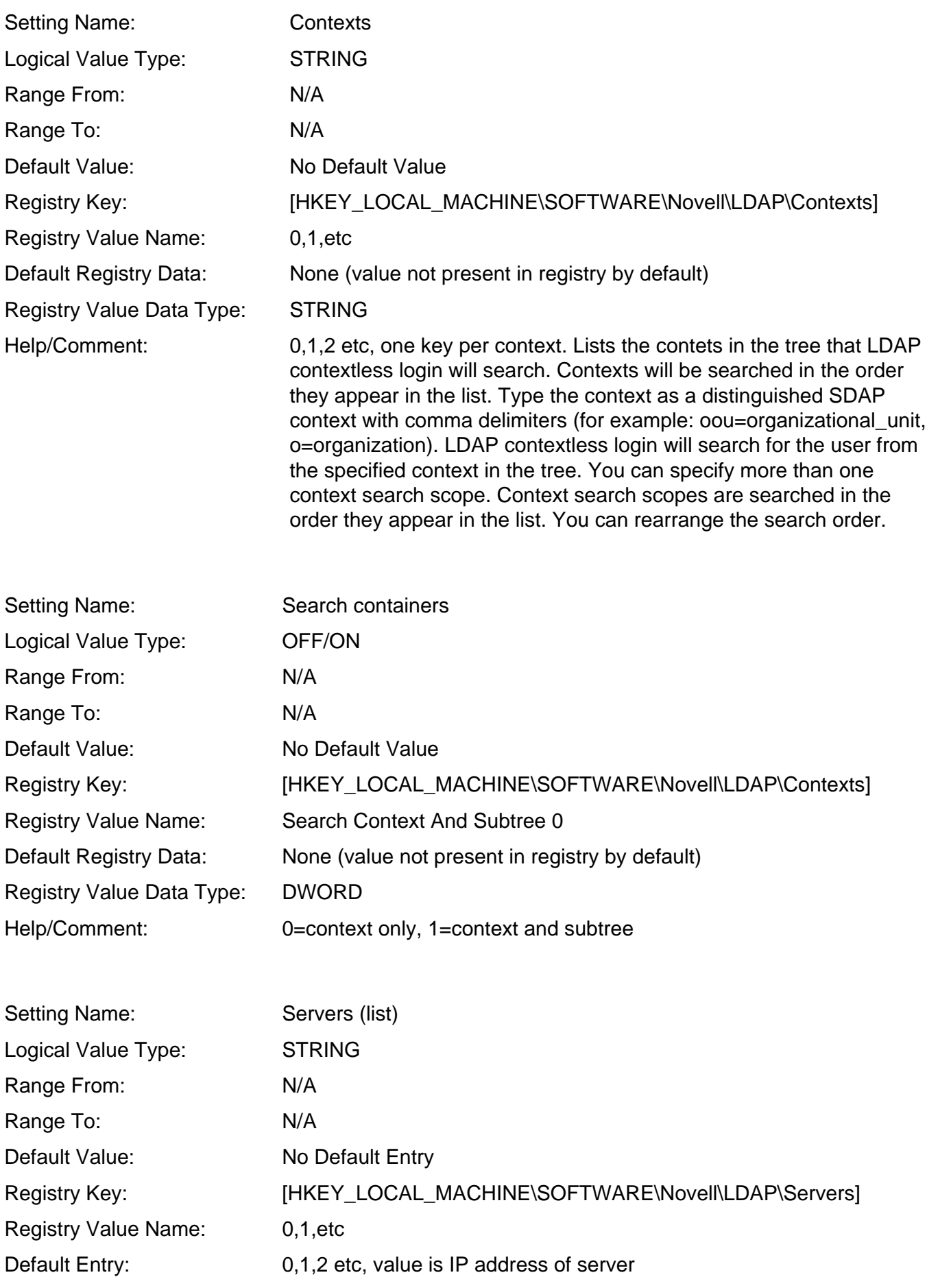

Registry Value Data Type: STRING Help/Comment:

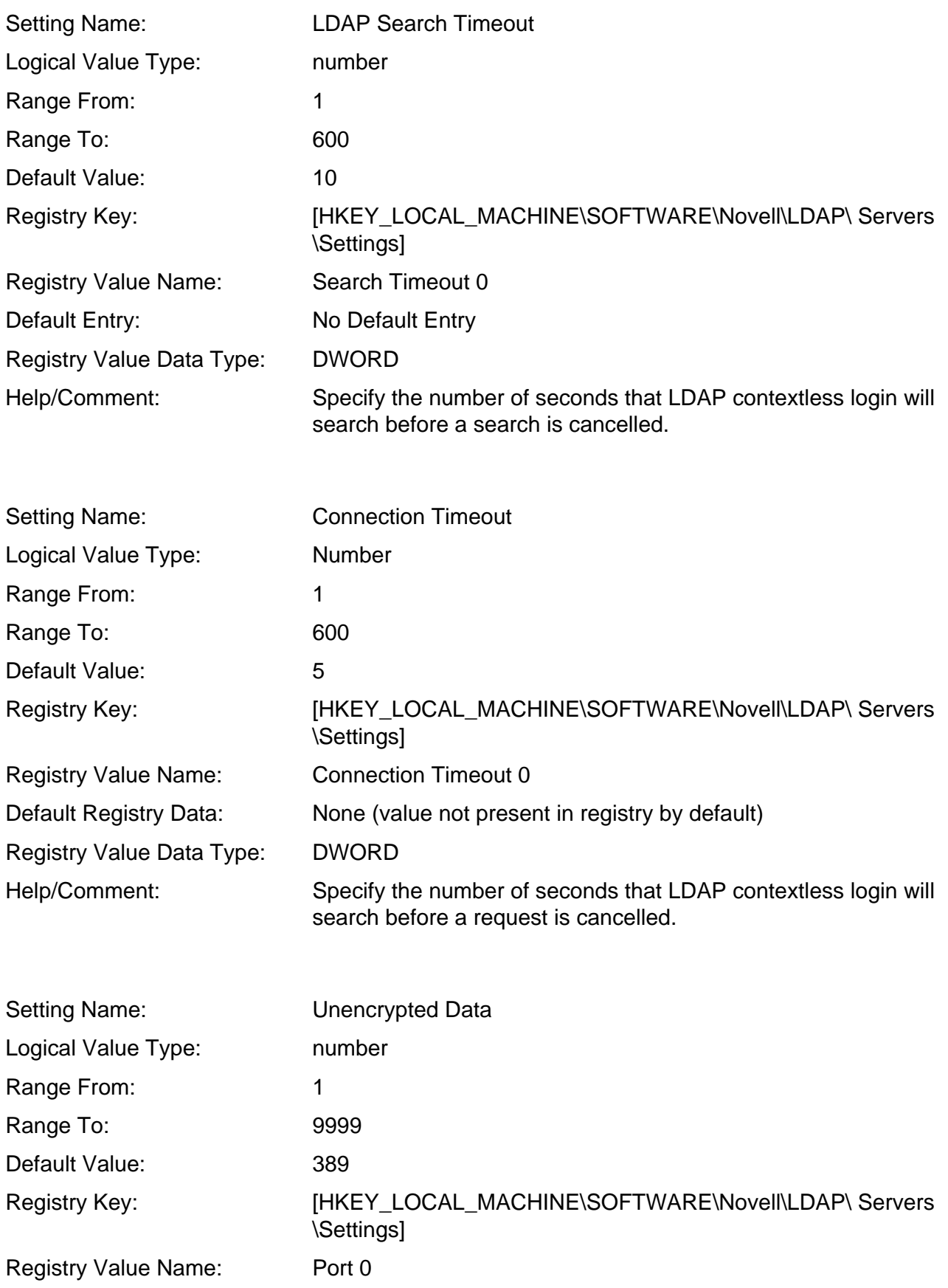

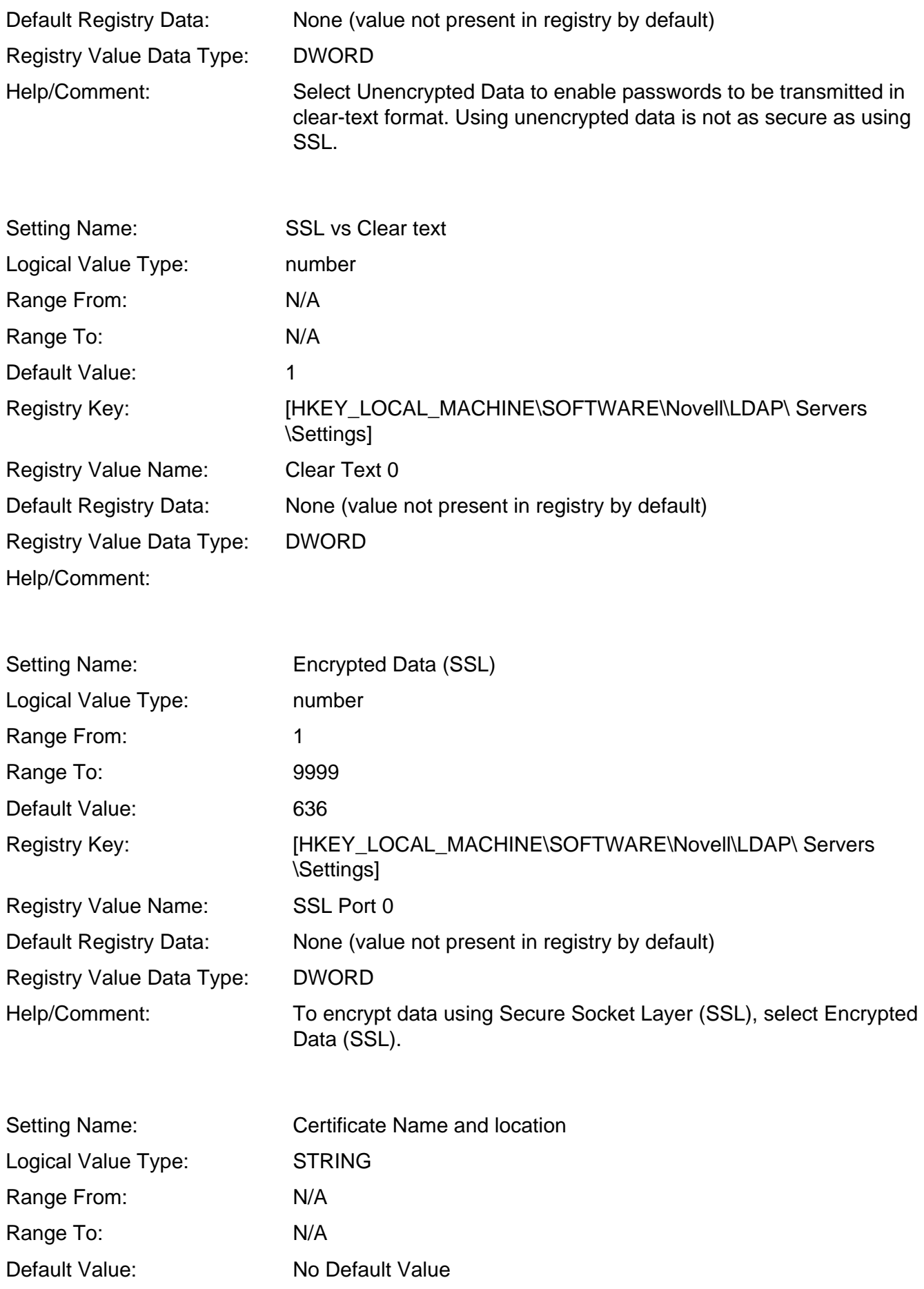
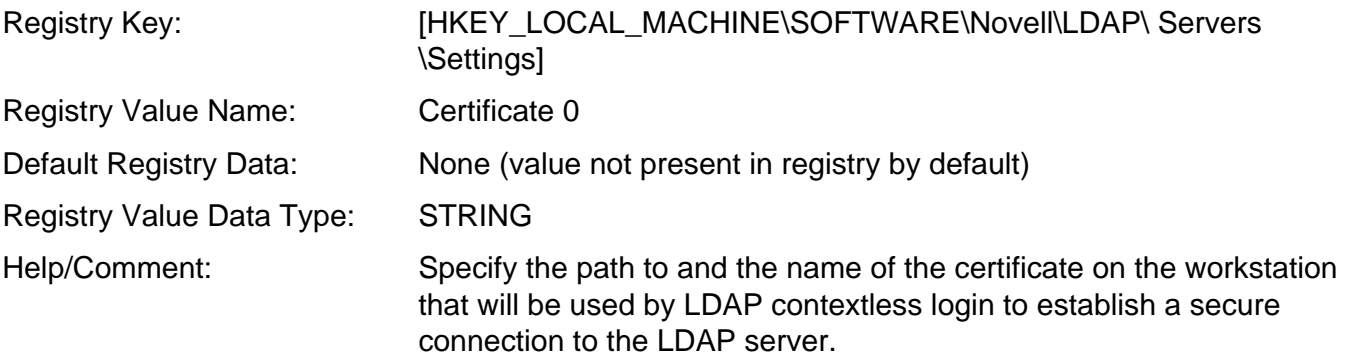

### **Settings Button**

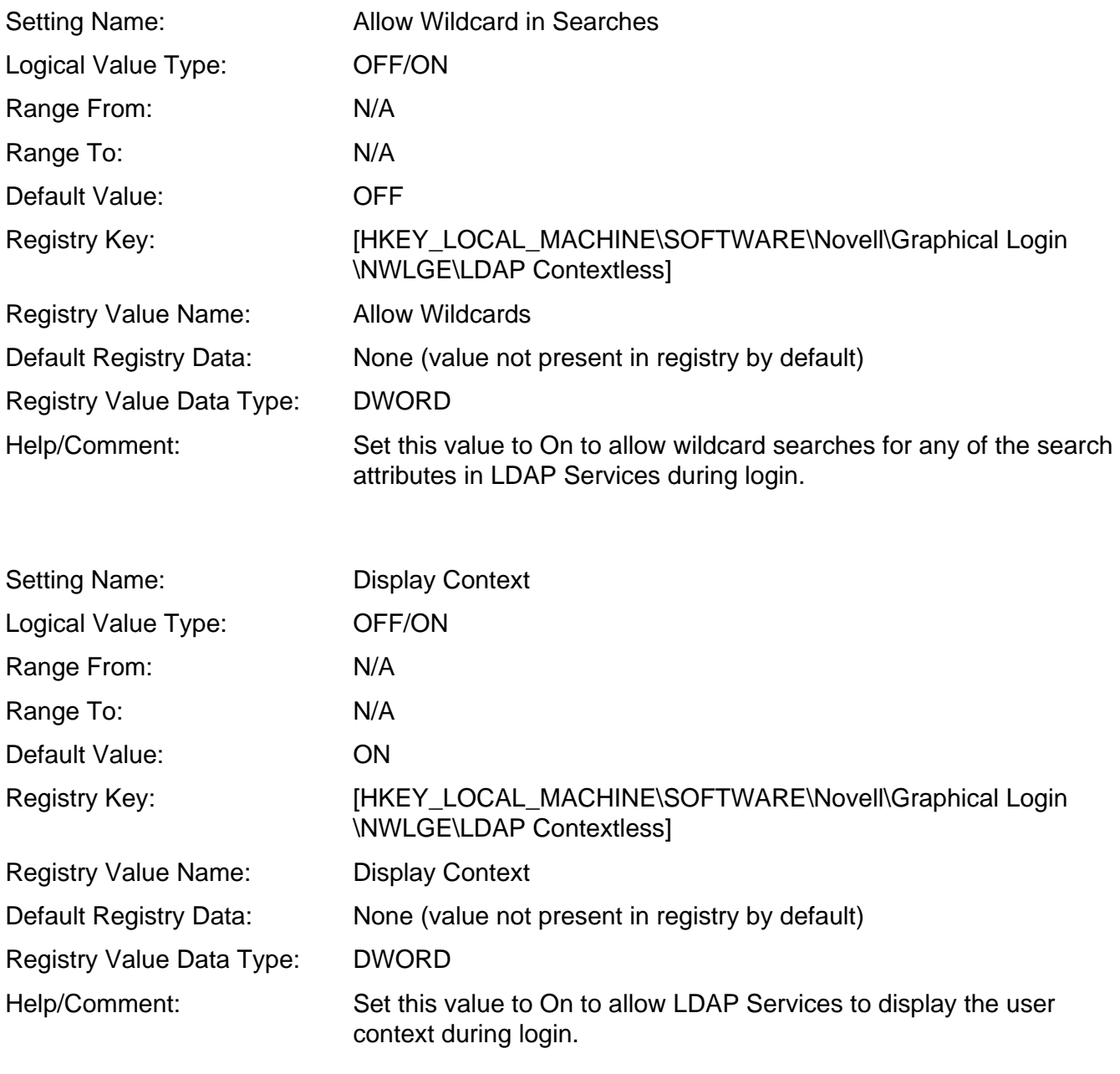

Setting Name: Display E-Mail Address

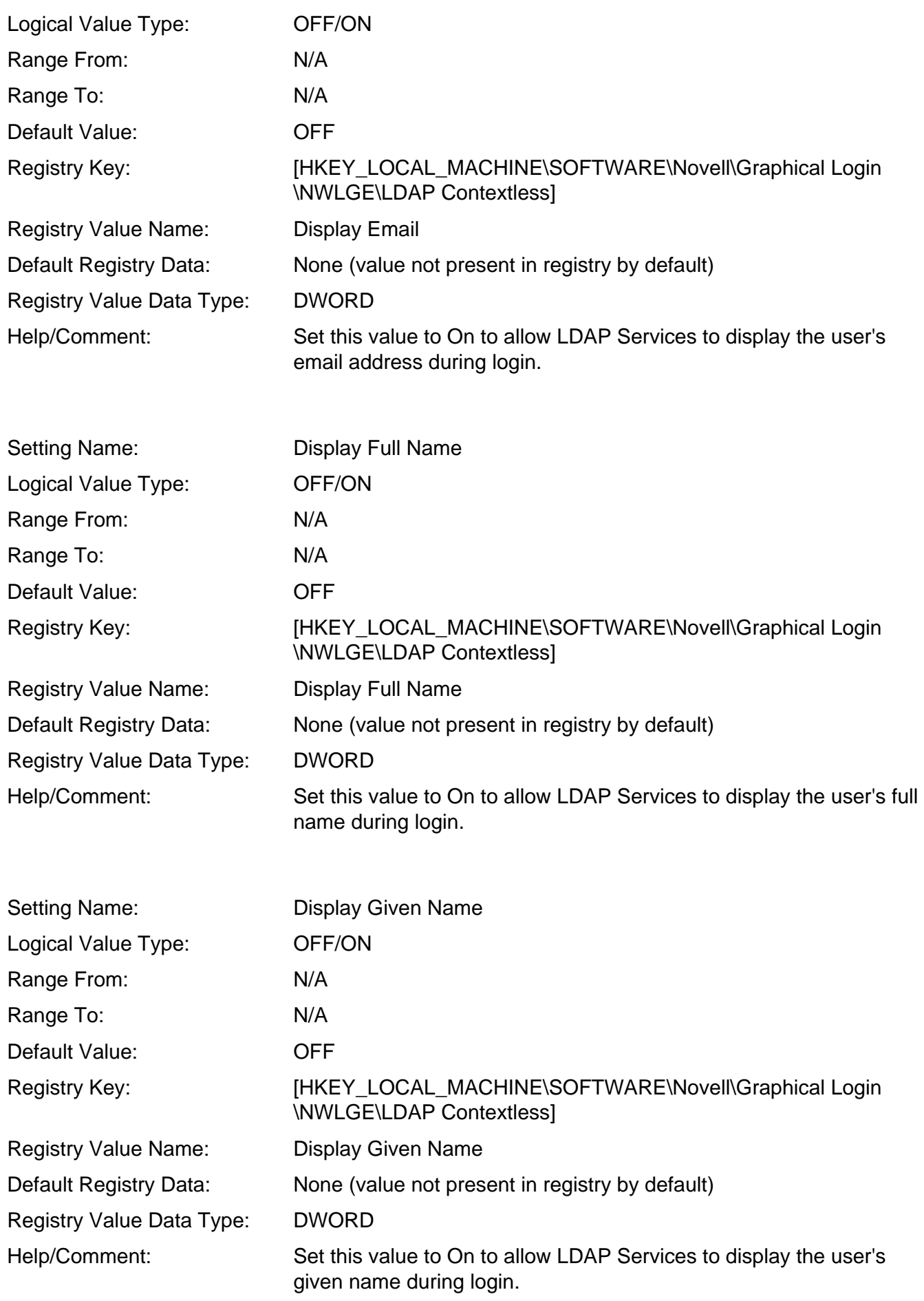

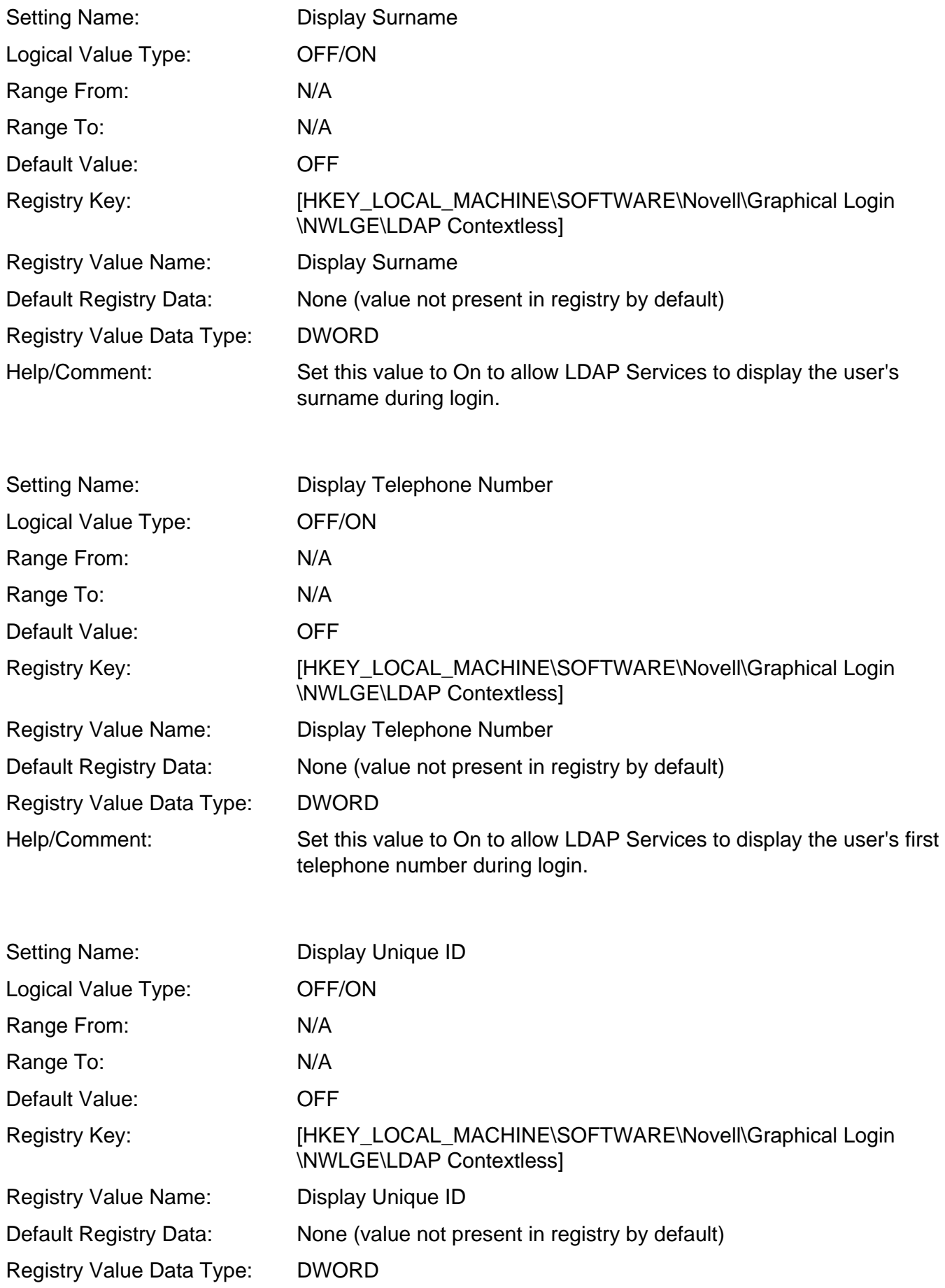

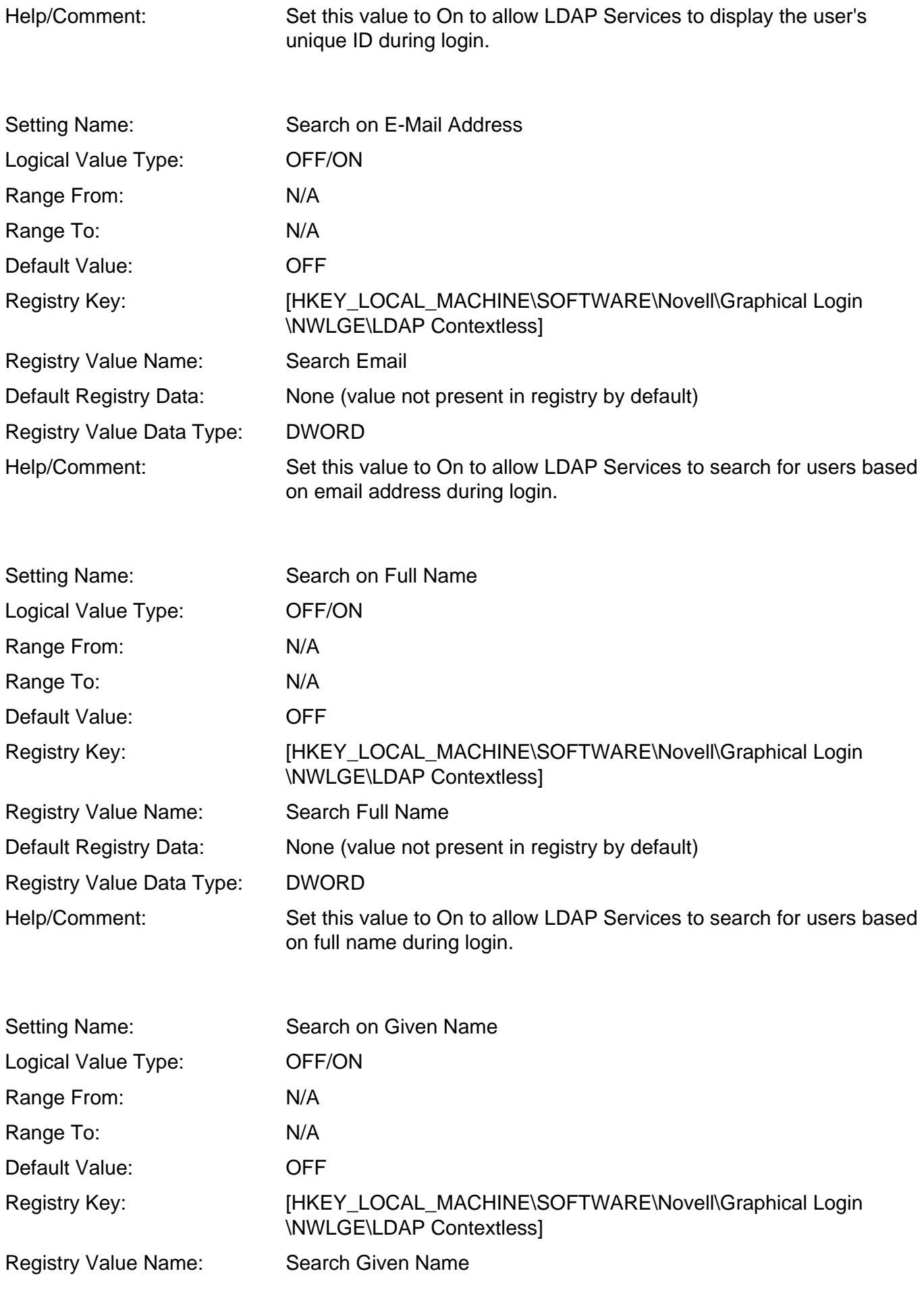

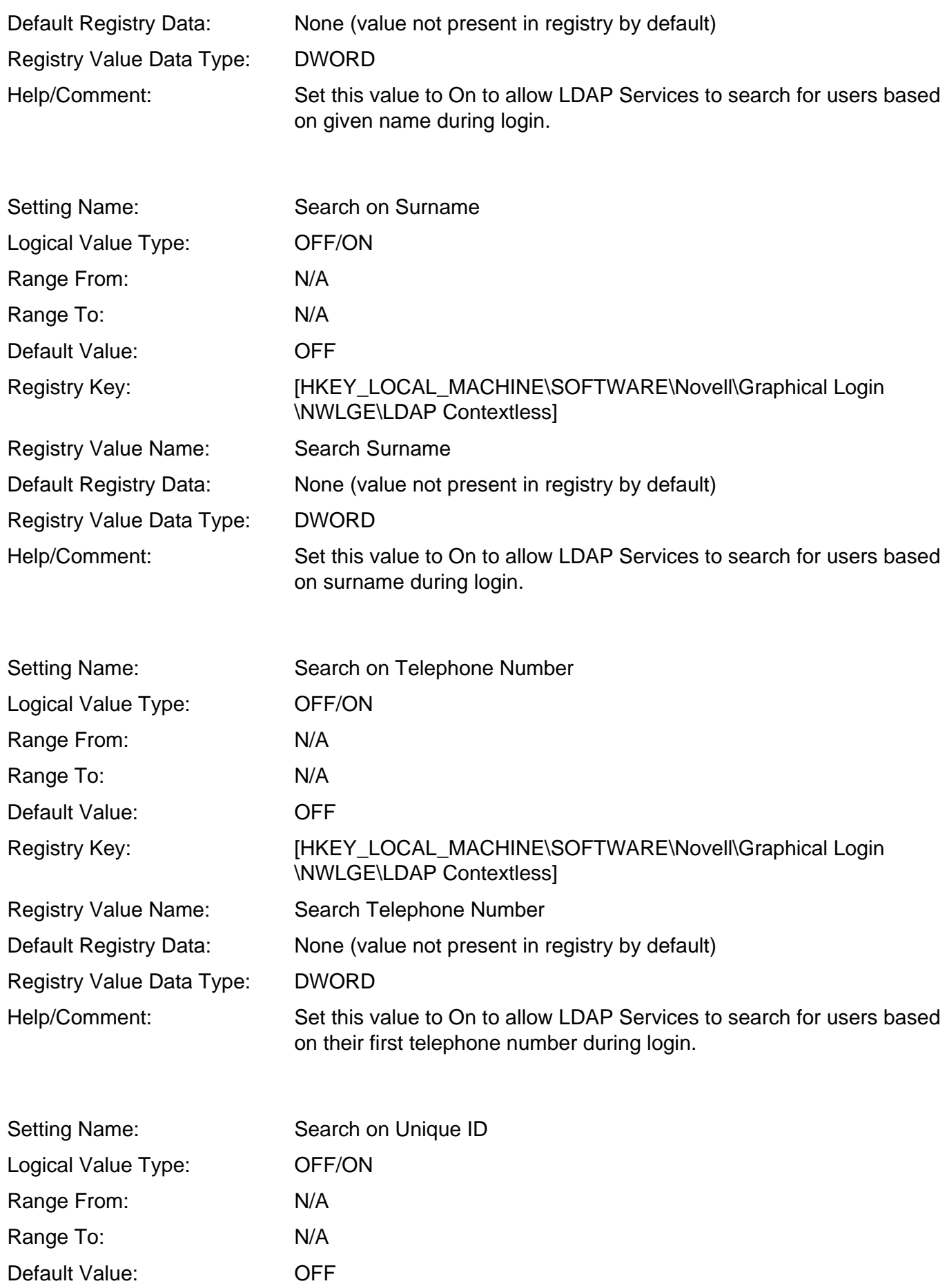

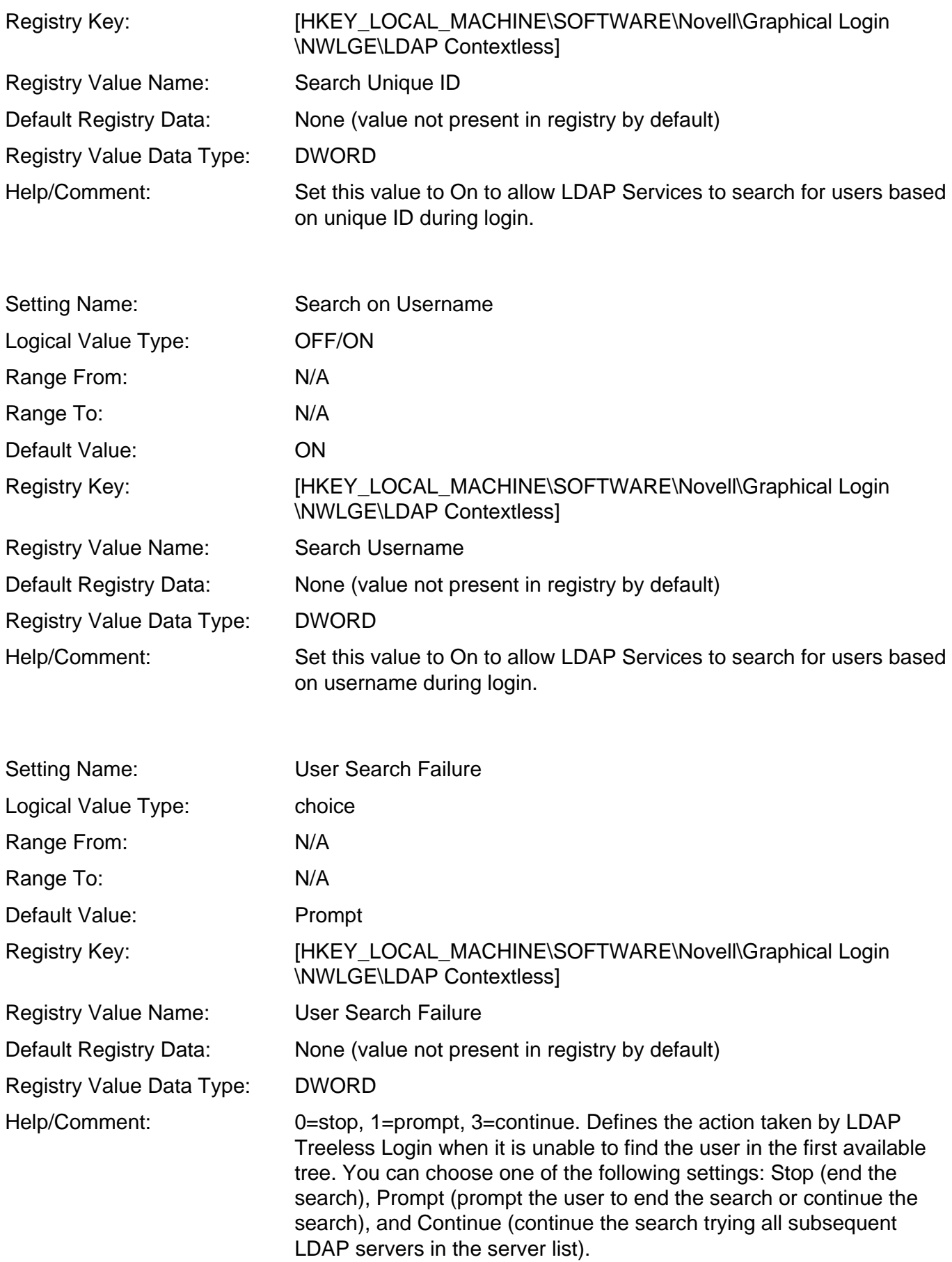

# **Single Sign-on Tab**

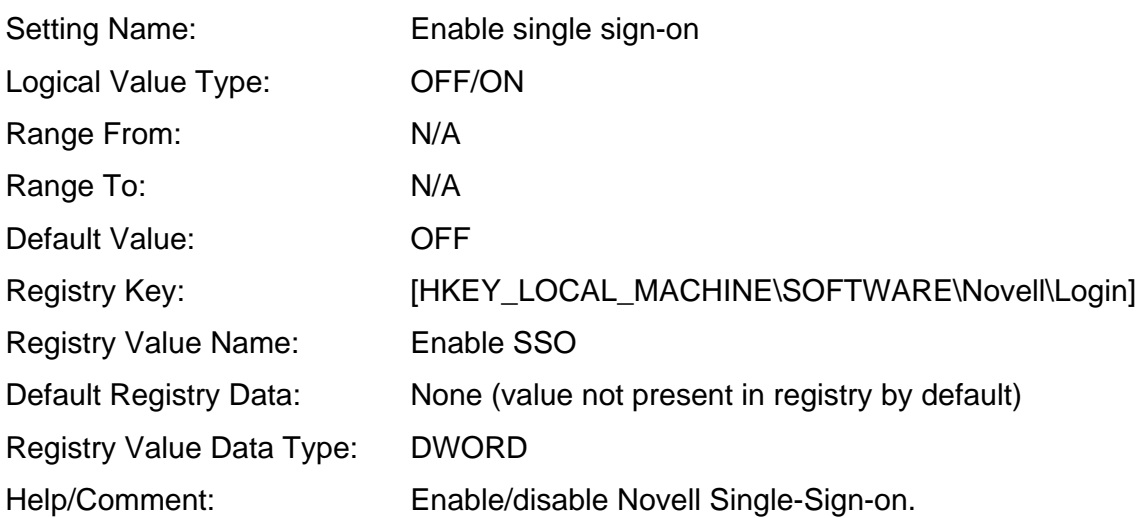

# **DHCP Settings Tab (for slp only)**

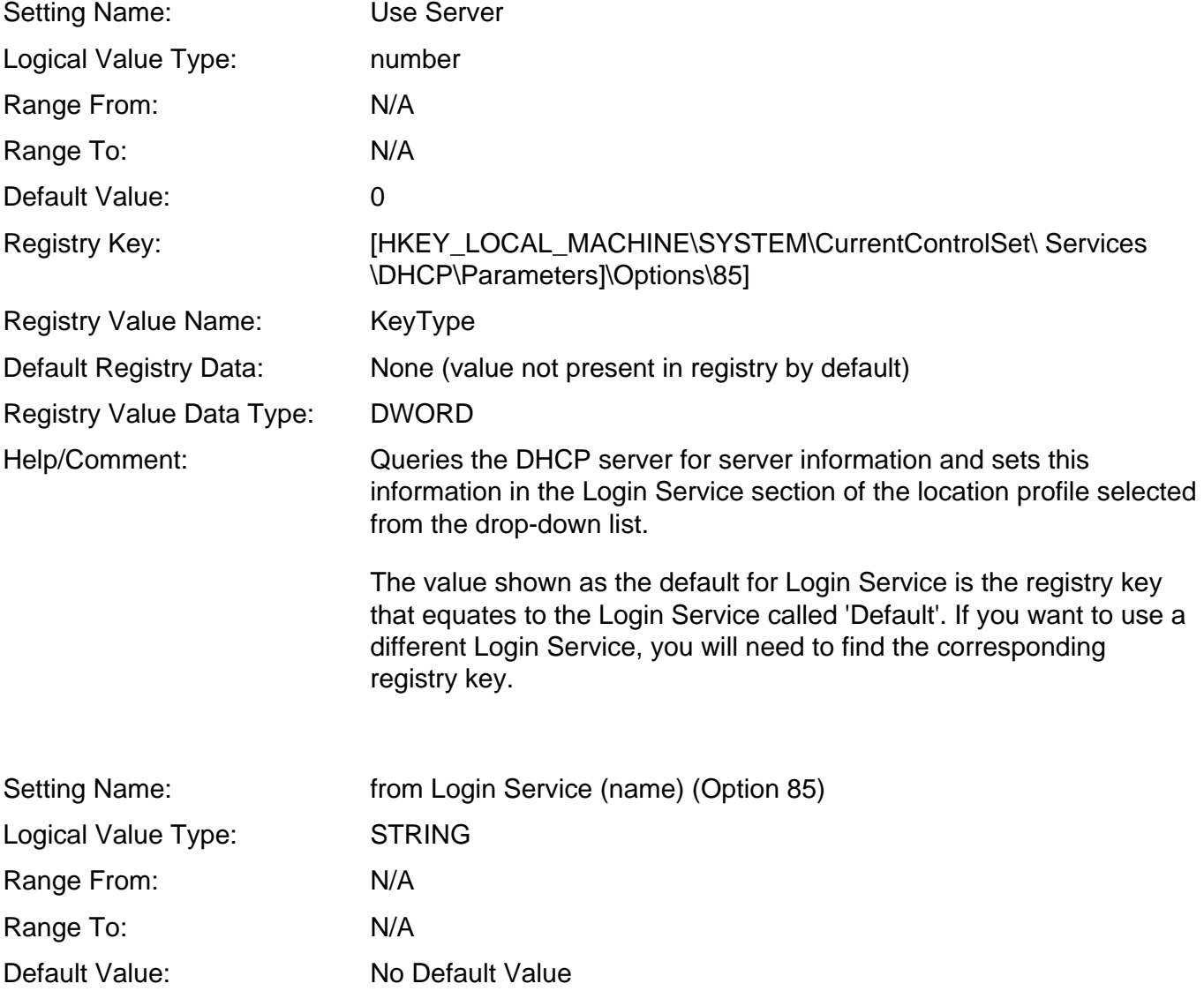

http://www.novell.com/coolsolutions/appnote/620.html (115 of 149)10/11/2005 8:59:15 AM

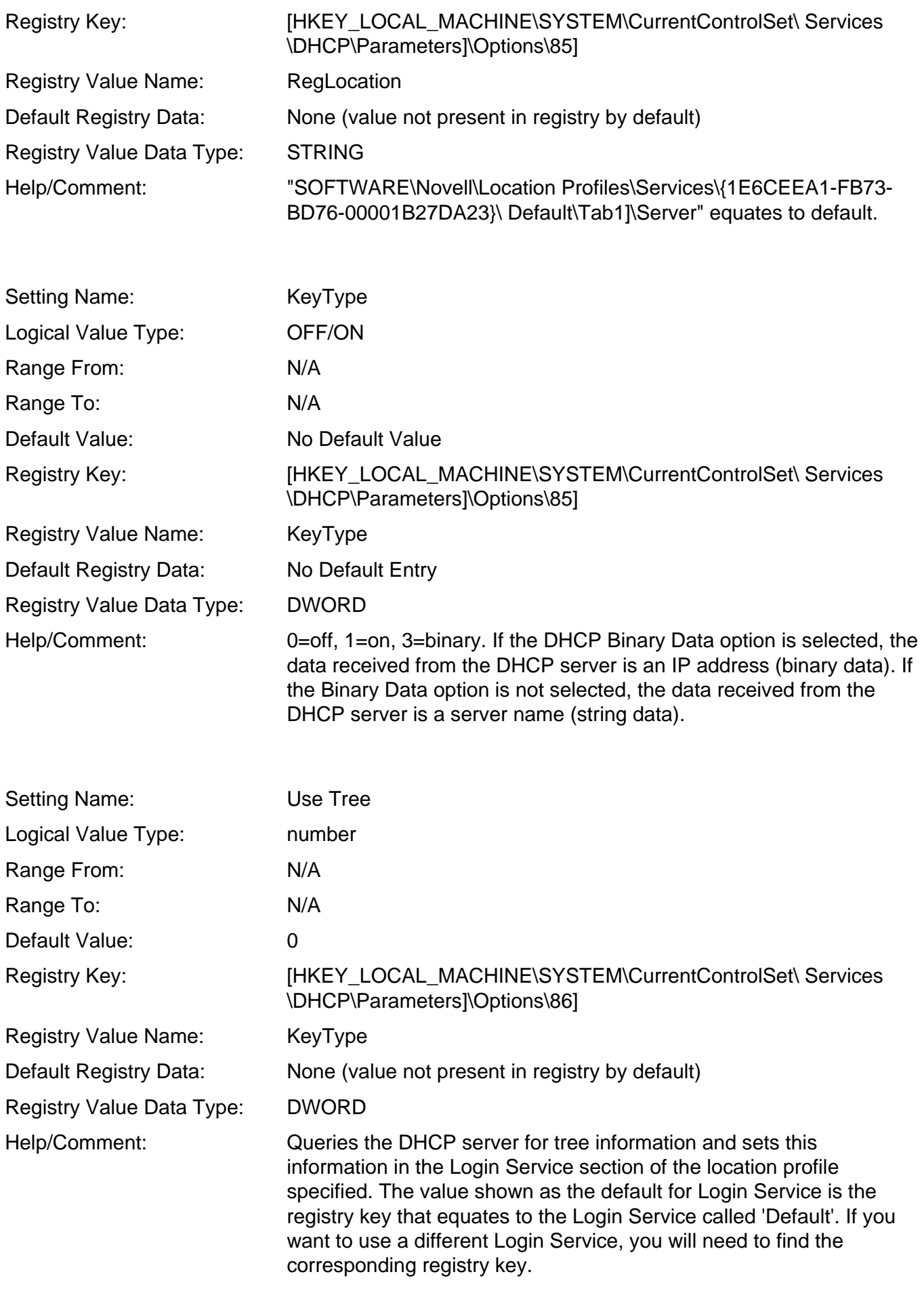

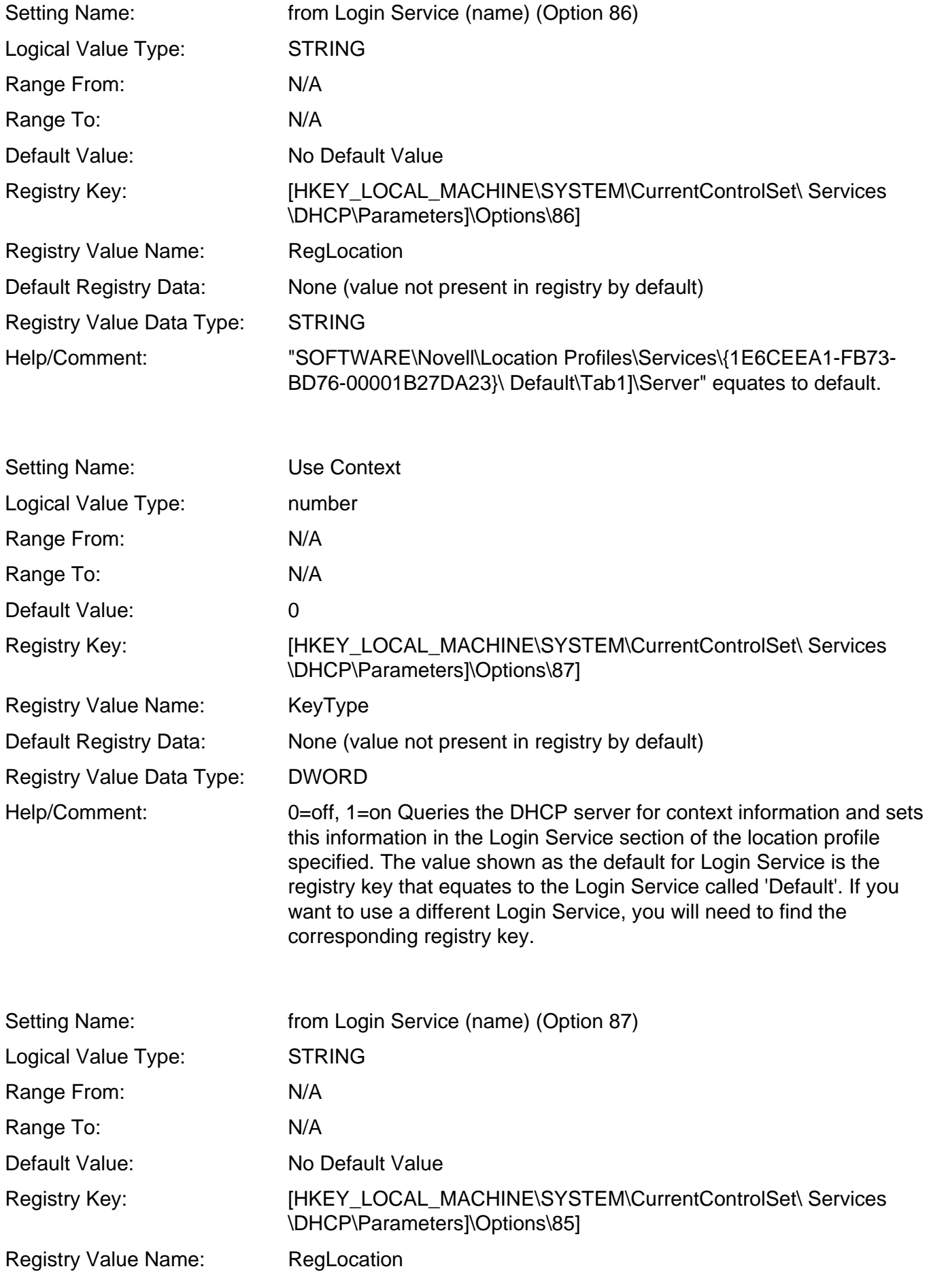

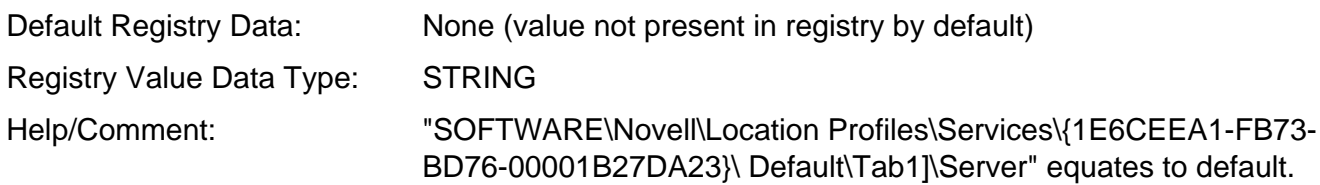

# **DSCAT Contextless Login Tab**

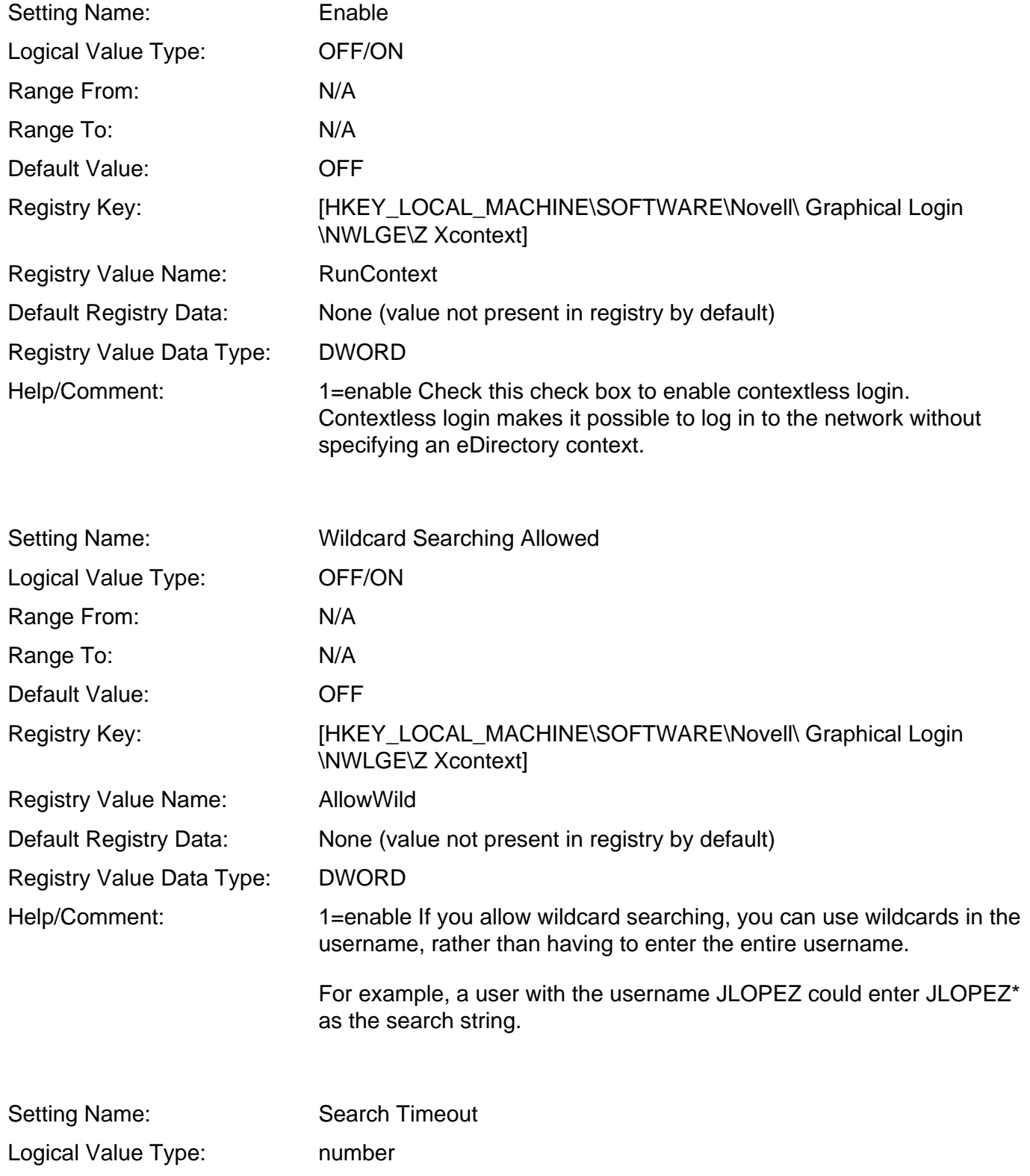

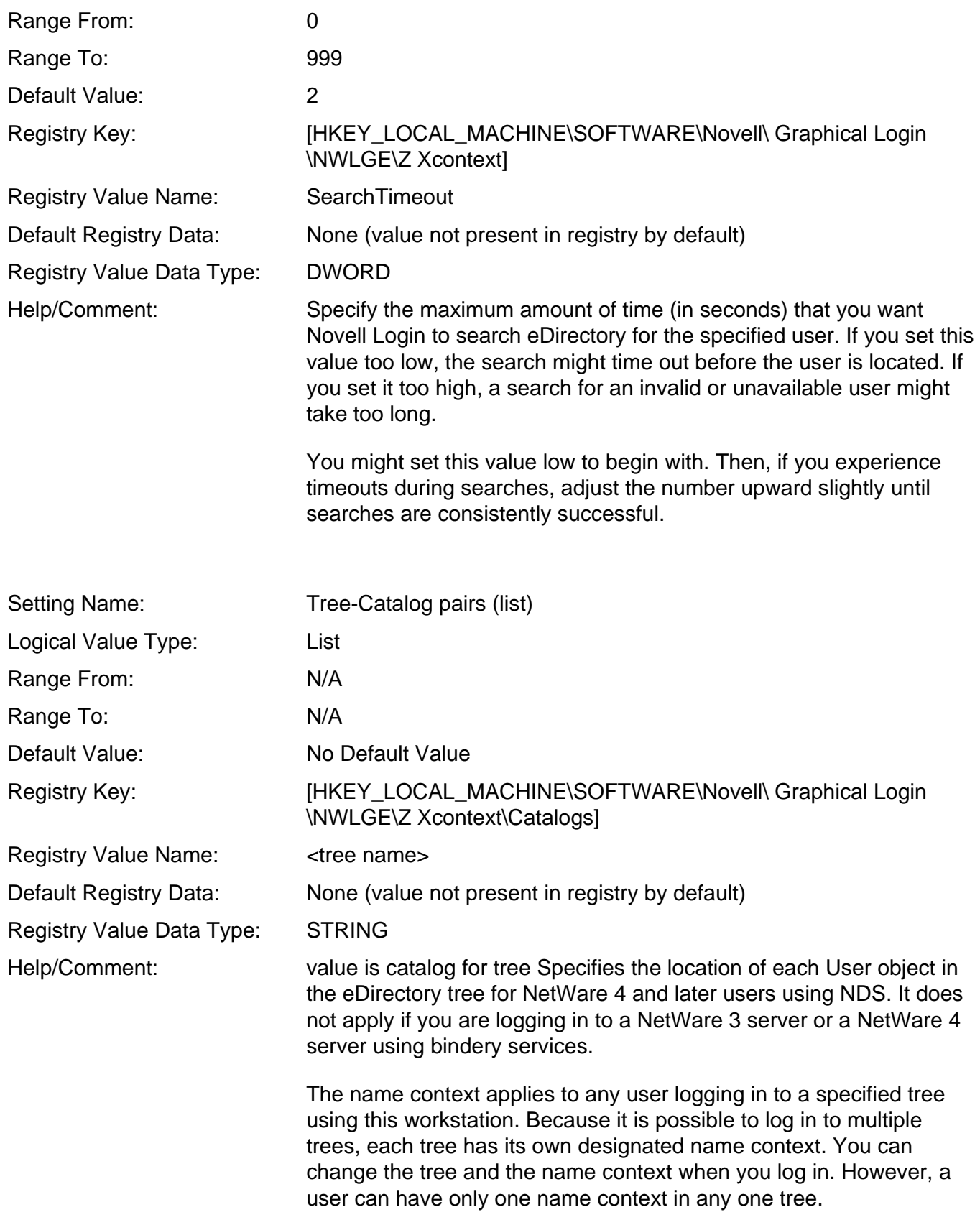

### **Update Agent Tab**

Setting Name: Enable Update Agent

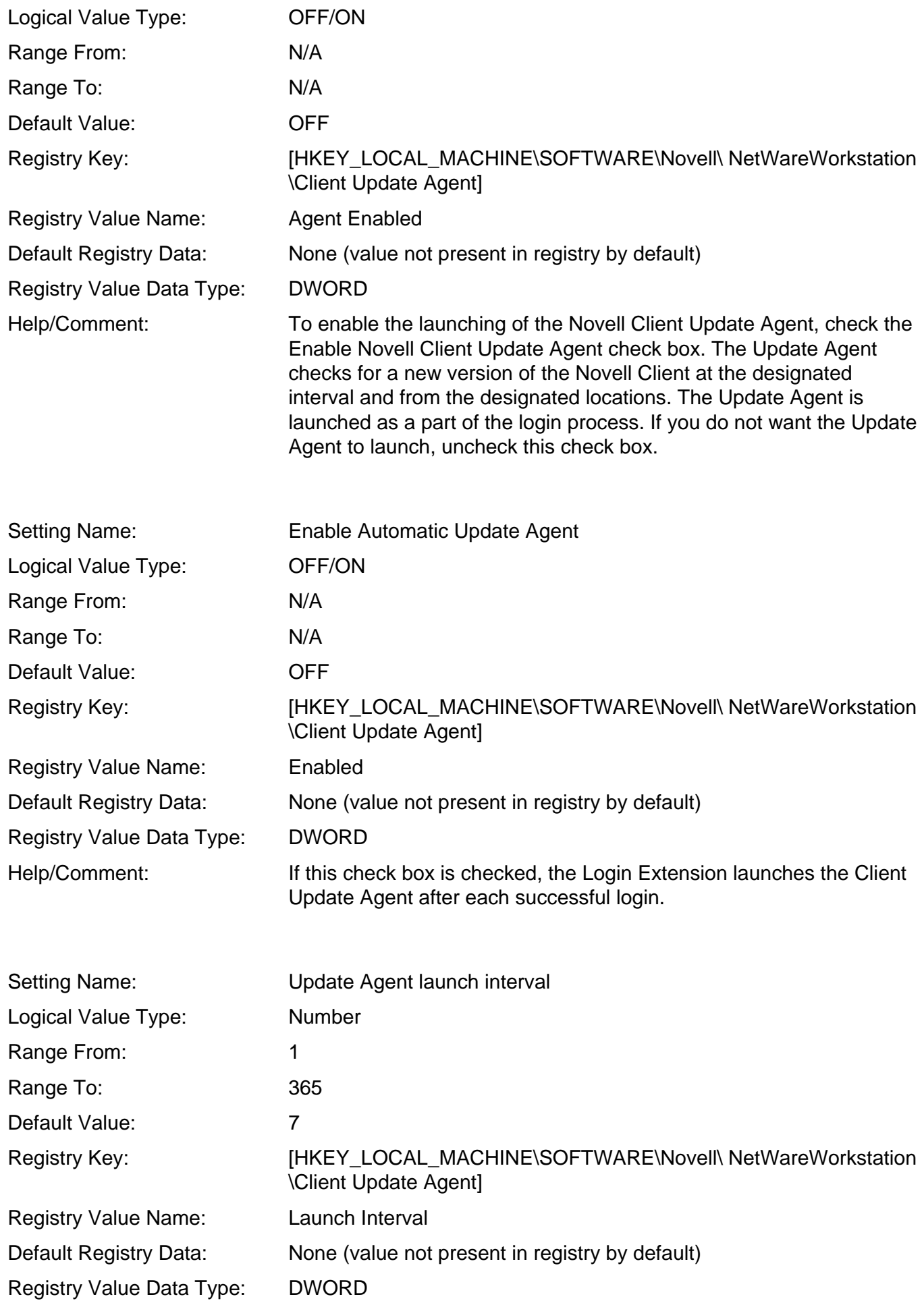

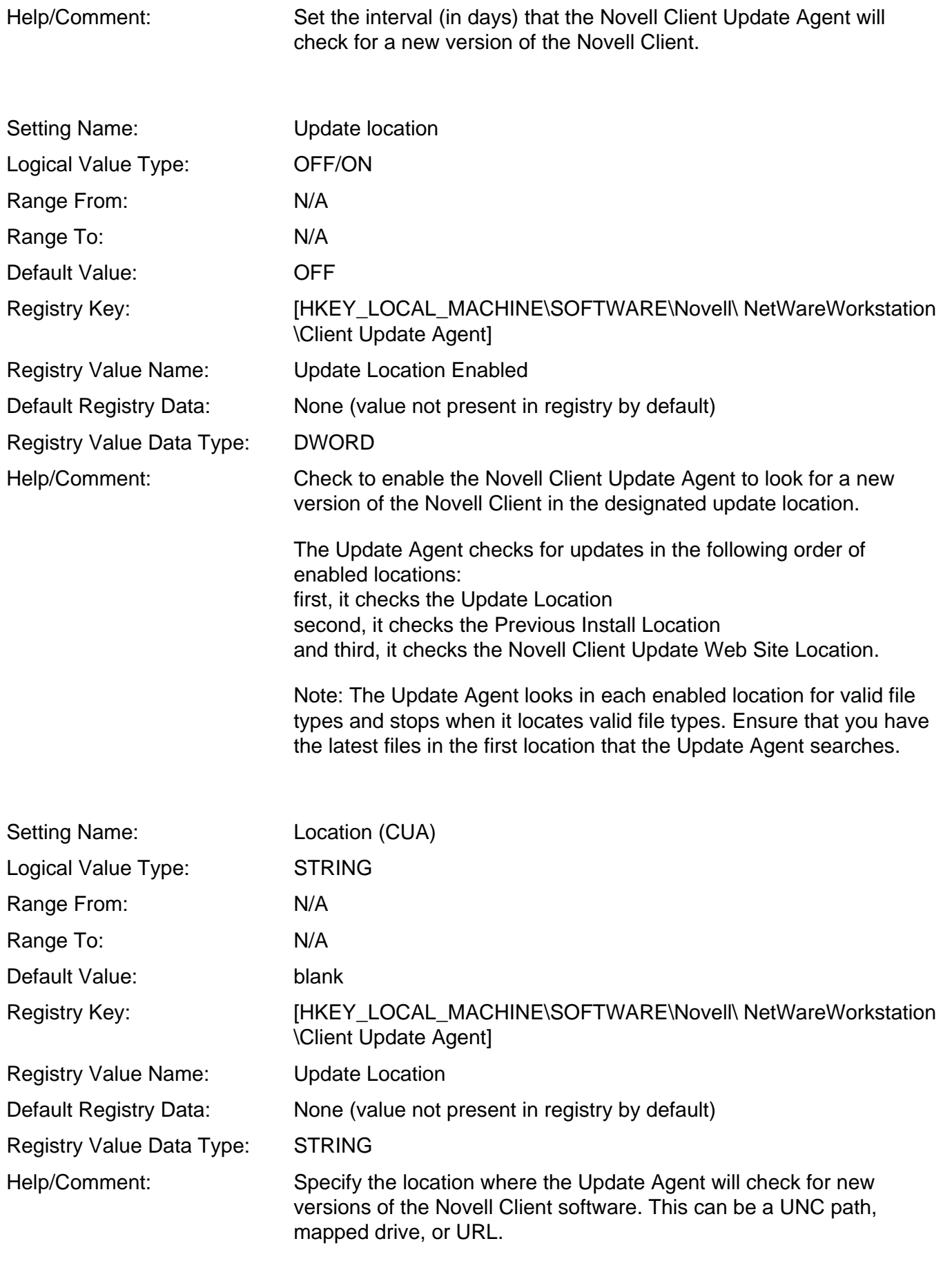

Setting Name: Previous Install Location

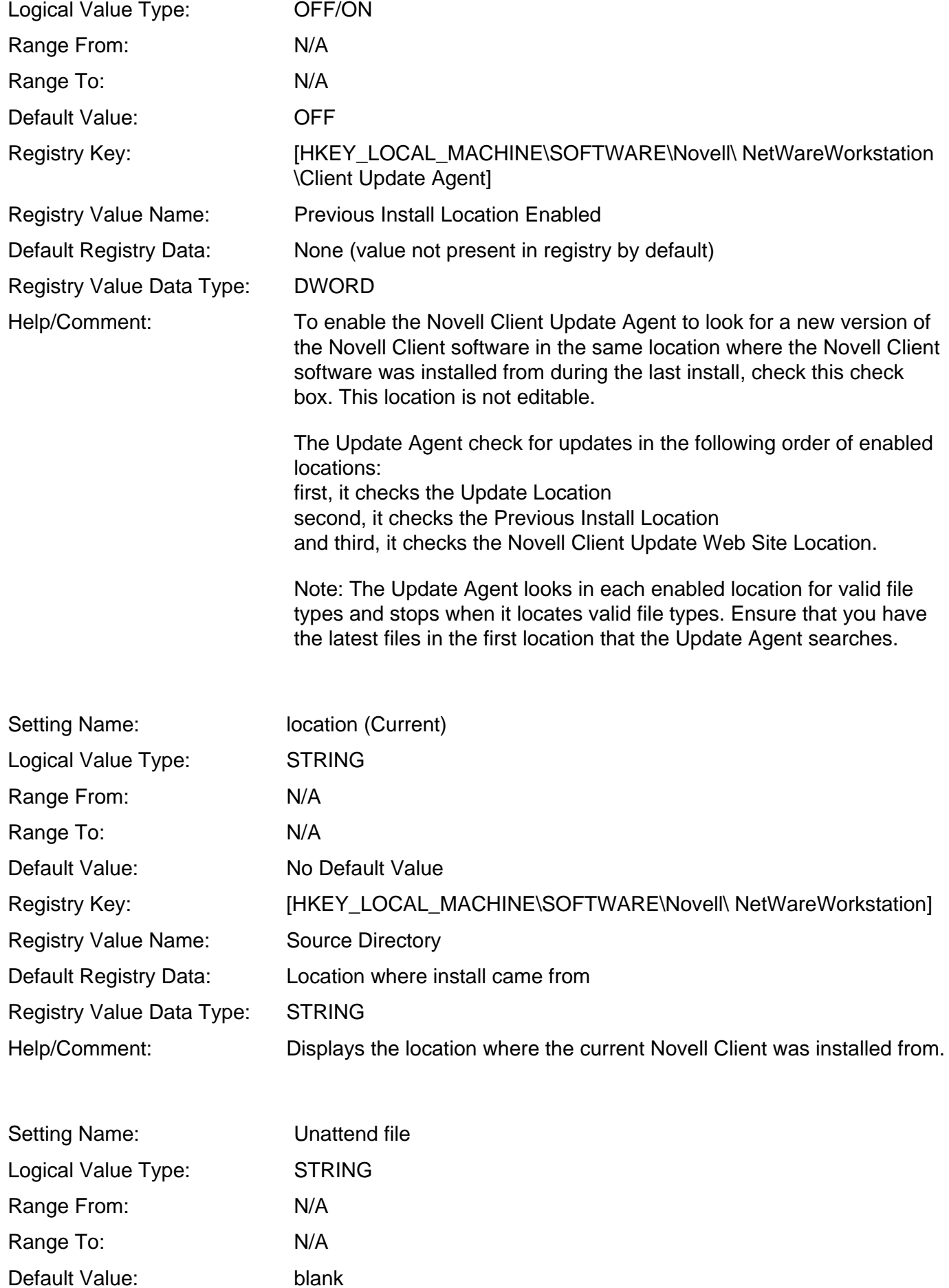

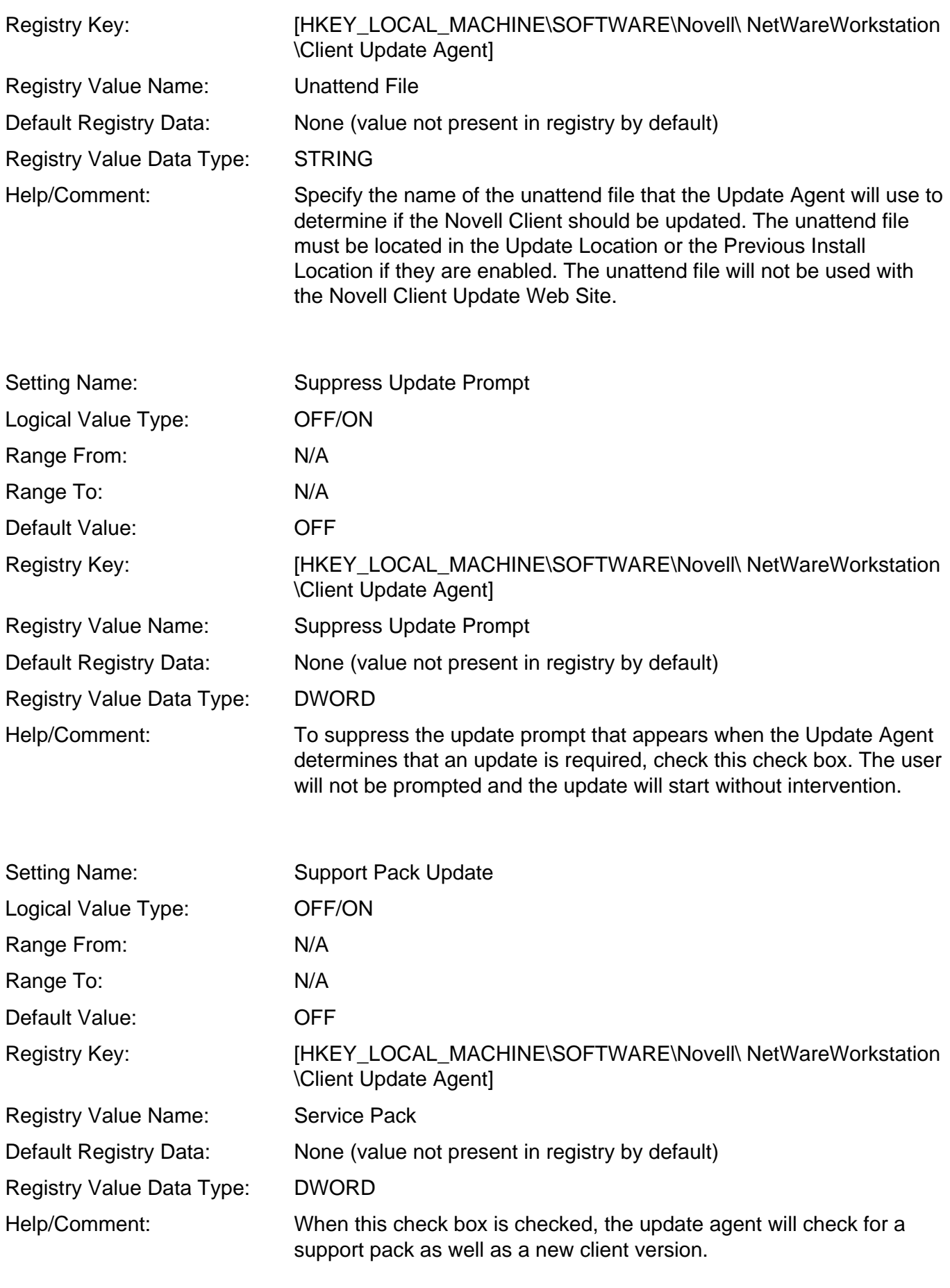

Setting Name: Administrator Rights

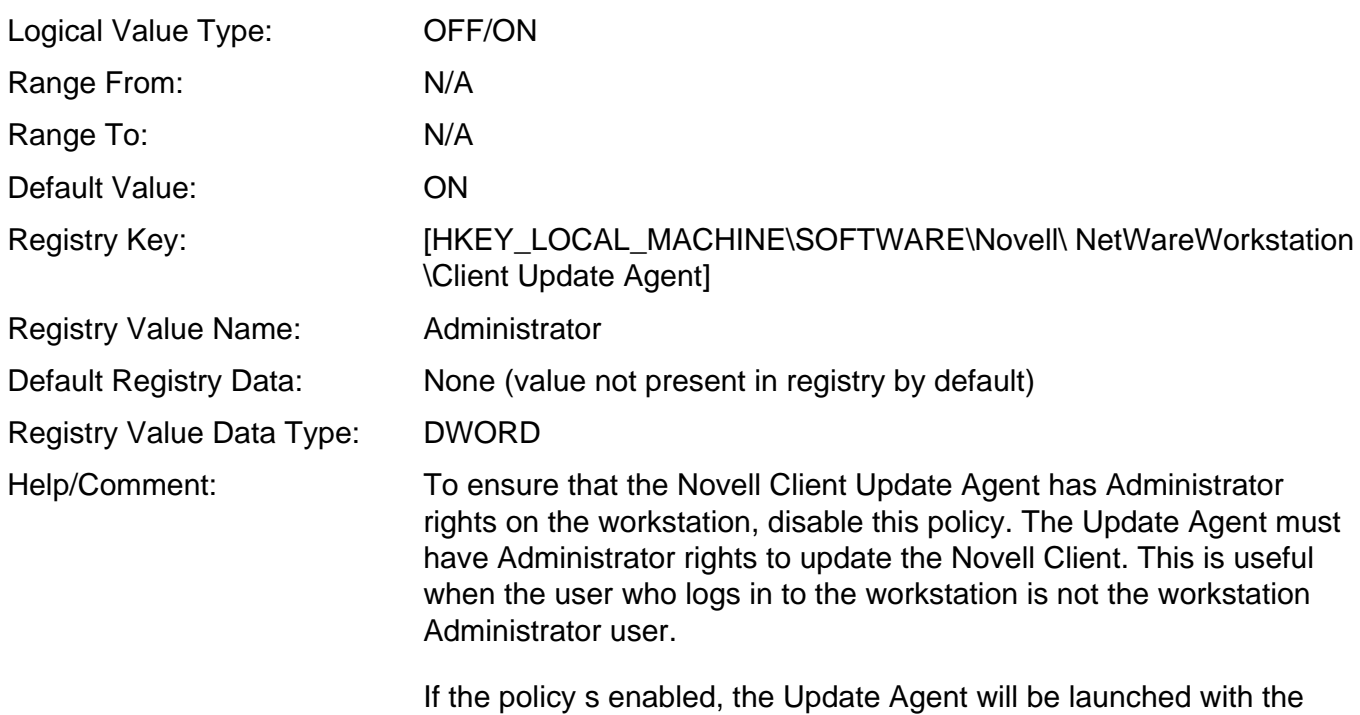

rights of the currently logged-in user.

### **Keys not settable via Client Properties**

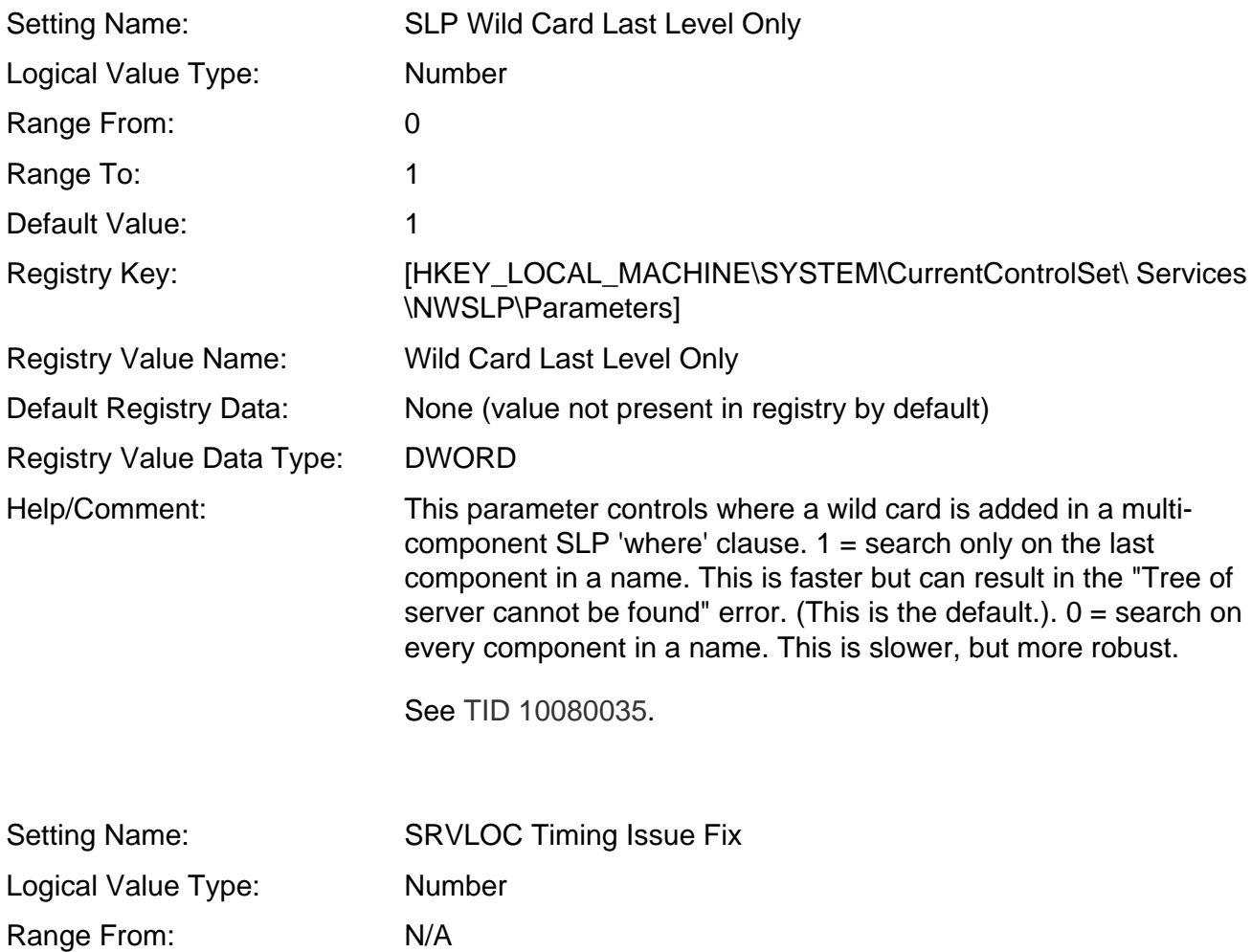

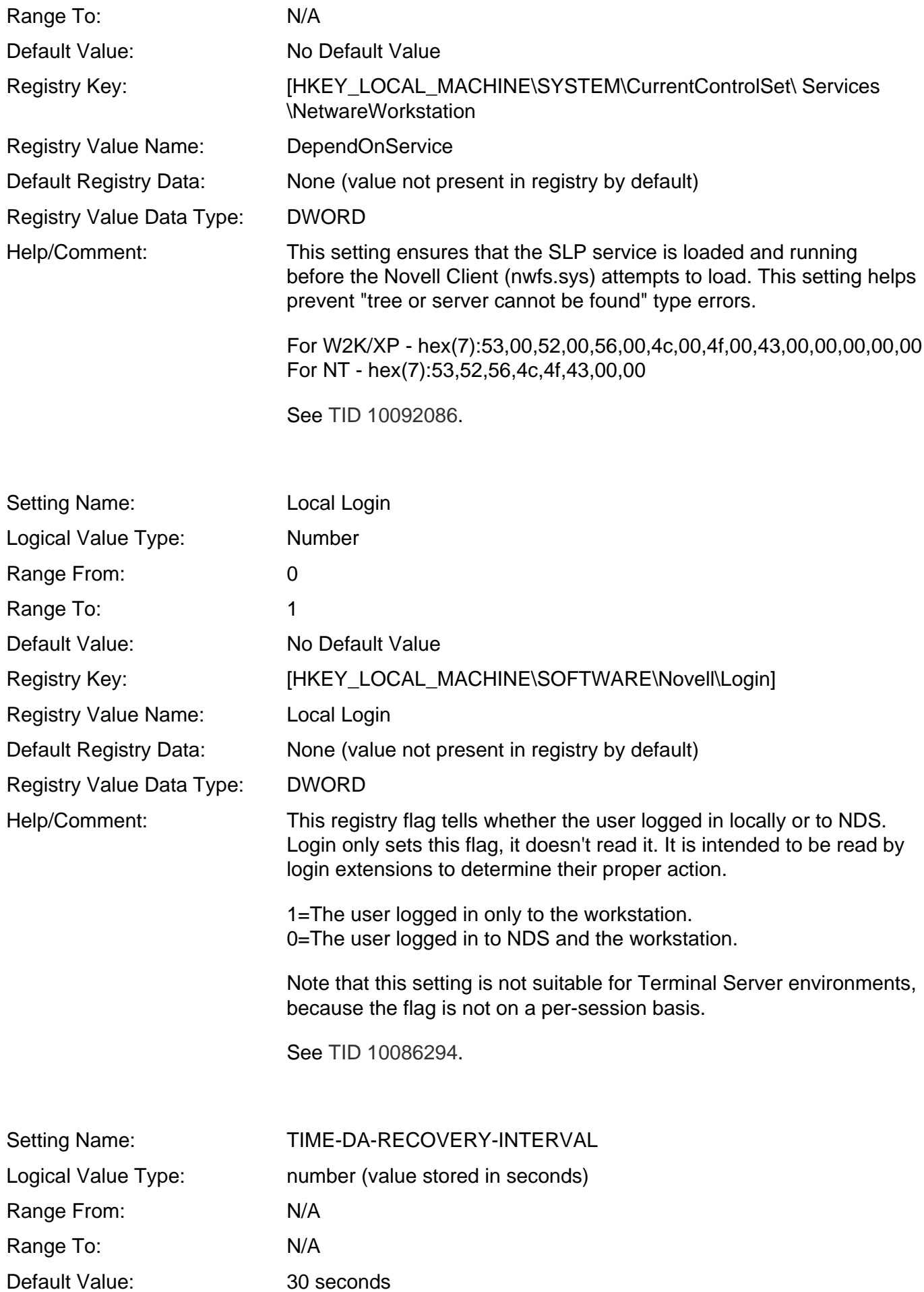

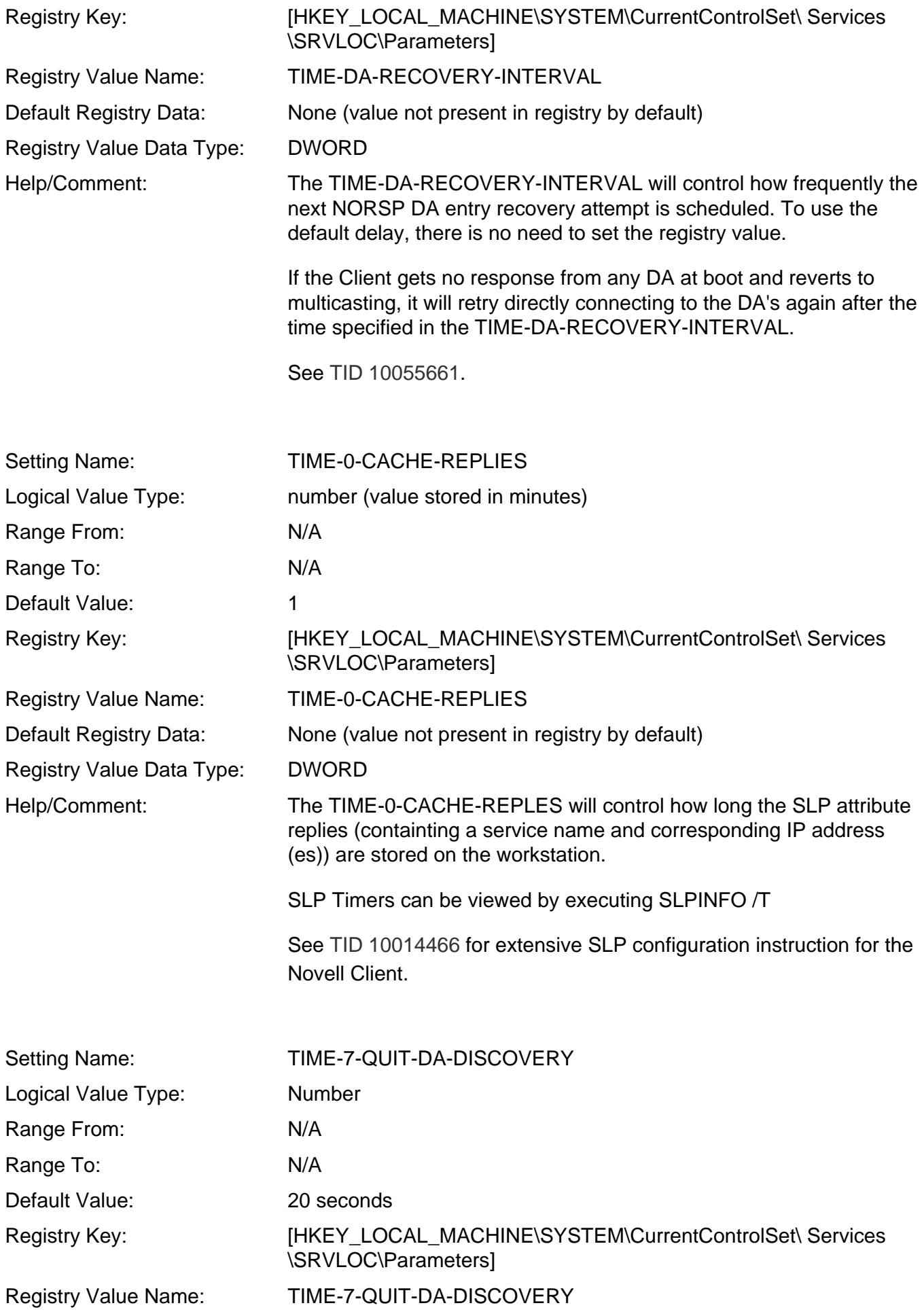

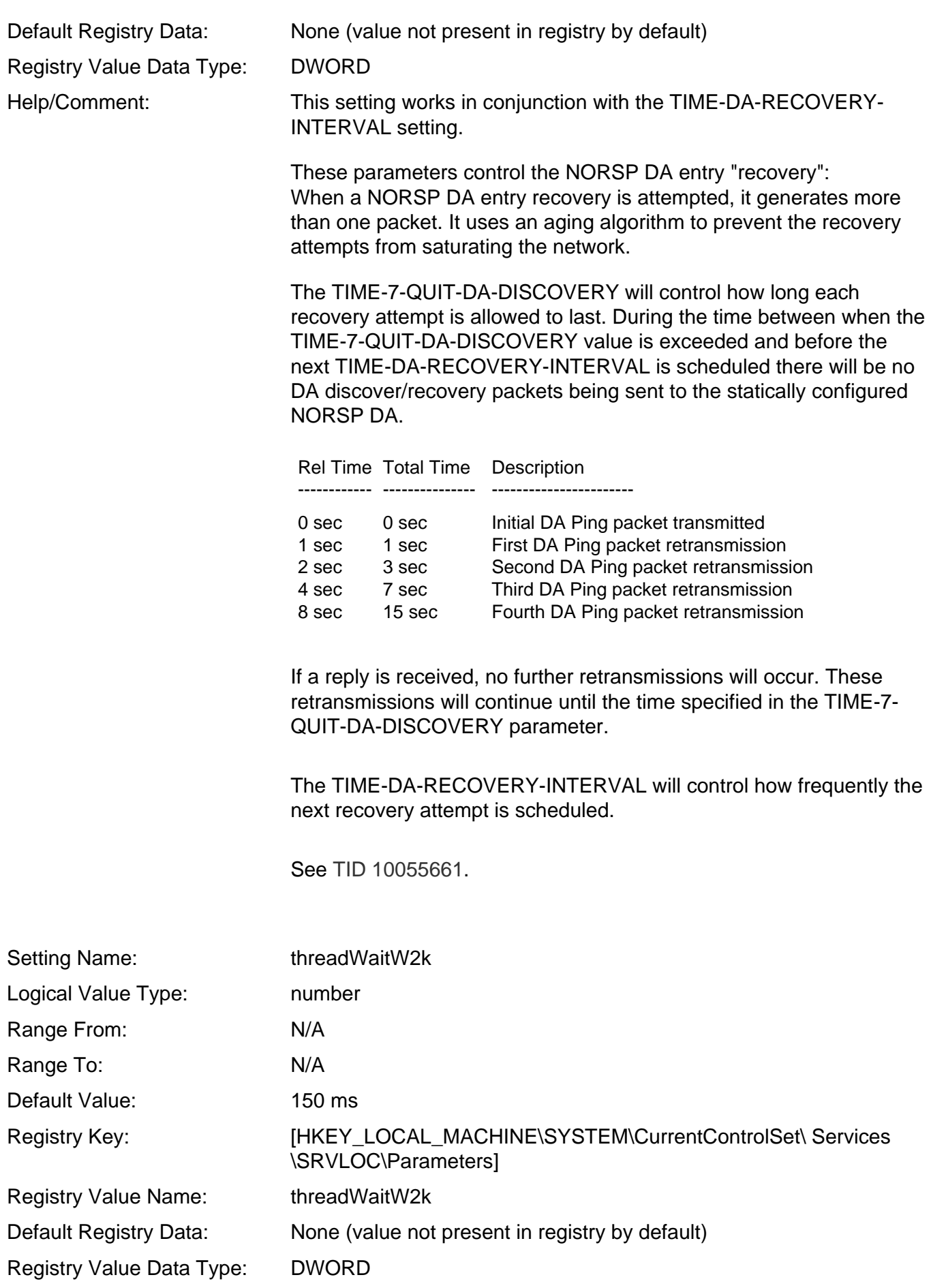

Help/Comment: Note: This registry key is used to specify the wait time for the thread used by nwsrvloc.dll and srvloc.sys to terminate. It applies only to Windows 2000 and higher. This wait can cause slow performance. If you see slowness on Windows 2000 or higher after setting this key, decrease the value. See [TID 10091085](http://support.novell.com/cgi-bin/search/searchtid.cgi?/10091085.htm). Setting Name: Bad Address Cache Logical Value Type: String Range From: N/A Range To: N/A Default Value: No Default Value Registry Key: [HKEY\_LOCAL\_MACHINE\SYSTEM\CurrentControlSet\ Services \NetwareWorkstation\Parameters] Registry Value Name: Bad Address Cache Default Registry Data: None (value not present in registry by default) Registry Value Data Type: multi-value string Help/Comment: This setting adds the ability to put an address permanently in the Bad Address Cache. Enter the IP addresses of any servers you want to ensure that a Novell Client cannot contact. Each IP address should be separated by a , or in other words, by hitting the "Enter" key on your keyboard after entering each IP address. The bad address cache is a list of unreachable addresses held in memory. If the Client needs to talk to an address, it sends a request to the protocol stack (IP or IPX) which tries to establish a connection with that address. If the protocol stack cannot establish a connection, that address gets marked as "bad" for five (5) minutes. There is no way to find out what addresses are currently populated in the workstation's bad address cache. If the address is an IP address, the Novell client sends a request to the TCP/IP stack on the Windows workstation. The TCP/IP stack makes three requests (SYN requests) to connect to that IP address. If the TCP/IP stack does not get a response back to those three requests, the TCP/IP stack returns a failure to the Novell client. The Novell client then places that "bad" IP address into the bad address cache (in memory) for five minutes. If the address is an IPX address, the Novell client sends a request to NWLINK.SYS on the Windows workstation. NWLINK.SYS is Microsoft's IPX protocol stack. NWLINK.SYS will RIP for that IPX address. If NWLINK.SYS does not get a RIP response back, then the IPX stack returns a failure to the client. The Novell client then adds the IPX address to the bad address cache (in memory) for five minutes.

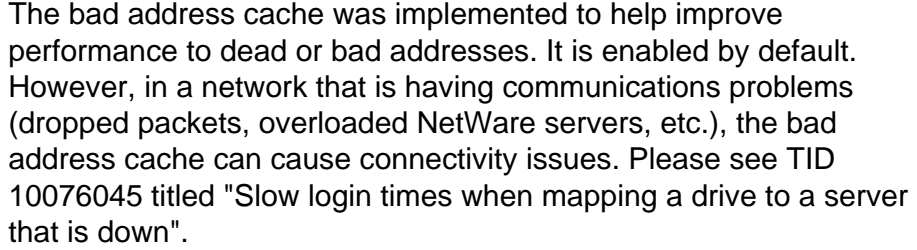

This setting (Bad Address Cache) allows you to prepopulate the bad address cache. Addresses added to the Bad Address Cache are read and stored in the Bad Address Cache (in memory) when the Client is loaded.

See [TID 10086959](http://support.novell.com/cgi-bin/search/searchtid.cgi?/10086959.htm) and [TID 10093267](http://support.novell.com/cgi-bin/search/searchtid.cgi?/10093267.htm).

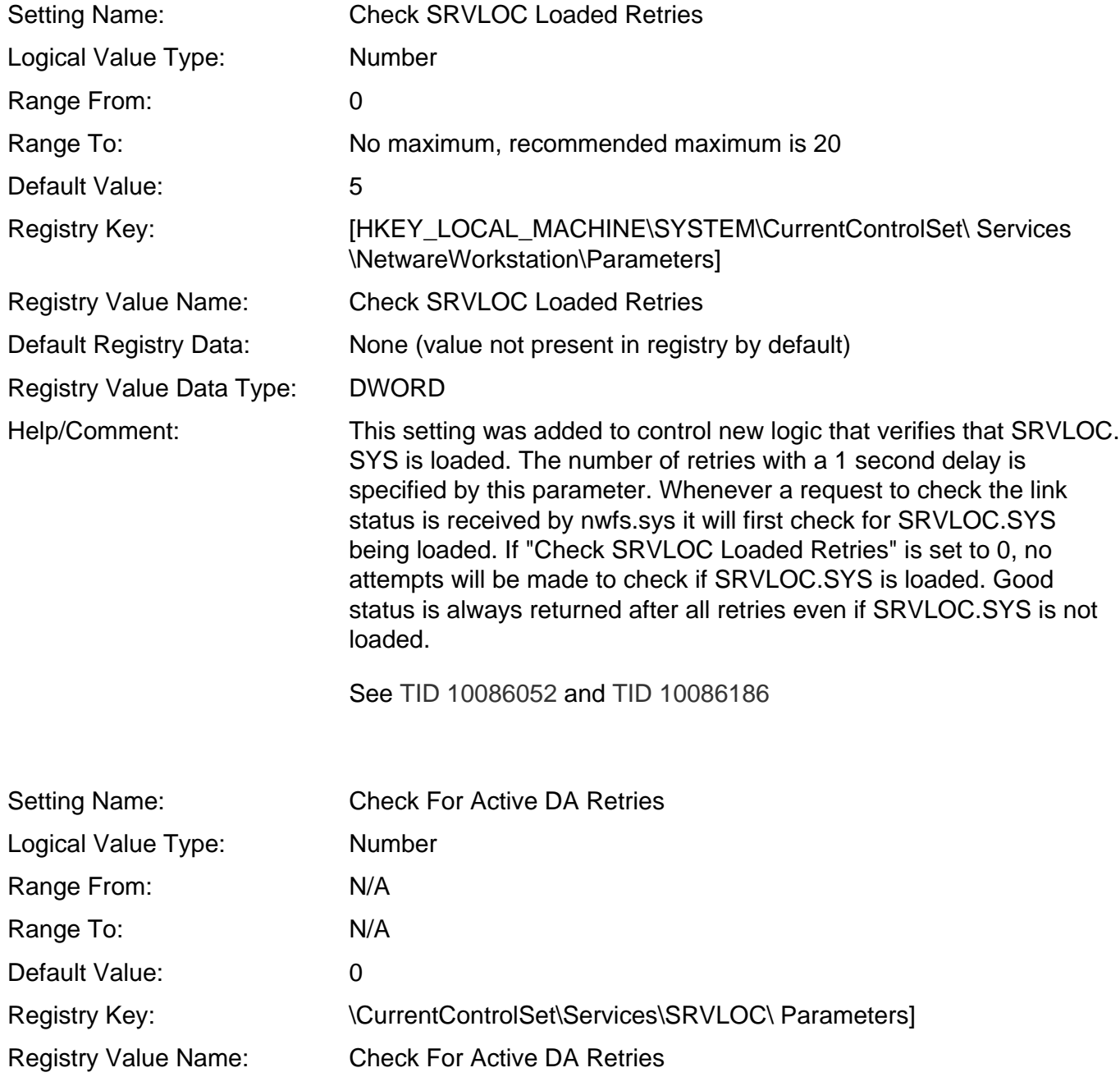

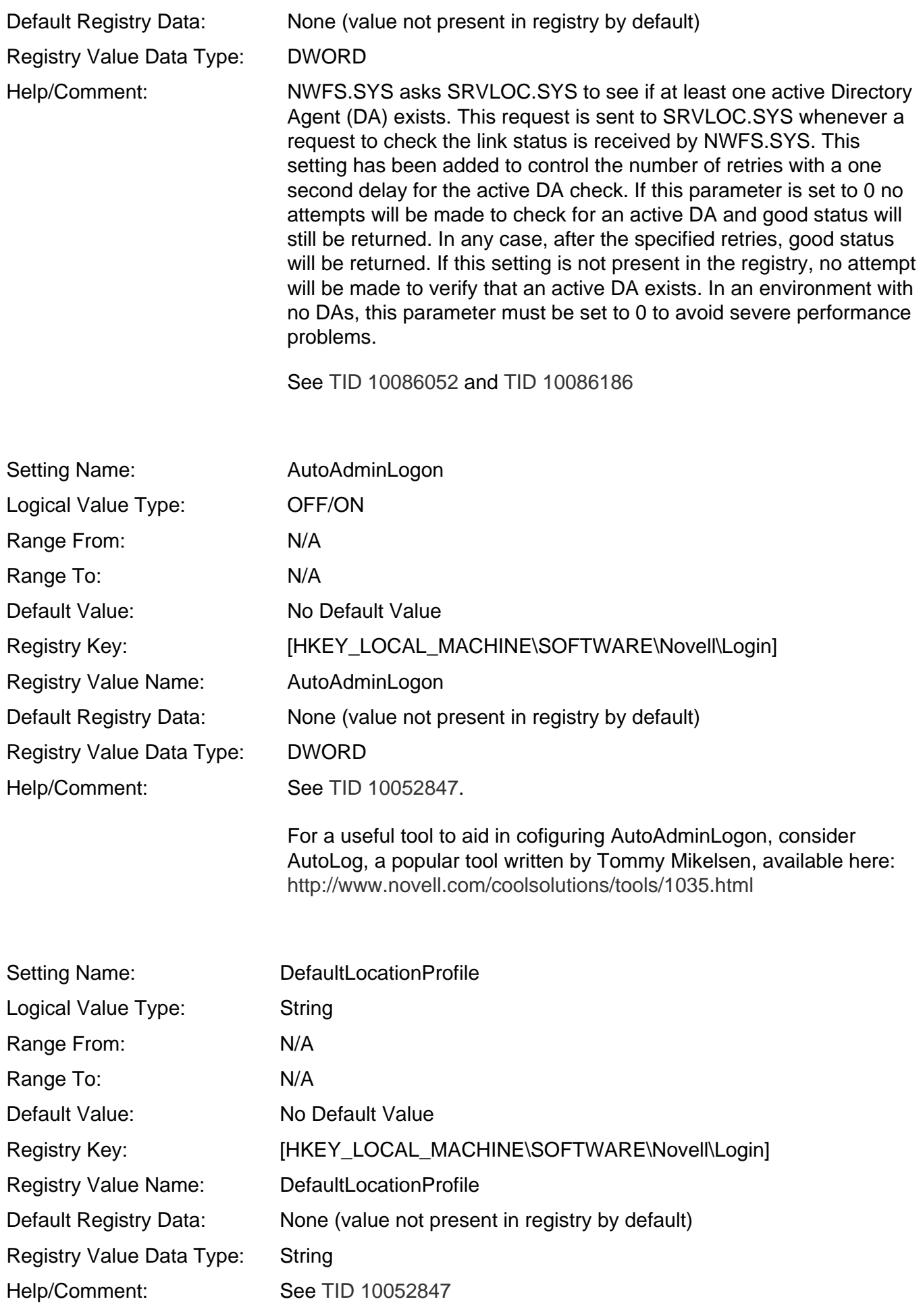

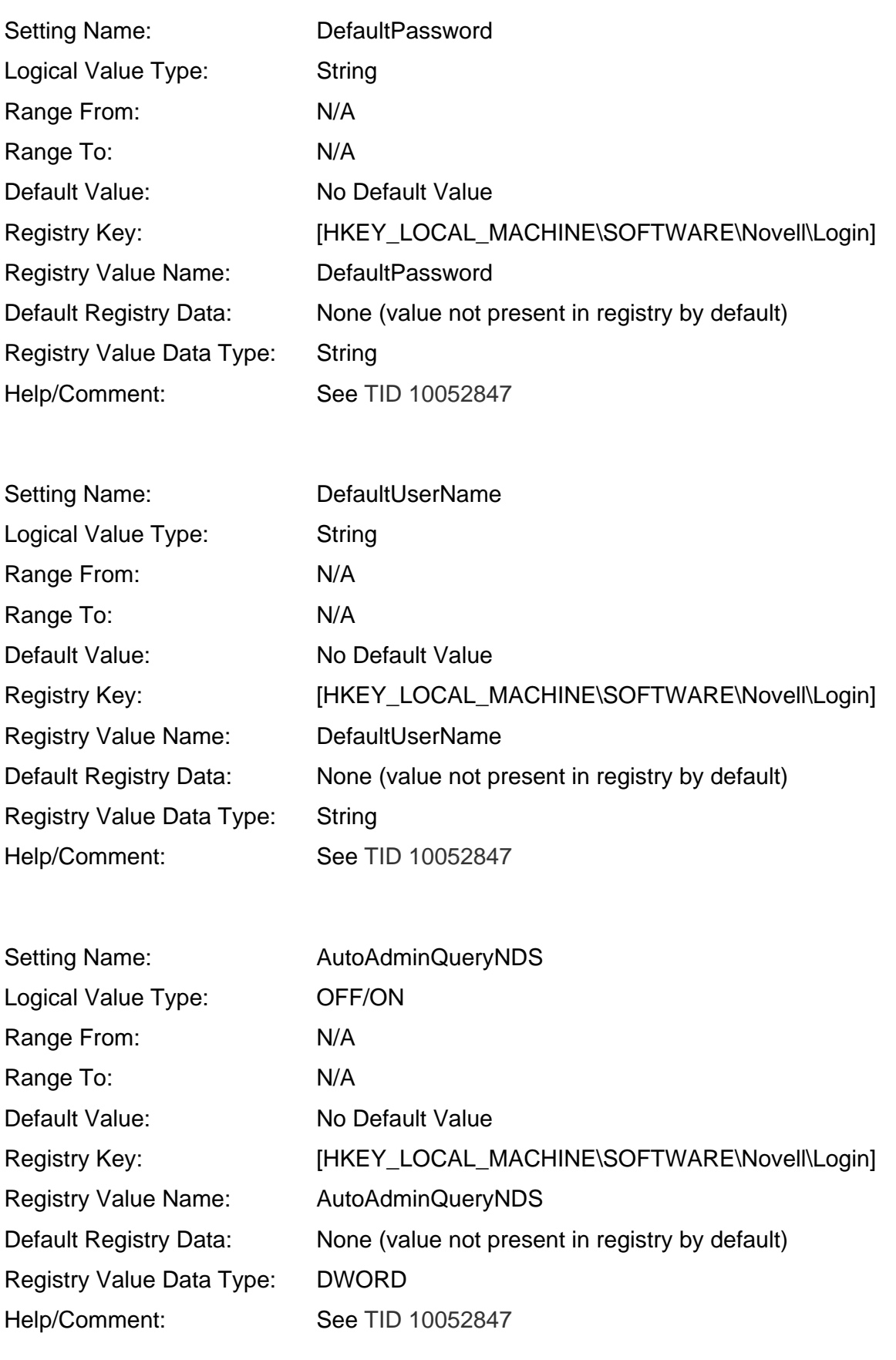

Setting Name: DefaultNDSContext

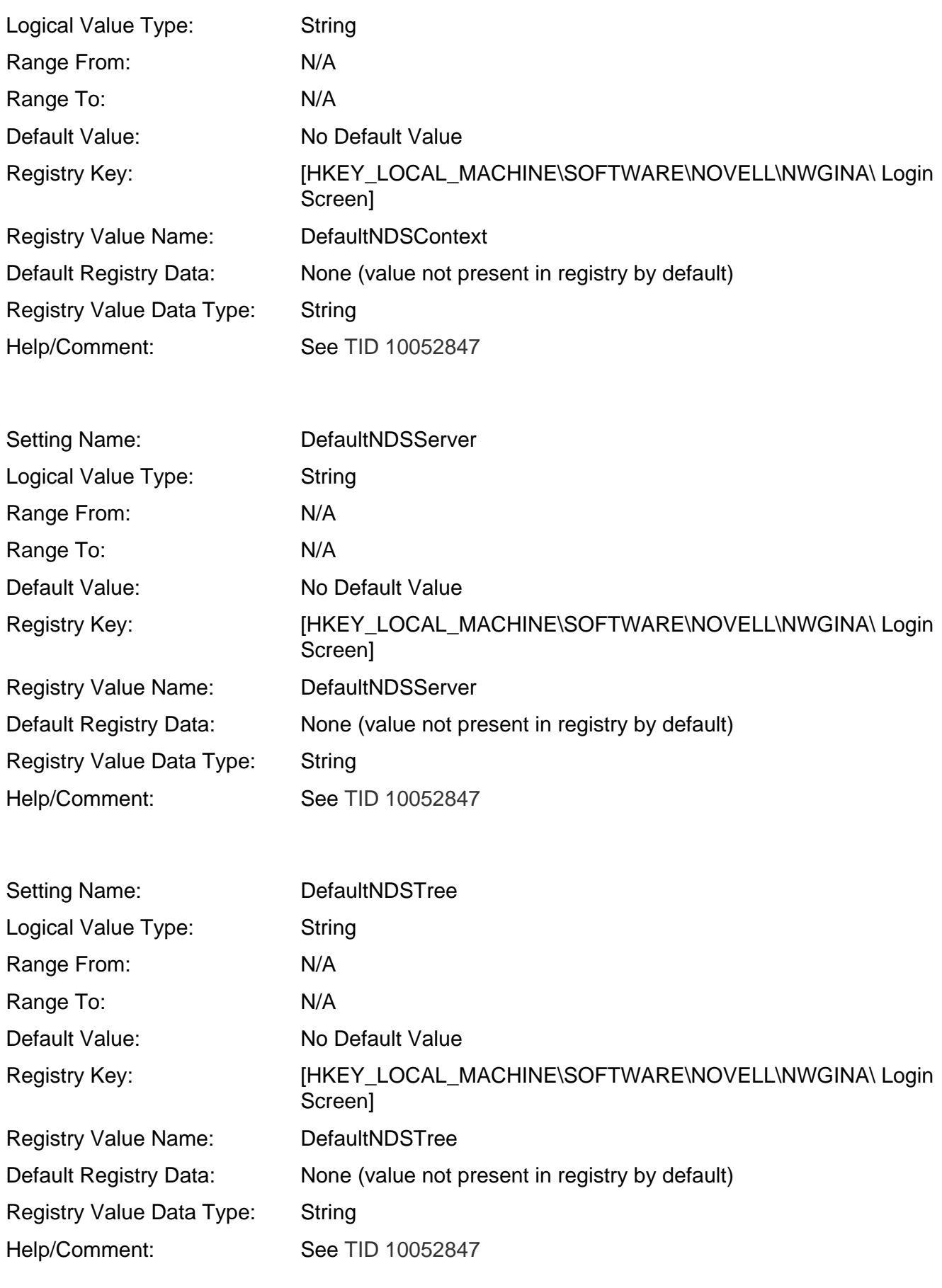

Setting Name: DefaultNetWarePassword

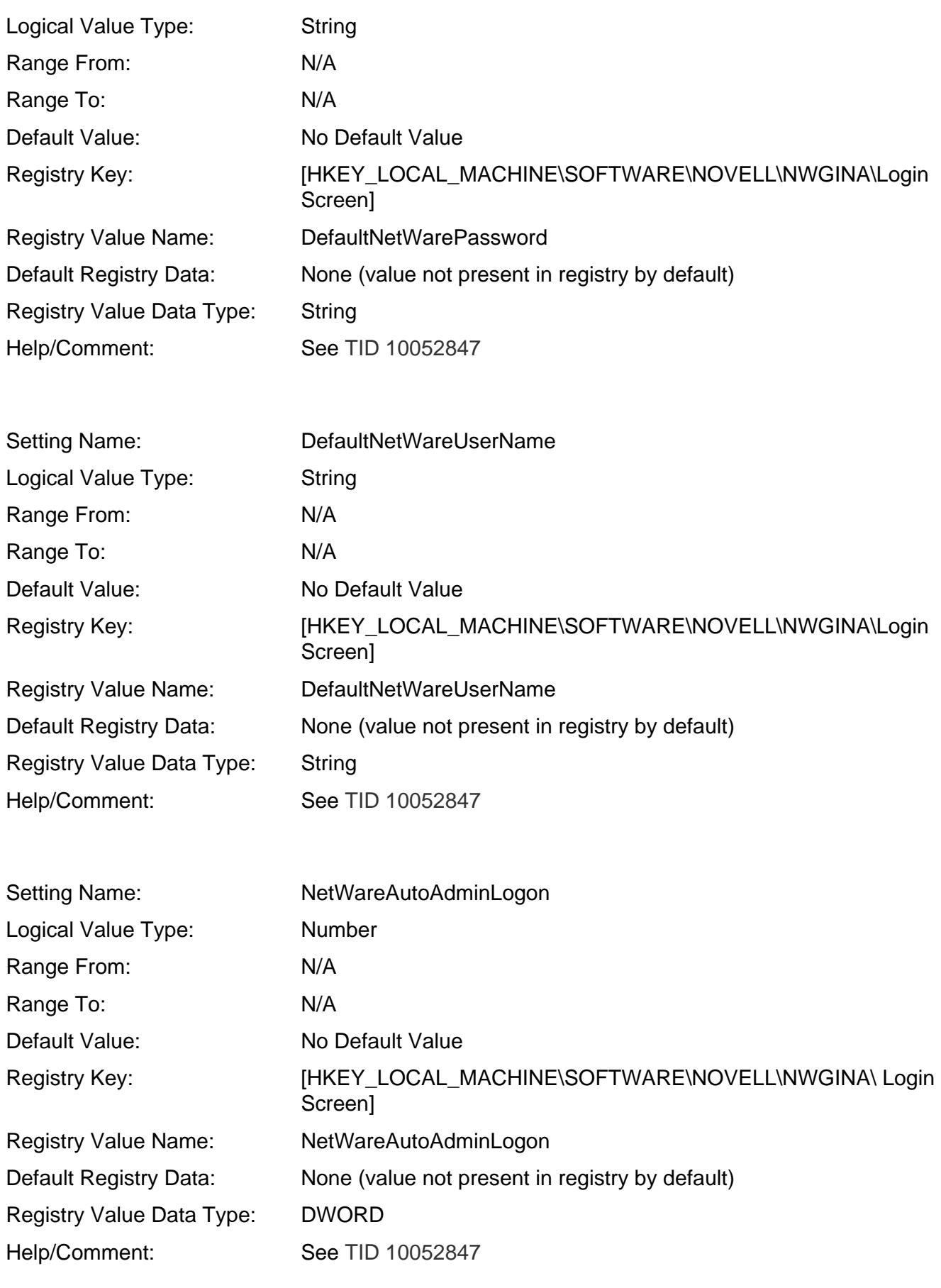

Setting Name: Search all Scopes

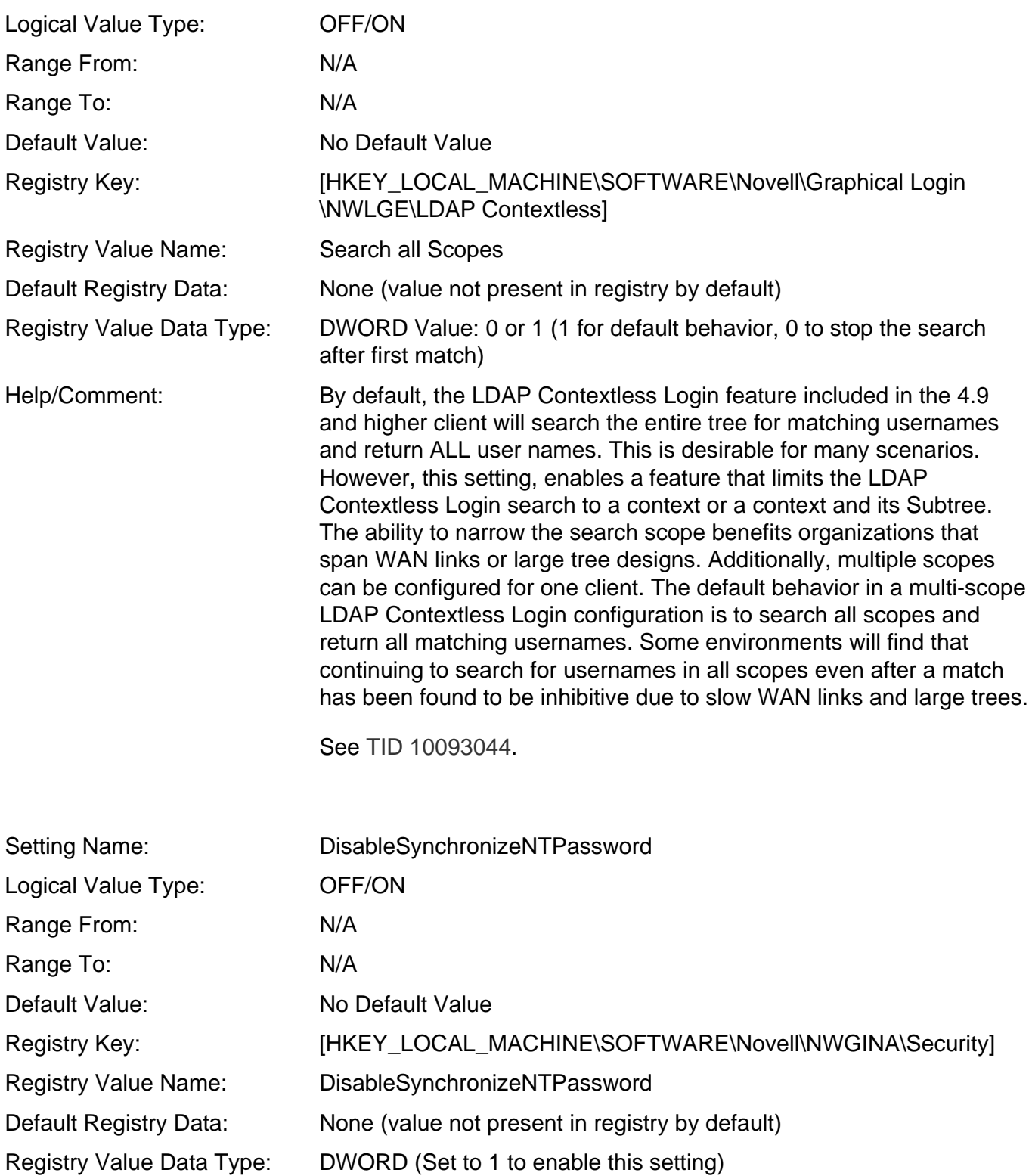

Help/Comment: The "Change your Windows password to match your NetWare password after a successful login" checkbox that is displayed on the Windows-only credential dialog during login (for example, when the NDS account password did not match the Windows account password) can be disabled by using this setting. When this checkbox is in the disabled state, it is visible but cannot be selected or deselected.

> The [HKLM\Novell\NWGINA\Security] key does not exist by default, so if manually creating this value with REGEDIT.EXE, creation of the actual "Security" key will be required in addition to the DWORD "DisableSynchronizeNTPassword" value.

Be aware that the "Change your Windows password to match your NetWare password after a successful login" checkbox may also be disabled automatically by the presence and/or use of the NMAS client on the workstation. For more information see the document *Option to synchronize Windows password with NetWare password during login is disabled when NMAS is present*. [\(TID 10081981\)](http://support.novell.com/cgi-bin/search/searchtid.cgi?/10081981.htm) Note this "DisableSynchronizeNTPassword" configuration can be used concurrently with the "InitialSynchronizeNTPasswordState" may be used concurrently. For example the "InitialSynchronizeNTPasswordState" value can be set such that the checkbox control will be checked by default, and the "DisableSynchronizeNTPassword" value can be set such that the control is grayed out (disabled) such that the interactive user will not be able to accidently or intentionally de-select the "Change your Windows password to match your NetWare password after a successful login" checkbox.

See [TID 10077459](http://support.novell.com/cgi-bin/search/searchtid.cgi?/10077459.htm).

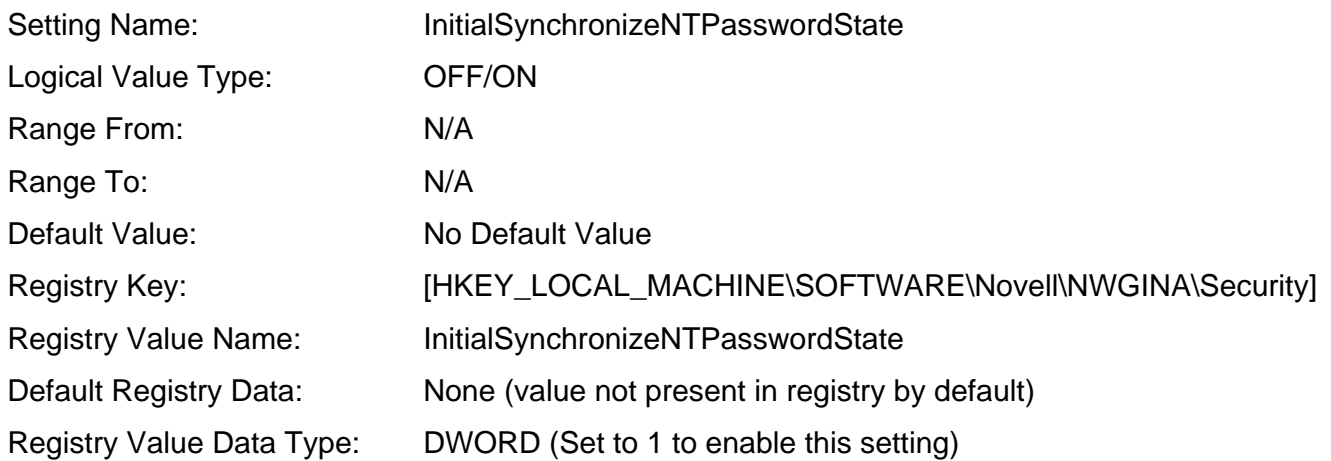

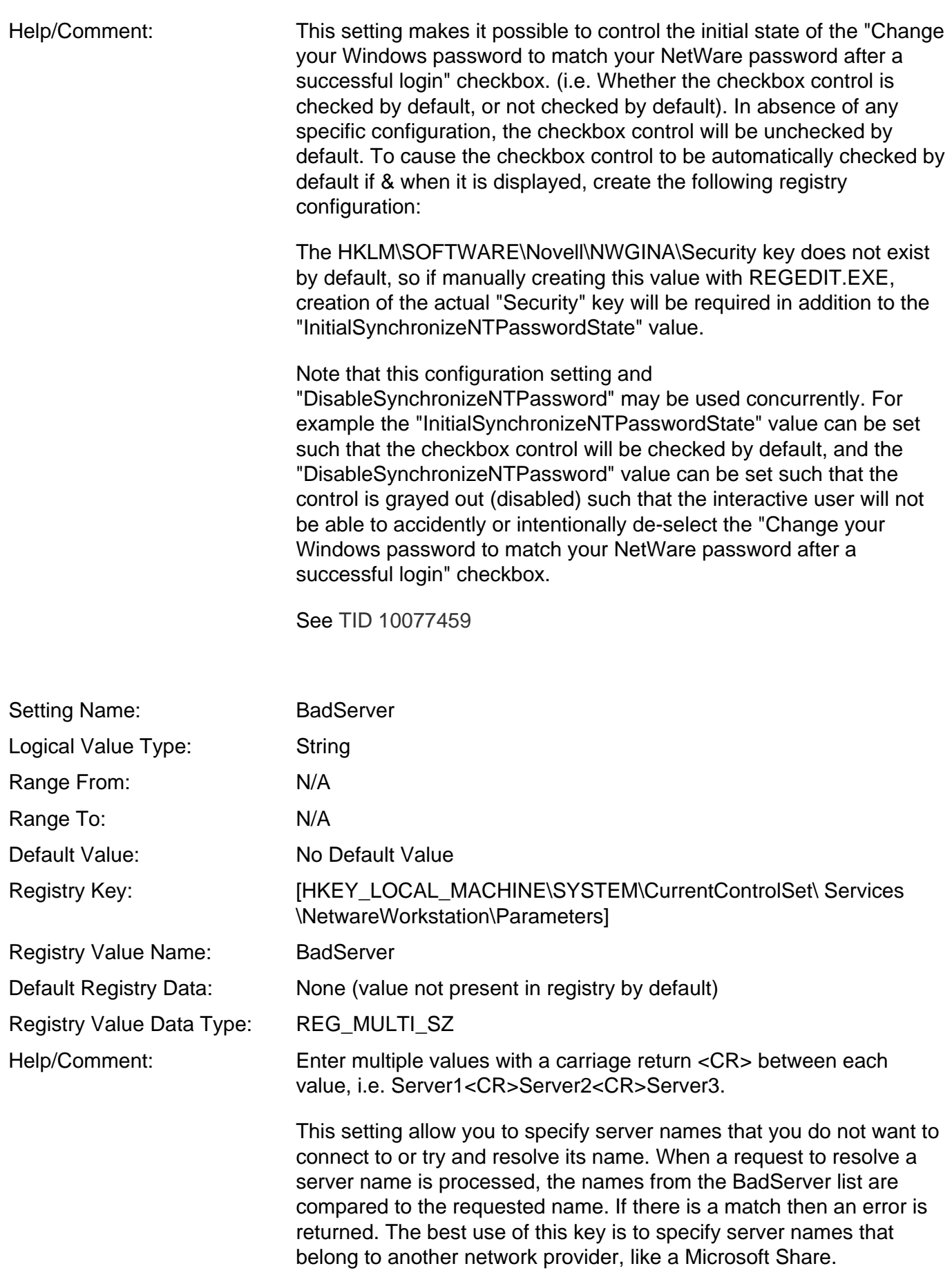

See [TID 10086894](http://support.novell.com/cgi-bin/search/searchtid.cgi?/10086894.htm) and [TID 10065560](http://support.novell.com/cgi-bin/search/searchtid.cgi?/10065560.htm).

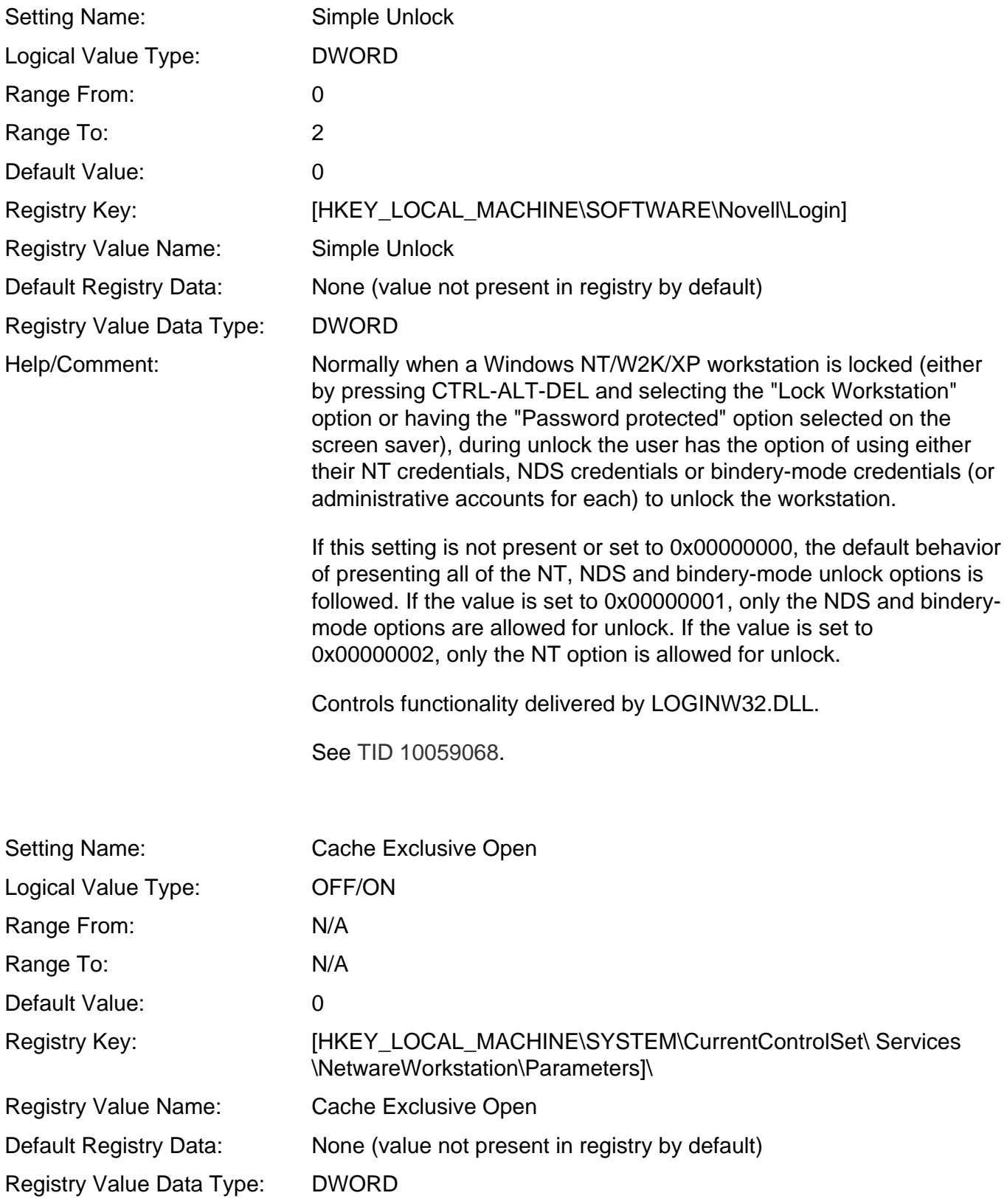

Help/Comment: A performance problem can occur when an application opens a file and then reads the file by requesting data in small increments - often just a few bytes at a time. The Microsoft client for Novell Networks will read the complete file (cache the file) to the workstation, and subsequent reads will be made from the cached file. The Novell Client, in contrast, does exactly as the application requests and brings the file down in small increments. Since these read requests can be only a few bytes, this behavior can greatly impact performance and cause delays. This is not a problem if the application opens a file with an opportunistic locking (OpLock) call (see [TID 10071902\)](http://support.novell.com/cgi-bin/search/searchtid.cgi?/10071902.htm). However, if the application does not open the file in this way, the client does not cache the file because another user or application could be holding the file open and caching the file could cause data integrity problems. In the case that the file open request is an exclusive request (deny write or deny all), the client can safely cache the file, since no other entity can open the file while it is open in exclusive mode. This feature was added mainly for NetWare 4.x servers, which do not support OpLocking. There is a disadvantage when using Cache Exclusive Open instead of OpLocking. With OpLocking, when the file is closed, it is placed on a close behind list, and closed some seconds later (Lazy Close). That way, if the user immediately reopens the file, it is not necessary to re-read the file from the network device. With Cache Exclusive Open, the Lazy Close mechanism is not used, and the file is immediately written to the network. If the file is then reopened, it must be re-read from the network device. To disable the feature, simply set the entry to 0 (zero). See [TID 10076527](http://support.novell.com/cgi-bin/search/searchtid.cgi?/10076527.htm). Setting Name: **IP Cost Timeout** Logical Value Type: Number Range From: Range To: Default Value: 370000(Hex) Registry Key: [HKEY\_LOCAL\_MACHINE\SYSTEM\CurrentControlSet\ Services \NetWareWorkstation\Parameters] Registry Value Name: IP Cost Timeout Default Registry Data: None (value not present in registry by default) Registry Value Data Type: DWORD Help/Comment: This setting allows you to change the aging timeout value for the IP costing solution. The value is in milliseconds. 370000Hex = 3600000Dec = 1Hour. See [TID 10064190](http://support.novell.com/cgi-bin/search/searchtid.cgi?/10064190.htm).

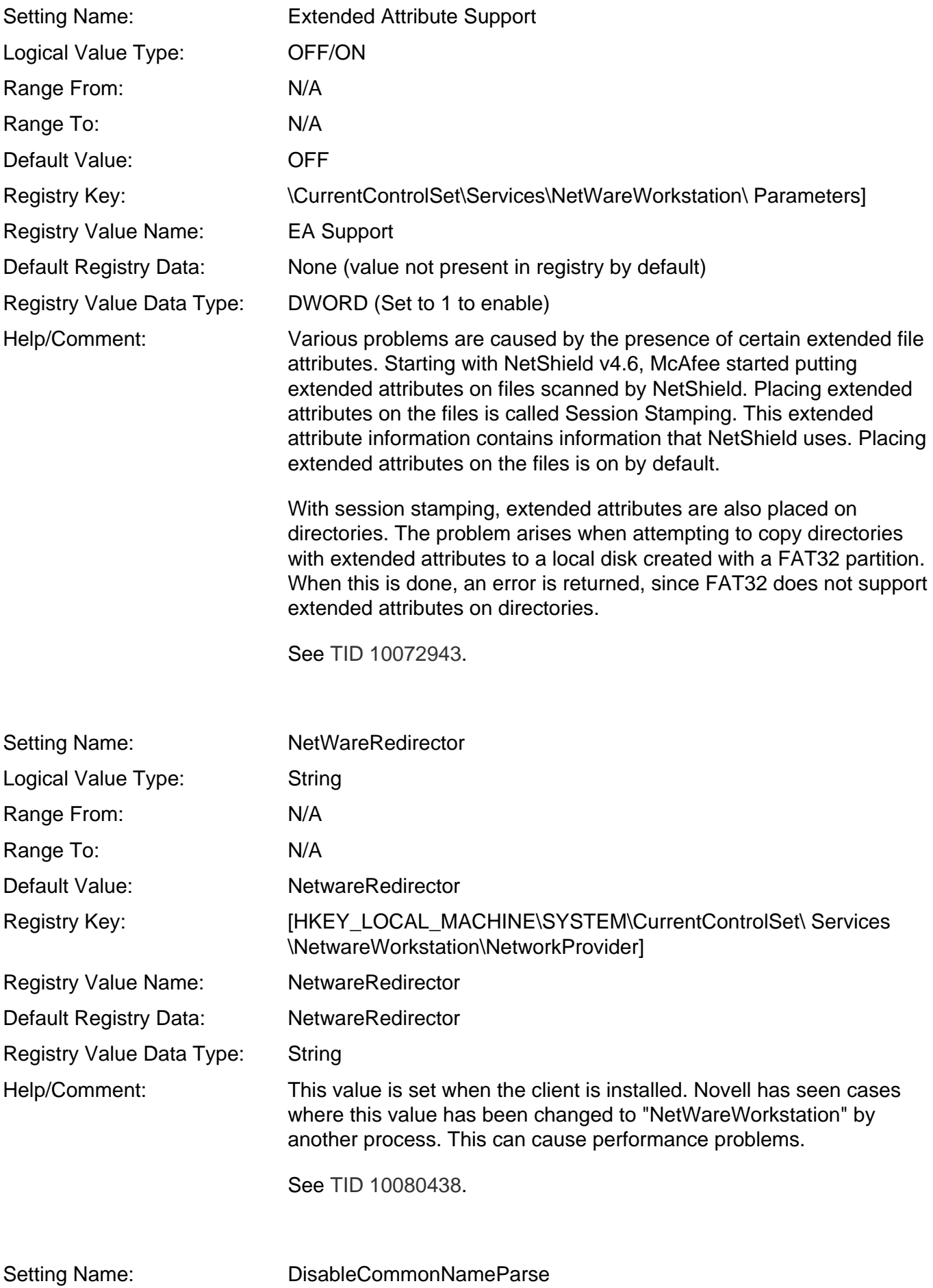

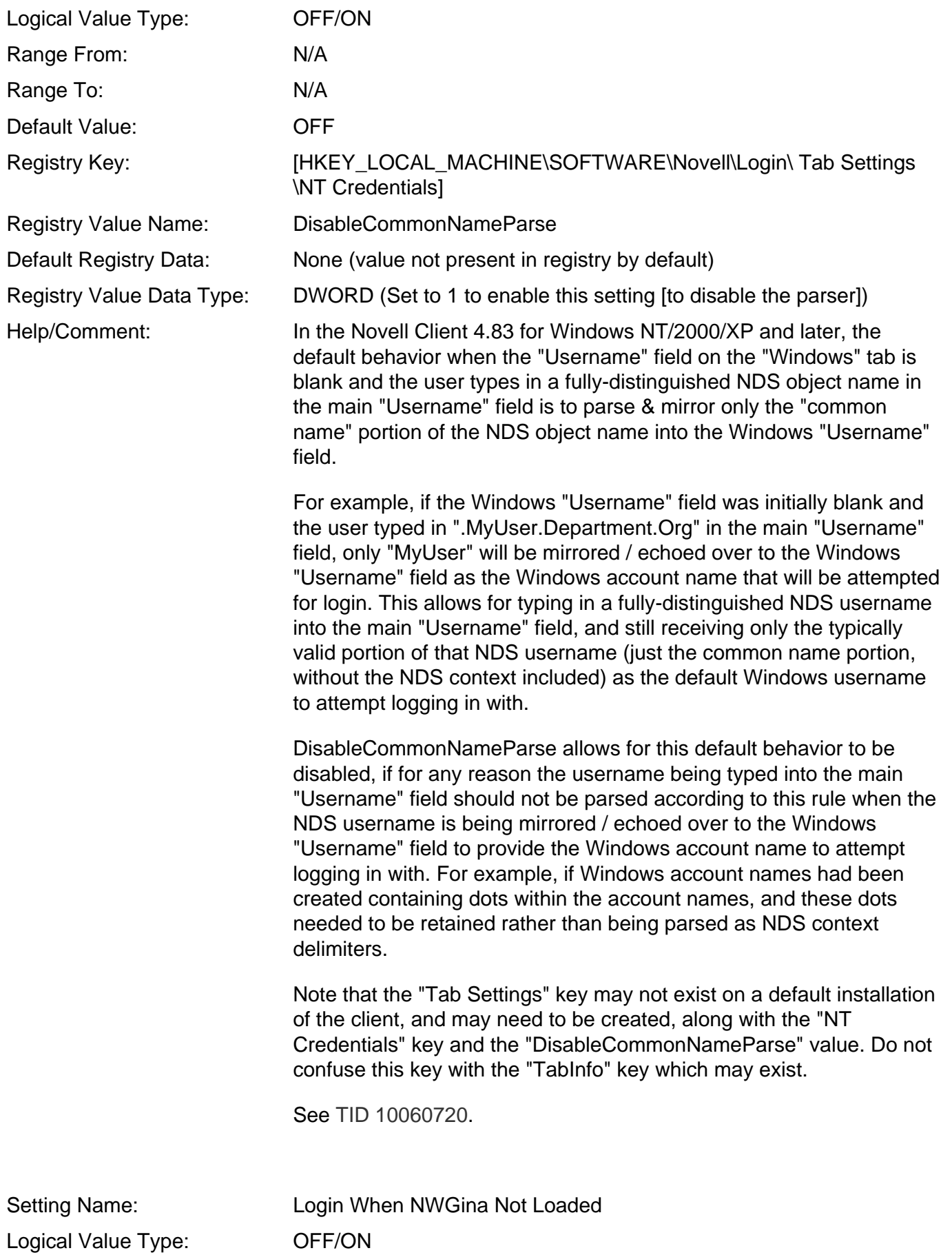

http://www.novell.com/coolsolutions/appnote/620.html (140 of 149)10/11/2005 8:59:15 AM

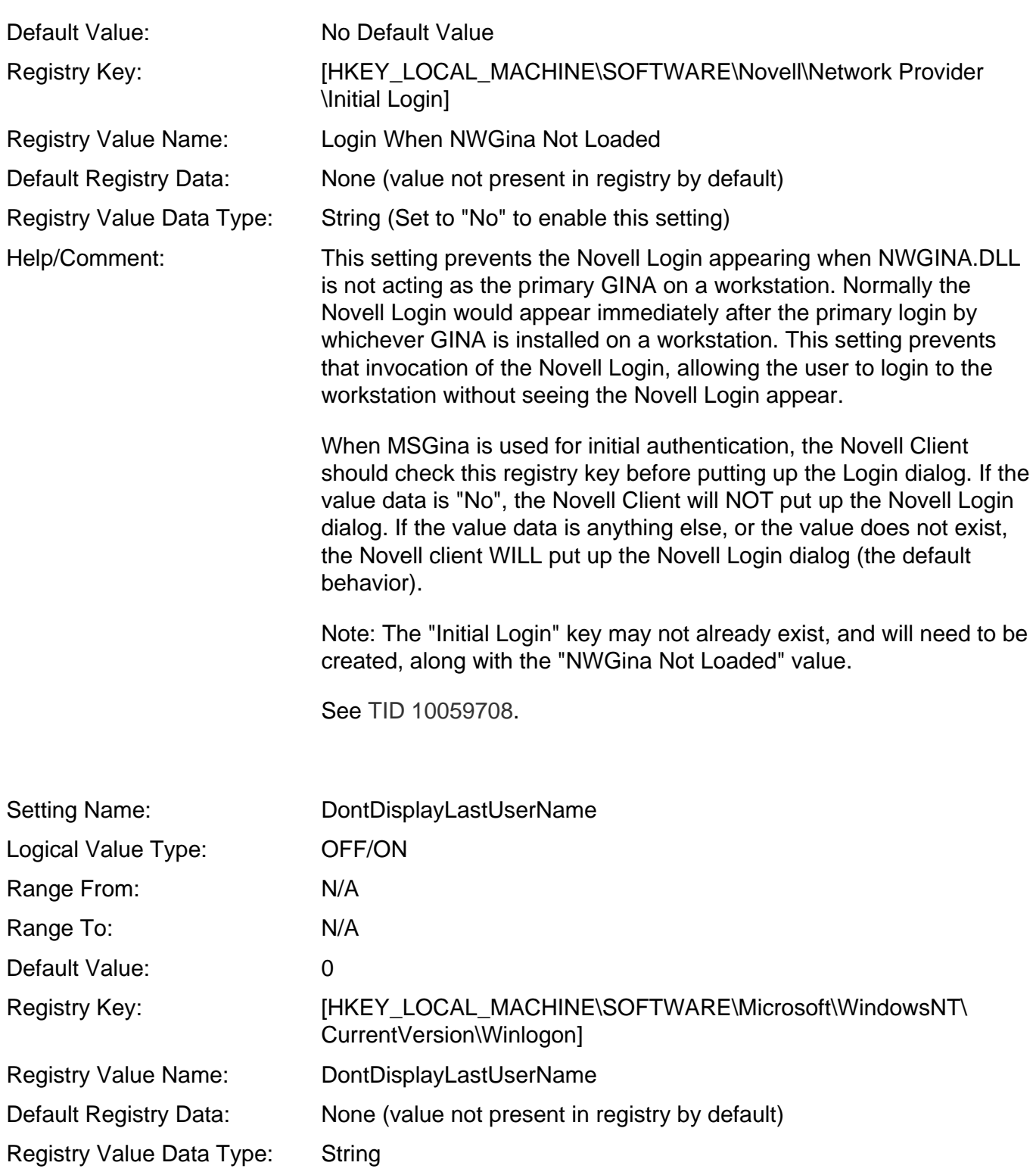

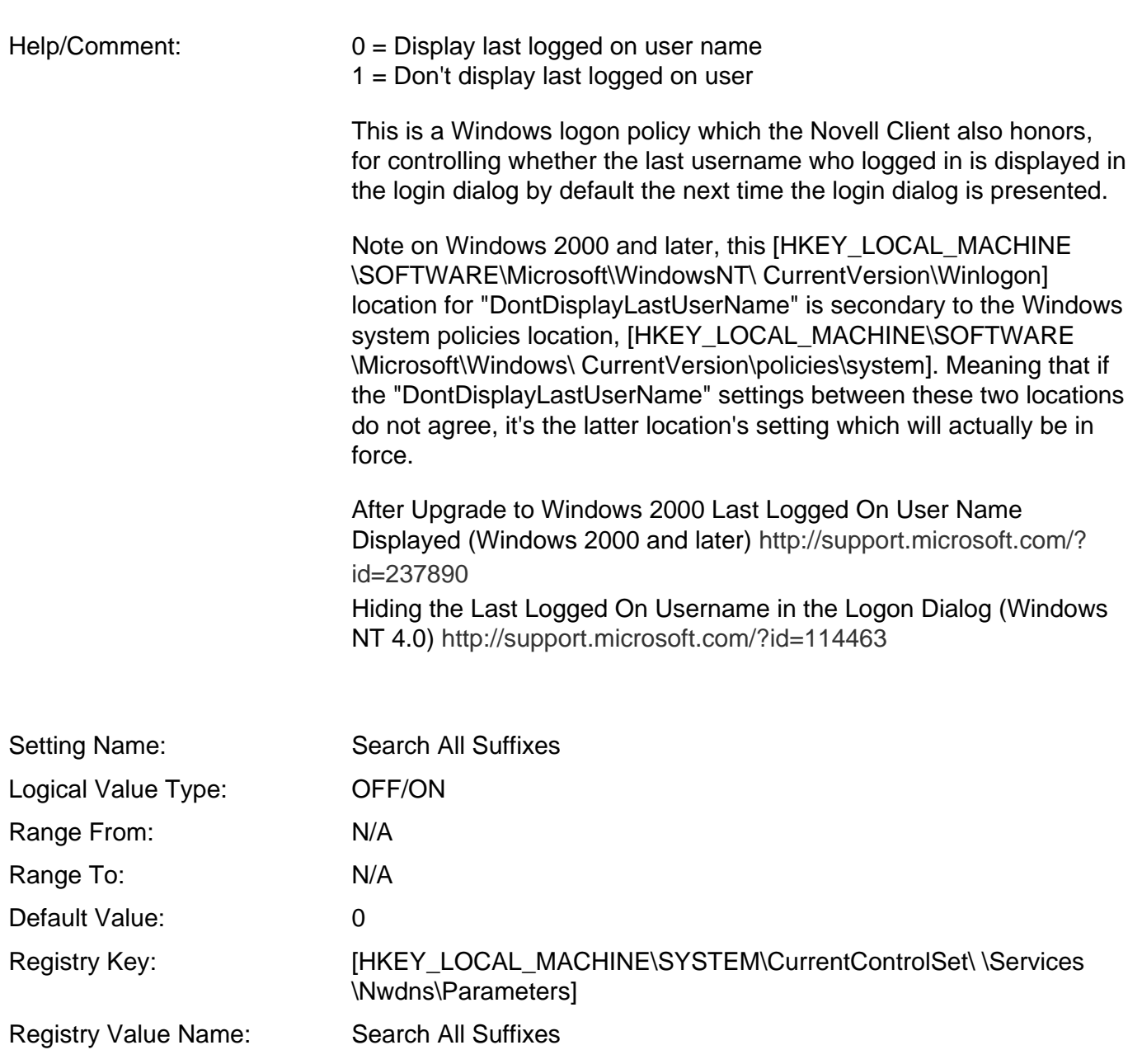

Default Registry Data: None (value not present in registry by default)

Registry Value Data Type: DWORD

Help/Comment: The Client is designed to only search the "search suffixes" if the "Append these DNS suffixes" option is selected in the Advanced TCP/ IP (DNS tab) radio button is selected. However, with this setting (Search all Suffixes) set on (1), "search suffixes" will be used first and then all other suffixes (i.e. primary and connection-specific DNS suffixes) will be tried.

See [TID 10092868](http://support.novell.com/cgi-bin/search/searchtid.cgi?/10092868.htm).

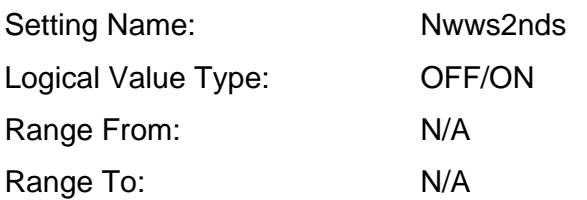

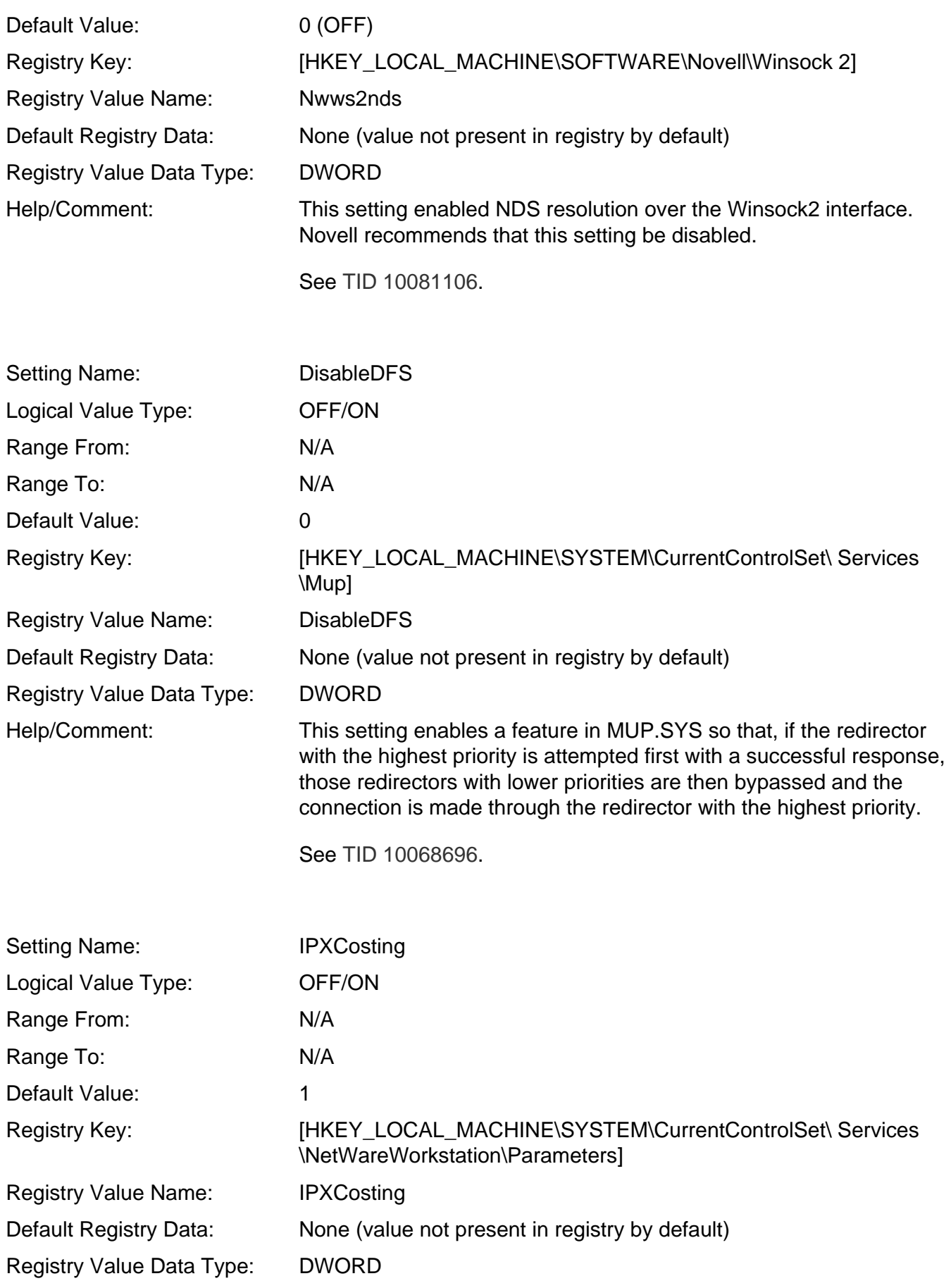

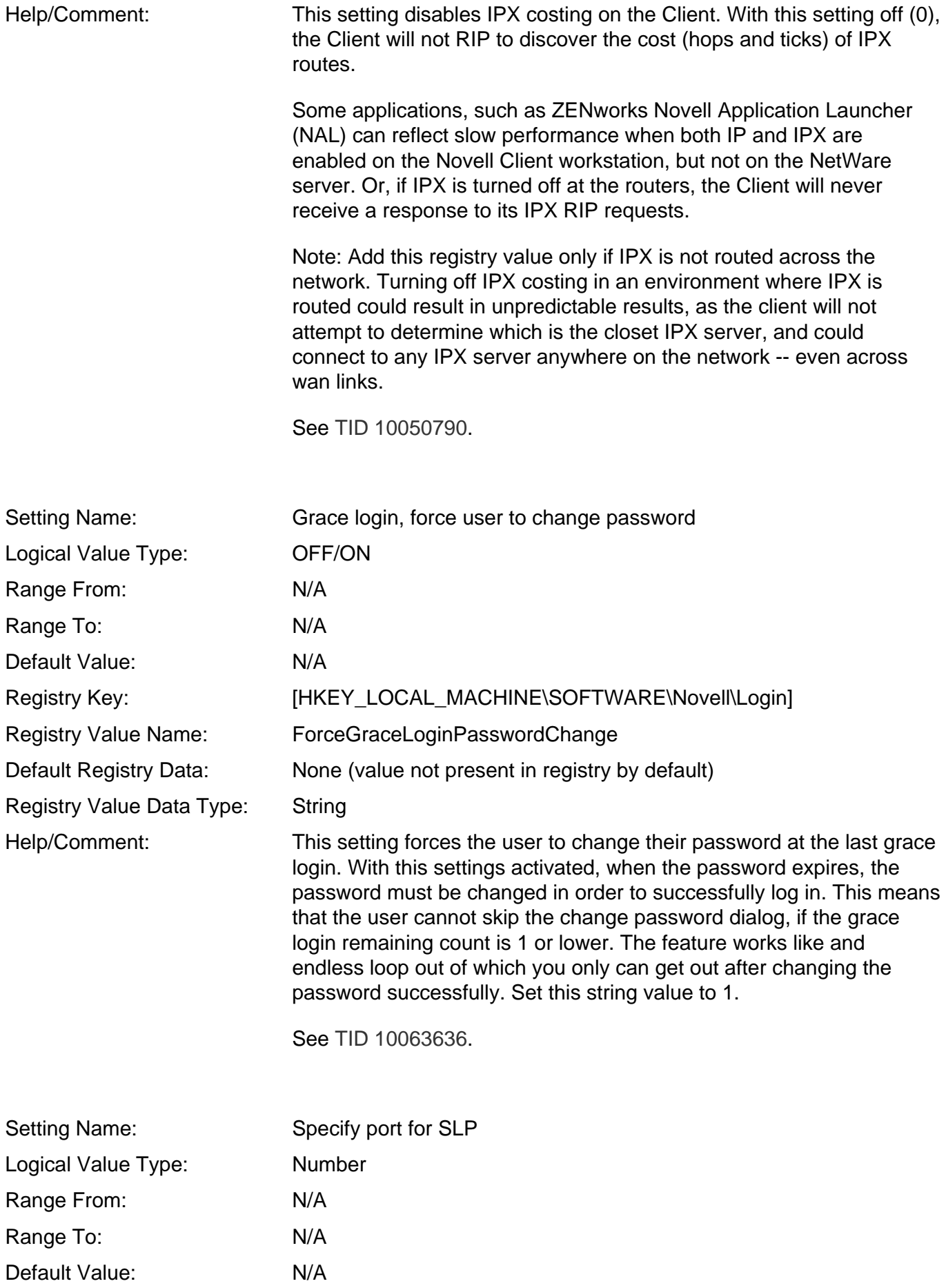
NOVELL: Cool Solutions: AppNote: Novell Client 4.9 SP2 : Initialization, Login and Settings

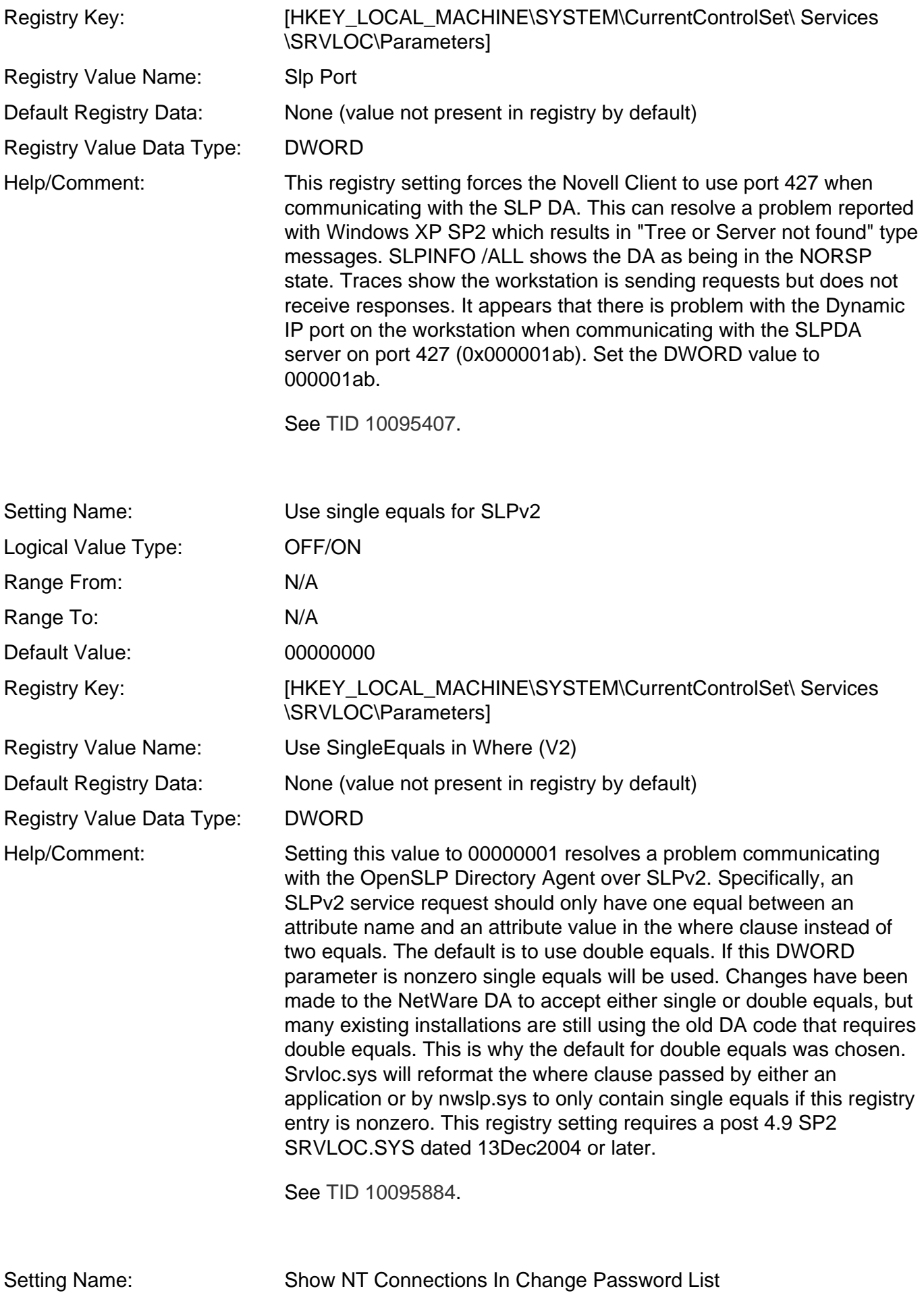

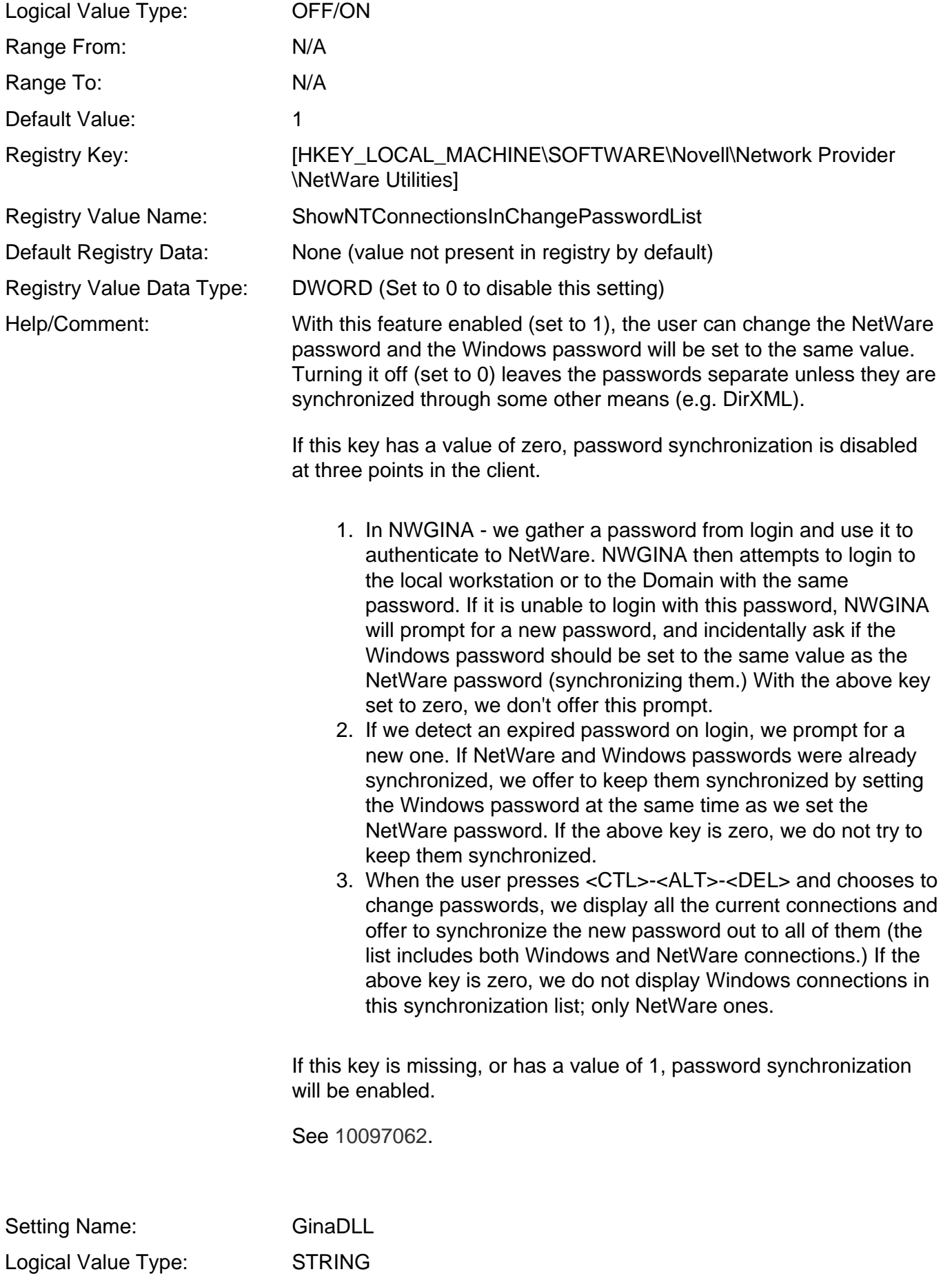

Range From: N/A

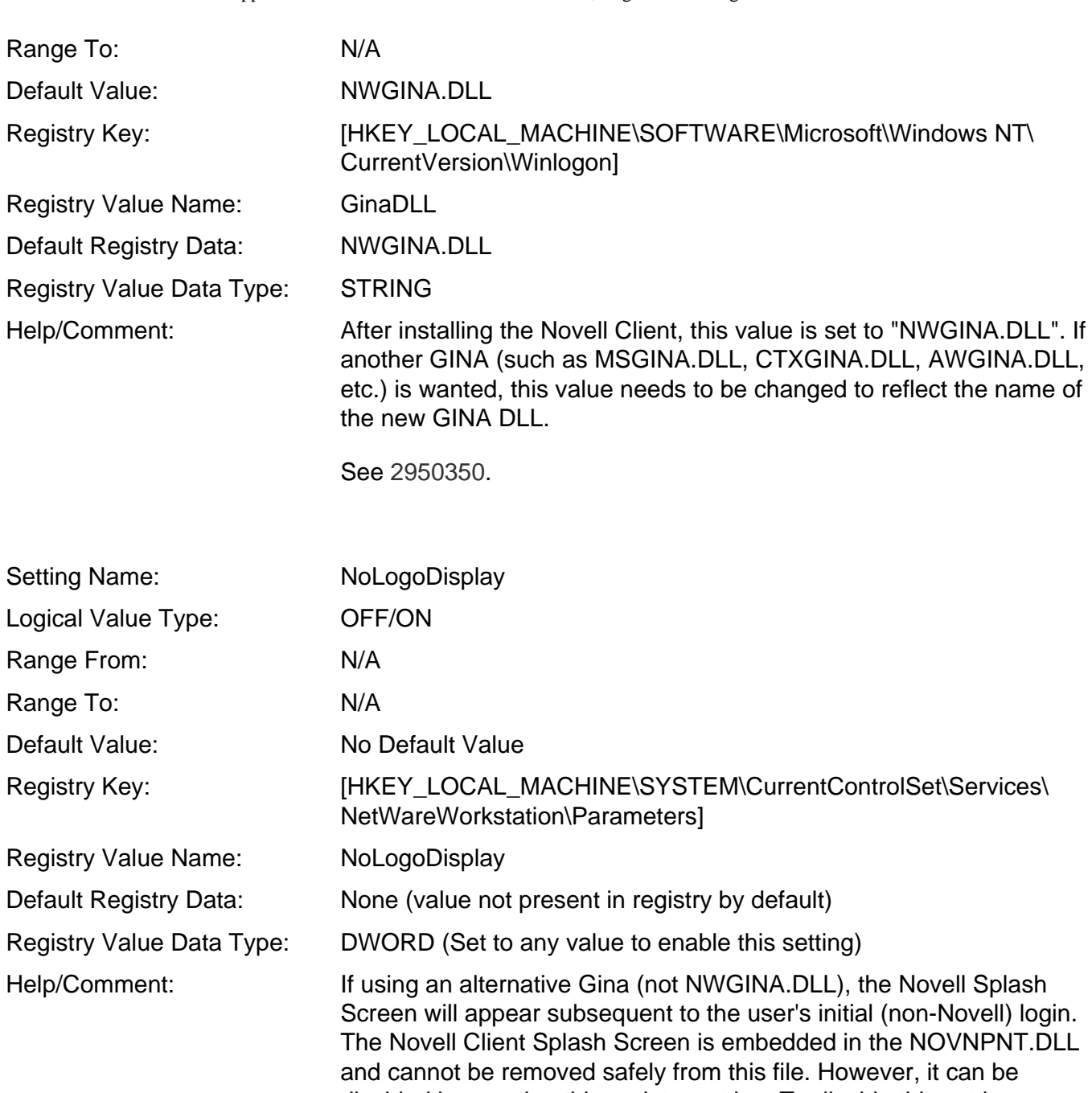

disabled by creating this registry setting. To disable this setting, remove the key entirely, since the existence of this setting will enable this setting.

See [10054281.](http://support.novell.com/cgi-bin/search/searchtid.cgi?/10054281.htm)